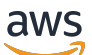

User Guide

# AWS License Manager

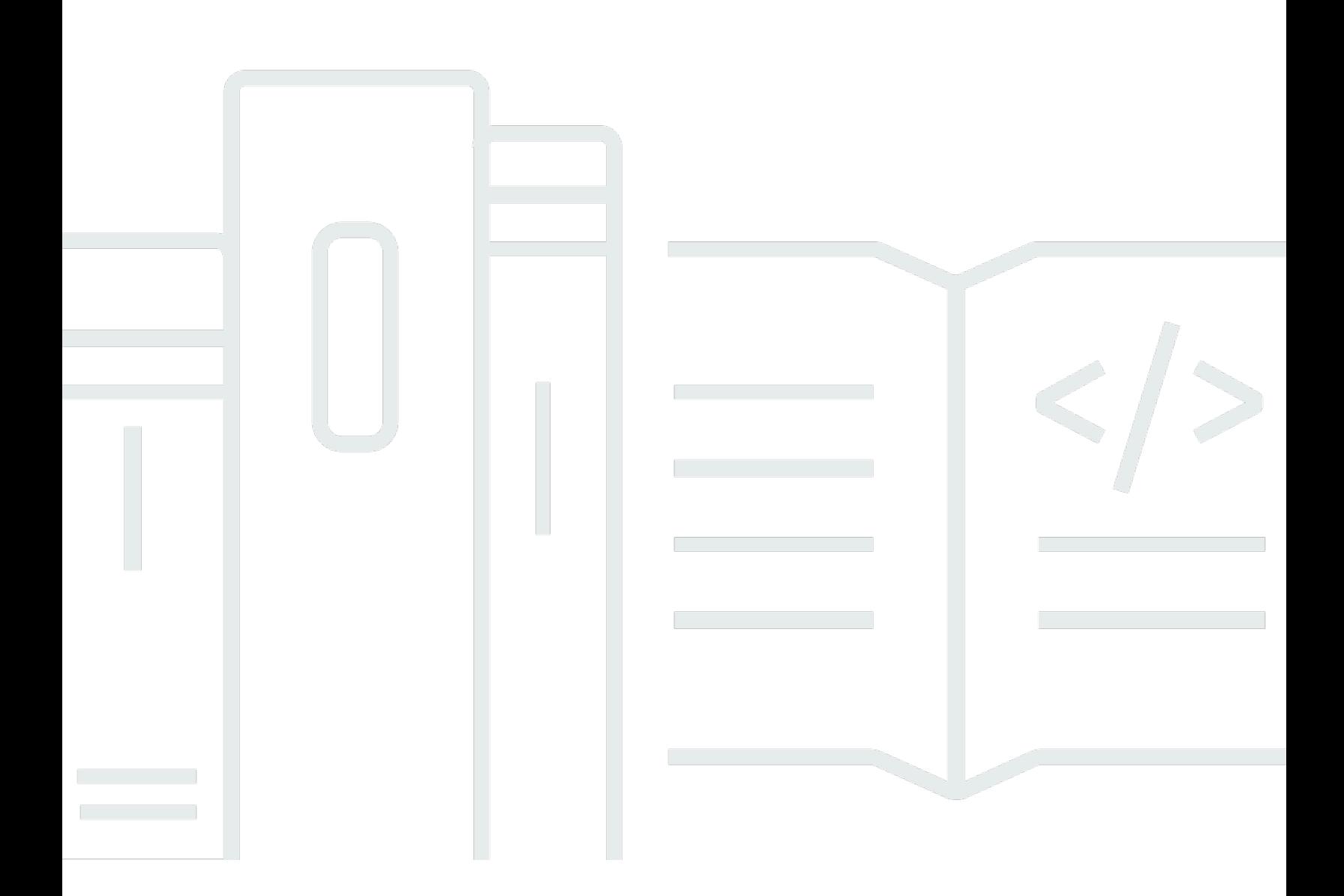

Copyright © 2024 Amazon Web Services, Inc. and/or its affiliates. All rights reserved.

# AWS License Manager: User Guide

Copyright © 2024 Amazon Web Services, Inc. and/or its affiliates. All rights reserved.

Die Handelsmarken und Handelsaufmachung von Amazon dürfen nicht in einer Weise in Verbindung mit nicht von Amazon stammenden Produkten oder Services verwendet werden, durch die Kunden irregeführt werden könnten oder Amazon in schlechtem Licht dargestellt oder diskreditiert werden könnte. Alle anderen Marken, die nicht im Besitz von Amazon sind, gehören den jeweiligen Besitzern, die möglicherweise mit Amazon verbunden sind oder von Amazon gesponsert werden.

# **Table of Contents**

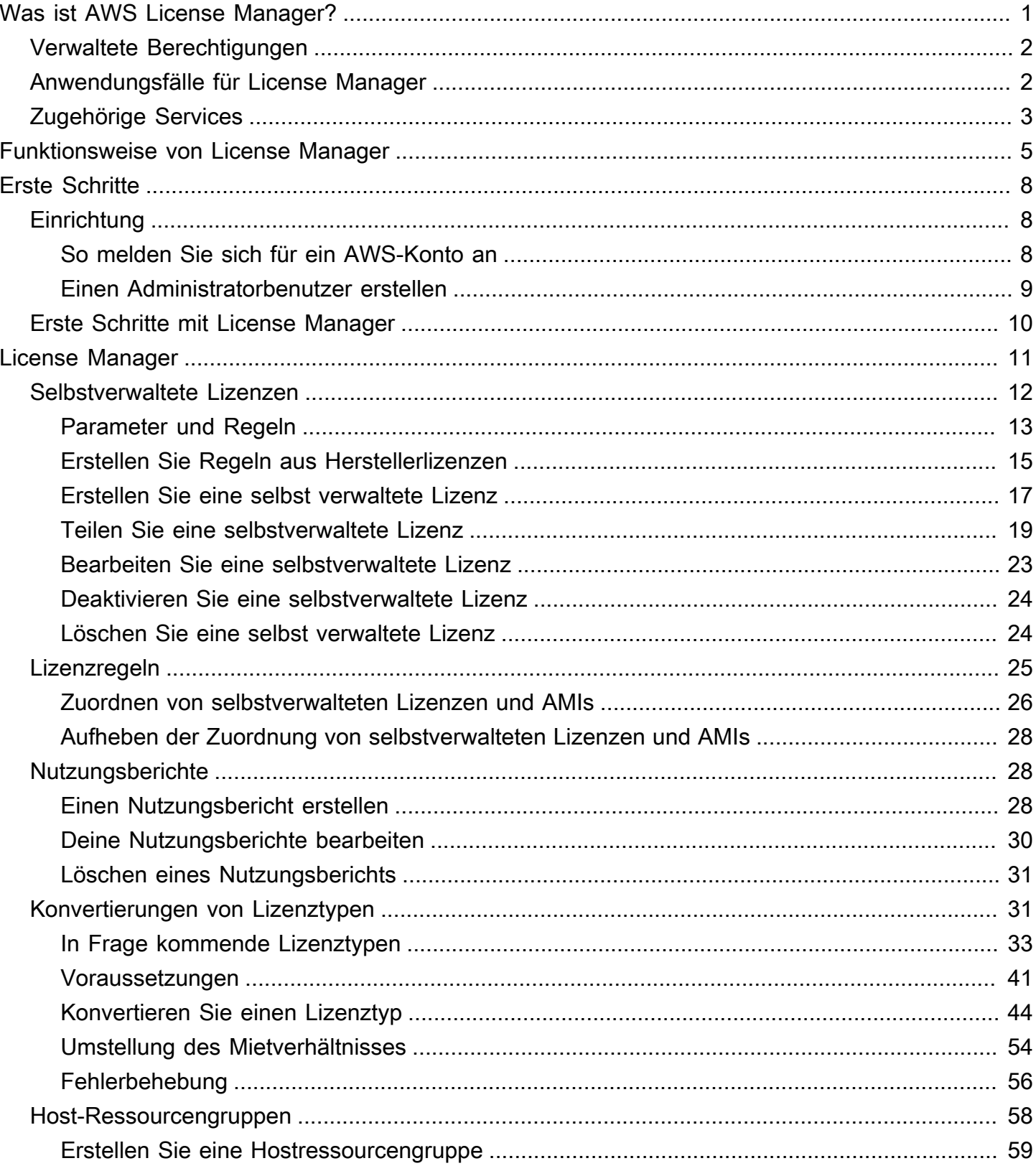

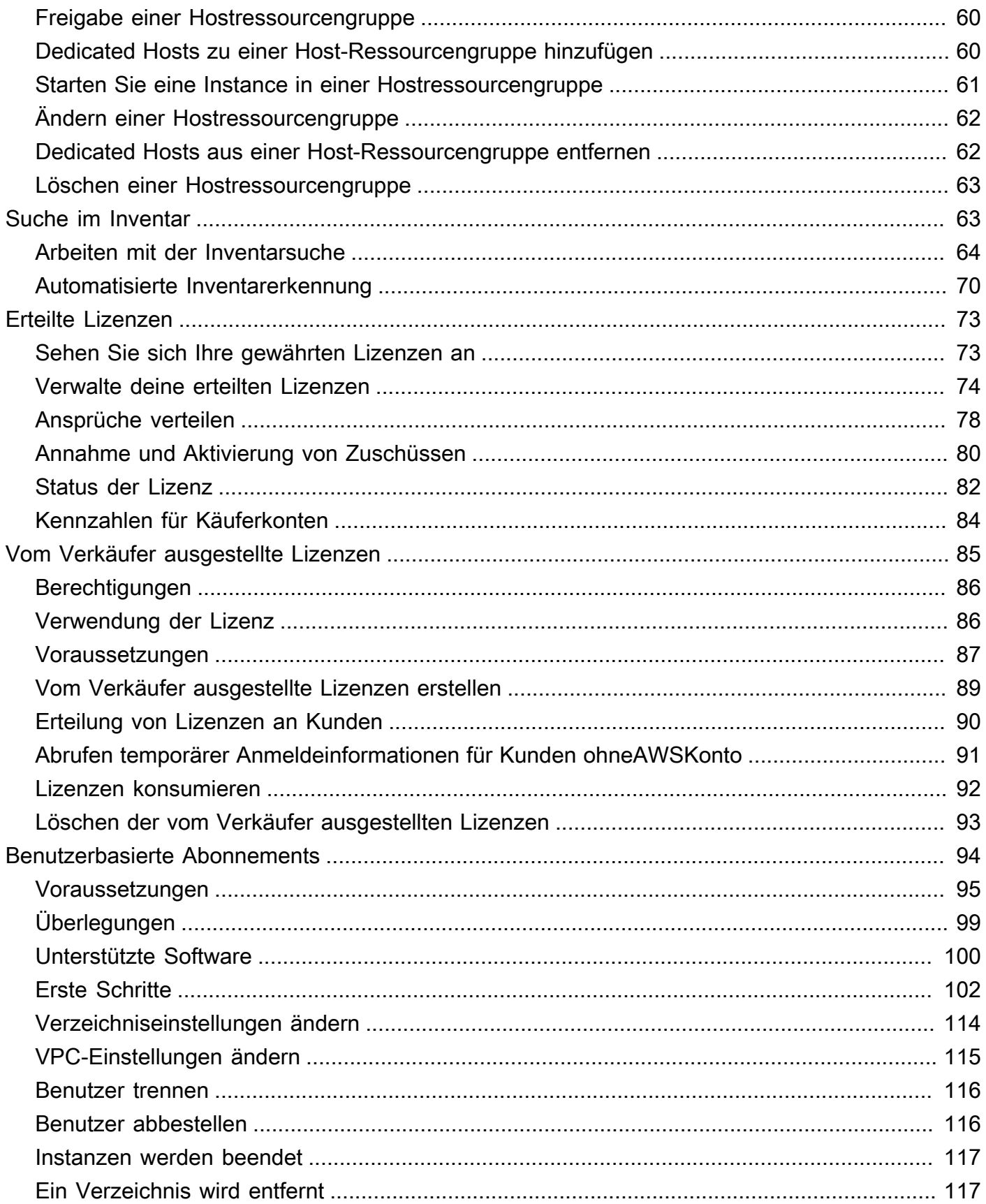

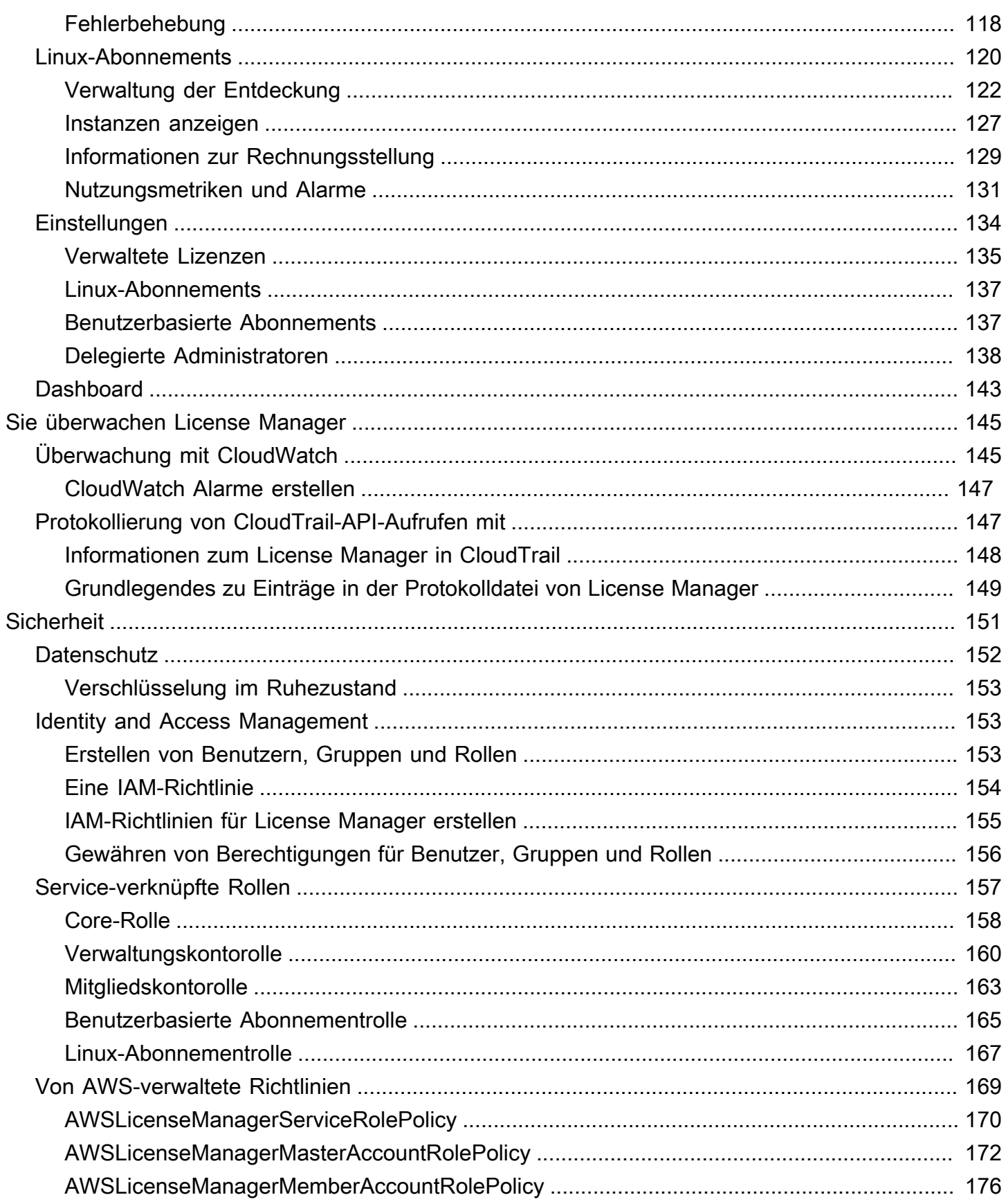

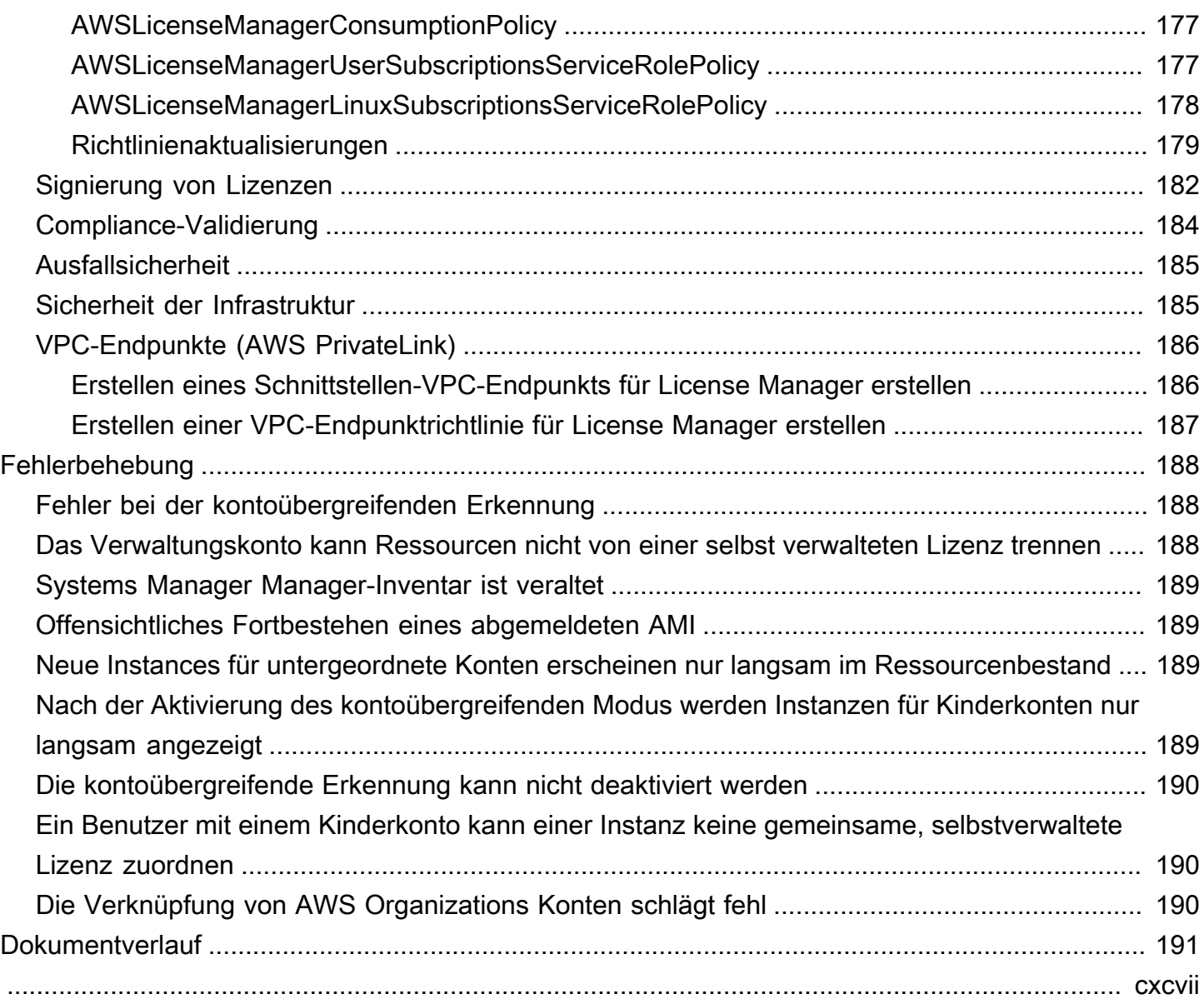

# <span id="page-6-0"></span>Was ist AWS License Manager?

AWS License Manager ist ein Service, der es Ihnen erleichtert, Ihre Softwarelizenzen von Softwareanbietern (z. B. Microsoft, SAP, Oracle und IBM) zentral in AWS Ihren lokalen Umgebungen zu verwalten. Dadurch erhalten Sie Kontrolle und Transparenz über die Nutzung Ihrer Lizenzen, sodass Sie Lizenzüberschreitungen begrenzen und das Risiko von Verstößen und Falschmeldungen verringern können.

Beim Ausbau Ihrer Cloud-Infrastruktur können Sie Kosten sparen AWS, indem Sie die Möglichkeiten des Bring Your Own License-Modells (BYOL) nutzen. Das heißt, Sie können Ihr vorhandenes Lizenzinventar für die Verwendung mit Ihren Cloud-Ressourcen wiederverwenden.

License Manager reduziert das Risiko von Lizenzüberschreitungen und Strafen durch die Inventarverfolgung, die direkt mit den AWS Services verknüpft ist. Mit regelbasierten Kontrollen für den Lizenzverbrauch können Administratoren feste oder weiche Grenzwerte für neue und bestehende Cloud-Implementierungen festlegen. Auf der Grundlage dieser Grenzwerte hilft License Manager dabei, eine nicht richtlinienkonforme Servernutzung zu verhindern, bevor sie eintritt.

Die integrierten Dashboards von License Manager bieten einen kontinuierlichen Überblick über die Lizenznutzung und unterstützen Sie bei Lieferantenaudits.

License Manager unterstützt die Nachverfolgung von Software, die auf der Grundlage von virtuellen Kernen (vCPUs), physischen Kernen, Sockets oder der Anzahl von Maschinen lizenziert ist. Dazu gehört eine Vielzahl von Softwareprodukten von Microsoft, IBM, SAP, Oracle und anderen Anbietern.

Mit AWS License Manager können Sie Lizenzen zentral verfolgen und Limits für mehrere Regionen durchsetzen, indem Sie die Anzahl aller ausgecheckten Berechtigungen verwalten. License Manager verfolgt auch die Endbenutzeridentität und die zugrunde liegende Ressourcen-ID, falls verfügbar, die mit jedem Auschecken verknüpft sind, zusammen mit der Auscheckzeit. Diese Zeitreihendaten können anhand von CloudWatch Metriken und Ereignissen bis zum ISV zurückverfolgt werden. ISVs können diese Daten für Analysen, Prüfungen und andere ähnliche Zwecke verwenden.

AWS License Manager ist in [AWS Marketplaceu](https://docs.aws.amazon.com/marketplace/latest/buyerguide)nd [AWS Data Exchange](https://docs.aws.amazon.com/data-exchange/latest/userguide/what-is.html) sowie in die folgenden AWS Dienste integriert: [AWS Identity and Access Management \(IAM\),](https://docs.aws.amazon.com/IAM/latest/UserGuide/) AWS Organizations, Service Quotas [AWS CloudFormation,](https://docs.aws.amazon.com/AWSCloudFormation/latest/UserGuide/) AWS Resource Tagging und. [AWS X-Ray](https://docs.aws.amazon.com/xray/latest/devguide/)

## <span id="page-7-0"></span>Verwaltete Berechtigungen

Mit License Manager kann ein Lizenzadministrator Softwarelizenzen kontenübergreifend und unternehmensweit verteilen, aktivieren und nachverfolgen.

Unabhängige Softwareanbieter (ISVs) können Softwarelizenzen und Daten mithilfe AWS License Manager verwalteter Berechtigungen verwalten und an Endbenutzer verteilen. Als Aussteller können Sie die Nutzung Ihrer vom Verkäufer ausgestellten Lizenzen zentral über das License Manager Manager-Dashboard verfolgen. ISVs, die über das AWS Marketplace Internet verkaufen, profitieren von der automatischen Erstellung und Verteilung von Lizenzen als Teil des Transaktionsworkflows. ISVs können License Manager auch verwenden, um Lizenzschlüssel zu erstellen und Lizenzen für Kunden ohne AWS Konto zu aktivieren.

License Manager verwendet offene, sichere Industriestandards für die Darstellung von Lizenzen und ermöglicht es Kunden, ihre Authentizität kryptografisch zu überprüfen. License Manager unterstützt eine Vielzahl verschiedener Lizenzmodelle, darunter unbefristete Lizenzen, Floating-Lizenzen, Abonnementlizenzen und nutzungsabhängige Lizenzen. Wenn Sie über Lizenzen verfügen, die knotengesperrt sein müssen, bietet License Manager Mechanismen, mit denen Sie Ihre Lizenzen auf diese Weise verbrauchen können.

Sie können Lizenzen erstellen AWS License Manager und diese mithilfe einer IAM-Identität oder mithilfe digital signierter Token, die von generiert wurden, an Endbenutzer verteilen. AWS License Manager Endbenutzer AWS können die Lizenzberechtigungen weiter an AWS Identitäten in ihren jeweiligen Organisationen weiterverteilen. Endbenutzer mit verteilten Berechtigungen können die erforderlichen Berechtigungen aus dieser Lizenz über Ihre Softwareintegration mit auschecken und einchecken. AWS License Manager Bei jedem Auschecken der Lizenz werden die Berechtigungen, die zugehörige Menge und der Zeitraum für das Auschecken angegeben, z. B. beim Auschecken von 10 **admin-users** Lizenzen für 1 Stunde. Dieses Auschecken kann auf der Grundlage der zugrunde liegenden IAM-Identität für die verteilte Lizenz oder auf der Grundlage der langlebigen Token, die AWS License Manager durch den Service generiert wurden, durchgeführt werden. AWS License Manager

# <span id="page-7-1"></span>Anwendungsfälle für License Manager

Im Folgenden finden Sie Beispiele für die Funktionen, die License Manager für verschiedene Anwendungsfälle bereitstellt:

- [Selbstverwaltete Lizenzen im License Manager—](#page-17-0) Wird verwendet, um Lizenzregeln auf der Grundlage der Bedingungen Ihrer Unternehmensvereinbarungen zu definieren, die festlegen, wie Befehle AWS verarbeitet werden, die diese Lizenzen verbrauchen.
- [Vom Verkäufer im License Manager ausgestellte Lizenzen—](#page-90-0) Wird zur Verwaltung und Verteilung von Softwarelizenzen an Endbenutzer verwendet.
- [Erteilte Lizenzen im License Manager—](#page-78-0) Wird verwendet, um die Nutzung von Lizenzen zu regeln AWS Marketplace, die von AWS Data Exchange, oder direkt von einem Verkäufer erworben wurden, der seine Software in verwaltete Berechtigungen integriert hat.
- [Konvertierungen von Lizenztypen im License Manager](#page-36-1) Wird verwendet, um Ihren Lizenztyp zwischen der AWS bereitgestellten Lizenz und dem Bring Your Own License-Modell (BYOL) zu ändern, ohne Ihre Workloads erneut bereitstellen zu müssen.
- [Inventarsuche im License Manager—](#page-68-1) Wird verwendet, um lokale Anwendungen mithilfe von AWS Systems Manager Inventar- und Lizenzregeln zu erkennen und nachzuverfolgen.
- [Benutzerbasierte Abonnements im License Manager](#page-99-0) Wird verwendet, um vollständig konforme, von Amazon bereitgestellte Lizenzen für unterstützte Software mit einer Abonnementgebühr pro Benutzer zu erwerben.
- [Linux-Abonnements im License Manager](#page-125-0) Wird verwendet, um kommerzielle Linux-Abonnements anzuzeigen und zu verwalten, die Sie besitzen und auf denen Sie laufen AWS.

# <span id="page-8-0"></span>Zugehörige Services

License Manager ist in Amazon EC2, Amazon RDS, AWS Marketplace AWS Systems Manager, und AWS Organizations integriert.

Die Amazon EC2 EC2-Integration ermöglicht es Ihnen, Lizenzen für die folgenden Ressourcen nachzuverfolgen und Lizenzregeln während des gesamten Ressourcenlebenszyklus durchzusetzen:

- [Amazon EC2-Instances](https://docs.aws.amazon.com/AWSEC2/latest/UserGuide/Instances.html)
- [Dedicated Instances](https://docs.aws.amazon.com/AWSEC2/latest/UserGuide/dedicated-instance.html)
- [Dedicated Hosts](https://docs.aws.amazon.com/AWSEC2/latest/UserGuide/dedicated-hosts-overview.html)
- [Spot-Instances und Spot-Flotte](https://docs.aws.amazon.com/AWSEC2/latest/UserGuide/using-spot-instances.html)
- [Verwaltete Knoten](https://docs.aws.amazon.com/systems-manager/latest/userguide/managed_instances.html)

Wenn Sie License Manager zusammen mit verwenden AWS Systems Manager, können Sie Lizenzen auf physischen oder virtuellen Servern verwalten, die außerhalb von gehostet AWS werden. Sie

können License Manager mit verwenden AWS Organizations , um alle Ihre Unternehmenskonten zentral zu verwalten.

Darüber hinaus können Sie die Verwendung von Lizenzen regeln, die von AWS Marketplace AWS Data Exchange, oder direkt von einem Verkäufer erworben wurden, der seine Software integriert hat AWS License Manager. Sie können AWS License Manager es verwenden, um Nutzungsrechte, sogenannte Berechtigungen, an bestimmte AWS-Konten Personen zu verteilen.

License Manager lässt sich in vCPU-basierte BYOL-Lizenzen von Amazon RDS for Oracle und Amazon RDS for Db2 integrieren. Mit dieser Integration erhalten Sie Einblick in die vCPU für Ihre RDS for Oracle- und RDS for Db2-DB-Instances. Sie können diese Daten verwenden, um die Anzahl der verbrauchten Lizenzen auf der Grundlage Ihrer Lizenzbedingungen mit den Anbietern von Datenbankmanagementsystemen zu berechnen. Weitere Informationen finden Sie unter den folgenden zugehörigen Links im Amazon RDS-Benutzerhandbuch.

- [Lizenzoptionen für RDS für Oracle](https://docs.aws.amazon.com/AmazonRDS/latest/UserGuide/Oracle.Concepts.Licensing.html)
- [Lizenzoptionen für RDS für Db2](https://docs.aws.amazon.com/AmazonRDS/latest/UserGuide/db2-licensing.html)

# <span id="page-10-0"></span>Funktionsweise von License Manager

Eine effektive Software-Lizenzverwaltung basiert auf Folgendem:

- Expertenwissen über die Sprache in Lizenzverträgen für Unternehmen
- Entsprechend eingeschränkter Zugriff auf Vorgänge, die Lizenzen in Anspruch nehmen
- Genaue Verfolgung des Lizenzbestands

Unternehmen verfügen über Personen oder Teams, die für jeden dieser Bereiche verantwortlich sind. Dies wird dann zu einem Problem der effektiven Kommunikation, insbesondere zwischen Lizenzexperten und Systemadministratoren. License Manager bietet eine Möglichkeit, Wissen aus verschiedenen Bereichen zu bündeln. Entscheidend ist, dass es sich auch nativ inAWS Dienste integrieren lässt, beispielsweise in die Amazon EC2-Steuerungsebene, auf der Instances erstellt und gelöscht werden. Das bedeutet, dass die Regeln und Grenzwerte von License Manager Geschäftsund Betriebswissen erfassen und sich auch in automatisierten Kontrollen bei der Instanzerstellung und Anwendungsbereitstellung niederschlagen.

Das folgende Diagramm veranschaulicht die unterschiedlichen, aber koordinierten Aufgaben der Lizenzadministratoren, die Berechtigungen verwalten und den License Manager konfigurieren, und der Benutzer, die Ressourcen über die Amazon EC2 EC2-Konsole erstellen, verwalten und löschen.

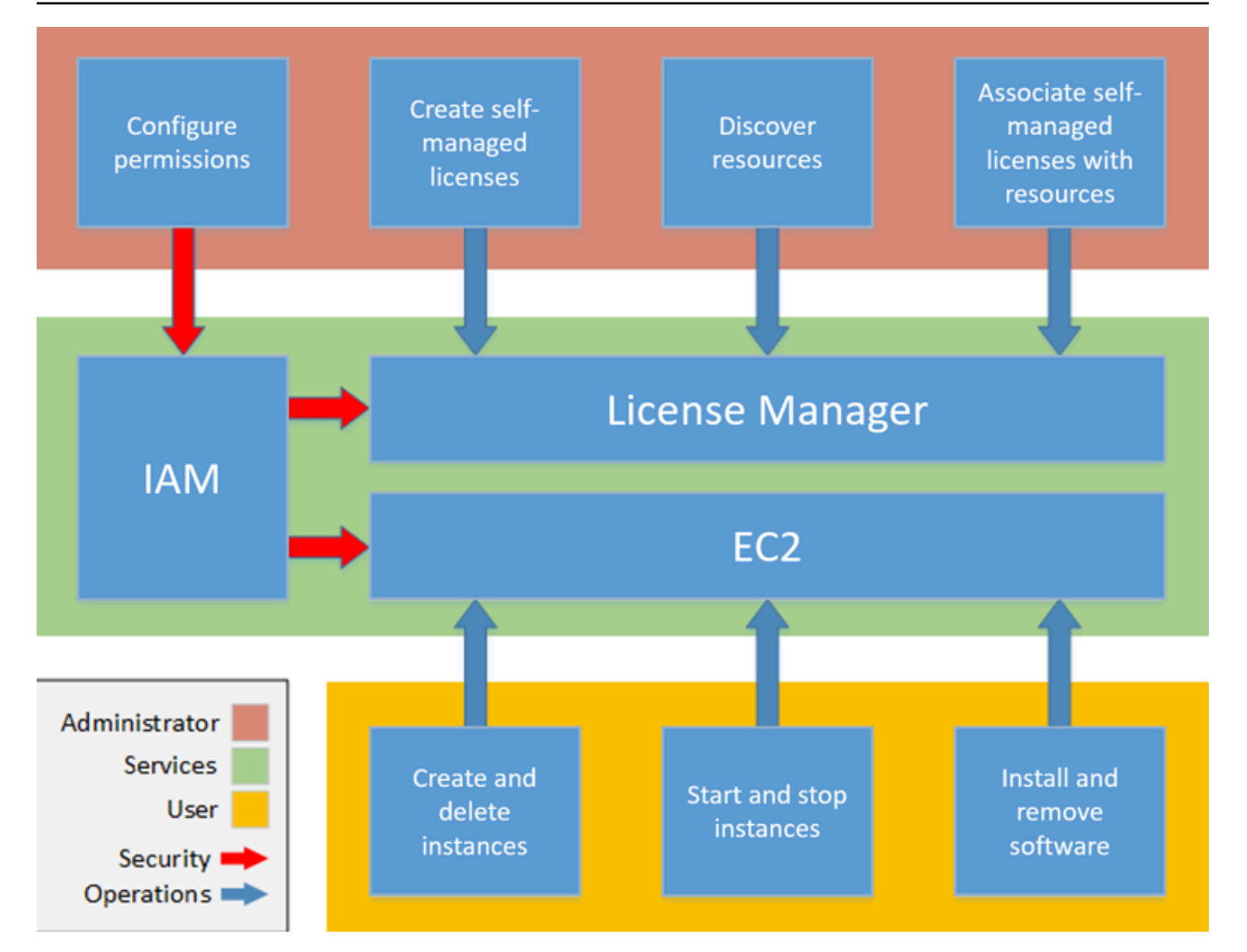

Wenn Sie für die Verwaltung von Lizenzen in Ihrer Organisation verantwortlich sind, können Sie den License Manager verwenden, um Lizenzregeln einzurichten, sie an Ihre Produkteinführungen anzuhängen und die Nutzung zu verfolgen. Die Benutzer in Ihrem Unternehmen können dann ohne zusätzlichen Aufwand lizenzpflichtige Ressourcen hinzufügen und entfernen.

Ein Lizenzexperte verwaltet Lizenzen im gesamten Unternehmen, ermittelt den Ressourcenbedarf, überwacht die Lizenzbeschaffung und steuert die konforme Lizenznutzung. In einem Unternehmen, das License Manager verwendet, wird diese Arbeit über die License Manager Manager-Konsole konsolidiert. Wie in der Abbildung dargestellt, beinhaltet dies das Festlegen von Serviceberechtigungen, das Erstellen von selbstverwalteten Lizenzen, die Inventarisierung der Computerressourcen sowohl vor Ort als auch in der Cloud und die Zuordnung selbstverwalteter Lizenzen zu erkannten Ressourcen. In der Praxis könnte dies bedeuten, dass eine selbstverwaltete Lizenz einem genehmigten Amazon Machine Image (AMI) zugeordnet wird, das die IT als Vorlage für alle Amazon EC2 EC2-Instance-Bereitstellungen verwendet.

License Manager spart Kosten, die andernfalls durch Lizenzverstöße verloren gehen würden. Während interne Audits Verstöße erst im Nachhinein aufdecken, wenn es zu spät ist, Strafen für Verstöße zu vermeiden, verhindert License Manager, dass teure Vorfälle jemals auftreten. License Manager vereinfacht die Berichterstattung mit integrierten Dashboards, die den Lizenzverbrauch und die verfolgten Ressourcen anzeigen.

# <span id="page-13-0"></span>Erste Schritte mit AWS License Manager

In den folgenden Abschnitten erfahren Sie, wie Sie Ihre AWS-Konto Benutzer einrichten und wie Sie mit License Manager beginnen können. Weitere Informationen zur Verwaltung von Berechtigungen für Benutzer, Gruppen und Rollen zur Verwendung von License Manager unter Beachtung der AWS bewährten Methoden finden Sie unte[rIdentity and Access Management für AWS License Manager.](#page-158-1) Weitere Informationen zur Einrichtung Ihrer Amazon EC2-Ressourcen, die in License Manager integriert werden, finden Sie unter [Einrichtung zur Verwendung von Amazon EC2](https://docs.aws.amazon.com/AWSEC2/latest/UserGuide/get-set-up-for-amazon-ec2.html) im Amazon Elastic Compute Cloud-Benutzerhandbuch.

Themen

- [Einrichtung](#page-13-1)
- [Onboard zur Nutzung des License Manager auf dem AWS Management Console](#page-15-0)

# <span id="page-13-1"></span>**Einrichtung**

<span id="page-13-2"></span>Im folgenden Abschnitt wird die Einrichtung von Benutzern AWS-Konto und Benutzern beschrieben.

### So melden Sie sich für ein AWS-Konto an

Wenn Sie kein AWS-Konto haben, führen Sie die folgenden Schritte zum Erstellen durch.

Anmeldung für ein AWS-Konto

- 1. Öffnen Sie <https://portal.aws.amazon.com/billing/signup>.
- 2. Folgen Sie den Online-Anweisungen.

Bei der Anmeldung müssen Sie auch einen Telefonanruf entgegennehmen und einen Verifizierungscode über die Telefontasten eingeben.

Wenn Sie sich für ein AWS-Konto anmelden, wird ein Root-Benutzer des AWS-Kontos erstellt. Der Root-Benutzer hat Zugriff auf alle AWS-Services und Ressourcen des Kontos. Als bewährte Sicherheitsmethode weisen Sie einem [Administratorbenutzer Administratorzugriff](https://docs.aws.amazon.com/singlesignon/latest/userguide/getting-started.html) zu und verwenden Sie nur den Root-Benutzer, um [Aufgaben auszuführen, die Root-Benutzerzugriff](https://docs.aws.amazon.com/accounts/latest/reference/root-user-tasks.html) erfordern.

AWS sendet Ihnen eine Bestätigungs-E-Mail, sobald die Anmeldung abgeschlossen ist. Sie können jederzeit Ihre aktuelle Kontoaktivität anzeigen und Ihr Konto verwalten. Rufen Sie dazu [https://](https://aws.amazon.com/) [aws.amazon.com/](https://aws.amazon.com/) auf und klicken Sie auf Mein Konto.

### <span id="page-14-0"></span>Einen Administratorbenutzer erstellen

Nachdem Sie sich für einen angemeldet habenAWS-Konto, sichern Root-Benutzer des AWS-KontosAWS IAM Identity Center, aktivieren und erstellen Sie einen Administratorbenutzer, sodass Sie den Root-Benutzer nicht für alltägliche Aufgaben verwenden.

Schützen Ihres Root-Benutzer des AWS-Kontos

1. Melden Sie sich bei der [AWS Management Console](https://console.aws.amazon.com/) als Kontobesitzer an, indem Sie Root-Benutzer auswählen und Ihre AWS-Konto E-Mail-Adresse eingeben. Geben Sie auf der nächsten Seite Ihr Passwort ein.

Hilfe bei der Anmeldung mit dem Root-Benutzer finden Sie unter [Anmelden als Root-Benutzer](https://docs.aws.amazon.com/signin/latest/userguide/console-sign-in-tutorials.html#introduction-to-root-user-sign-in-tutorial) im AWS-AnmeldungBenutzerhandbuch zu .

2. Aktivieren Sie die Multi-Faktor-Authentifizierung (MFA) für den Root-Benutzer.

Anweisungen dazu finden Sie unter [Aktivieren eines virtuellen MFA-Geräts für den Root-](https://docs.aws.amazon.com/IAM/latest/UserGuide/enable-virt-mfa-for-root.html)[Benutzer Ihres AWS-Konto \(Konsole\)](https://docs.aws.amazon.com/IAM/latest/UserGuide/enable-virt-mfa-for-root.html) im IAM-Benutzerhandbuch.

Erstellen eines Administratorbenutzers

1. Aktivieren Sie IAM Identity Center.

Anweisungen finden Sie unter [Aktivieren AWS IAM Identity Center](https://docs.aws.amazon.com/singlesignon/latest/userguide/get-set-up-for-idc.html) im AWS IAM Identity CenterBenutzerhandbuch.

2. Gewähren Sie in IAM Identity Center einem Administratorbenutzer Administratorzugriff.

Ein Tutorial zur Verwendung von IAM-Identity-Center-Verzeichnis als Identitätsquelle finden [Sie](https://docs.aws.amazon.com/singlesignon/latest/userguide/quick-start-default-idc.html)  [unter Benutzerzugriff mit der Standardeinstellung konfigurieren IAM-Identity-Center-Verzeichnis](https://docs.aws.amazon.com/singlesignon/latest/userguide/quick-start-default-idc.html) im AWS IAM Identity CenterBenutzerhandbuch.

#### Als Administratorbenutzer anmelden

• Um sich mit Ihrem IAM-Identity-Center-Benutzer anzumelden, verwenden Sie die Anmelde-URL, die an Ihre E-Mail-Adresse gesendet wurde, als Sie den IAM-Identity-Center-Benutzer erstellt haben.

Hilfe bei der Anmeldung mit einem IAM-Identity-Center-Benutzer finden Sie unter [Anmelden](https://docs.aws.amazon.com/signin/latest/userguide/iam-id-center-sign-in-tutorial.html) [beim AWS-Zugangsportal](https://docs.aws.amazon.com/signin/latest/userguide/iam-id-center-sign-in-tutorial.html) im AWS-Anmeldung Benutzerhandbuch zu.

# <span id="page-15-0"></span>Onboard zur Nutzung des License Manager auf dem AWS Management Console

Das folgende Verfahren ist erforderlich, um mit License Manager zu beginnen. Sobald die anfänglichen Anforderungen erfüllt sind, können Sie den License Manager für Ihren gewünschten Anwendungsfall verwenden.

Erste Schritte mit License Manager

- 1. Öffnen Sie die License Manager Manager-Konsole unter [https://console.aws.amazon.com/](https://console.aws.amazon.com/license-manager/)  [license-manager/](https://console.aws.amazon.com/license-manager/).
- 2. Sie werden aufgefordert, die Berechtigungen für License Manager und die unterstützenden Dienste zu konfigurieren. Folgen Sie den Anweisungen, um die erforderlichen Berechtigungen zu konfigurieren.
- 3. Nach Abschluss der Ersteinrichtung können Sie den License Manager für Ihre gewünschten Zwecke verwende[nAnwendungsfälle für License Manager](#page-7-1).

# <span id="page-16-0"></span>Arbeiten mit AWS License Manager

License Manager kann auf Standardszenarien für Unternehmen mit einer gemischten Infrastruktur ausAWS Ressourcen und lokalen Ressourcen angewendet werden. Sie können selbstverwaltete Lizenzen erstellen, eine Bestandsaufnahme Ihrer lizenzintensiven Ressourcen vornehmen, selbstverwaltete Lizenzen Ressourcen zuordnen und Inventar und Konformität nachverfolgen.

#### Lizenzierung für AWS Marketplace-Produkte

Mit License Manager können Sie jetzt Lizenzregeln über Amazon EC2 EC2-Startvorlagen,AWS CloudFormation Vorlagen oder Service Catalog-Produkte mitAWS Marketplace BYOL-AMI-Produkten verknüpfen. In jedem Fall profitieren Sie von einer zentralen Lizenzverfolgung und Compliance-Durchsetzung.

#### **a** Note

Der License Manager ändert nichts daran, wie Sie Ihre BYOL-AMIs vom Marketplace beziehen und aktivieren. Nach dem Start müssen Sie einen direkt vom Verkäufer erhaltenen Lizenzschlüssel zur Verfügung stellen, um Software von Drittanbietern zu aktivieren.

Nachverfolgen von Lizenzen für Ressourcen in Rechenzentren vor Ort

Mit License Manager können Sie Anwendungen finden, die außerhalb desAWS [Systems Manager](https://aws.amazon.com/systems-manager/faq/)  [Manager-Inventars](https://aws.amazon.com/systems-manager/faq/) ausgeführt werden, und ihnen dann Lizenzregeln zuordnen. Nachdem die Lizenzierungsregeln angehängt wurden, können Sie lokale Server zusammen mitAWS Ressourcen in der License Manager Manager-Konsole verfolgen.

Unterscheiden Sie zwischen inkludierter Lizenz und BYOL

Mit License Manager können Sie ermitteln, welche Ressourcen über eine Lizenz verfügen, die im Produkt enthalten ist, und für welche eine Lizenz verwendet wird, die Sie besitzen. Auf diese Weise können Sie genau angeben, wie Sie BYOL-Lizenzen verwenden. Für SSM Version 2.3.722.0 oder höher.

License Manager für IhreAWS Konten

Mit License Manager können Sie Lizenzen für IhreAWS Konten verwalten. Sie können Lizenzkonfigurationen einmalig in IhremAWS Organizations Verwaltungskonto erstellen und sie mit Ihren Konten teilen, indem Sie Konten mithilfeAWS Resource Access Manager der License

Manager Manager-Einstellungen verknüpfenAWS Organizations. Auf diese Weise können Sie auch kontoübergreifende Recherchen durchführen, um das Inventar in IhrenAWS Konten zu durchsuchen.

#### Inhalt

- [Selbstverwaltete Lizenzen im License Manager](#page-17-0)
- [Lizenzregeln im License Manager](#page-30-0)
- [Nutzungsberichte im License Manager](#page-33-1)
- [Konvertierungen von Lizenztypen im License Manager](#page-36-1)
- [Hosten Sie Ressourcengruppen inAWS License Manager](#page-63-0)
- [Inventarsuche im License Manager](#page-68-1)
- [Erteilte Lizenzen im License Manager](#page-78-0)
- [Vom Verkäufer im License Manager ausgestellte Lizenzen](#page-90-0)
- [Benutzerbasierte Abonnements im License Manager](#page-99-0)
- [Linux-Abonnements im License Manager](#page-125-0)
- [Einstellungen inAWS License Manager](#page-139-0)
- [Armaturenbrett in AWS License Manager](#page-148-0)

# <span id="page-17-0"></span>Selbstverwaltete Lizenzen im License Manager

Selbstverwaltete Lizenzen sind der Kern von License Manager. Selbstverwaltete Lizenzen wurden früher als "Lizenzkonfigurationen" bezeichnet. Selbstverwaltete Lizenzen enthalten Lizenzregeln, die auf den Bedingungen Ihrer Unternehmensvereinbarungen basieren. Die Regeln, die Sie erstellen, bestimmen, wie Befehle AWS verarbeitet werden, die Lizenzen verbrauchen. Arbeiten Sie bei der Erstellung von selbstverwalteten Lizenzen eng mit dem Compliance-Team Ihres Unternehmens zusammen, um Ihre Unternehmensvereinbarungen zu überprüfen.

#### Einschränkungen

- Anzahl der selbstverwalteten Lizenzen pro Ressource: 10
- Gesamtzahl der selbstverwalteten Lizenzen: 25
- Von Systems Manager verwaltete Instanzen müssen mit selbstverwalteten vCPU- und Instanzlizenzen verknüpft sein.

#### Inhalt

- [Parameter und Regeln für selbstverwaltete Lizenzen](#page-18-0)
- [License Manager Manager-Regeln aus Herstellerlizenzen erstellen](#page-20-0)
- [Erstellen Sie eine selbst verwaltete Lizenz](#page-22-0)
- [Teilen Sie eine selbstverwaltete Lizenz](#page-24-0)
- [Bearbeiten Sie eine selbstverwaltete Lizenz](#page-28-0)
- [Deaktivieren Sie eine selbstverwaltete Lizenz](#page-29-0)
- [Löschen Sie eine selbst verwaltete Lizenz](#page-29-1)

### <span id="page-18-0"></span>Parameter und Regeln für selbstverwaltete Lizenzen

Eine selbstverwaltete Lizenz besteht aus grundlegenden Parametern und Regeln, die je nach Parameterwert variieren. Sie können Ihren selbstverwalteten Lizenzen auch Tags hinzufügen. Nachdem Sie eine selbstverwaltete Lizenz erstellt haben, kann ein Administrator die Anzahl der Lizenzen und das Nutzungslimit ändern, um den sich ändernden Ressourcenanforderungen Rechnung zu tragen.

Verfügbare Parameter und Regeln beinhalten Folgendes:

- Name der selbstverwalteten Lizenz Der Name der selbstverwalteten Lizenz.
- (Optional) Beschreibung Eine Beschreibung der selbstverwalteten Lizenz.
- Lizenztyp Die Metrik, die zur Anzahl der Lizenzen verwendet wird. Unterstützte Werte sind vCPUs, Cores, Sockets und Instances.
- (Optional) Anzahl von <option>— Die Anzahl der von einer Ressource verwendeten Lizenzen.
- Status Gibt an, ob die Konfiguration aktiv ist.
- Produktinformationen Die Namen und Versionen der Produkte für die [automatische Erkennung.](#page-75-0) Die unterstützten Produkte sind Windows Server, SQL Server, Amazon RDS for Oracle und Amazon RDS für Db2.
- (Optional) Regeln Dazu gehören die folgenden. Die verfügbaren Regeln variieren je nach Zähltyp.
	- Lizenzaffinität zum Host (in Tagen) Beschränkt die Lizenznutzung auf den Host für die angegebene Anzahl von Tagen. Der Bereich liegt zwischen 1 und 180. Der Zähltyp muss Kerne oder Sockets sein. Nach Ablauf des Affinitätszeitraums kann die Lizenz innerhalb von 24 Stunden wiederverwendet werden.
	- Maximale Anzahl Kerne Maximale Anzahl Kerne für eine Ressource.
- Maximale Anzahl an Sockets Maximale Anzahl an Sockets für eine Ressource.
- Maximale Anzahl vCPUs Maximale Anzahl von vCPUs für eine Ressource.
- Minimale Anzahl Kerne Minimale Anzahl Kerne für eine Ressource.
- Mindestanzahl an Sockets Minimale Anzahl an Sockets für eine Ressource.
- Minimale Anzahl vCPUs Mindestanzahl vCPUs für eine Ressource.
- Tenancy Beschränkt die Lizenznutzung auf die angegebene EC2-Tenancy. Dedizierte Hosts sind erforderlich, wenn der Zähltyp Kerne oder Sockets ist. Shared Tenancy, Dedicated Hosts und Dedicated Instances werden unterstützt, wenn der Zähltyp Instances oder vCPUs ist. Die Konsolen- (und API-) Namen lauten wie folgt:
	- Gemeinsam genutzt (EC2-Default)
	- Dedizierte Instanz (EC2-DedicatedInstance)
	- Dedizierter Host (EC2-DedicatedHost)
	- vCPU-Optimierung License Manager ist in die [CPU-Optimierungsunterstützung](https://docs.aws.amazon.com/AWSEC2/latest/UserGuide/instance-optimize-cpu.html) in Amazon EC2 integriert, sodass Sie die Anzahl der vCPUs auf einer Instance anpassen können. Wenn diese Regel auf True gesetzt ist, zählt License Manager vCPUs auf der Grundlage der benutzerdefinierten Core- und Thread-Anzahl. Andernfalls zählt License Manager die Standardanzahl von vCPUs für den Instanztyp.

In der folgenden Tabelle wird beschrieben, welche Lizenzregeln für jeden Zähltyp verfügbar sind.

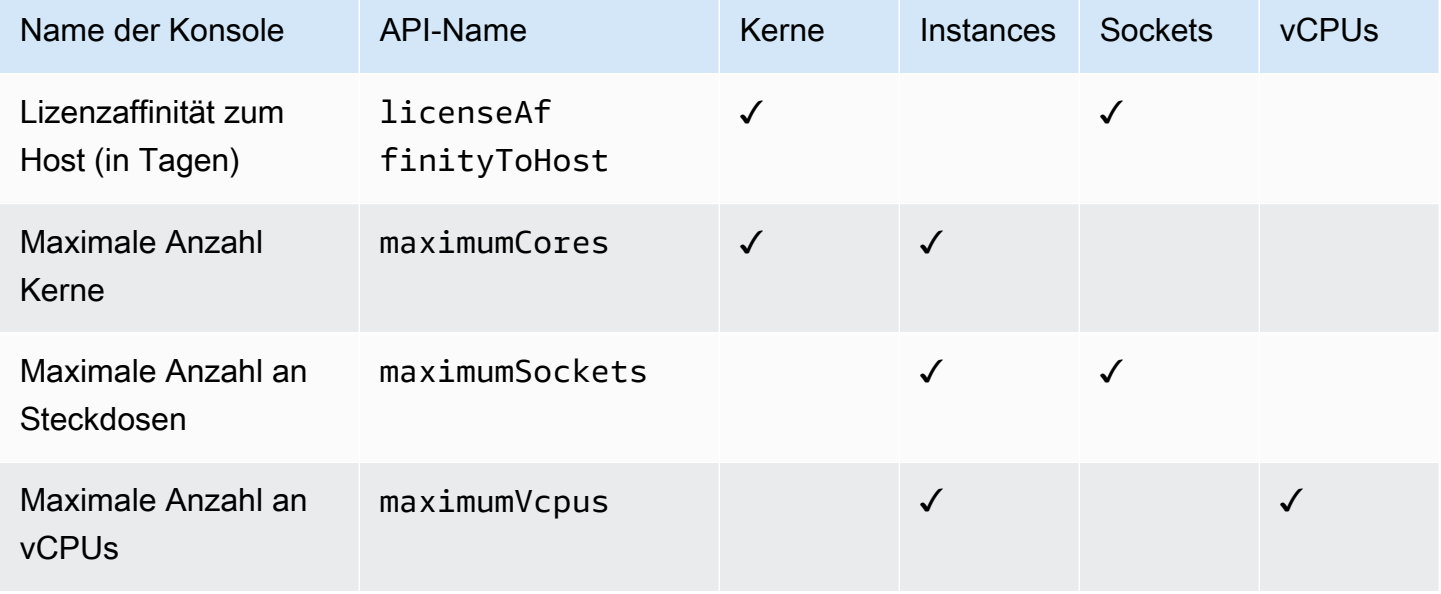

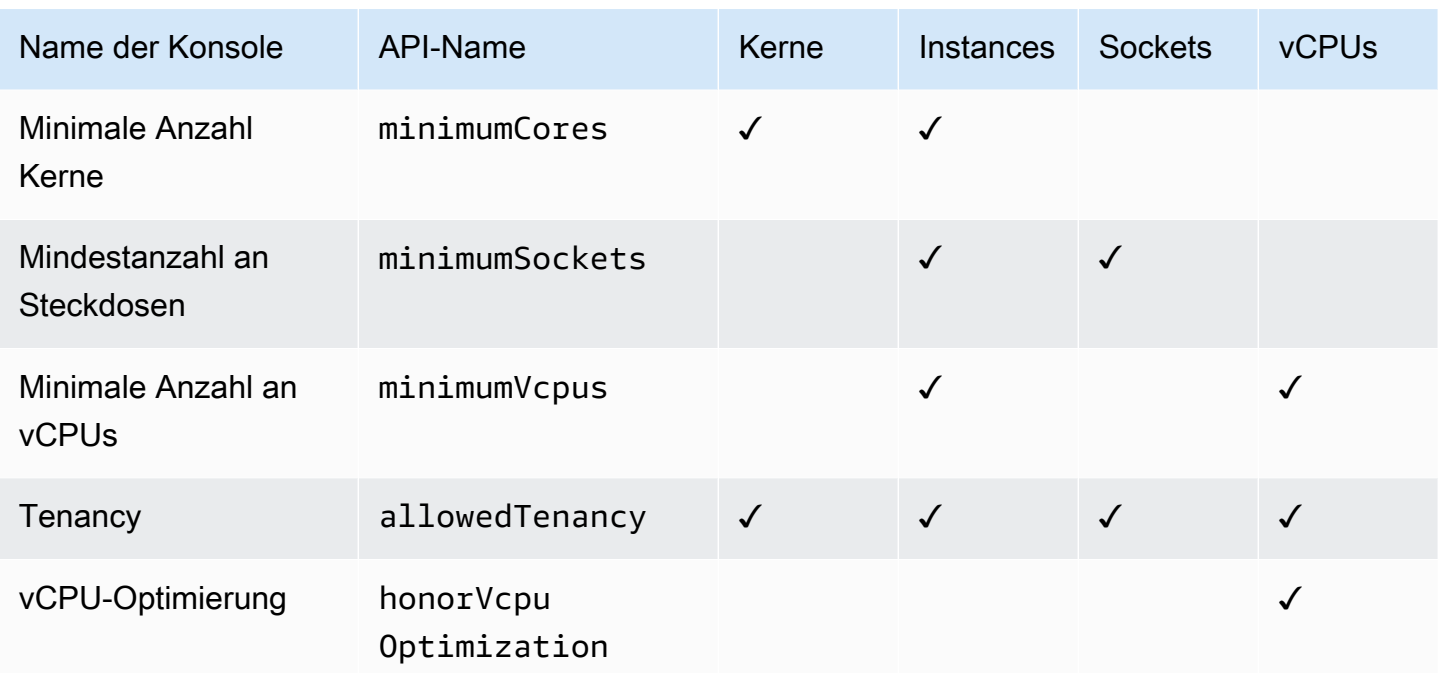

## <span id="page-20-0"></span>License Manager Manager-Regeln aus Herstellerlizenzen erstellen

Sie können License Manager Manager-Regelsätze basierend auf der Sprache der Softwareherstellerlizenzen erstellen. Die folgenden Beispiele sind nicht als Vorlagen für tatsächliche Anwendungsfälle gedacht. In jeder realen Anwendung einer Lizenzvereinbarung wählen Sie je nach Architektur und vorherigen Lizenzen Ihrer speziellen Serverumgebung vor Ort unter verschiedenen Optionen. Ihre Möglichkeiten hängen auch von den Details Ihrer geplanten Migration von Ressourcen zu AWS ab.

Diese Beispiele sollen so weit wie möglich herstellerneutral sein und sich stattdessen auf allgemein anwendbare Fragen bezüglich der Hard- und Softwareverteilung konzentrieren. Die Lizenzbestimmungen der Anbieter hängen auch mit den AWS Anforderungen und Beschränkungen zusammen. Die Anzahl der für eine Anwendung erforderlichen Lizenzen hängt vom gewählten Instance-Typ und anderen Faktoren ab.

#### **A** Important

AWS nimmt nicht am Prüfprozess mit Softwareanbietern teil. Kunden sind für die Einhaltung der Vorschriften verantwortlich und übernehmen die Verantwortung dafür, die Regeln auf der Grundlage ihrer Lizenzvereinbarungen sorgfältig zu verstehen und in License Manager zu erfassen.

#### Beispiel: Implementierung einer Betriebssystemlizenz

Dieses Beispiel umfasst eine Lizenz für ein Serverbetriebssystem. Die Lizenzierungssprache legt Einschränkungen für die Art des CPU-Kerns, die Tenancy und die Mindestanzahl von Lizenzen pro Server fest.

In diesem Beispiel umfassen die Lizenzvereinbarungen die folgenden Bedingungen:

- Physische Prozessorkerne bestimmen die Lizenzanzahl.
- Die Anzahl der Lizenzen muss der Anzahl der Kerne entsprechen.
- Ein Server muss mindestens acht Kerne ausführen.
- Das Betriebssystem muss mit einem nicht virtualisierten Host ausgeführt werden.

Darüber hinaus muss der Kunde die folgenden Entscheidungen treffen:

- Lizenzen für 96 Kerne wurden erworben.
- Ein hartes Limit wird festgelegt, um den Lizenzverbrauch auf die gekaufte Menge zu beschränken.
- Jeder Server benötigt maximal 16 Kerne.

In der folgenden Tabelle werden die Regelerstellungsparameter von License Manager den Lizenzanforderungen der Anbieter zugeordnet, die sie erfassen und automatisieren. Die Beispielwerte dienen nur zur Veranschaulichung. Sie würden die Werte angeben, die Sie für Ihre eigenen selbstverwalteten Lizenzen benötigen.

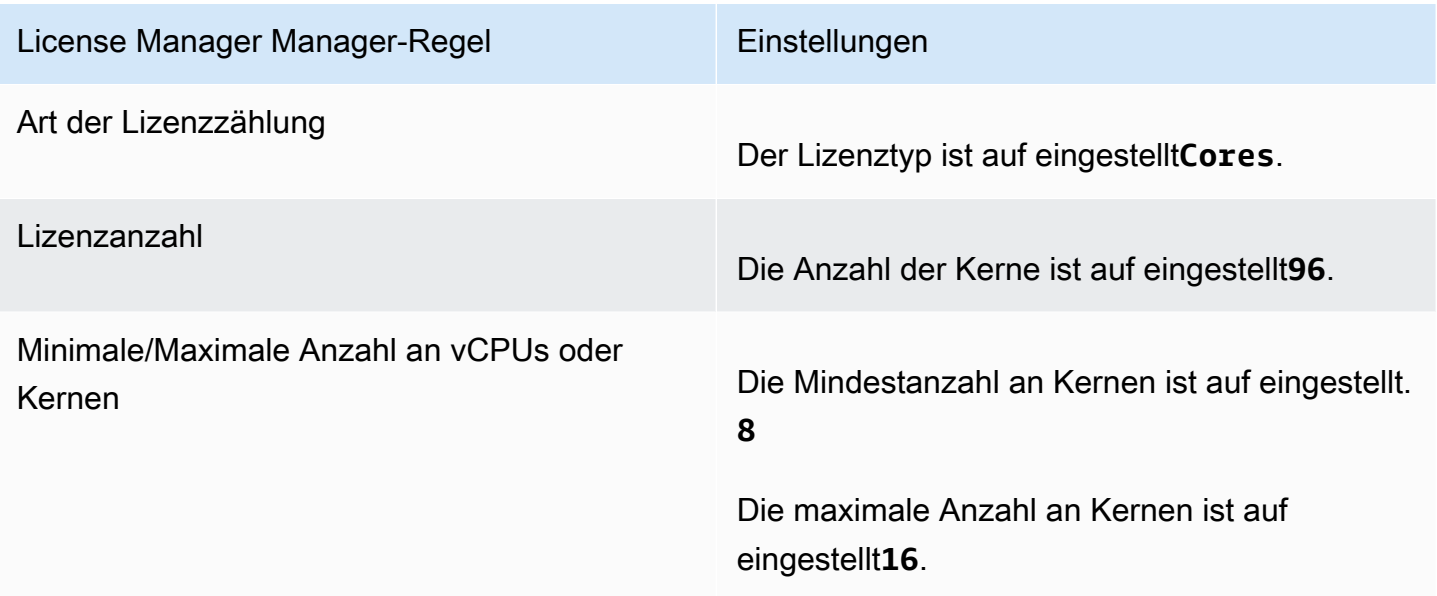

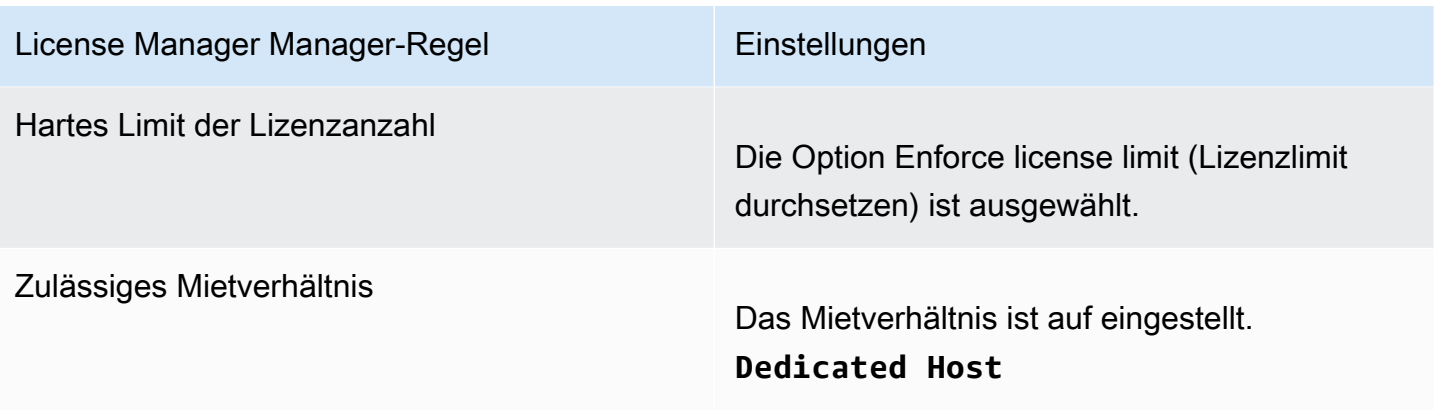

### <span id="page-22-0"></span>Erstellen Sie eine selbst verwaltete Lizenz

Eine selbstverwaltete Lizenz entspricht den Lizenzbedingungen in der Vereinbarung mit Ihrem Softwareanbieter. Ihre selbstverwaltete Lizenz gibt an, wie Ihre Lizenzen gezählt werden sollen (z. B. nach vCPUs oder Anzahl der Instanzen). Sie legt auch Beschränkungen für Ihre Nutzung fest, sodass Sie verhindern können, dass die Nutzung die Anzahl der zugewiesenen Lizenzen überschreitet. Darüber hinaus können auch andere Einschränkungen für Ihre Lizenzen festgelegt werden, z. B. die Art des Mandats.

Überlegungen zu Amazon RDS for Oracle- und Amazon RDS for Db2-Datenbanken

Wenn Sie Produktinformationen hinzufügen, um die automatische Erkennung von Amazon RDS for Oracle- oder Amazon RDS for Db2-Datenbanken zu konfigurieren, gelten die folgenden Anforderungen:

- Der unterstützte Lizenzzähltyp istvCPU.
- Regeln werden nicht unterstützt.
- Feste Lizenzbeschränkungen werden nicht unterstützt.
- Sie können eine Produktversion pro selbstverwalteter Lizenz nachverfolgen.
- Sie können Amazon RDS-Datenbanken und andere Produkte nicht verfolgen, die dieselbe selbstverwaltete Lizenz verwenden.

Um eine selbstverwaltete Lizenz mit der Konsole zu erstellen

- 1. Öffnen Sie die License Manager Manager-Konsole unter [https://console.aws.amazon.com/](https://console.aws.amazon.com/license-manager/)  [license-manager/](https://console.aws.amazon.com/license-manager/).
- 2. Wählen Sie im linken Navigationsbereich selbstverwaltete Lizenzen aus.
- 3. Wählen Sie Selbstverwaltete Lizenz erstellen aus.
- 4. Geben Sie im Bereich Configuration details (Konfigurationsdetails) die folgenden Informationen an:
	- Name der selbstverwalteten Lizenz Ein Name für die selbstverwaltete Lizenz.
	- Beschreibung Eine optionale Beschreibung der selbstverwalteten Lizenz.
	- Lizenztyp Das Zählmodell für diese Lizenz (vCPUs, Kerne, Sockets oder Instances).
	- Anzahl von <option>— Die angezeigte Option hängt vom Lizenztyp ab. Wenn das Lizenzlimit überschritten wird, benachrichtigt Sie License Manager (Soft Limit) oder verhindert, dass eine Ressource bereitgestellt wird (Hard Limit).
	- Lizenzlimit durchsetzen Wenn diese Option ausgewählt ist, handelt es sich bei dem Lizenzlimit um ein festes Limit.
	- Regeln Eine oder mehrere Regeln. Wählen Sie für jede Regel einen Regeltyp, geben Sie einen Regelwert an und wählen Sie Add rule (Regel hinzufügen). Die angezeigten Regeltypen hängen von dem Lizenztyp ab. Beispiel: minimale Werte, maximale Werte und Tenancy. Wenn Sie keinen Tenancy-Typ angeben, werden alle akzeptiert.
- 5. (Optional) Gehen Sie im Bereich Regeln für die automatische Erkennung wie folgt vor:
	- a. Wählen Sie den Produktnamen, den Produkttyp und den Ressourcentyp für jedes Produkt aus, das mithilfe der [automatischen Erkennung](#page-75-0) erkannt und nachverfolgt werden soll.
	- b. Wählen Sie Nachverfolgung von Instanzen bei Deinstallation von Software beenden, um die Lizenz für die Wiederverwendung verfügbar zu machen, nachdem License Manager feststellt, dass die Software deinstalliert wurde und ein Lizenzaffinitätszeitraum abgelaufen ist.
	- c. (Optional) Wenn es sich bei Ihrem Konto um ein License Manager Manager-Verwaltungskonto für eine Organizations handelt, müssen Sie optional Ressourcen definieren, die von der automatisierten Erkennung ausgeschlossen werden sollen. Wählen Sie dazu Ausschlussregel hinzufügen aus, wählen Sie die Eigenschaft aus, nach der gefiltert werden soll, dass AWS Konto-IDs und Ressourcen-Tags unterstützt werden, und geben Sie dann die Informationen zur Identifizierung dieser Eigenschaft ein.
- 6. (Optional) Erweitern Sie den Bereich "Tags", um Ihrer selbstverwalteten Lizenz ein oder mehrere Tags hinzuzufügen. Tags sind Schlüssel-Wert-Paare, Geben Sie für jedes Tag die folgenden Informationen an:
	- Schlüssel Der durchsuchbare Name des Schlüssels.
- Wert Der Wert für den Schlüssel.
- 7. Wählen Sie Absenden aus.

Um eine selbstverwaltete Lizenz über die Befehlszeile zu erstellen

- [create-license-configuration](https://docs.aws.amazon.com/cli/latest/reference/license-manager/create-license-configuration.html) (AWS CLI)
- [Neu-LICM LicenseConfiguration](https://docs.aws.amazon.com/powershell/latest/reference/items/New-LICMLicenseConfiguration.html) ()AWS Tools for PowerShell

### <span id="page-24-0"></span>Teilen Sie eine selbstverwaltete Lizenz

Sie können AWS Resource Access Manager Ihre selbstverwalteten Lizenzen mit einem beliebigen AWS Konto oder über dieses teilen. AWS Organizations Weitere Informationen finden Sie im AWS RAM Benutzerhandbuch unter [Teilen Ihrer AWS Ressourcen](https://docs.aws.amazon.com/ram/latest/userguide/getting-started-sharing.html).

#### Kontingent unterstützter Konten

Wenn Sie die gemeinsame Nutzung von Lizenzen AWS License Manager vor dem 14. Oktober 2023 aktiviert haben, liegt Ihr Kontingent für die maximale Anzahl von Konten, die License Manager in Ihrem Unternehmen unterstützt, unter dem neuen Standardmaximum. Sie können dieses Kontingent erhöhen AWS RAM , indem Sie API-Operationen verwenden, die im folgenden Abschnitt beschrieben werden. Weitere Informationen zu den Standardkontingenten in License Manager finden Sie im Allgemeine AWS-Referenz Handbuch unter [Kontingente für die Arbeit mit Lizenzen.](https://docs.aws.amazon.com/general/latest/gr/licensemanager.html#limits_license-manager)

#### Voraussetzungen

Um das folgende Verfahren abzuschließen, müssen Sie sich als Principal im Verwaltungskonto der Organisation anmelden, das über die folgenden Berechtigungen verfügt:

- ram:EnableSharingWithAwsOrganization
- iam:CreateServiceLinkedRole
- organizations:enableAWSServiceAccess
- organizations:DescribeOrganization

#### Erhöhung des Kontingents für unterstützte Konten

Mit dem folgenden Verfahren wird Ihr aktuelles Kontingent Number of accounts per organization for License Manager auf das aktuelle Standardmaximum erhöht.

Um das Kontingent für unterstützte Konten für License Manager zu erhöhen

1. Verwenden Sie den [describe-organization](https://docs.aws.amazon.com/cli/latest/reference/organizations/describe-organization.html) AWS CLI Befehl, um den ARN Ihrer Organisation mithilfe der folgenden Operation zu ermitteln:

```
aws organizations describe-organization
{ 
 "Organization": { 
   "Id": "o-abcde12345", 
   "Arn": "arn:aws:organizations::111122223333:organization/o-abcde12345", 
   "FeatureSet": "ALL", 
   "MasterAccountArn": "arn:aws:organizations::111122223333:account/o-
abcde12345/111122223333", 
   "MasterAccountId": "111122223333", 
   "MasterAccountEmail": "name+orgsidentifier@example.com", 
   "AvailablePolicyTypes": [ 
     { 
      "Type": "SERVICE_CONTROL_POLICY", 
      "Status": "ENABLED" 
     } 
   ] 
  }
}
```
2. Verwenden Sie den [get-resource-shares](https://docs.aws.amazon.com/cli/latest/reference/ram/get-resource-shares.html) AWS CLI Befehl, um den ARN Ihrer Organisation mithilfe der folgenden Operation zu ermitteln:

```
aws ram get-resource-shares --resource-owner SELF --tag-filters 
 tagKey=Service,tagValues=LicenseManager --region us-east-1
{ 
  "resourceShares": [ 
   { 
     "resourceShareArn": "arn:aws:ram:us-east-1:111122223333:resource-share/
a1b2c3d4-5678-90ab-cdef-EXAMPLE11111", 
     "name": "licenseManagerResourceShare-111122223333", 
     "owningAccountId": "111122223333", 
     "allowExternalPrincipals": true, 
     "status": "ACTIVE", 
     "tags": [ 
     \{ "key": "Service",
```

```
 "value": "LicenseManager" 
      } 
     ], 
     "creationTime": "2023-10-04T12:52:10.021000-07:00", 
     "lastUpdatedTime": "2023-10-04T12:52:10.021000-07:00", 
     "featureSet": "STANDARD" 
  } 
 ]
}
```
3. Verwenden Sie den [enable-sharing-with-aws-organization](https://docs.aws.amazon.com/cli/latest/reference/ram/enable-sharing-with-aws-organization.html) AWS CLI Befehl, um die gemeinsame Nutzung von Ressourcen zu aktivieren mit AWS RAM:

```
aws ram enable-sharing-with-aws-organization
{ 
  "returnValue": true
}
```
Sie können den [list-aws-service-access-for-organization](https://docs.aws.amazon.com/cli/latest/reference/organizations/list-aws-service-access-for-organization.html) AWS CLI Befehl verwenden, um zu überprüfen, ob die Dienstprinzipale für Organisationslisten für License Manager aktiviert sind und AWS RAM:

```
aws organizations list-aws-service-access-for-organization
{ 
  "EnabledServicePrincipals": [ 
   { 
     "ServicePrincipal": "license-manager.amazonaws.com", 
     "DateEnabled": "2023-10-04T12:50:59.814000-07:00" 
   }, 
  \{ "ServicePrincipal": "license-manager.member-account.amazonaws.com", 
     "DateEnabled": "2023-10-04T12:50:59.565000-07:00" 
   }, 
   { 
     "ServicePrincipal": "ram.amazonaws.com", 
     "DateEnabled": "2023-10-04T13:06:34.771000-07:00" 
   } 
 ]
}
```
#### **A** Important

Es kann bis zu sechs Stunden dauern AWS RAM , bis dieser Vorgang für Ihre Organisation abgeschlossen ist. Dieser Vorgang muss abgeschlossen sein, bevor Sie fortfahren können.

4. Verwenden Sie den [associate-resource-share](https://docs.aws.amazon.com/cli/latest/reference/ram/associate-resource-share.html) AWS CLI Befehl, um Ihre License Manager Manager-Ressourcen mit Ihrer Organisation zu verknüpfen:

```
aws ram associate-resource-share --resource-share-arn arn:aws:ram:us-
east-1:111122223333:resource-share/a1b2c3d4-5678-90ab-cdef-EXAMPLE11111 --
principals arn:aws:organizations::111122223333:organization/o-abcde12345 --
region us-east-1
{ 
  "resourceShareAssociations": [ 
 \sqrt{ } "resourceShareArn": "arn:aws:ram:us-east-1:111122223333:resource-share/
a1b2c3d4-5678-90ab-cdef-EXAMPLE11111", 
     "associatedEntity": "arn:aws:organizations::111122223333:organization/o-
abcde12345", 
     "associationType": "PRINCIPAL", 
     "status": "ASSOCIATING", 
     "external": false 
  } 
  ]
}
```
Sie können den [get-resource-share-associations](https://docs.aws.amazon.com/cli/latest/reference/ram/get-resource-share-associations.html) AWS CLI Befehl verwenden, um zu überprüfen, ob die Ressourcenfreigabezuweisung wie status folgt lautetASSOCIATED:

```
aws ram get-resource-share-associations --association-type "PRINCIPAL" --principal 
 arn:aws:organizations::111122223333:organization/o-abcde12345--resource-share-
arns arn:aws:ram:us-east-1:111122223333:resource-share/a1b2c3d4-5678-90ab-cdef-
EXAMPLE11111 --region us-east-1
{ 
  "resourceShareAssociations": [ 
\{
```
 "resourceShareArn": "arn:aws:ram:us-east-1:111122223333:resource-share/ a1b2c3d4-5678-90ab-cdef-EXAMPLE11111", "resourceShareName": "licenseManagerResourceShare-111122223333", "associatedEntity": "arn:aws:organizations::111122223333:organization/oabcde12345", "associationType": "PRINCIPAL", "status": "ASSOCIATED", "creationTime": "2023-10-04T13:12:33.422000-07:00", "lastUpdatedTime": "2023-10-04T13:12:34.663000-07:00", "external": false }  $\mathbf{I}$ }

### <span id="page-28-0"></span>Bearbeiten Sie eine selbstverwaltete Lizenz

Sie können Werte für die folgenden Felder in einer selbstverwalteten Lizenz bearbeiten:

- Name der selbst verwalteten Lizenz
- Beschreibung
- Anzahl von <option>
- Limit für den Lizenztyp durchsetzen

Um eine selbst verwaltete Lizenz zu bearbeiten

- 1. Öffnen Sie die License Manager Manager-Konsole unter [https://console.aws.amazon.com/](https://console.aws.amazon.com/license-manager/)  [license-manager/](https://console.aws.amazon.com/license-manager/).
- 2. Wählen Sie im linken Navigationsbereich selbstverwaltete Lizenzen aus.
- 3. Wählen Sie die selbstverwaltete Lizenz aus.
- 4. Wählen Sie Aktionen und Bearbeiten.
- 5. Bearbeiten Sie die Details nach Bedarf und wählen Sie dann Aktualisieren.

Um eine selbstverwaltete Lizenz über die Befehlszeile zu bearbeiten

- [update-license-configuration](https://docs.aws.amazon.com/cli/latest/reference/license-manager/update-license-configuration.html) (AWS CLI)
- [LICM aktualisieren \(\) LicenseConfigurationA](https://docs.aws.amazon.com/powershell/latest/reference/items/Update-LICMLicenseConfiguration.html)WS Tools for PowerShell

### <span id="page-29-0"></span>Deaktivieren Sie eine selbstverwaltete Lizenz

Wenn Sie eine selbstverwaltete Lizenz deaktivieren, bleiben die vorhandenen Ressourcen, die die Lizenz verwenden, davon unberührt, und AMIs, die die Lizenz verwenden, können weiterhin gestartet werden. Die Lizenznutzung wird jedoch nicht mehr nachverfolgt.

Wenn eine selbstverwaltete Lizenz deaktiviert wird, darf sie keiner laufenden Instance zugeordnet werden. Nach der Deaktivierung können Starts mit der selbstverwalteten Lizenz nicht mehr ausgeführt werden.

Um eine selbstverwaltete Lizenz zu deaktivieren

- 1. Öffnen Sie die License Manager Manager-Konsole unter [https://console.aws.amazon.com/](https://console.aws.amazon.com/license-manager/)  [license-manager/](https://console.aws.amazon.com/license-manager/).
- 2. Wählen Sie im linken Navigationsbereich selbstverwaltete Lizenzen aus.
- 3. Wählen Sie die selbstverwaltete Lizenz aus.
- 4. Wählen Sie Aktionen, Deaktivieren. Wenn Sie zur Bestätigung aufgefordert werden, wählen Sie Deaktivieren aus.

Um eine selbstverwaltete Lizenz über die Befehlszeile zu deaktivieren

- [update-license-configuration](https://docs.aws.amazon.com/cli/latest/reference/license-manager/update-license-configuration.html) (AWS CLI)
- [LICM aktualisieren \(\) LicenseConfigurationA](https://docs.aws.amazon.com/powershell/latest/reference/items/Update-LICMLicenseConfiguration.html)WS Tools for PowerShell

### <span id="page-29-1"></span>Löschen Sie eine selbst verwaltete Lizenz

Bevor Sie eine selbstverwaltete Lizenz löschen können, müssen Sie die Zuordnung aller Ressourcen aufheben. Sie können eine selbstverwaltete Lizenz löschen, wenn Sie mit neuen Lizenzregeln von vorne beginnen müssen. Wenn sich die Lizenzbedingungen Ihrer Softwareanbieter ändern, können Sie die Zuordnung vorhandener Ressourcen aufheben, die selbstverwaltete Lizenz löschen, eine neue selbstverwaltete Lizenz erstellen, die den aktualisierten Bedingungen entspricht, und diese den vorhandenen Ressourcen zuordnen.

Um eine selbstverwaltete Lizenz mithilfe der Konsole zu löschen

1. Öffnen Sie die License Manager Manager-Konsole unter [https://console.aws.amazon.com/](https://console.aws.amazon.com/license-manager/)  [license-manager/](https://console.aws.amazon.com/license-manager/).

- 2. Wählen Sie im linken Navigationsbereich die Option Selbstverwaltete Lizenzen aus.
- 3. Wählen Sie den Namen der selbstverwalteten Lizenz, um die Seite mit den Lizenzdetails zu öffnen.
- 4. Wählen Sie jede Ressource aus (einzeln oder gebündelt) und wählen Sie "Ressource trennen". Wiederholen Sie diesen Vorgang, bis die Liste leer ist.
- 5. Wählen Sie Actions, Delete. Wenn Sie zur Bestätigung aufgefordert werden, wählen Sie Delete (Löschen) aus.

Um eine selbstverwaltete Lizenz über die Befehlszeile zu löschen

- [delete-license-configuration](https://docs.aws.amazon.com/cli/latest/reference/license-manager/delete-license-configuration.html) (AWS CLI)
- [Entfernen Sie LICM \(\) LicenseConfigurationA](https://docs.aws.amazon.com/powershell/latest/reference/items/Remove-LICMLicenseConfiguration.html)WS Tools for PowerShell

## <span id="page-30-0"></span>Lizenzregeln im License Manager

Sobald selbstverwaltete Lizenzregeln eingeführt wurden, können sie an die entsprechenden Startmechanismen angehängt werden, sodass sie die Bereitstellung neuer Ressourcen, die nicht den Vorschriften entsprechen, direkt verhindern können. Benutzer in Ihrem Unternehmen können EC2-Instances problemlos von bestimmten AMIs aus starten, und Administratoren können den Lizenzbestand über das integrierte License Manager Manager-Dashboard verfolgen. Startkontrollen und Dashboard-Benachrichtigungen erleichtern die Durchsetzung der Compliance.

#### **A** Important

AWS nimmt nicht am Auditprozess mit Softwareanbietern teil. Kunden sind für die Einhaltung der Vorschriften verantwortlich und übernehmen die Verantwortung dafür, die Regeln auf der Grundlage ihrer Lizenzvereinbarungen sorgfältig zu verstehen und in License Manager zu erfassen.

Die Lizenzverfolgung funktioniert ab dem Zeitpunkt, an dem Regeln an eine Instance angehängt werden, bis zu ihrer Beendigung. Sie definieren Ihre Nutzungsbeschränkungen und Lizenzregeln, und License Manager verfolgt Bereitstellungen und warnt Sie gleichzeitig vor Regelverstößen. Wenn Sie feste Grenzwerte konfiguriert haben, kann License Manager verhindern, dass Ressourcen gestartet werden.

Wenn ein verfolgbarer Server gestoppt oder beendet wird, wird seine Lizenz freigegeben und in den Pool der verfügbaren Lizenzen zurückgeführt.

Da Unternehmen unterschiedliche Betriebs- und Compliance-Ansätze verfolgen, unterstützt License Manager mehrere Startmechanismen:

- Manuelles Zuordnen von selbstverwalteten Lizenzen zu AMIs Um Lizenzen für Betriebssysteme oder andere Software nachzuverfolgen, können Sie AMIs Lizenzregeln zuordnen, bevor Sie sie für eine breitere Verwendung in Ihrem Unternehmen veröffentlichen. Alle Bereitstellungen von diesen AMIs werden dann automatisch mit License Manager nachverfolgt, ohne dass zusätzliche Aktionen von Benutzern erforderlich sind. [Sie können auch Lizenzregeln an Ihre aktuellen AMI-](https://www.packer.io/docs/builders/amazon.html)[Erstellungsmechanismen wie S](https://www.packer.io/docs/builders/amazon.html)[ystems Manager Automatio](https://docs.aws.amazon.com/systems-manager/latest/userguide/systems-manager-automation.html)[n, V](https://www.packer.io/docs/builders/amazon.html)[M Import/Expor](https://docs.aws.amazon.com/vm-import/latest/userguide/)[t und Packer](https://www.packer.io/docs/builders/amazon.html) [anhängen.](https://www.packer.io/docs/builders/amazon.html)
- Amazon EC2 EC2-Startvorlagen und AWS CloudFormation Wenn das Anhängen von [Lizenzregeln an AMIs keine bevorzugte Option ist, können Sie sie als optionale Parameter in](https://docs.aws.amazon.com/AWSCloudFormation/latest/UserGuide/) [EC2-](https://docs.aws.amazon.com/AWSEC2/latest/UserGuide/ec2-launch-templates.html) [Startvorlagen oder -Vorlagen](https://docs.aws.amazon.com/AWSEC2/latest/UserGuide/ec2-launch-templates.html) [angeben.AWS CloudFormation](https://docs.aws.amazon.com/AWSCloudFormation/latest/UserGuide/) Bereitstellungen, die diese Vorlagen verwenden, werden mit License Manager nachverfolgt. Sie können Regeln für EC2-Startvorlagen oder AWS CloudFormation Vorlagen durchsetzen, indem Sie im Feld für selbstverwaltete Lizenzen eine oder mehrere selbstverwaltete Lizenz-IDs angeben.

AWS behandelt Daten zur Lizenzverfolgung als sensible Kundendaten, auf die nur über das Konto zugegriffen werden kann, dem AWS sie gehören. AWS hat keinen Zugriff auf Ihre Lizenzverfolgungsdaten. Sie haben vollständige Kontrolle über Ihre Lizenzverfolgungsdaten und können sie jederzeit löschen.

### <span id="page-31-0"></span>Zuordnen von selbstverwalteten Lizenzen und AMIs

Das folgende Verfahren zeigt, wie Sie mithilfe der License Manager-Konsole selbstverwaltete Lizenzen AMIs zuordnen. Bei diesem Verfahren wird davon ausgegangen, dass mindestens eine selbstverwaltete Lizenz vorhanden ist. Sie können selbstverwaltete Lizenzen mit jedem AMI verknüpfen, auf das Sie Zugriff haben, unabhängig davon, ob es sich um ein eigenes oder ein gemeinsam genutztes AMI handelt. Wenn ein AMI mit Ihnen geteilt wurde, können Sie es der selbstverwalteten Lizenz im aktuellen Konto zuordnen. Andernfalls können Sie angeben, ob das AMI mit der selbstverwalteten Lizenz für alle Konten oder nur für das aktuelle Konto verknüpft ist.

Wenn Sie ein AMI mit einer selbstverwalteten Lizenz für alle Konten verknüpfen, können Sie Instance-Starts vom AMI aus kontenübergreifend verfolgen. Wenn ein festes Limit erreicht ist, blockiert License Manager zusätzliche Instanzstarts. Wenn ein Soft-Limit erreicht ist, benachrichtigt Sie License Manager über weitere Instanzstarts.

Wenn Sie ein AMI innerhalb derselben Region kopieren und diesem AMI Lizenzkonfigurationen zugeordnet sind, werden diese Lizenzkonfigurationen automatisch dem neuen AMI zugeordnet. Wenn Sie eine Instance über das neue AMI starten, verfolgt License Manager sie. Wenn Sie ein neues AMI aus einer laufenden Instance erstellen, der Lizenzkonfigurationen zugeordnet sind, werden diese Lizenzkonfigurationen ebenfalls automatisch dem neuen AMI zugeordnet, und License Manager verfolgt die Instances, die Sie über das neue AMI starten.

#### **A** Warning

License Manager unterstützt kein regionsübergreifendes Instanz-Tracking. Wenn Sie ein AMI mit zugehörigen Lizenzkonfigurationen in eine andere Region kopieren, blockiert License Manager alle Instance-Starts vom neuen AMI aus.

So verknüpfen Sie eine selbstverwaltete Lizenz und ein AMI

- 1. Öffnen Sie die License Manager Manager-Konsole unter [https://console.aws.amazon.com/](https://console.aws.amazon.com/license-manager/)  [license-manager/](https://console.aws.amazon.com/license-manager/).
- 2. Wählen Sie im linken Navigationsbereich die Option Selbstverwaltete Lizenzen aus.
- 3. Wählen Sie den Namen der selbstverwalteten Lizenz, um die Seite mit den Lizenzdetails zu öffnen. Um die aktuell verknüpften AMIs anzuzeigen, wählen Sie Assoziierte AMIs.
- 4. Wählen Sie Associate AMI.
- 5. Wählen Sie unter Verfügbare AMIs ein oder mehrere AMIs aus und wählen Sie Associate aus.
	- Wenn Ihr Konto mindestens eines der AMIs besitzt, werden Sie aufgefordert, einen AMI-Zuordnungsbereich für die AMIs auszuwählen, die Sie besitzen. Alle AMIs, mit denen von einem anderen Konto aus geteilt wurde, sind nur Ihrem Konto zugeordnet. Wählen Sie Bestätigen aus.
	- Wenn die AMIs von einem anderen Konto aus mit Ihnen geteilt wurden, sind sie nur mit Ihrem Konto verknüpft.

Die neu verknüpften AMIs werden jetzt auf der Seite mit den Lizenzdetails auf der Registerkarte Zugeordnete AMIs angezeigt.

### <span id="page-33-0"></span>Aufheben der Zuordnung von selbstverwalteten Lizenzen und AMIs

Das folgende Verfahren zeigt, wie Sie mithilfe der License Manager-Konsole selbstverwaltete Lizenzen von AMIs trennen. Sie können die Zuordnung eines abgemeldeten AMI nicht trennen. License Manager sucht alle 8 Stunden nach abgemeldeten AMIs und trennt sie automatisch.

So trennen Sie die Zuordnung zwischen einer selbstverwalteten Lizenz und einem AMI

- 1. Öffnen Sie die License Manager Manager-Konsole unter [https://console.aws.amazon.com/](https://console.aws.amazon.com/license-manager/)  [license-manager/](https://console.aws.amazon.com/license-manager/).
- 2. Wählen Sie im linken Navigationsbereich die Option Selbstverwaltete Lizenzen aus.
- 3. Wählen Sie den Namen der selbstverwalteten Lizenz, um die Seite mit den Lizenzdetails zu öffnen.
- 4. Wählen Sie Associated AMIs (Verknüpfte AMIs).
- 5. Wählen Sie das AMI aus und klicken Sie auf AMI trennen.

# <span id="page-33-1"></span>Nutzungsberichte im License Manager

Mithilfe könnenAWS License Manager Sie den Verlauf Ihrer selbst verwalteten Lizenzen nachverfolgen, indem Sie regelmäßige Schnappschüsse Ihrer Lizenznutzung planen. Durch die Einrichtung von Nutzungsberichten lädt License Manager anhand Ihrer Spezifikationen automatisch Berichte über Ihre selbstverwalteten Lizenzen in einen S3-Bucket hoch. Nutzungsberichte wurden früher als Berichtsgeneratoren bezeichnet. Sie können mehrere Nutzungsberichte einrichten, um Konfigurationen verschiedener Lizenztypen in Ihrer Umgebung effektiv zu verfolgen.

#### **a** Note

AWS License Managerspeichert Ihre Berichte nicht. License Manager Manager-Berichte werden direkt in Ihrem S3-Bucket veröffentlicht. Sobald Sie einen Nutzungsbericht gelöscht haben, werden Berichte nicht mehr in Ihrem S3-Bucket veröffentlicht.

## <span id="page-33-2"></span>Einen Nutzungsbericht erstellen

Wenn Sie einen Nutzungsbericht erstellen, geben Sie einen selbstverwalteten Lizenztyp an, den License Manager verfolgen soll, ein Frequenzintervall, das definiert, wie oft Berichte generiert

werden, und einen Berichtstyp. Alle Berichte werden im CSV-Format generiert- und S3-Bucket veröffentlicht. Ein Nutzungsbericht kann einen oder mehrere der folgenden Berichtstypen erzeugen.

Zusammenfassender Bericht über die selbstverwaltete Lizenz

Dieser Berichtstyp enthält Informationen zur Anzahl der verbrauchten Lizenzen und Details zur selbstverwalteten Lizenz. Der verfolgte, selbstverwaltete Lizenztyp wird mit Details wie der Lizenzanzahl, den Lizenzregeln und der Verteilung der Lizenzen auf verschiedene Ressourcentypen aufgeführt.

Bericht zur Ressourcennutzung

Dieser Berichtstyp enthält Informationen zu Ihren erfassten Ressourcen und deren Lizenzverbrauch. Jede nachverfolgte Ressource, die den angegebenen selbstverwalteten Lizenztyp verwendet, wird mit Details wie der Lizenz-ID, dem Status der Ressource und derAWS Konto-ID, der die Ressource gehört, aufgeführt.

Um einen Nutzungsbericht zu erstellen

- 1. Öffnen Sie die License Manager Manager-Konsole unter [https://console.aws.amazon.com/](https://console.aws.amazon.com/license-manager/)  [license-manager/](https://console.aws.amazon.com/license-manager/).
- 2. Wählen Sie im Navigationsbereich Nutzungsberichte aus.
- 3. Wählen Sie Nutzungsbericht erstellen und definieren Sie dann im Bereich Nutzungsbericht erstellen die Parameter für den Bericht:
	- a. Geben Sie einen Namen und optional eine Beschreibung für Ihren Nutzungsbericht ein.
	- b. Wählen Sie einen selbstverwalteten Lizenztyp aus der Drop-down-Liste aus. Dies ist der Lizenztyp, für den der Nutzungsbericht Daten generieren wird.
	- c. Wählen Sie die Berichtstypen aus, die generiert werden sollen.
	- d. Wählen Sie die Häufigkeit, mit der License Manager die Berichte veröffentlicht. Sie können "Einmal alle 24 Stunden", "Einmal alle 7 Tage" oder "Einmal alle 30 Tage" wählen.
	- e. (Optional) Fügen Sie Stichwörter hinzu, um die Ressource für den Nutzungsbericht zu verfolgen.
- 4. Wählen Sie Nutzungsbericht erstellen aus.

Ein neuer Nutzungsbericht wird innerhalb von 60 Minuten oder weniger mit der Veröffentlichung von Berichten beginnen.

Wenn Sie noch keinen S3-Bucket mit Ihrem Konto verknüpft haben, erstellt License Manager in Ihrem Konto einen neuen Amazon S3 S3-Bucket, wenn Sie einen Nutzungsbericht erstellen. Wenn Sie zuvor die kontoübergreifende Inventarsuche aktiviert haben, werden Berichte an den S3-Bucket gesendet, der von License Manager erstellt wurde, als die kontoübergreifende Inventarsuche aktiviert war.

Berichte werden in Ihrem Bucket mit dem folgenden Amazon S3 S3-URI-Muster gespeichert:

```
s3://aws-license-manager-service-*/Reports/usage-report-name/year/months/day/report-
id.csv
```
### <span id="page-35-0"></span>Deine Nutzungsberichte bearbeiten

In der License Manager Manager-Konsole können Sie Ihre Nutzungsberichte jederzeit einsehen und ändern. In der Tabelle mit den Nutzungsberichten sind alle für Ihr Konto erstellten Nutzungsberichte aufgeführt. In der Tabelle können Sie sich einen Überblick über Ihre verschiedenen Berichte verschaffen, zum Amazon S3 S3-Bucket wechseln, der Ihren Nutzungsberichten zugeordnet ist, und den Status der Berichtsgenerierung einsehen.

Um einen Nutzungsbericht zu bearbeiten

- 1. Öffnen Sie die License Manager Manager-Konsole unter [https://console.aws.amazon.com/](https://console.aws.amazon.com/license-manager/)  [license-manager/](https://console.aws.amazon.com/license-manager/).
- 2. Wählen Sie im Navigationsbereich Nutzungsberichte aus.
- 3. Wählen Sie in der Tabelle den Nutzungsbericht aus, den Sie bearbeiten möchten, und wählen Sie dann Details anzeigen aus.
- 4. Wählen Sie Bearbeiten aus, um Änderungen am Nutzungsbericht vorzunehmen.
- 5. Nehmen Sie die gewünschten Änderungen an Ihrem Nutzungsbericht vor und wählen Sie dann Änderungen speichern.

Ein aktualisierter Nutzungsbericht generiert innerhalb einer Stunde einen neuen Bericht.

#### **a** Note

Wenn Sie den Namen Ihres Nutzungsberichts ändern, werden future Berichte in einen neuen Ordner in Ihrem License Manager S3-Bucket gesendet, der den neuen Namen enthält.
# Löschen eines Nutzungsberichts

Durch das Löschen eines Nutzungsberichts wird die Generierung neuer Berichte gestoppt. Ihr Amazon S3 S3-Bucket und all Ihre vorherigen Berichte sind jedoch nicht betroffen.

#### **a** Note

Sie können eine selbstverwaltete Lizenz nicht aus Ihrem Konto löschen, wenn ihr ein Nutzungsbericht zugeordnet ist. Sie müssen zuerst diesen Nutzungsbericht löschen.

Um einen Nutzungsbericht zu bearbeiten

- 1. Öffnen Sie die License Manager Manager-Konsole unter [https://console.aws.amazon.com/](https://console.aws.amazon.com/license-manager/)  [license-manager/](https://console.aws.amazon.com/license-manager/).
- 2. Wählen Sie im Navigationsbereich Nutzungsberichte aus.
- 3. Wählen Sie in der Tabelle den Nutzungsbericht aus, den Sie bearbeiten möchten, und wählen Sie dann Details anzeigen aus.
- 4. Wählen Sie Löschen. Durch diese Aktion wird der Nutzungsbericht dauerhaft gelöscht.

# Konvertierungen von Lizenztypen im License Manager

Mit License Manager können Sie Ihren Lizenztyp zwischen der AWS bereitgestellten Lizenz und dem Bring Your Own License-Modell (BYOL) oder dem Bring Your Own Subscription-Modell (BYOS) ändern, wenn sich Ihre Geschäftsanforderungen ändern. Sie können Ihren Lizenztyp ändern, ohne Ihre vorhandenen Workloads erneut bereitstellen zu müssen.

Mithilfe der Lizenztypkonvertierung können Sie Ihr Lizenzinventar für die folgenden Szenarien optimieren:

Migrieren Sie lokale Workloads zu Amazon EC2

Während Ihrer Migration können Sie Ihren Workload in Amazon Elastic Compute Cloud (Amazon EC2) bereitstellen und die AWS bereitgestellten Lizenzen verwenden. Wenn die Migration abgeschlossen ist, verwenden Sie License Manager License Manager-Lizenztypkonvertierung, um den Lizenztyp Ihrer Instances zu ändern. Sie können zu BYOL oder BYOS wechseln, sodass Sie die Lizenzen verwenden können, die während der Migration veröffentlicht wurden.

#### Setzen Sie die Ausführung von Workloads mit ablaufenden Lizenzverträgen fort

Sie können die Lizenztypkonvertierung von License Manager verwenden, um von BYOL oder BYOS zu AWS bereitgestellten Lizenzen zu wechseln. Mit diesem Switch können Sie Ihre Workloads weiterhin mit vollständig kompatiblen Softwarelizenzen ausführen, die über ein flexibles AWS pay-as-you Go-Lizenzmodell bereitgestellt werden. Sie können sich dafür entscheiden, wenn Ihr Lizenzvertrag mit dem Softwareanbieter des Betriebssystems, wie Microsoft oder Canonical, bald abläuft und Sie nicht planen, ihn zu verlängern.

#### Optimieren Sie die Kosten

Bei kleinen oder unregelmäßigen Workloads können AWS bereitgestellte Lizenzen (einschließlich Lizenz) kostengünstiger sein. Wenn Sie sich für BYOL oder BYOS entscheiden, erfordern diese Optionen möglicherweise eine längerfristige Vereinbarung. In diesem Fall können Sie die Lizenztypkonvertierung von License Manager verwenden, um Ihre Instances auf Lizenz inklusive umzustellen, um die mit der Lizenzierung verbundenen Kosten zu optimieren. Wenn Ihre Instanzen von Ihrem eigenen VM-Image (Virtual Machine) aus gestartet wurden, können Sie zurück zu BYOL oder BYOS wechseln. Sie können sich dafür entscheiden, wenn die Arbeitslast stabiler oder vorhersehbarer ist.

#### Verlängerte Wartung

Wenn Ihr Ubuntu-Betriebssystem das Ende der Standardunterstützung erreicht hat, können Sie ein kostenpflichtiges Abonnement für Ubuntu Pro hinzufügen. Das Hinzufügen eines Abonnements zu Ubuntu Pro bietet Sicherheitsupdates für einen längeren Zeitraum. Weitere Informationen finden Sie in der Canonical-Dokumentation [unter Ubuntu Pro](https://ubuntu.com/pro).

#### Themen

- [Für die Lizenztypkonvertierung in Frage kommende Lizenztypen](#page-38-0)
- [Voraussetzungen für die Konvertierung](#page-46-0)
- [Konvertieren Sie einen Lizenztyp](#page-49-0)
- [Umstellung des Mietverhältnisses](#page-59-0)
- [Problembehandlung bei der Konvertierung des Lizenztyps](#page-61-0)

# <span id="page-38-0"></span>Für die Lizenztypkonvertierung in Frage kommende Lizenztypen

Sie können die License Manager Manager-Lizenztypkonvertierung mit unterstützten Versionen und Kombinationen von Windows Server- und Microsoft SQL Server-Lizenzen verwenden. Sie können die Lizenztypkonvertierung auch mit Ubuntu Linux-Abonnements verwenden.

Inhalt

- [In Frage kommende Lizenztypen für Windows und SQL Server](#page-38-1)
	- [SQL-Server-Editionen](#page-39-0)
	- [SQL Server-Versionen](#page-39-1)
	- [Werte für den Verwendungsvorgang](#page-39-2)
	- [Medienkompatibilität](#page-40-0)
	- [Konvertierungspfade](#page-41-0)
- [In Frage kommende Abonnementtypen für Linux](#page-46-1)

<span id="page-38-1"></span>In Frage kommende Lizenztypen für Windows und SQL Server

### **A** Important

Instances, die ursprünglich über ein von Amazon bereitgestelltes Amazon Machine Image (AMI) gestartet wurden, kommen nicht für eine Lizenztypkonvertierung in BYOL in Frage.

Windows und SQL Server müssen bestimmte Anforderungen erfüllen, um für die Lizenztypkonvertierung in Frage zu kommen.

### Themen

- [SQL-Server-Editionen](#page-39-0)
- [SQL Server-Versionen](#page-39-1)
- [Werte für den Verwendungsvorgang](#page-39-2)
- [Medienkompatibilität](#page-40-0)
- [Konvertierungspfade](#page-41-0)

#### <span id="page-39-0"></span>SQL-Server-Editionen

License Manager unterstützt die folgenden SQL Server-Editionen:

- SQL Server Standard Edition
- SQL Server Enterprise Edition
- SQL Server-Webausgabe

<span id="page-39-1"></span>SQL Server-Versionen

License Manager unterstützt die folgenden SQL Server-Versionen:

- SQL Server 2005
- SQL Server 2008
- SQL Server 2012
- SQL Server 2014
- SQL Server 2016
- SQL Server 2017
- SQL Server 2019
- SQL Server 2022

<span id="page-39-2"></span>Werte für den Verwendungsvorgang

Eine Lizenztypkonvertierung ändert den Wert des Nutzungsvorgangs, der Ihrer Instanz zugeordnet ist. Die Werte für die Nutzungsvorgänge für jedes unterstützte Betriebssystem sind in der folgenden Tabelle aufgeführt. Weitere Informationen finden Sie unter [Felder mit AMI-](https://docs.aws.amazon.com/AWSEC2/latest/UserGuide/billing-info-fields.html)[Abrechnungsinformationen](https://docs.aws.amazon.com/AWSEC2/latest/UserGuide/billing-info-fields.html).

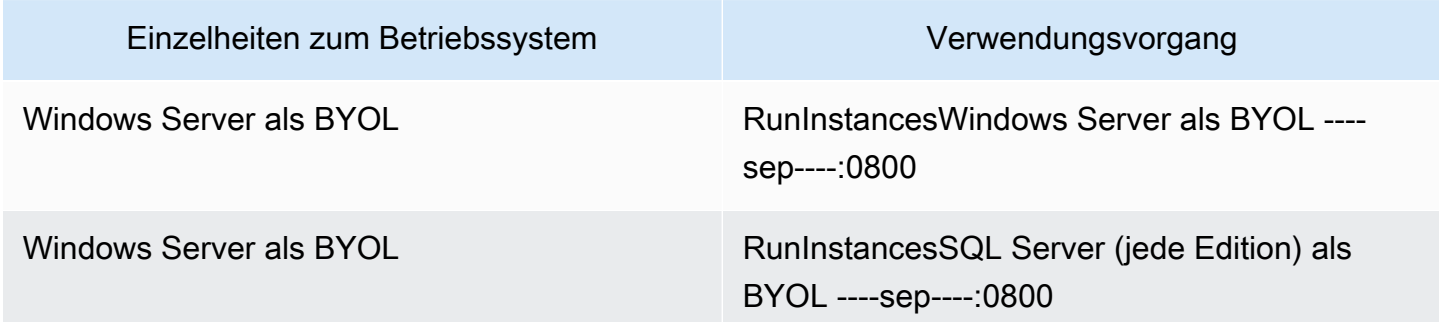

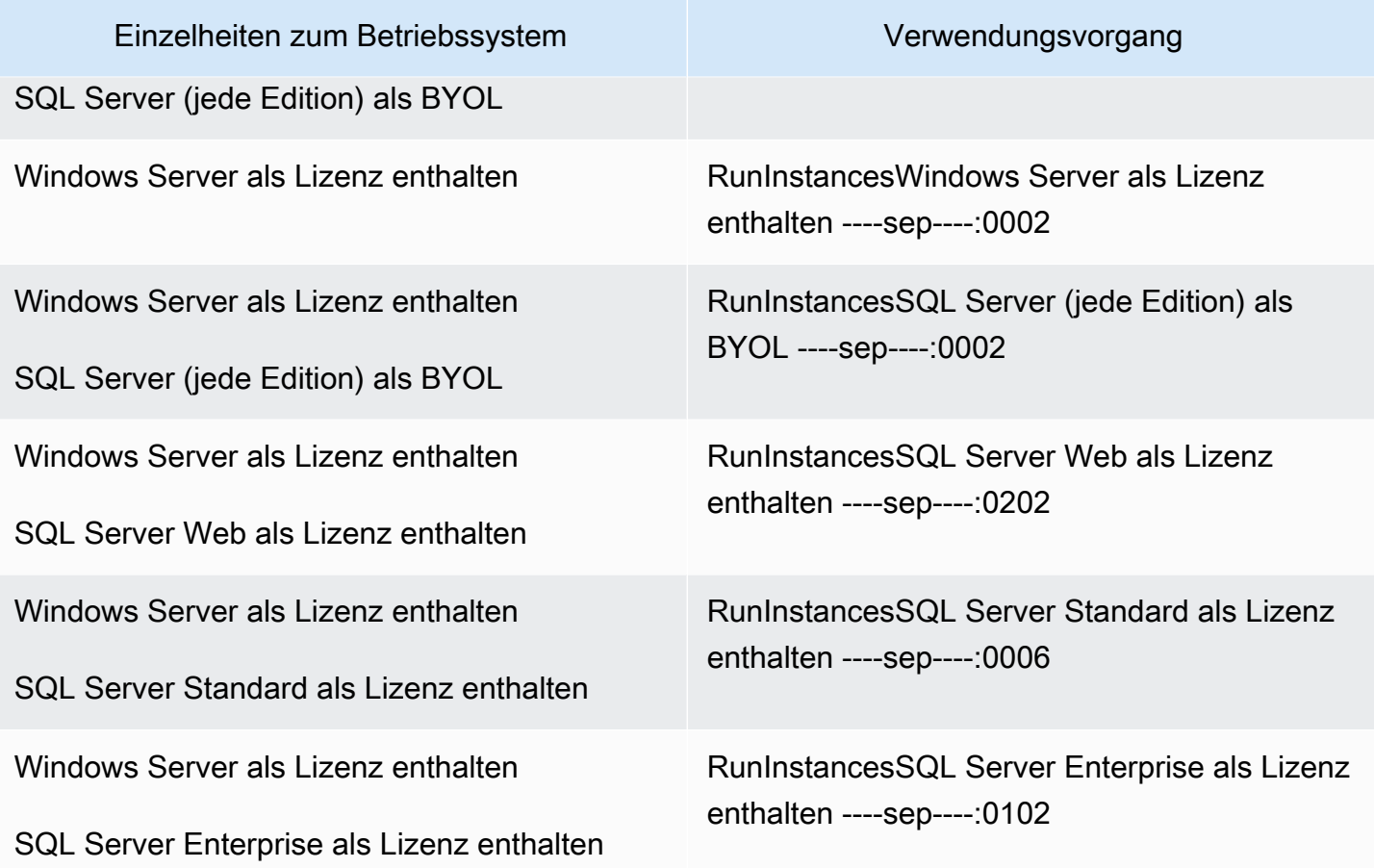

### <span id="page-40-0"></span>Medienkompatibilität

In der folgenden Tabelle wird bestätigt, welche Medien für welche Instance-Lizenzmodelle verwendet werden können.

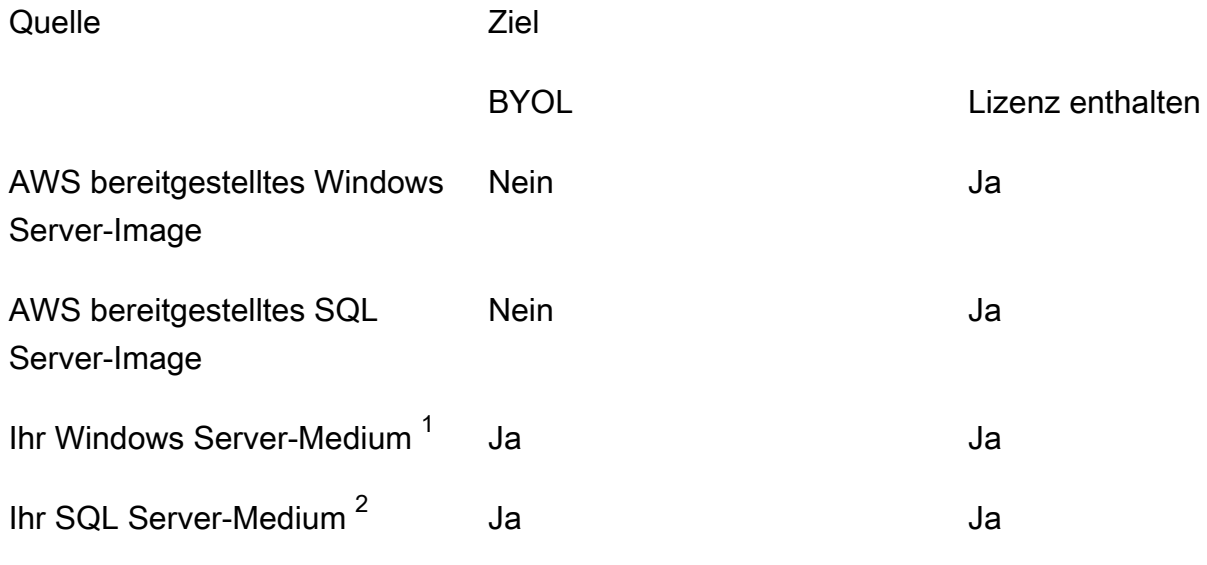

<sup>1</sup> Bedeutet, dass die Instanz ursprünglich von Ihrer eigenen importierten virtuellen Maschine (VM) aus gestartet wurde. Sie können Ihre VM mit einem Dienst wie [VM Import/Export](https://docs.aws.amazon.com/vm-import/latest/userguide/what-is-vmimport.html) oder importieren. [AWS](https://docs.aws.amazon.com/mgn/latest/ug/what-is-application-migration-service.html)  [Application Migration Service](https://docs.aws.amazon.com/mgn/latest/ug/what-is-application-migration-service.html)

 $^{\rm 2}$  Bedeutet, dass Sie Ihre eigenen SQL Server-Installationsmedien (.iso, .exe) bezogen haben.

<span id="page-41-0"></span>Konvertierungspfade

In der folgenden Tabelle wird bestätigt, ob das Quelllizenzmodell in ein anderes zwischen BYOL und Lizenz umgewandelt werden kann. Weitere Informationen finden Sie unter [Konvertieren Sie einen](#page-49-0)  [Lizenztyp.](#page-49-0)

- **A** Important
	- Windows Server als BYOL mit SQL Server als Lizenz ist eine Konfiguration, die nicht unterstützt wird.
	- Konvertierungen, die als "Nicht erforderlich" angegeben sind, ändern den Wert des Verwendungsvorgangs nicht.

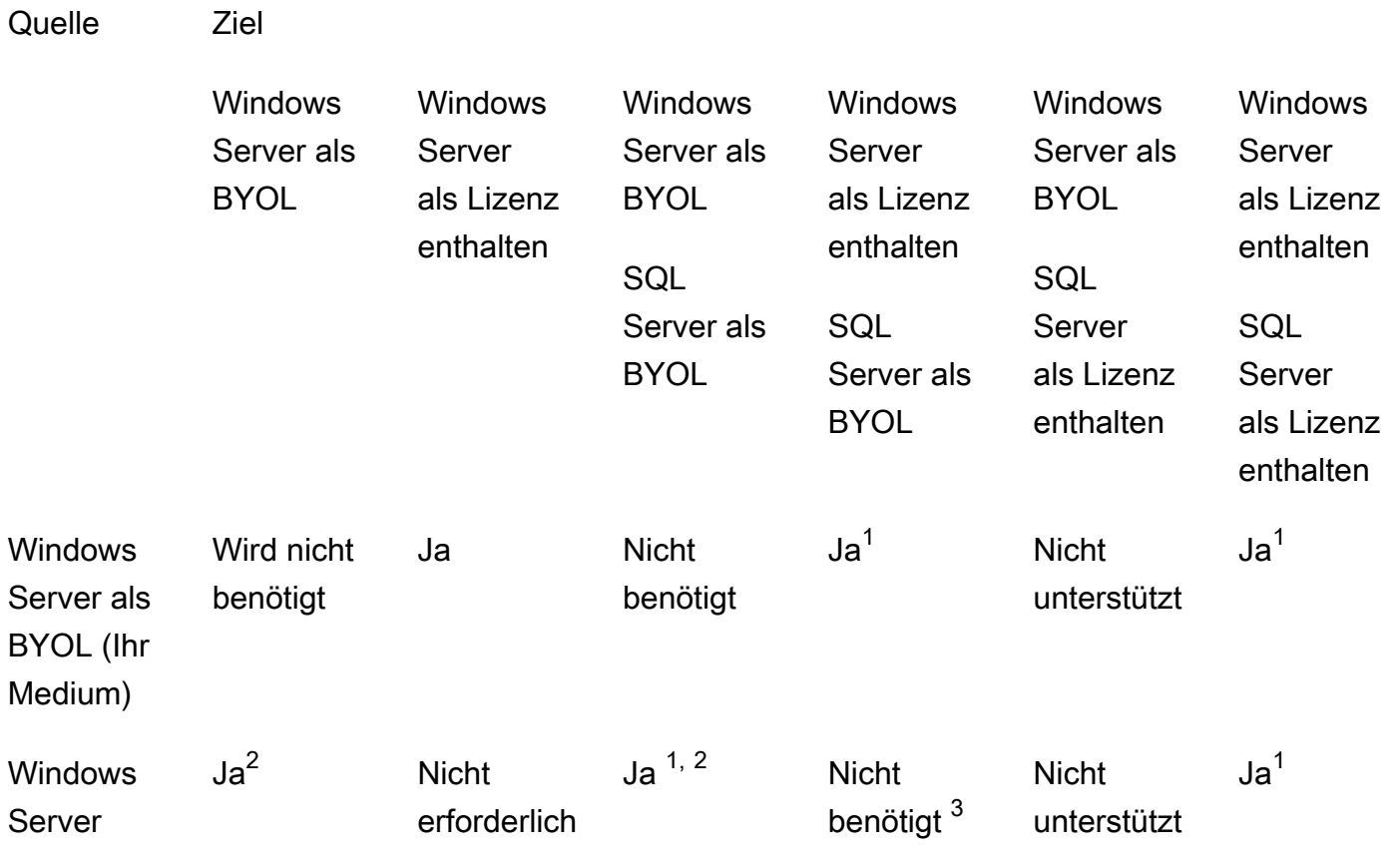

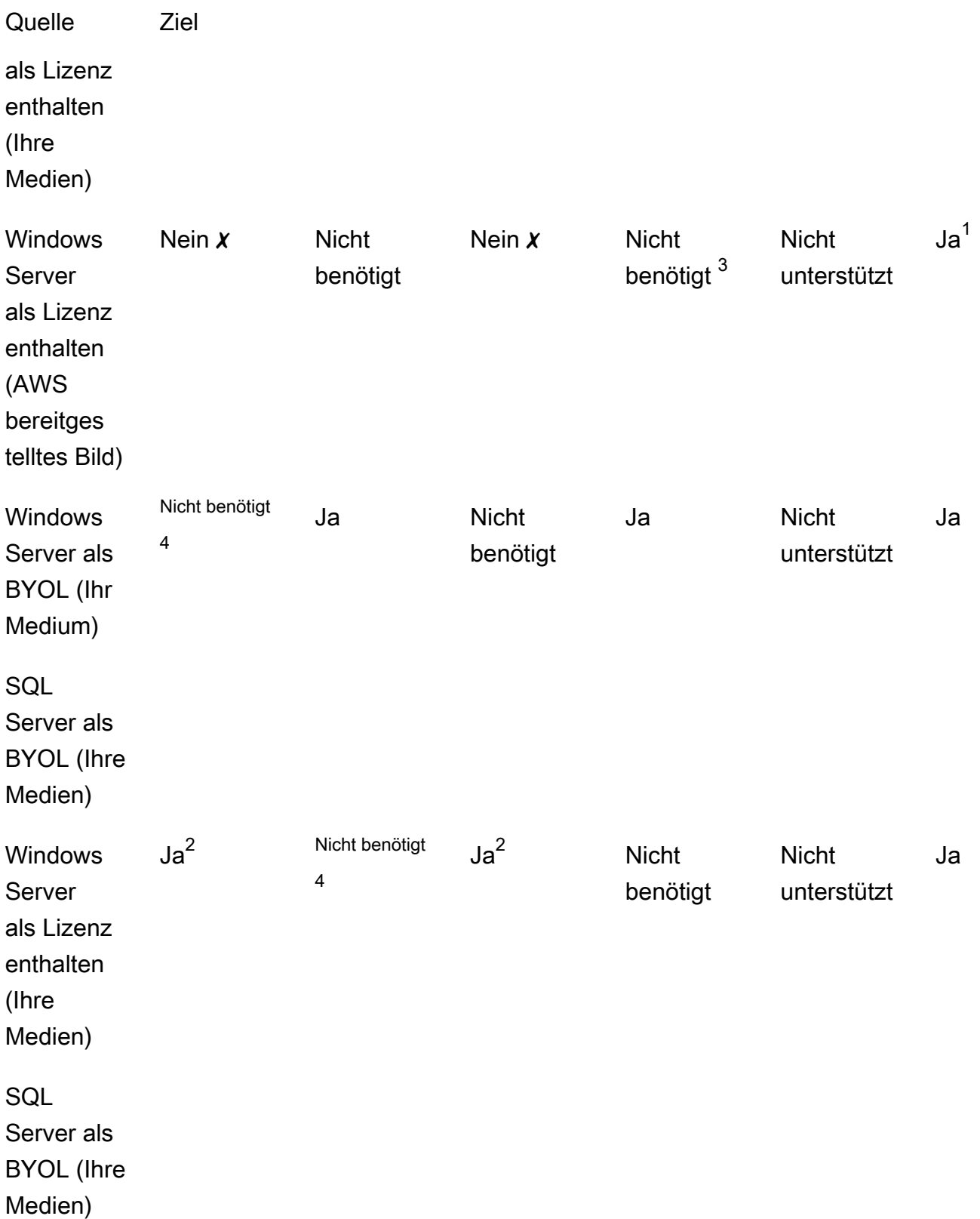

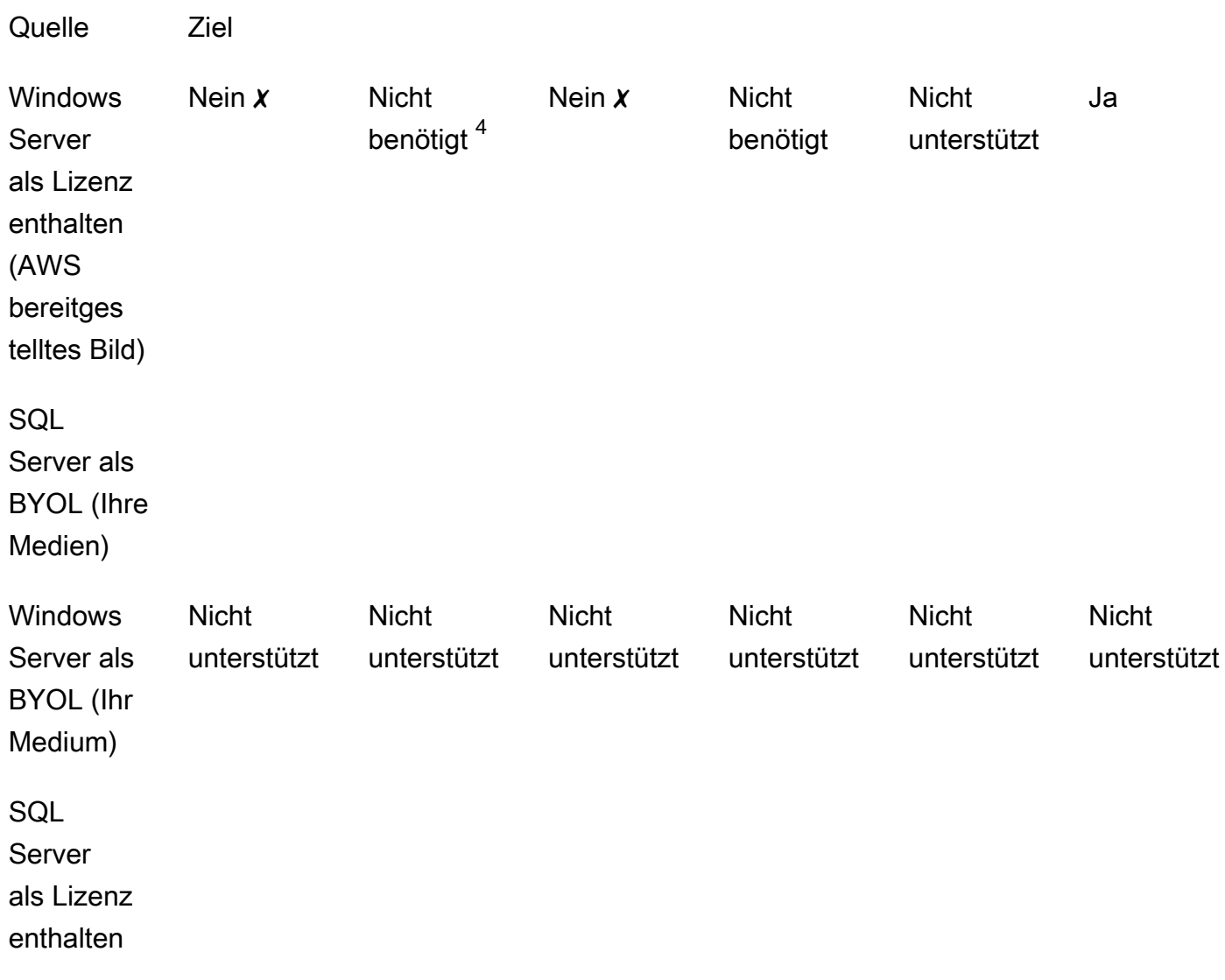

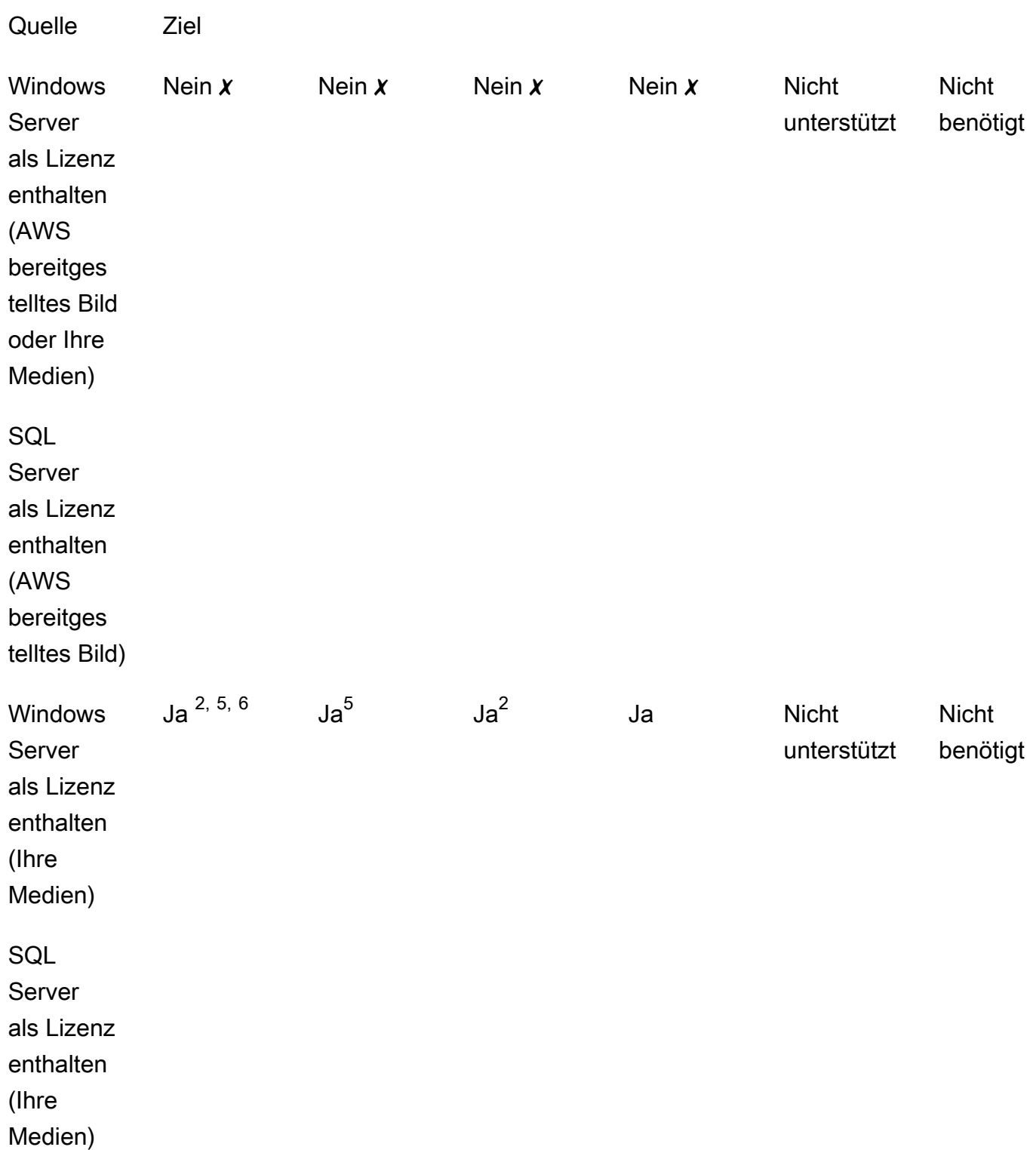

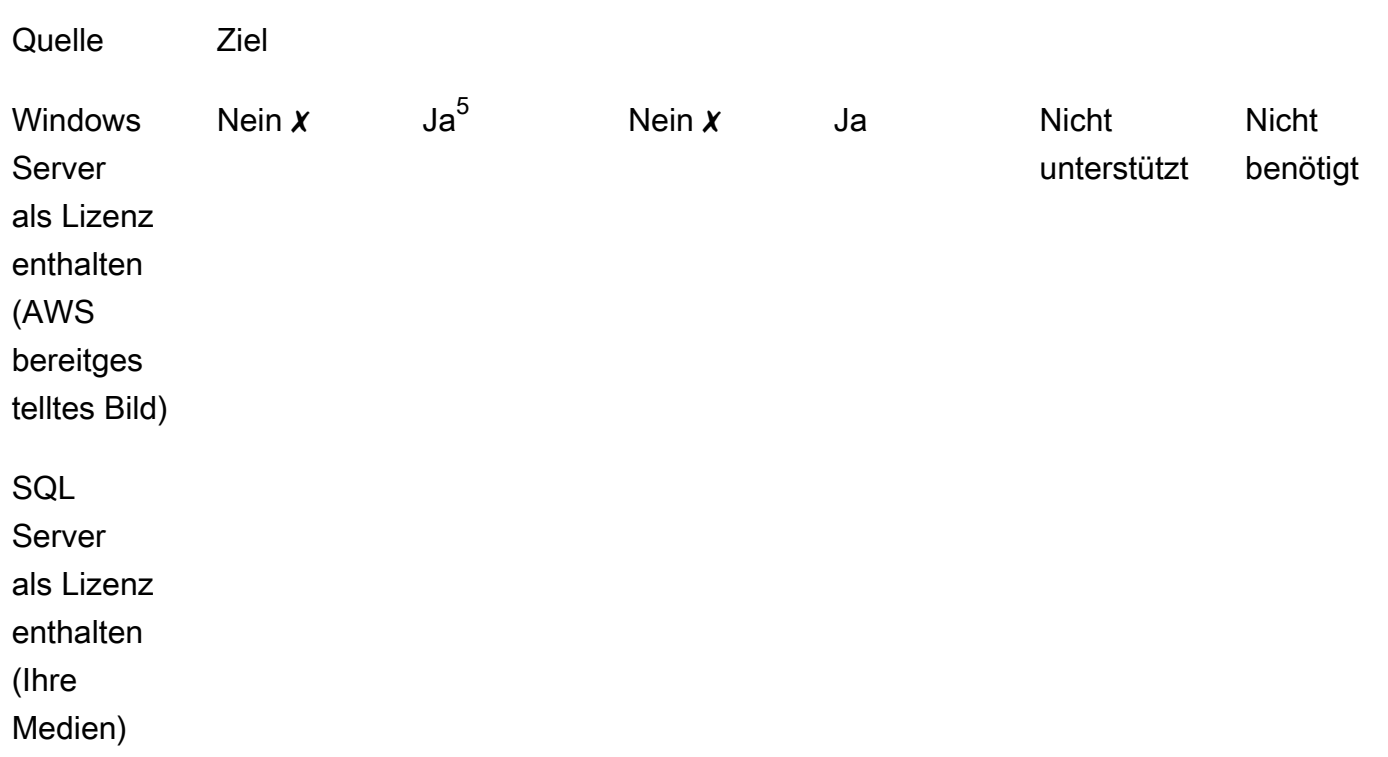

✗ Sie müssen eine neue Instanz mit einer alternativen Konfiguration bereitstellen, da die Konvertierung zu den Ziellizenztypen nicht unterstützt wird. Weitere Informationen finden Sie unter [Medienkompatibilität](#page-40-0).

Bei anderen Konvertierungsszenarien müssen Sie möglicherweise die folgenden Schritte ausführen, um eine Lizenzkonvertierung durchzuführen:

<sup>1</sup> Sie müssen zuerst SQL Server installieren, bevor Sie zu BYOL für SQL Server konvertieren.

 $^{\text{2}}$  Sie müssen zuerst Ihre Windows-Konfiguration ändern, um Ihren eigenen KMS-Server für die Lizenzaktivierung zu verwenden. Weitere Informationen finden Sie unter [Convert Windows Server](#page-54-0)  [from license included to BYOL](#page-54-0).

 $^3$  Sie müssen zuerst SQL Server installieren, wenn Sie von einer Quelle ohne SQL Server zu einem Ziel mit SQL Server konvertieren (unabhängig vom SQL Server-Lizenztyp).

<sup>4</sup> Sie müssen zuerst SQL Server deinstallieren, wenn Sie von einer Quelle mit SQL Server zu einem Ziel ohne SQL Server konvertieren (unabhängig vom SQL Server-Lizenztyp).

<sup>5</sup> Sie müssen zuerst SQL Server deinstallieren, bevor Sie zu SQL Server konvertieren, der in der Lizenz enthalten ist.

6 Sie müssen zuerst die Schritte für <sup>2</sup> und 5 ausführen. Sobald diese Schritte abgeschlossen sind, müssen Sie den Lizenztyp in Windows Server als Lizenz enthalten konvertieren und dann den Lizenztyp erneut in Windows Server als BYOL konvertieren.

<span id="page-46-1"></span>In Frage kommende Abonnementtypen für Linux

Die Konvertierung des Lizenztyps ist für unterstützte Versionen von Ubuntu verfügbar. Zu den unterstützten Versionen gehören Updates wie Ubuntu 18.04.1 LTS. Wenn Sie ein Abonnement auf Ubuntu Pro umstellen, werden Sicherheitsupdates für weitere fünf Jahre bereitgestellt. Weitere Informationen finden Sie in der Canonical-Dokumentation [unter Ubuntu Pro](https://ubuntu.com/pro).

Sie können die Lizenztypkonvertierung mit den folgenden Ubuntu-Versionen verwenden:

- Ubuntu 16.04 LTS
- $\cdot$  Ubuntu 18.04 LTS
- Ubuntu 20.04 LTS
- Ubuntu 22.04 LTS

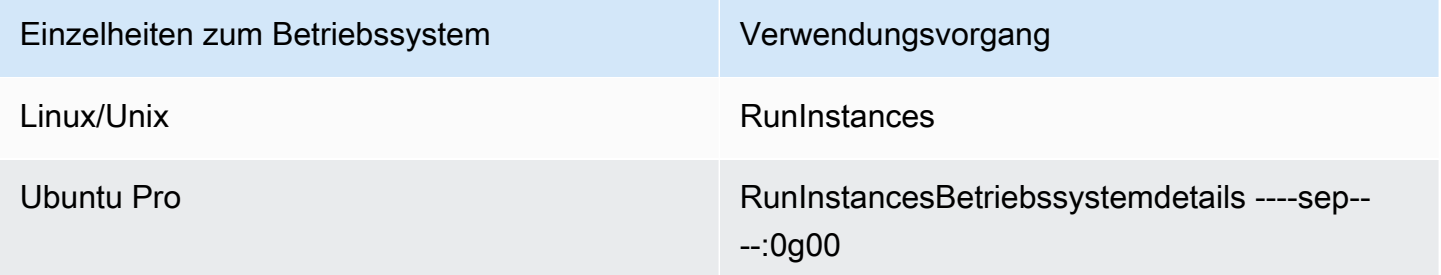

Konvertierungspfade für Linux

Sie können jede unterstützte Version von Ubuntu LTS nach Ubuntu Pro konvertieren. Wenn Sie von Ubuntu Pro auf Ubuntu LTS konvertieren müssen, müssen Sie eine Anfrage an stellen. AWS Support Weitere Informationen finden Sie unter [Support-Anfrage erstellen.](https://docs.aws.amazon.com/awssupport/latest/user/case-management.html#creating-a-support-case)

## <span id="page-46-0"></span>Voraussetzungen für die Konvertierung

Um Lizenztypen mit License Manager zu konvertieren, gibt es allgemeine und betriebssystemspezifische Voraussetzungen.

#### Themen

• [Allgemeines](#page-47-0)

- **[Windows](#page-48-0)**
- [Linux](#page-48-1)

#### <span id="page-47-0"></span>**Allgemeines**

Sie müssen die folgenden allgemeinen Voraussetzungen erfüllen, bevor Sie eine Lizenztypkonvertierung durchführen können:

- Sie AWS-Konto müssen bei License Manager angemeldet sein. Siehe [Erste Schritte mit AWS](#page-13-0) [License Manager](#page-13-0).
- Die Zielinstanz muss sich im Status "Gestoppt" befinden, bevor Sie den Lizenztyp konvertieren können. Weitere Informationen finden Sie unter [Beenden und Starten Ihrer Instance](https://docs.aws.amazon.com/AWSEC2/latest/WindowsGuide/Stop_Start.html) im Amazon EC2 EC2-Benutzerhandbuch.
- Wenn der Stop-Schutz auf der Ziel-Instance aktiviert ist, schlägt der Konvertierungsvorgang fehl. Weitere Informationen finden Sie unter [Problembehandlung bei der Konvertierung des Lizenztyps.](#page-61-0)
- Die Zielinstanz muss mit AWS Systems Manager Inventory konfiguriert sein. Weitere Informationen finden Sie im AWS Systems Manager Benutzerhandbuch unter [Systems Manager für EC2-](https://docs.aws.amazon.com/systems-manager/latest/userguide/systems-manager-setting-up-ec2.html) [Instances und](https://docs.aws.amazon.com/systems-manager/latest/userguide/systems-manager-setting-up-ec2.html) [AWS Systems Manager Inventar](https://docs.aws.amazon.com/systems-manager/latest/userguide/systems-manager-inventory.html) [einrichten](https://docs.aws.amazon.com/systems-manager/latest/userguide/systems-manager-setting-up-ec2.html).
- Ihr Benutzer oder Ihre Rolle muss über die folgenden Berechtigungen verfügen:
	- ssm:GetInventory
	- ssm:StartAutomationExecution
	- ssm:GetAutomationExecution
	- ssm:SendCommand
	- ssm:GetCommandInvocation
	- ssm:DescribeInstanceInformation
	- ec2:DescribeImages
	- ec2:DescribeInstances
	- ec2:StartInstances
	- ec2:StopInstances
	- license-manager:CreateLicenseConversionTaskForResource
	- license-manager:GetLicenseConversionTask
	- license-manager:ListLicenseConversionTasks
	- license-manager:GetLicenseConfiguration
- license-manager:ListUsageForLicenseConfiguration
- license-manager:ListLicenseSpecificationsForResource
- license-manager:ListAssociationsForLicenseConfiguration
- license-manager:ListLicenseConfigurations

Weitere Informationen zum Systems Manager Manager-Inventar finden Sie unter [AWS Systems](https://docs.aws.amazon.com/systems-manager/latest/userguide/systems-manager-inventory.html) [Manager Manager-Inventar](https://docs.aws.amazon.com/systems-manager/latest/userguide/systems-manager-inventory.html).

### <span id="page-48-0"></span>Windows

Windows-Instanzen müssen die folgenden Voraussetzungen erfüllen:

- Instances, die ursprünglich über ein von Amazon bereitgestelltes Amazon Machine Image (AMI) gestartet wurden, kommen nicht für eine Lizenztypkonvertierung in BYOL in Frage. Die ursprüngliche Amazon EC2 EC2-Instance muss von Ihrem eigenen VM-Image aus gestartet werden. Weitere Informationen zur Konvertierung einer VM nach Amazon EC2 finden Sie unter [VM](https://docs.aws.amazon.com/vm-import/latest/userguide/vmimport-image-import.html#import-vm-image) [Import/Export.](https://docs.aws.amazon.com/vm-import/latest/userguide/vmimport-image-import.html#import-vm-image)
- Um Ihre SQL Server-Lizenz auf BYOL zu ändern, muss SQL Server mit Ihren eigenen Medien installiert worden sein.

### <span id="page-48-1"></span>Linux

Linux-Instanzen müssen die folgenden Voraussetzungen erfüllen:

- Auf den Instanzen muss Ubuntu LTS ausgeführt werden.
- Der Ubuntu Pro Client muss in Ihrem Ubuntu-Betriebssystem installiert sein.
	- Führen Sie den folgenden Befehl aus, um zu bestätigen, ob der Ubuntu Pro Client installiert ist:

pro --version

• Wenn der Befehl nicht gefunden wird oder die Version aktualisiert werden muss, führen Sie den folgenden Befehl aus, um den Ubuntu Pro Client zu installieren:

apt-get update && apt-get dist-upgrade

- Instanzen müssen in der Lage sein, mehrere Endpunkte zu erreichen, um ihr Ubuntu Pro-Abonnement zu aktivieren und Updates zu erhalten. Sie müssen ausgehenden Datenverkehr von Ihrer Instance über den TCP-Port 443 zulassen, damit er die folgenden Endpunkte erreicht:
	- contracts.canonical.com Wird für die Aktivierung von Ubuntu Pro verwendet.
	- esm.ubuntu.com Wird für den APT-Repository-Zugriff für die meisten Dienste verwendet.
	- api.snapcraft.io Wird für die Installation und Ausführung von Snaps verwendet.
	- dashboard.snapcraft.io Wird für die Installation und Ausführung von Snaps verwendet.
	- login.ubuntu.com Wird für die Installation und Ausführung von Snaps verwendet.
	- cloudfront.cdn.snapcraftcontent.com Wird zum Herunterladen von Content Development Networks (CDNs) verwendet.
	- livepatch.canonical.com Wird zum Herunterladen von Patches vom Livepatch-Server verwendet.

[Weitere Informationen finden Sie unter Netzwerkanforderungen für den U](https://snapcraft.io/docs/network-requirements)[buntu Pro Client in der](https://canonical-ubuntu-pro-client.readthedocs-hosted.com/en/latest/references/network_requirements/)  [Ubuntu Pro Client-Dokumentation und unter Netzwerkanforderungen](https://canonical-ubuntu-pro-client.readthedocs-hosted.com/en/latest/references/network_requirements/) [in der Canonical Snapcraft-](https://snapcraft.io/docs/network-requirements)[Dokumentation.](https://snapcraft.io/docs/network-requirements)

# <span id="page-49-0"></span>Konvertieren Sie einen Lizenztyp

Sie können Windows-Lizenzen, Microsoft SQL Server-Lizenzen und Ubuntu Linux-Abonnements mithilfe der License Manager Manager-Konsole oder konvertieren AWS CLI. Möglicherweise müssen Sie zusätzliche Schritte ausführen, um die Lizenz oder das Abonnement im Betriebssystem der Instanz zu konvertieren.

Sie können Lizenztypen mit der License Manager Manager-Konsole oder dem konvertieren AWS CLI. Wenn Sie eine Lizenztypkonvertierung erstellen, validiert License Manager die Fakturierungsprodukte auf Ihrer Instanz. Wenn diese vorläufigen Überprüfungen erfolgreich sind, erstellt License Manager eine Lizenztypkonvertierung. Sie können den Status einer Lizenztypkonvertierung mithilfe der Befehle list-license-conversion-tasks und get-license-conversion-task AWS CLI überprüfen.

License Manager aktualisiert möglicherweise die Ressourcen, die Ihren selbstverwalteten Lizenzen zugeordnet sind, im Rahmen einer Lizenztypumstellung. Insbesondere bei jeder selbstverwalteten Lizenz mit automatischen Erkennungsregeln des Typs License Included trennt License Manager die Zuordnung der Ressource bei der Lizenztypkonvertierung von der Lizenz, wenn die license included automatische Erkennungsregel die Ressource ausdrücklich ausschließt.

Wenn Ihre selbstverwaltete Lizenz beispielsweise zwei Regeln für die automatische Erkennung enthält und jede Regel Windows Server mit Lizenz ausschließt, führt eine Konvertierung des Lizenztyps von BYOL zu Windows Server mit Lizenz zur Trennung der Instanz von der selbstverwalteten Lizenz. Wenn jedoch nur eine der beiden Regeln für die automatische Erkennung eine License Included Regel enthält, wird die Zuordnung zur Instanz nicht aufgehoben.

Sie sollten Ihre Instance nicht starten oder beenden, während eine Lizenztypkonvertierung im Gange ist. Wenn die Lizenztypkonvertierung erfolgreich ist, ändert sich ihr Status von IN\_PROGRESS zuSUCCEEDED. Wenn License Manager während des Workflows auf Probleme stößt, aktualisiert er den Status der Lizenztypkonvertierung auf FAILED und aktualisiert die Statusmeldung mit einer Fehlermeldung.

#### **a** Note

Die Fakturierungsproduktinformationen auf dem AMI, das zum Starten einer Instance verwendet wird, ändern sich nicht, wenn Sie den Lizenztyp konvertieren. Verwenden Sie die Amazon EC2 [DescribeInstances](https://docs.aws.amazon.com/AWSEC2/latest/APIReference/API_DescribeInstances.html)EC2-API, um genaue Rechnungsinformationen abzurufen. Wenn Sie über bestehende Workflows verfügen, die nach Rechnungsinformationen von AMIs suchen, aktualisieren Sie außerdem diese Workflows, damit sie verwendet werden könnenDescribeInstances.

#### Inhalt

- [Konvertieren Sie einen Lizenztyp für Windows und SQL Server](#page-51-0)
	- [Beschränkungen für die Konvertierung des Lizenztyps](#page-51-1)
	- [Einen Lizenztyp mithilfe der License Manager Manager-Konsole konvertieren](#page-51-2)
	- [Konvertieren Sie einen Lizenztyp mit dem AWS CLI](#page-53-0)
- [Konvertieren Sie einen Lizenztyp für Linux](#page-56-0)
	- [Überlegungen zur Konvertierung des Lizenztyps](#page-56-1)
	- [Einen Lizenztyp mithilfe der License Manager Manager-Konsole konvertieren](#page-56-2)
	- [Konvertieren Sie einen Lizenztyp mit dem AWS CLI](#page-57-0)
	- [Entfernen Sie ein Ubuntu Pro-Abonnement](#page-59-1)

### <span id="page-51-0"></span>Konvertieren Sie einen Lizenztyp für Windows und SQL Server

Sie können entweder die License Manager Console oder die verwenden AWS CLI , um den Lizenztyp geeigneter Windows- und SQL Server-Instanzen zu konvertieren.

#### Themen

- [Beschränkungen für die Konvertierung des Lizenztyps](#page-51-1)
- [Einen Lizenztyp mithilfe der License Manager Manager-Konsole konvertieren](#page-51-2)
- [Konvertieren Sie einen Lizenztyp mit dem AWS CLI](#page-53-0)

<span id="page-51-1"></span>Beschränkungen für die Konvertierung des Lizenztyps

#### **A** Important

Die Verwendung von Microsoft-Software unterliegt den Lizenzbedingungen von Microsoft. Sie sind für die Einhaltung der Microsoft-Lizenzbedingungen verantwortlich. Diese Dokumentation dient der besseren Übersicht, und Sie sind nicht berechtigt, sich auf ihre Beschreibung zu verlassen. Diese Dokumentation stellt keine Rechtsberatung dar. Wenn Sie Fragen zu Ihren Lizenzrechten für Microsoft-Software haben, wenden Sie sich an Ihre Rechtsabteilung, Microsoft oder Ihren Microsoft-Händler.

License Manager schränkt die Arten von Lizenzkonvertierungen ein, die Sie gemäß dem Microsoft Service Provider License Agreement (SPLA) erstellen können. Einige der Einschränkungen, denen die Lizenztypkonvertierung unterliegt, sind wie folgt aufgeführt. Diese Liste ist nicht vollständig und kann sich ändern.

- Die Amazon EC2 EC2-Instance muss von Ihrem eigenen VM-Image aus gestartet werden.
- SQL Server, der in der Lizenz enthalten ist, kann nicht auf einem Dedicated Host ausgeführt werden.
- Eine SQL Server-Instanz mit Lizenz muss über mindestens 4 vCPUs verfügen.

<span id="page-51-2"></span>Einen Lizenztyp mithilfe der License Manager Manager-Konsole konvertieren

Sie können die License Manager Manager-Konsole verwenden, um einen Lizenztyp zu konvertieren.

### **a** Note

Es werden nur Instanzen angezeigt, die sich im Status "Gestoppt" befinden und denen das AWS Systems Manager Inventar zugeordnet wurde.

Um eine Lizenztypkonvertierung in der Konsole zu starten

- 1. Öffnen Sie die License Manager Manager-Konsole unter [https://console.aws.amazon.com/](https://console.aws.amazon.com/license-manager/)  [license-manager/](https://console.aws.amazon.com/license-manager/).
- 2. Wählen Sie im linken Navigationsbereich Lizenztypkonvertierung und anschließend Lizenztypkonvertierung erstellen aus.
- 3. Wählen Sie unter Quellbetriebssystem die Plattform der Instanz aus, die Sie konvertieren möchten:
	- 1. Ubuntu LTS
	- 2. Windows BYOL
	- 3. Windows-Lizenz enthalten
- 4. (Optional) Filtern Sie die verfügbaren Instanzen, indem Sie einen Wert für die Instanz-ID oder den Wert für den Verwendungsvorgang angeben.
- 5. Wählen Sie die Instanzen aus, deren Lizenzen Sie konvertieren möchten, und klicken Sie dann auf Weiter.
- 6. Geben Sie den Wert für den Verwendungsvorgang für den Lizenztyp ein, wählen Sie die Lizenz aus, in die Sie konvertieren möchten, und klicken Sie auf Weiter.
- 7. Vergewissern Sie sich, dass Sie mit der Konfiguration für die Konvertierung des Lizenztyps zufrieden sind, und wählen Sie Konvertierung starten aus.

Sie können den Status Ihrer Lizenztypkonvertierung im Fenster zur Lizenztypkonvertierung einsehen. In der Spalte Konvertierungsstatus wird der Status der Konvertierung als In Bearbeitung, Abgeschlossen oder Fehlgeschlagen angezeigt.

### **A** Important

Wenn Sie Windows Server von der mitgelieferten Lizenz auf BYOL umstellen, müssen Sie Windows gemäß Ihrer Microsoft-Lizenzvereinbarung aktivieren. Weitere Informationen finden Sie unter [Convert Windows Server from license included to BYOL.](#page-54-0)

<span id="page-53-0"></span>Konvertieren Sie einen Lizenztyp mit dem AWS CLI

Um eine Lizenztypkonvertierung zu starten in AWS CLI:

Ermitteln Sie den Lizenztyp Ihrer Instanz

1. Stellen Sie sicher, dass Sie das installiert und eingerichtet haben AWS CLI. Weitere Informationen finden Sie unter [Installation, Aktualisierung und Deinstallation von AWS CLI](https://docs.aws.amazon.com/cli/latest/userguide/cli-chap-install.html) und [Konfiguration von](https://docs.aws.amazon.com/cli/latest/userguide/cli-chap-configure.html). AWS CLI

### **A** Important

In den folgenden Schritten müssen Sie möglicherweise das aktualisieren AWS CLI , um bestimmte Befehle auszuführen und alle erforderlichen Ausgaben zu erhalten.

- 2. Stellen Sie sicher, dass Sie über die erforderlichen Berechtigungen zum Ausführen des create-license-conversion-task-for-resource AWS CLI Befehls verfügen. Hilfe dazu finden Sie unter[IAM-Richtlinien für License Manager erstellen.](#page-160-0)
- 3. Führen Sie den folgenden AWS CLI Befehl aus, um den Lizenztyp zu ermitteln, der derzeit mit Ihrer Instanz verknüpft ist. Ersetzen Sie die Instanz-ID durch die ID der Instanz, für die Sie den Lizenztyp ermitteln möchten.

```
aws ec2 describe-instances --instance-ids <instance-id> --query 
  "Reservations[*].Instances[*].{InstanceId: InstanceId, PlatformDetails: 
  PlatformDetails, UsageOperation: UsageOperation, UsageOperationUpdateTime: 
  UsageOperationUpdateTime}"
```
4. Im Folgenden finden Sie ein Beispiel für eine Antwort auf den describeinstances Befehl. Beachten Sie, dass es sich bei dem UsageOperation Wert um den Rechnungsinformationscode handelt, der der Lizenz zugeordnet ist. Dies UsageOperationUpdateTime ist der Zeitpunkt, zu dem der Rechnungscode aktualisiert wurde. Weitere Informationen finden Sie [DescribeInstancesi](https://docs.aws.amazon.com/AWSEC2/latest/APIReference/API_DescribeInstances.html)n der Amazon EC2 EC2-API-Referenz.

```
"InstanceId": "i-0123456789abcdef",
"Platform details": "Windows with SQL Server Enterprise",
"UsageOperation": "RunInstances:0800",
"UsageOperationUpdateTime: "2021-08-16T21:16:16.000Z"
```
#### **a** Note

Der Nutzungsvorgang für Windows Server mit SQL Server Enterprise BYOL entspricht dem Nutzungsvorgang für Windows BYOL, da beide identisch abgerechnet werden.

<span id="page-54-0"></span>Konvertieren Sie Windows Server von der mitgelieferten Lizenz zu BYOL

Wenn Sie Windows Server von einer mitgelieferten Lizenz in eine BYOL-Lizenz konvertieren, aktiviert License Manager Windows nicht automatisch. Sie müssen den KMS-Server für Ihre Instanz vom AWS KMS-Server auf Ihren eigenen KMS-Server umstellen.

#### **A** Important

Um von der mitgelieferten Lizenz auf BYOL umzusteigen, muss die ursprüngliche Amazon EC2 EC2-Instance von Ihrem eigenen VM-Image aus gestartet werden. Weitere Informationen zur Konvertierung einer VM nach Amazon EC2 finden Sie unter [VM Import/](https://docs.aws.amazon.com/vm-import/latest/userguide/vmimport-image-import.html#import-vm-image) [Export.](https://docs.aws.amazon.com/vm-import/latest/userguide/vmimport-image-import.html#import-vm-image) Instances, die ursprünglich von einem Amazon Machine Image (AMI) gestartet wurden, kommen nicht für eine Lizenzkonvertierung in BYOL in Frage.

Lesen Sie in Ihrer Microsoft-Lizenzvereinbarung nach, welche Methoden Sie zur Aktivierung von Microsoft Windows Server verwenden können. Wenn Sie beispielsweise einen KMS-Server verwenden, müssen Sie die Adresse Ihres KMS-Servers aus der ursprünglichen BYOL-Konfiguration der Instanz abrufen.

1. Um den Lizenztyp Ihrer Instance zu konvertieren, führen Sie den folgenden Befehl aus und ersetzen Sie dabei den ARN durch den ARN der Instanz, die Sie konvertieren möchten:

- aws license-manager create-license-conversion-task-for-resource \ --resource-arn *<instance\_arn>* \ --source-license-context UsageOperation=RunInstances:0002 \ --destination-license-context UsageOperation=RunInstances:0800
- 2. Um Windows nach der Konvertierung Ihrer Lizenz zu aktivieren, müssen Sie den Windows Server-KMS-Server für Ihr Betriebssystem auf Ihre eigenen KMS-Server verweisen. Melden Sie sich bei der Windows-Instanz an und führen Sie den folgenden Befehl aus:

```
slmgr.vbs /skms <your-kms-address>
```
Konvertieren Sie Windows Server von BYOL in eine Lizenz, die im Lieferumfang enthalten ist

Wenn Sie Windows Server von BYOL auf Lizenz inklusive umstellen, wechselt License Manager automatisch vom KMS-Server für Ihre Instanz zum AWS KMS-Server.

Um den Lizenztyp Ihrer Instance von BYOL in Lizenz enthalten zu konvertieren, führen Sie den folgenden Befehl aus und ersetzen Sie dabei den ARN durch den ARN der Instanz, die Sie konvertieren möchten:

```
aws license-manager create-license-conversion-task-for-resource \ 
     --resource-arn <instance_arn> \ 
     --source-license-context UsageOperation=RunInstances:0800 \ 
     --destination-license-context UsageOperation=RunInstances:0002
```
Konvertieren Sie sowohl Windows Server als auch SQL Server von BYOL in die Lizenz enthalten

Sie können mehrere Produkte gleichzeitig wechseln. Sie können beispielsweise sowohl Windows Server als auch SQL Server in einer Lizenztypkonvertierung konvertieren.

Um den Lizenztyp Ihrer Windows Server-Instanz von BYOL in Lizenz enthalten und SQL Server Standard von BYOL in Lizenz enthalten zu konvertieren, führen Sie den folgenden Befehl aus und ersetzen Sie den ARN durch den ARN der Instanz, die Sie konvertieren möchten:

```
aws license-manager create-license-conversion-task-for-resource \ 
     --resource-arn <instance_arn> \ 
     --source-license-context UsageOperation=RunInstances:0800 \ 
     --destination-license-context UsageOperation=RunInstances:0006
```
### <span id="page-56-0"></span>Konvertieren Sie einen Lizenztyp für Linux

Sie können entweder die License Manager Console oder die verwenden AWS CLI , um den Lizenztyp geeigneter Ubuntu LTS-Instanzen zu konvertieren.

Themen

- [Überlegungen zur Konvertierung des Lizenztyps](#page-56-1)
- [Einen Lizenztyp mithilfe der License Manager Manager-Konsole konvertieren](#page-56-2)
- [Konvertieren Sie einen Lizenztyp mit dem AWS CLI](#page-57-0)
- [Entfernen Sie ein Ubuntu Pro-Abonnement](#page-59-1)

<span id="page-56-1"></span>Überlegungen zur Konvertierung des Lizenztyps

Nachfolgend sind einige der Überlegungen aufgeführt, die bei der Lizenztypkonvertierung berücksichtigt werden müssen. Diese Liste ist nicht vollständig und kann sich ändern.

- Auf der Instanz muss Ubuntu LTS ausgeführt werden, damit der Lizenztyp auf Ubuntu Pro umgestellt werden kann.
- Sie können die Lizenztypkonvertierung nicht für ein Ubuntu Pro-Abonnement verwenden. Informationen zum Entfernen eines Ubuntu Pro-Abonnements finden Sie unter[Entfernen Sie ein](#page-59-1)  [Ubuntu Pro-Abonnement.](#page-59-1)
- Ubuntu Pro ist nicht als Reserved Instance verfügbar. Um mit den Preisen für On-Demand-Instances Einsparungen zu erzielen, empfehlen wir Ihnen, Ubuntu Pro mit Savings Plans zu verwenden. Weitere Informationen finden Sie unter [Reserved Instances](https://docs.aws.amazon.com/AWSEC2/latest/UserGuide/ec2-reserved-instances.html) im Amazon EC2 EC2- Benutzerhandbuch für Linux-Instances und [Was sind Savings Plans?](https://docs.aws.amazon.com/savingsplans/latest/userguide/what-is-savings-plans.html) im Savings Plans Plans-Benutzerhandbuch.

<span id="page-56-2"></span>Einen Lizenztyp mithilfe der License Manager Manager-Konsole konvertieren

Sie können die License Manager Manager-Konsole verwenden, um einen Lizenztyp zu konvertieren.

#### **a** Note

Es werden nur Instanzen angezeigt, die sich im Status "Gestoppt" befinden und denen das AWS Systems Manager Inventar zugeordnet wurde.

#### Um eine Lizenztypkonvertierung in der Konsole zu starten

- 1. Öffnen Sie die License Manager Manager-Konsole unter [https://console.aws.amazon.com/](https://console.aws.amazon.com/license-manager/)  [license-manager/](https://console.aws.amazon.com/license-manager/).
- 2. Wählen Sie im linken Navigationsbereich Lizenztypkonvertierung und anschließend Lizenztypkonvertierung erstellen aus.
- 3. Wählen Sie unter Quellbetriebssystem die Plattform der Instanz aus, die Sie konvertieren möchten:
	- 1. Ubuntu LTS
	- 2. Windows BYOL
	- 3. Windows-Lizenz enthalten
- 4. (Optional) Filtern Sie die verfügbaren Instanzen, indem Sie einen Wert für die Instanz-ID oder den Wert für den Verwendungsvorgang angeben.
- 5. Wählen Sie die Instanzen aus, deren Lizenzen Sie konvertieren möchten, und klicken Sie dann auf Weiter.
- 6. Geben Sie den Wert für den Verwendungsvorgang für den Lizenztyp ein, wählen Sie die Lizenz aus, in die Sie konvertieren möchten, und klicken Sie auf Weiter.
- 7. Vergewissern Sie sich, dass Sie mit der Konfiguration für die Konvertierung des Lizenztyps zufrieden sind, und wählen Sie Konvertierung starten aus.

Sie können den Status Ihrer Lizenztypkonvertierung im Fenster zur Lizenztypkonvertierung einsehen. In der Spalte Konvertierungsstatus wird der Status der Konvertierung als In Bearbeitung, Abgeschlossen oder Fehlgeschlagen angezeigt.

<span id="page-57-0"></span>Konvertieren Sie einen Lizenztyp mit dem AWS CLI

Um eine Lizenztypkonvertierung in der zu starten AWS CLI, sollten Sie überprüfen, ob der Lizenztyp Ihrer Instanz berechtigt ist, und dann eine Lizenztypkonvertierung durchführen, um zum erforderlichen Abonnement zu wechseln. Weitere Informationen zu geeigneten Abonnementtypen finden Sie unter[In Frage kommende Abonnementtypen für Linux](#page-46-1).

Ermitteln Sie den Lizenztyp Ihrer Instanz

Stellen Sie sicher, dass Sie das installiert und eingerichtet haben AWS CLI. Weitere Informationen finden Sie unter Installation, Aktualisierung und Deinstallation von AWS CLI und Konfiguration von. AWS CLI

### **A** Important

In den folgenden Schritten müssen Sie möglicherweise das aktualisieren AWS CLI , um bestimmte Befehle auszuführen und alle erforderlichen Ausgaben zu erhalten. Stellen Sie sicher, dass Sie über die erforderlichen Berechtigungen zum Ausführen des createlicense-conversion-task-for-resource AWS CLI Befehls verfügen. Weitere Informationen finden Sie unter [IAM-Richtlinien für License Manager erstellen.](#page-160-0)

Führen Sie den folgenden AWS CLI Befehl aus, um den Lizenztyp zu ermitteln, der derzeit mit Ihrer Instanz verknüpft ist. Ersetzen Sie die Instanz-ID durch die ID der Instanz, für die Sie den Lizenztyp ermitteln möchten:

```
aws ec2 describe-instances --instance-ids <instance-id> --query 
  "Reservations[*].Instances[*].{InstanceId: InstanceId, PlatformDetails: 
 PlatformDetails, UsageOperation: UsageOperation, UsageOperationUpdateTime: 
 UsageOperationUpdateTime}"
```
Im Folgenden finden Sie ein Beispiel für eine Antwort auf den describe-instances Befehl. Der UsageOperationWert ist der Rechnungsinformationscode, der der Lizenz zugeordnet ist. Der Wert für den Nutzungsvorgang RunInstances gibt an, dass die Instanz die AWS bereitgestellte Lizenz verwendet. Dies UsageOperationUpdateTime ist der Zeitpunkt, zu dem der Abrechnungscode aktualisiert wurde. Weitere Informationen finden Sie [DescribeInstancesi](https://docs.aws.amazon.com/AWSEC2/latest/APIReference/API_DescribeInstances.html)n der Amazon EC2 API-Referenz.

```
"InstanceId": "i-0123456789abcdef",
"Platform details": "Linux/UNIX",
"UsageOperation": "RunInstances",
"UsageOperationUpdateTime: "2021-08-16T21:16:16.000Z"
```
#### Zu Ubuntu Pro konvertieren

Wenn Sie Ihre Instanz von Ubuntu LTS auf Ubuntu Pro konvertieren, müssen Sie über einen ausgehenden Internetzugang von der Instanz aus verfügen, um ein Lizenz-Token von den Canonical-Servern abzurufen, und Sie müssen den Ubuntu Pro Client installiert haben. Weitere Informationen finden Sie unter [Voraussetzungen für die Konvertierung](#page-46-0).

Um Ubuntu LTS nach Ubuntu Pro zu konvertieren:

1. Führen Sie den folgenden Befehl aus, AWS CLI während Sie den ARN Ihrer Instanz angeben:

```
aws license-manager create-license-conversion-task-for-resource \ 
     --resource-arn <instance_arn> \ 
     --source-license-context UsageOperation=RunInstances \
```

```
 --destination-license-context UsageOperation=RunInstances:0g00
```
2. Führen Sie den folgenden Befehl innerhalb der Instanz aus, um Details zu Ihrem Ubuntu Pro-Abonnementstatus abzurufen:

pro status

3. Bestätigen Sie, dass Ihre Ausgabe anzeigt, dass die Instanz über ein gültiges Ubuntu Pro-Abonnement verfügt:

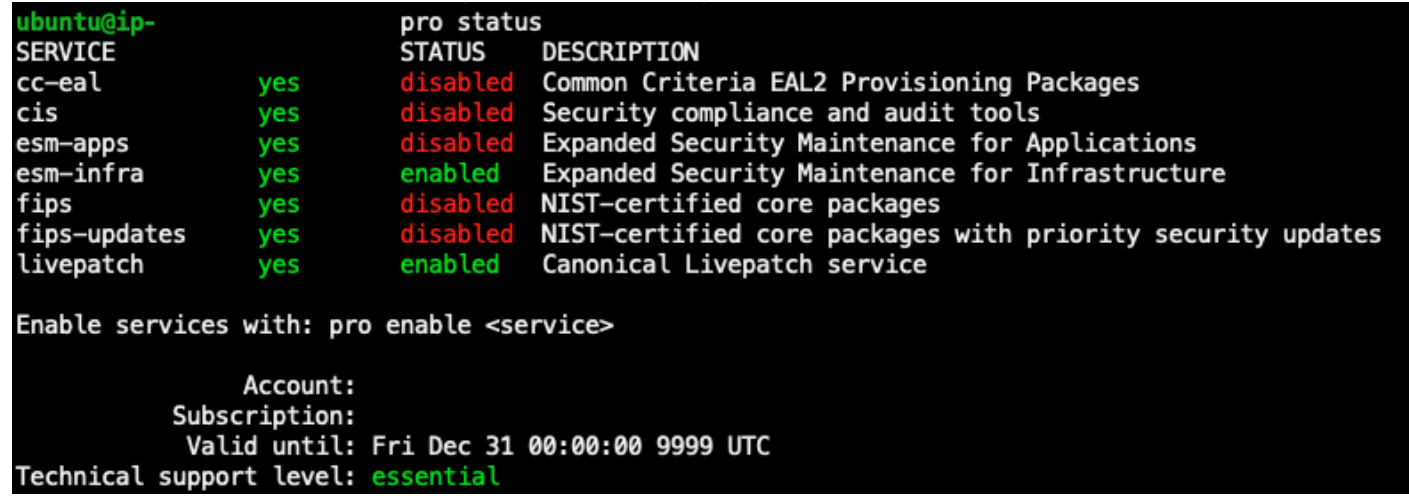

<span id="page-59-1"></span>Entfernen Sie ein Ubuntu Pro-Abonnement

Die Konvertierung des Lizenztyps kann nur für die Konvertierung von Ubuntu LTS auf Ubuntu Pro verwendet werden. Wenn Sie von Ubuntu Pro zu Ubuntu LTS konvertieren müssen, müssen Sie eine Anfrage an stellen. AWS Support Weitere Informationen finden Sie unter [Support-Anfrage erstellen.](https://docs.aws.amazon.com/awssupport/latest/user/case-management.html#creating-a-support-case)

# <span id="page-59-0"></span>Umstellung des Mietverhältnisses

Sie können die Tenancy Ihrer Instance so ändern, dass sie Ihrem Anwendungsfall am besten entspricht. Sie können den [modify-instance-placement](https://docs.aws.amazon.com/cli/latest/reference/ec2/modify-instance-placement.html) AWS CLI Befehl verwenden, um zwischen den folgenden Tenants zu wechseln:

• Freigegeben

- Dedicated Instance
- Dedicated Host
- Hosten Sie Ressourcengruppen

Ihr Konto muss über einen Dedicated Host mit verfügbarer Kapazität verfügen, um die Instance zu starten, damit Sie zum Tenancy-Typ Dedicated Host wechseln können. Weitere Informationen zur Arbeit mit Dedicated Hosts finden Sie unter Work with Dedicated Hosts im Amazon Elastic Compute Cloud-Benutzerhandbuch.

Um zum Tenant-Typ Host-Ressourcengruppen zu wechseln, müssen Sie mindestens eine Host-Ressourcengruppe in Ihrem Konto haben. Um eine Instance in einer Host-Ressourcengruppe starten zu können, muss die Instance über dieselben Lizenzen verfügen, die der Host-Ressourcengruppe zugeordnet sind. Weitere Informationen finden Sie unter [Hosten Sie Ressourcengruppen inAWS](#page-63-0)  [License Manager](#page-63-0).

Limits für die Konvertierung von Mandaten

Für die Umwandlung von Mietverhältnissen gelten die folgenden Grenzwerte:

- Der Linux-Abrechnungscode ist für alle Miettypen zulässig.
- Der Windows BYOL-Abrechnungscode ist bei Shared Tenancy nicht zulässig.
- Der in der Windows Server-Lizenz enthaltene Abrechnungscode ist für alle Miettypen zulässig.
- Alle unterstützten SQL Server-Editionen sowie die Abrechnungscodes der Lizenzen Red Hat (RHEL) und SUSE (SLES) sind für Shared Tenancy und Dedicated Instances zulässig. Diese Abrechnungscodes sind jedoch auf Dedicated Hosts und Host-Ressourcengruppen nicht zulässig.
- Andere Abrechnungscodes mit Ausnahme von Windows Server sind auf Dedicated Hosts und Host-Ressourcengruppen nicht zulässig.

Ändern Sie die Tenancy einer Instanz mithilfe des AWS CLI

Eine Instanz muss sich in diesem stopped Bundesstaat befinden, um ihr Mietverhältnis ändern zu können.

Führen Sie den folgenden Befehl aus, um die Instanz zu beenden:

```
aws ec2 stop-instances --instance-ids <instance_id>
```
Führen Sie die folgenden Befehle aus, um eine Instance von einer beliebigen Tenancy in eine dedicated Tenancy default oder Tenancy zu ändern:

default

```
aws ec2 modify-instance-placement --instance-id <instance_id> \
   --tenancy default
```
#### dedicated

```
aws ec2 modify-instance-placement --instance-id <instance_id> \ 
   --tenancy dedicated
```
Führen Sie den folgenden Befehl aus, um eine Instanz von einer beliebigen host Tenancy in eine Tenancy mit automatischer Platzierung zu ändern:

```
aws ec2 modify-instance-placement --instance-id <instance_id> \ 
   --tenancy host --affinity default
```
Führen Sie den folgenden Befehl aus, um eine Instance von einer beliebigen Tenancy in eine host Tenancy umzuwandeln, die auf einen bestimmten Dedicated Host abzielt:

```
aws ec2 modify-instance-placement --instance-id <instance_id> \setminus --tenancy host --affinity host --host-id <host_id>
```
Führen Sie den folgenden Befehl aus, um eine Instance mithilfe einer Host-Ressourcengruppe von einer beliebigen host Tenancy in eine Tenancy umzuwandeln:

```
aws ec2 modify-instance-placement --instance-id <instance_id> \
   --tenancy host --host-resource-group-arn <host_resource_group_arn>
```
## <span id="page-61-0"></span>Problembehandlung bei der Konvertierung des Lizenztyps

#### Themen zur Fehlerbehebung

- [Windows-Aktivierung](#page-62-0)
- [Instance \[Instance\] wird von einem Amazon-eigenen AMI aus gestartet. Stellen Sie eine Instance](#page-62-1)  [bereit, die ursprünglich von einem BYOL-AMI aus gestartet wurde.](#page-62-1)
- [Es konnte nicht bestätigt werden, dass die Instance \[Instance\] von einem BYOL-AMI gestartet](#page-62-2)  [wurde. Stellen Sie sicher, dass der SSM-Agent auf Ihrer Instance läuft.](#page-62-2)
- [Beim Aufrufen des CreateLicenseConversionTaskForResource Vorgangs ist ein Fehler aufgetreten](#page-63-1)  [\(InvalidParameterValueException\): ResourceId - \[Instanz\] befindet sich in einem ungültigen Status](#page-63-1) [für die Änderung des Lizenztyps.](#page-63-1)
- [Die EC2-Instance \[Instance\] konnte nicht gestoppt werden. Stellen Sie sicher, dass Sie über](#page-63-2)  [Berechtigungen für EC2 verfügen StopInstances.](#page-63-2)

### <span id="page-62-0"></span>Windows-Aktivierung

Eine Lizenztypkonvertierung umfasst mehrere Schritte. In einigen Fällen werden die Abrechnungsprodukte einer Instanz erfolgreich aktualisiert, wenn Sie Windows Server-Instanzen von BYOL in eine Lizenz konvertieren. Der KMS-Server wechselt jedoch möglicherweise nicht zum AWS KMS-Server.

Um dieses Problem zu beheben, folgen Sie den Schritten [unter Warum ist die Windows-Aktivierung](https://aws.amazon.com/premiumsupport/knowledge-center/windows-activation-fails/) [auf meiner EC2-Windows-Instance fehlgeschlagen](https://aws.amazon.com/premiumsupport/knowledge-center/windows-activation-fails/)? um Windows entweder mit dem Systems Manager [AWSSupport-ActivateWindowsWithAmazonLicenseA](https://docs.aws.amazon.com/systems-manager-automation-runbooks/latest/userguide/automation-awssupport-activatewindowswithamazonlicense.html)utomation-Runbook zu aktivieren oder sich bei der Instanz anzumelden und manuell zum AWS KMS-Server zu wechseln.

<span id="page-62-1"></span>Instance [Instance] wird von einem Amazon-eigenen AMI aus gestartet. Stellen Sie eine Instance bereit, die ursprünglich von einem BYOL-AMI aus gestartet wurde.

Sie müssen Ihre Amazon EC2 EC2-Windows-Instance von einem AMI aus starten, das Sie importiert haben, um eine Lizenztypkonvertierung in das Bring Your Own License-Modell (BYOL) durchzuführen. Instances, die ursprünglich von einem Amazon-eigenen AMI gestartet wurden, kommen nicht für die Umstellung des Lizenztyps auf BYOL in Frage. Weitere Informationen finden Sie unter [Voraussetzungen für die Konvertierung](#page-46-0).

<span id="page-62-2"></span>Es konnte nicht bestätigt werden, dass die Instance [Instance] von einem BYOL-AMI gestartet wurde. Stellen Sie sicher, dass der SSM-Agent auf Ihrer Instance läuft.

Damit die Lizenztypkonvertierung erfolgreich ist, muss Ihre Instanz zunächst online sein und von Systems Manager verwaltet worden sein, damit das Inventar erfasst werden kann. Der AWS Systems Manager Agent (SSM-Agent) sammelt Inventar von Ihrer Instanz, das Details zum Betriebssystem enthält. Weitere Informationen finden Sie unter [Überprüfen des SSM-Agent-Status und Starten des](https://docs.aws.amazon.com/systems-manager/latest/userguide/ssm-agent-status-and-restart.html)  [Agenten](https://docs.aws.amazon.com/systems-manager/latest/userguide/ssm-agent-status-and-restart.html) und [Problembehandlung des SSM-Agenten](https://docs.aws.amazon.com/systems-manager/latest/userguide/troubleshooting-ssm-agent.html) im AWS Systems Manager Benutzerhandbuch.

<span id="page-63-1"></span>Beim Aufrufen des **CreateLicenseConversionTaskForResource** Vorgangs ist ein Fehler aufgetreten (InvalidParameterValueException): ResourceId - [Instanz] befindet sich in einem ungültigen Status für die Änderung des Lizenztyps.

Um eine Lizenztypkonvertierung durchzuführen, muss sich die Zielinstanz im Status "Gestoppt" befinden. Weitere Informationen finden Sie unter [Voraussetzungen für die Konvertierung](#page-46-0) und [Problembehandlung beim Stoppen Ihrer Instance](https://docs.aws.amazon.com/AWSEC2/latest/UserGuide/TroubleshootingInstancesStopping.html) im Amazon Elastic Compute Cloud-Benutzerhandbuch.

<span id="page-63-2"></span>Die EC2-Instance [Instance] konnte nicht gestoppt werden. Stellen Sie sicher, dass Sie über Berechtigungen für EC2 verfügen **StopInstances.**

Sie müssen über die erforderlichen Berechtigungen verfügen, um die StopInstances EC2- API-Aktion auf der Ziel-Instance auszuführen. Außerdem schlägt der Konvertierungsvorgang fehl, wenn der Stop-Schutz auf der Ziel-Instance aktiviert ist. Weitere Informationen finden [Sie unter](https://docs.aws.amazon.com/AWSEC2/latest/WindowsGuide/Stop_Start.html#disable-stop-protection-on-running-or-stopped-instance) [Deaktivieren des Stop-Schutzes für eine laufende oder gestoppte Instance](https://docs.aws.amazon.com/AWSEC2/latest/WindowsGuide/Stop_Start.html#disable-stop-protection-on-running-or-stopped-instance) im Amazon Elastic Compute Cloud-Benutzerhandbuch.

# <span id="page-63-0"></span>Hosten Sie Ressourcengruppen inAWS License Manager

Bei den Amazon EC2 Dedicated Hosts handelt es sich um physische Server mit EC2-Instance-Kapazität, die ausschließlich von Ihnen genutzt werden. Bei einer Hostressourcengruppe handelt es sich um eine Sammlung von Dedicated Hosts, die Sie als einzelne Entity verwalten können. Wenn Sie Instances starten, weist License Manager die Hosts zu und startet Instances auf ihnen auf der Grundlage der von Ihnen konfigurierten Einstellungen. Sie können bestehende Dedicated Hosts zu einer Host-Ressourcengruppe hinzufügen und die Vorteile der automatisierten Hostverwaltung über den License Manager nutzen. Weitere Informationen finden Sie unter [Dedicated Hosts](https://docs.aws.amazon.com/AWSEC2/latest/UserGuide/dedicated-hosts-overview.html) im Amazon EC2 Benutzerhandbuch.

Sie können Host-Ressourcengruppen verwenden, um Hosts nach Verwendungszweck zu trennen, z. B. nach Entwicklungstest-Hosts und Produktions-, Organisationseinheiten- oder Lizenzeinschränkungen. Nachdem Sie einer Host-Ressourcengruppe einen Dedicated Host hinzugefügt haben, können Sie Instances nicht direkt auf dem Dedicated Host starten. Sie müssen sie mithilfe der Host-Ressourcengruppe starten.

### Einstellungen

Sie können die folgenden Einstellungen für eine Hostressourcengruppe konfigurieren:

- Hosts automatisch zuweisen Gibt an, ob Amazon EC2 in Ihrem Namen neue Hosts zuweisen kann, falls das Starten einer Instance in dieser Host-Ressourcengruppe die verfügbare Kapazität überschreiten würde.
- Hosts automatisch freigeben Gibt an, ob Amazon EC2 ungenutzte Hosts in Ihrem Namen freigeben kann. Bei einem unbenutzten Host handelt es sich um keine laufenden Instances.
- Hosts automatisch wiederherstellen Gibt an, ob Amazon EC2 Instances von einem Host, der unerwartet ausgefallen ist, auf einen neuen Host verschieben kann.
- Assoziierte selbstverwaltete Lizenzen Die selbstverwalteten Lizenzen, mit denen Instances in dieser Host-Ressourcengruppe gestartet werden können.
- (Optional) Instanzfamilien Die Arten von Instances, die Sie starten können. Standardmäßig können Sie alle Instanztypen starten, die auf einem Dedicated Host unterstützt werden. Wenn Sie [Nitro-basierte](url-ec2-user;instance-types.html#ec2-nitro-instances) Instances starten, können Sie Instances mit unterschiedlichen Instance-Typen in derselben Host-Ressourcengruppe starten. Andernfalls müssen Sie nur Instances mit demselben Instance-Typ in derselben Host-Ressourcengruppe starten.

#### Inhalt

- [Erstellen Sie eine Hostressourcengruppe](#page-64-0)
- [Freigabe einer Hostressourcengruppe](#page-65-0)
- [Dedicated Hosts zu einer Host-Ressourcengruppe hinzufügen](#page-65-1)
- [Starten Sie eine Instance in einer Hostressourcengruppe](#page-66-0)
- [Ändern einer Hostressourcengruppe](#page-67-0)
- [Dedicated Hosts aus einer Host-Ressourcengruppe entfernen](#page-67-1)
- [Löschen einer Hostressourcengruppe](#page-68-0)

# <span id="page-64-0"></span>Erstellen Sie eine Hostressourcengruppe

Konfigurieren Sie eine Host-Ressourcengruppe, damit License Manager Ihre Dedicated Hosts verwalten kann. Um Ihre teuersten Lizenzen optimal zu nutzen, können Sie Ihrer Host-Ressourcengruppe eine oder mehrere selbstverwaltete Core- oder Socket-Lizenzen zuordnen. Um die Host-Auslastung optimal zu optimieren, können Sie alle selbstverwalteten Core- oder Socket-Lizenzen zusammen mit Ihrer Host-Ressourcengruppe zulassen.

#### Einen Hostressourcengruppe erstellen

- 1. Öffnen Sie die License Manager-Konsole unter [https://console.aws.amazon.com/license](https://console.aws.amazon.com/license-manager/)[manager/.](https://console.aws.amazon.com/license-manager/)
- 2. Wählen Sie im linken Navigationsbereich die Option Host-Ressourcengruppen aus.
- 3. Wählen Sie Create host resource group.
- 4. Geben Sie für die Details der Host-Ressourcengruppe einen Namen und eine Beschreibung für die Host-Ressourcengruppe an.
- 5. Aktivieren oder deaktivieren Sie für die EC2 Dedicated Host-Verwaltungseinstellungen je nach Bedarf die folgenden Einstellungen:
	- Automatisches Zuweisen von Hosts
	- Hosts automatisch freigeben
	- Automatisches Wiederherstellen von Hosts
- 6. (Optional) Wählen Sie für Zusätzliche Einstellungen die Instanzfamilien aus, die Sie in der Host-Ressourcengruppe starten können.
- 7. Wählen Sie für selbstverwaltete Lizenzen eine oder mehrere selbstverwaltete Core- oder Socket-Lizenzen aus.
- 8. (Optional) Fügen Sie mindestens ein Tag hinzu.
- 9. Wählen Sie Create (Erstellen) aus.

## <span id="page-65-0"></span>Freigabe einer Hostressourcengruppe

Sie könnenAWS Resource Access Manager es verwenden, um Ihre Host-Ressourcengruppen zu teilenAWS Organizations. Nachdem Sie eine Host-Ressourcengruppe und eine selbstverwaltete Lizenz gemeinsam genutzt haben, können Mitgliedskonten Instances in der gemeinsam genutzten Host-Ressourcengruppe starten. Die neuen Hosts werden dem Konto zugewiesen, dem die Host-Ressourcengruppe gehört. Das Mitgliedskonto besitzt die Instanzen. Weitere Informationen finden Sie im [AWS RAM-Benutzerhandbuch.](https://docs.aws.amazon.com/ram/latest/userguide/)

# <span id="page-65-1"></span>Dedicated Hosts zu einer Host-Ressourcengruppe hinzufügen

Sie können Ihre vorhandenen Hosts über dieAWS Management Console,AWS CLI oderAWS API zu einer Host-Ressourcengruppe hinzufügen. Um Ihre Hosts hinzuzufügen, müssen Sie derAWS Kontoinhaber sein, für den Sie die Ressourcengruppen Dedicated Host und Host erstellt haben.

Wenn Ihre Host-Ressourcengruppe zulässige selbstverwaltete Lizenzen und Instanztypen auflistet, muss der Host, den Sie hinzufügen, diesen Anforderungen entsprechen.

#### **a** Note

Angenommen, Sie beenden die Instanzen und möchten sie neu starten. Sie müssen die folgenden zwei Aufgaben ausführen:

- [Ändern Sie](https://docs.aws.amazon.com/AWSEC2/latest/APIReference/API_ModifyInstancePlacement.html) die Instanz so, dass sie auf die Host-Ressourcengruppe verweist.
- [Ordnen Sie](https://docs.aws.amazon.com/license-manager/latest/APIReference/API_UpdateLicenseSpecificationsForResource.html) selbstverwaltete Lizenzen der Host-Ressourcengruppe zu.

Weitere Informationen zu Resource Groups finden Sie unter [AWS Resource](https://docs.aws.amazon.com/ARG/latest/userguide/welcome.html)  [GroupsBenutzerhandbuch](https://docs.aws.amazon.com/ARG/latest/userguide/welcome.html).

Führen Sie die folgenden Schritte aus, um einer Ressourcengruppe einen oder mehrere Dedicated Hosts hinzuzufügen:

- 1. Melden Sie sich bei der License Manager-Konsole unter [https://console.aws.amazon.com/](https://console.aws.amazon.com/license-manager/)  [license-manager/](https://console.aws.amazon.com/license-manager/) an.
- 2. Wählen Sie Host-Ressourcengruppen aus.
- 3. Klicken Sie in der Liste der Namen der Host-Ressourcengruppen auf den Namen der Host-Ressourcengruppe, zu der Sie den Dedicated Host hinzufügen möchten.
- 4. Wählen Sie Dedicated Hosts.
- 5. Wählen Sie Add (Hinzufügen) aus.
- 6. Wählen Sie einen oder mehrere Dedicated Hosts aus, die Sie der Host-Ressourcengruppe hinzufügen möchten.
- 7. Wählen Sie Add (Hinzufügen) aus.

Das Hinzufügen des Hosts kann 1—2 Minuten dauern und wird dann in der Liste der Dedicated Hosts angezeigt.

## <span id="page-66-0"></span>Starten Sie eine Instance in einer Hostressourcengruppe

Wenn Sie eine Instance starten, können Sie eine Hostressourcengruppe angeben. Zum Beispiel können Sie den folgenden Befehl [runInstances](https://docs.aws.amazon.com/cli/latest/reference/ec2/run-instances.html) verwenden. Sie müssen dem AMI eine core- oder socket-basierte Lizenz zuordnen, die sich um eine selbstverwaltete Lizenz handelt.

```
aws ec2 run-instances --min-count 2 --max-count 2 \
--instance-type c5.2xlarge --image-id ami-0abcdef1234567890 \
--placement="Tenancy=host,HostResourceGroupArn=arn"
```
Sie können auch die Amazon-EC2-Konsole verwenden. Weitere Informationen finden Sie unter [Launching Instances in eine Host-Ressourcengruppe](https://docs.aws.amazon.com/AWSEC2/latest/UserGuide/how-dedicated-hosts-work.html#launching-hrg-instances) im Amazon EC2-Benutzerhandbuch.

# <span id="page-67-0"></span>Ändern einer Hostressourcengruppe

Sie können die Einstellungen für eine Hostressourcengruppe jederzeit ändern. Sie können das Host-Limit nicht niedriger als die Anzahl der vorhandenen Hosts in der Host-Ressourcengruppe festlegen. Sie können einen Instanztyp nicht entfernen, wenn in der Host-Ressourcengruppe eine Instanz dieses Typs läuft.

Einen Hostressourcengruppe

- 1. Öffnen Sie die License Manager-Konsole unter [https://console.aws.amazon.com/license](https://console.aws.amazon.com/license-manager/)[manager/.](https://console.aws.amazon.com/license-manager/)
- 2. Wählen Sie im linken Navigationsbereich die Option Host-Ressourcengruppen aus.
- 3. Wählen Sie die Host-Ressourcengruppe aus und wählen Sie Aktionen, Bearbeiten.
- 4. Ändern Sie die Einstellungen wie erforderlich.
- 5. Wählen Sie Änderungen speichern aus.

# <span id="page-67-1"></span>Dedicated Hosts aus einer Host-Ressourcengruppe entfernen

Wenn Sie einen Host aus der Host-Ressourcengruppe entfernen, verbleibt die auf dem Host ausgeführte Instanz auf dem Host. Die Instanzen, die der Host-Ressourcengruppe zugeordnet sind, bleiben der Gruppe zugeordnet, und Instanzen, die durch Affinität direkt mit dem Host verbunden sind, behalten dieselbe Eigenschaft bei. Wenn Sie die Host-Ressourcengruppe mit anderenAWS Konten teilen, entfernt License Manager den gemeinsam genutzten Host automatisch und Verbraucher erhalten eine Räumungsmitteilung, mit der sie ihre Instances innerhalb von 15 Tagen vom Host entfernen müssen. Informationen zum Arbeiten mit einem Dedicated Host, der aus einer Host-Ressourcengruppe entfernt wurde, finden Sie unter [Work with Dedicated Hosts](https://docs.aws.amazon.com/AWSEC2/latest/UserGuide/how-dedicated-hosts-work.html) im Amazon EC2-Benutzerhandbuch.

Gehen Sie wie folgt vor, um einen Dedicated Host aus einer Host-Ressourcengruppe zu entfernen:

- 2. Wählen Sie Host-Ressourcengruppen aus.
- 3. Klicken Sie auf den Namen der Host-Ressource, für die Sie einen Dedicated Host entfernen möchten.
- 4. Wählen Sie Dedicated Hosts.
- 5. Wählen Sie den Dedicated Host aus, der aus der Hostressourcengruppe gelöscht werden soll. Sie können auch anhand der Host-ID, des Hosttyps, des Hoststatus oder der Verfügbarkeitszone nach einem Dedicated Host suchen.
- 6. Wählen Sie Remove (Entfernen) aus.
- 7. Wählen Sie zur Bestätigung erneut Entfernen.

# <span id="page-68-0"></span>Löschen einer Hostressourcengruppe

Sie können eine Host-Ressourcengruppe löschen, wenn sie keine Hosts hat.

Einen Hostressourcengruppe löschen

- 1. Öffnen Sie die License Manager-Konsole unter [https://console.aws.amazon.com/license](https://console.aws.amazon.com/license-manager/)[manager/.](https://console.aws.amazon.com/license-manager/)
- 2. Wählen Sie im linken Navigationsbereich die Option Host-Ressourcengruppen aus.
- 3. Wählen Sie die Host-Ressourcengruppe aus und wählen Sie Aktionen, Löschen.
- 4. Wenn Sie zur Bestätigung aufgefordert werden, wählen Sie Delete (Löschen) aus.

# Inventarsuche im License Manager

Mit License Manager können Sie lokale Anwendungen mithilfe des [Systems Manager Manager-](https://aws.amazon.com/systems-manager/faq/)[Inventars](https://aws.amazon.com/systems-manager/faq/) ermitteln und ihnen dann Lizenzregeln zuordnen. Nachdem Lizenzregeln an diese Server angehängt wurden, können Sie sie zusammen mit Ihren AWS Servern im License Manager Manager-Dashboard verfolgen.

License Manager kann jedoch die Lizenzregeln für diese Server beim Start oder bei der Beendigung nicht überprüfen. Um Informationen über AWS Nicht-Server zu speichern up-to-date, müssen Sie die Inventarinformationen regelmäßig über den Bereich Inventarsuche der License Manager Manager-Konsole aktualisieren.

Systems Manager speichert Daten 30 Tage lang in seinen Inventardaten. Während dieses Zeitraums zählt License Manager eine verwaltete Instanz als aktiv, auch wenn sie nicht pingfähig ist. Nachdem die Inventardaten aus Systems Manager gelöscht wurden, markiert License Manager die Instanz als inaktiv und aktualisiert die lokalen Inventardaten. Um sicherzustellen, dass die Anzahl der verwalteten Instanzen korrekt ist, empfehlen wir, die Instances manuell in Systems Manager zu deregistrieren, damit License Manager Bereinigungsvorgänge ausführen kann.

Für die Abfrage von Systems Manager Manager-Inventar ist eine Ressourcendatensynchronisierung erforderlich, um Inventar in einem Amazon S3 S3-Bucket zu speichern, Amazon Athena, um Inventardaten von Unternehmenskonten AWS Glue zu aggregieren und eine schnelle Abfrage zu ermöglichen. Weitere Informationen finden Sie unter [Verwenden von serviceverknüpften Rollen für](#page-162-0)  [AWS License Manager.](#page-162-0)

Die Nachverfolgung des Ressourcenbestands ist auch nützlich, wenn Ihre Organisation AWS Benutzer nicht daran hindert, AMI-abgeleitete Instances zu erstellen oder zusätzliche Software auf laufenden Instances zu installieren. License Manager bietet Ihnen einen Mechanismus, mit dem Sie diese Instanzen und Anwendungen mithilfe der Inventarsuche einfach finden können. Sie können diesen erfassten Ressourcen Regeln anhängen und sie genauso verfolgen und validieren wie Instances, die von verwalteten AMIs erstellt wurden.

#### Inhalt

- [Arbeiten mit der Inventarsuche](#page-69-0)
- [Automatisierte Inventarerkennung](#page-75-0)

# <span id="page-69-0"></span>Arbeiten mit der Inventarsuche

License Manager verwendet das [Systems Manager Manager-Inventar](https://docs.aws.amazon.com/systems-manager/latest/userguide/systems-manager-inventory.html), um die Softwarenutzung vor Ort zu ermitteln. Nachdem Sie eine selbstverwaltete Lizenz lokalen Servern zugeordnet haben, erfasst License Manager regelmäßig den Softwareinventar, aktualisiert die Lizenzinformationen und aktualisiert seine Dashboards, um Nutzungsberichte zu erstellen.

#### Aufgaben

- [Einrichtung der Inventarsuche](#page-70-0)
- [Verwenden Sie die Inventarsuche](#page-70-1)
- [Regeln für die automatische Erkennung zu einer selbstverwalteten Lizenz hinzufügen](#page-73-0)
- [Eine selbstverwaltete Lizenz mit der Inventarsuche verknüpfen](#page-74-0)

• [Aufheben der Zuordnung zwischen einer selbstverwalteten Lizenz und einer Ressource](#page-75-1)

### <span id="page-70-0"></span>Einrichtung der Inventarsuche

Erfüllen Sie die folgenden Anforderungen, bevor Sie die Ressourceninventarsuche verwenden:

- Ermöglichen Sie die kontoübergreifende Inventarerkennung, indem Sie License Manager in Ihr AWS Organizations Konto integrieren. Weitere Informationen finden Sie unter [Einstellungen inAWS](#page-139-0)  [License Manager](#page-139-0).
- Erstellen Sie selbstverwaltete Lizenzen für die zu verwaltenden Server und Anwendungen. Erstellen Sie beispielsweise eine selbst verwaltete Lizenz, die den Bedingungen Ihrer Lizenzvereinbarung mit Microsoft für SQL Server Enterprise entspricht.

### <span id="page-70-1"></span>Verwenden Sie die Inventarsuche

Führen Sie die folgenden Schritte aus, um Ihren Ressourcenbestand zu durchsuchen. Sie können nach Anwendungen anhand des Namens (z. B. Namen, die mit "SQL Server" beginnen) und der Art der enthaltenen Lizenz (z. B. einer Lizenz, die nicht für "SQL Server Web" gilt) suchen.

Durchsuchen Sie Ihr Ressourceninventar

- 1. Öffnen Sie die License Manager Manager-Konsole unter [https://console.aws.amazon.com/](https://console.aws.amazon.com/license-manager/)  [license-manager/](https://console.aws.amazon.com/license-manager/).
- 2. Wählen Sie im Navigationsbereich die Option Inventarsuche aus.
- 3. (Optional) Sie können Filteroptionen angeben, um die Suchergebnisse wie folgt zu optimieren.

Amazon EC2 EC2-Ressourcen

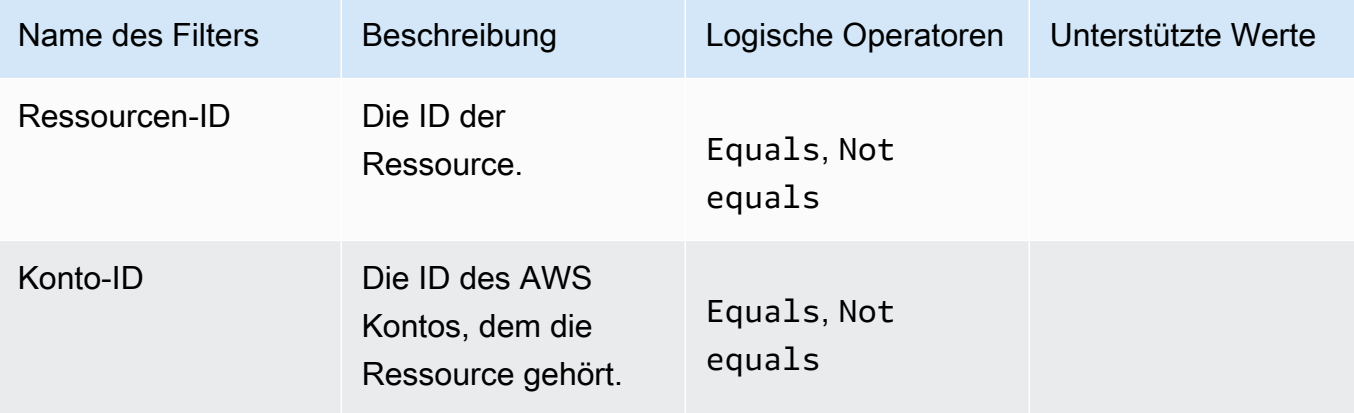

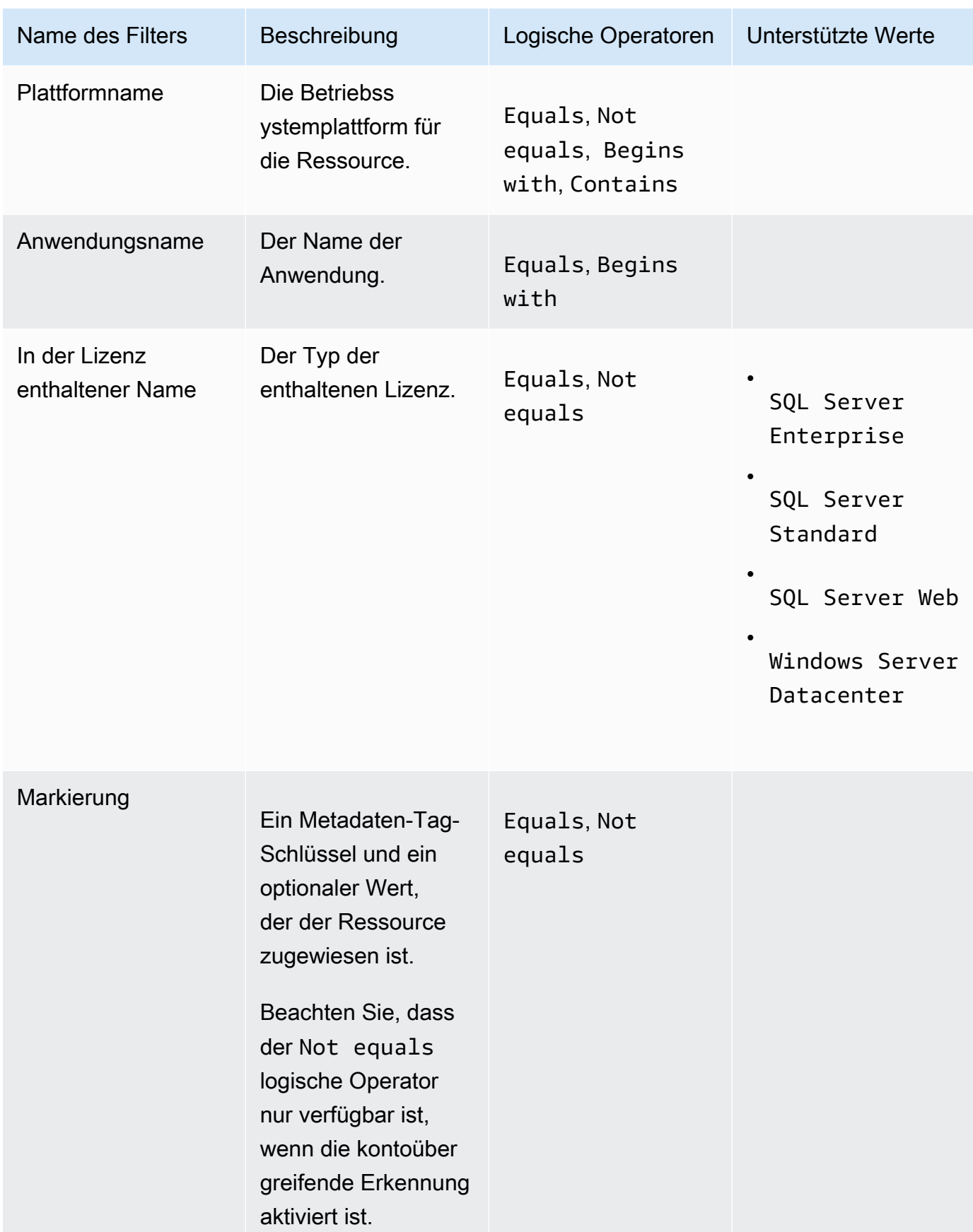
### Amazon RDS-Ressourcen

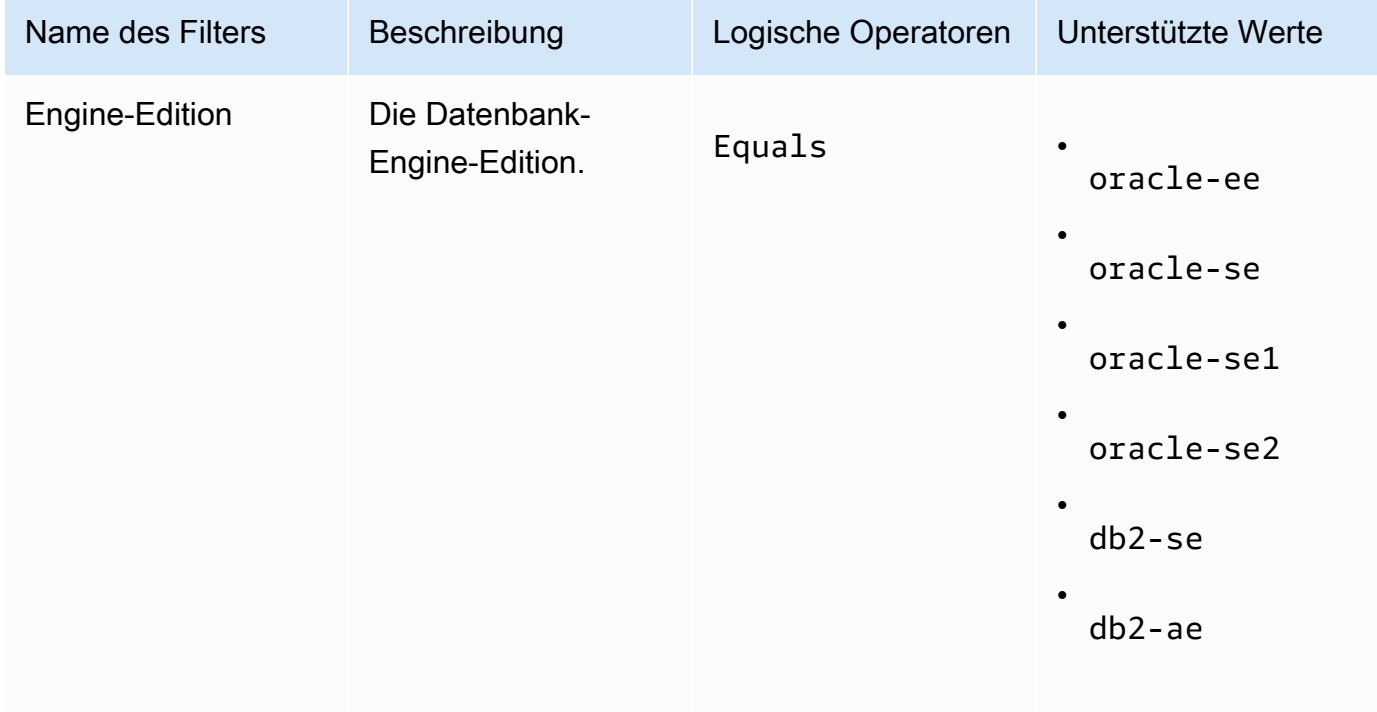

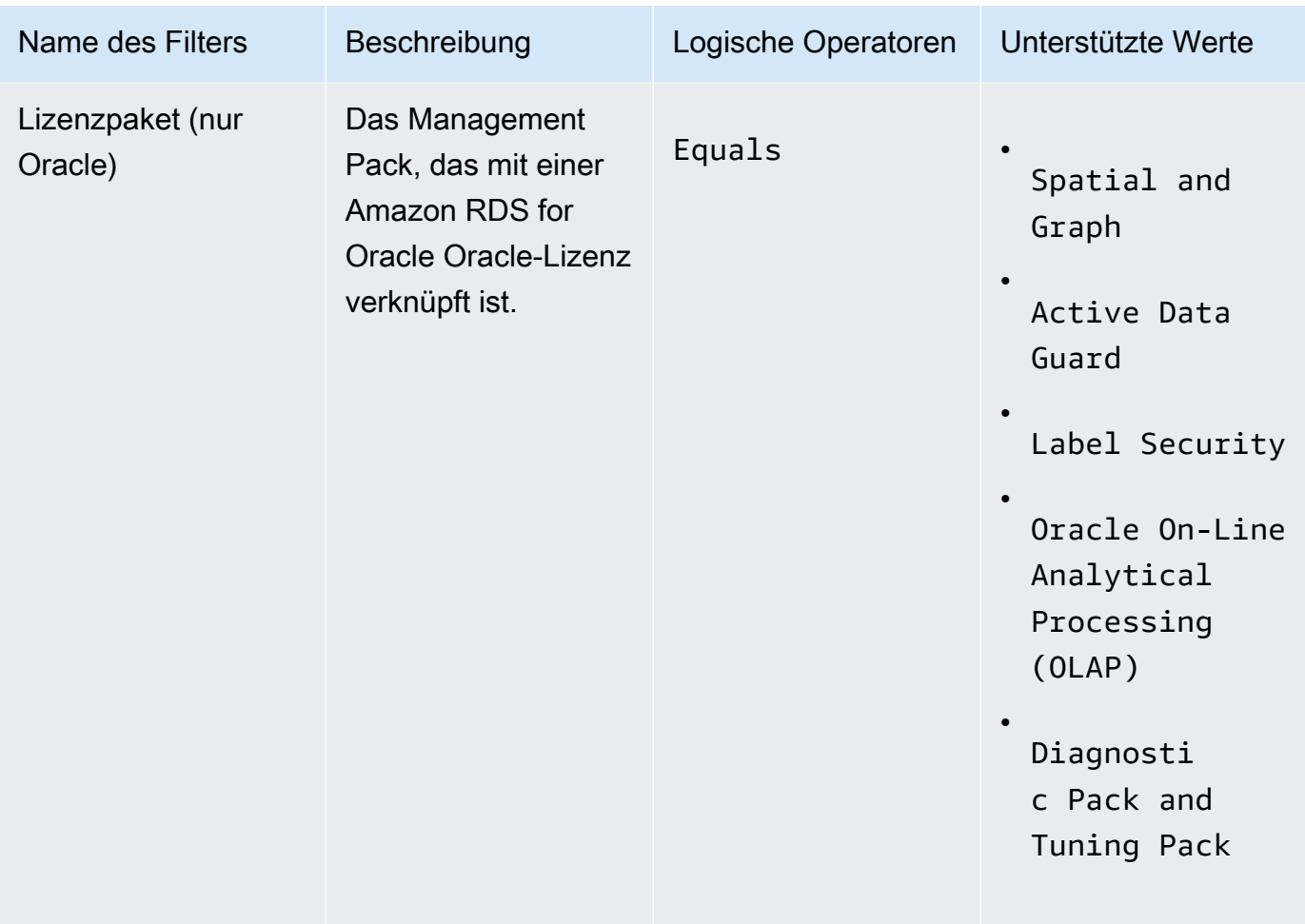

Weitere Informationen zu Amazon RDS-Datenbank-Produktlizenzen finden Sie unter [Lizenzoptionen für RDS für Oracle](https://docs.aws.amazon.com/AmazonRDS/latest/UserGuide/Oracle.Concepts.Licensing.html) [oder Lizenzoptionen für RDS für Db2](https://docs.aws.amazon.com/AmazonRDS/latest/UserGuide/db2-licensing.html) im Amazon RDS-Benutzerhandbuch.

Regeln für die automatische Erkennung zu einer selbstverwalteten Lizenz hinzufügen

Nachdem Sie Ihrer selbstverwalteten Lizenz Produktinformationen hinzugefügt haben, kann License Manager die Lizenznutzung für die Instanzen verfolgen, auf denen diese Produkte installiert sind. Weitere Informationen finden Sie unter [Automatisierte Inventarerkennung.](#page-75-0)

Um einer selbstverwalteten Lizenz Regeln für die automatische Erkennung hinzuzufügen

- 1. Öffnen Sie die License Manager Manager-Konsole unter [https://console.aws.amazon.com/](https://console.aws.amazon.com/license-manager/)  [license-manager/](https://console.aws.amazon.com/license-manager/).
- 2. Öffnen Sie die Inventar-Suchseite.
- 3. Wählen Sie die Ressource aus und klicken Sie auf Automatisierte Ermittlungsregeln hinzufügen.
- 4. Wählen Sie für Selbstverwaltete Lizenz eine selbstverwaltete Lizenz aus.
- 5. Geben Sie die Produkte an, die Sie entdecken und verfolgen möchten.
- 6. (Optional) Wählen Sie Nachverfolgung von Instanzen bei Deinstallation von Software beenden, um die Lizenz für die Wiederverwendung verfügbar zu machen, nachdem License Manager feststellt, dass die Software deinstalliert wurde und ein Lizenzaffinitätszeitraum abgelaufen ist.
- 7. (Optional) Um Ressourcen von der automatisierten Erkennung auszuschließen, wählen Sie Ausschlussregel hinzufügen aus.

#### **a** Note

Ausschlussregeln gelten nicht für Amazon RDS-Produkte (wie RDS for Oracle und RDS for Db2).

- a. Wählen Sie eine Eigenschaft aus, nach der gefiltert werden soll. Derzeit werden Konto-ID und Tag unterstützt.
- b. Geben Sie die Informationen ein, um diese Immobilie zu identifizieren. Geben Sie für eine Konto-ID die 12-stellige AWS Konto-ID als Wert an. Geben Sie für Tags ein Schlüssel/Wert-Paar ein.
- c. Wiederholen Sie Schritt 7, um weitere Regeln hinzuzufügen.
- 8. Wählen Sie Hinzufügen aus.

Eine selbstverwaltete Lizenz mit der Inventarsuche verknüpfen

Nachdem Sie die nicht verwalteten Ressourcen identifiziert haben, die Sie verwalten müssen, können Sie sie manuell einer selbstverwalteten Lizenz zuordnen, anstatt die automatische Erkennung zu verwenden.

Um eine selbstverwaltete Lizenz einer Ressource zuzuordnen

- 1. Öffnen Sie die License Manager Manager-Konsole unter [https://console.aws.amazon.com/](https://console.aws.amazon.com/license-manager/)  [license-manager/](https://console.aws.amazon.com/license-manager/).
- 2. Öffnen Sie die Inventar-Suchseite.
- 3. Wählen Sie die Ressource aus und wählen Sie Self-Managed-Lizenz zuordnen aus.
- 4. Wählen Sie für den Namen der selbstverwalteten Lizenz eine selbstverwaltete Lizenz aus.
- 5. (Optional) Wählen Sie Selbstverwaltete Lizenz mit all meinen Mitgliedskonten teilen aus.
- 6. Wählen Sie Associate aus.

# Aufheben der Zuordnung zwischen einer selbstverwalteten Lizenz und einer Ressource

Wenn sich die Lizenzbedingungen Ihrer Softwareanbieter ändern, können Sie manuell zugeordnete Ressourcen trennen und dann die selbstverwaltete Lizenz löschen.

So trennen Sie die Zuordnung zwischen einer selbstverwalteten Lizenz und einer Ressource

- 1. Öffnen Sie die License Manager Manager-Konsole unter [https://console.aws.amazon.com/](https://console.aws.amazon.com/license-manager/)  [license-manager/](https://console.aws.amazon.com/license-manager/).
- 2. Wählen Sie im linken Navigationsbereich die Option Selbstverwaltete Lizenz aus.
- 3. Wählen Sie den Namen der selbstverwalteten Lizenz.
- 4. Wählen Sie Resources aus.
- 5. Wählen Sie alle Ressourcen aus, deren Zuordnung zur selbstverwalteten Lizenz aufgehoben werden soll, und wählen Sie dann Ressource trennen aus.

# <span id="page-75-0"></span>Automatisierte Inventarerkennung

License Manager verwendet das [Systems Manager Manager-Inventar](https://docs.aws.amazon.com/systems-manager/latest/userguide/systems-manager-inventory.html), um die Softwarenutzung auf Amazon EC2 EC2-Instances und lokalen Instances zu ermitteln. Sie können Ihrer selbstverwalteten Lizenz Produktinformationen hinzufügen, und License Manager verfolgt die Instanzen, auf denen diese Produkte installiert sind. Darüber hinaus können Sie auf der Grundlage Ihrer Lizenzvereinbarung Ausschlussregeln festlegen, um zu entscheiden, welche Instanzen ausgeschlossen werden sollen. Sie können Instanzen, die zu AWS Konto-IDs gehören oder mit Ressourcen-Tags verknüpft sind, von der Berücksichtigung für die automatische Erkennung ausschließen

Die automatische Erkennung kann zu einem neuen Lizenzsatz, zu einer bestehenden selbstverwalteten Lizenz oder zu Ressourcen in Ihrem Inventar hinzugefügt werden. Regeln für die automatische Erkennung können jederzeit über die CLI mithilfe des [UpdateLicenseConfiguration](https://docs.aws.amazon.com/license-manager/latest/APIReference/API_UpdateLicenseConfiguration.html)API-Befehls bearbeitet werden. Um Regeln in der Konsole zu bearbeiten, müssen Sie die vorhandene selbstverwaltete Lizenz löschen und eine neue erstellen.

Um die automatische Erkennung verwenden zu können, müssen Sie Ihrer selbstverwalteten Lizenz Produktinformationen hinzufügen. Sie können dies tun, wenn Sie die selbstverwaltete Lizenz mithilfe der Inventarsuche erstellen.

Sie können die Zuordnung von Instanzen, die durch automatische Erkennung verfolgt wurden, nicht manuell trennen. Standardmäßig trennt die automatische Erkennung die Zuordnung nachverfolgter Instances nicht, nachdem die Software deinstalliert wurde. Sie können die automatische Erkennung so konfigurieren, dass die Verfolgung von Instanzen beendet wird, wenn die Software deinstalliert wird.

Nachdem Sie die automatische Erkennung konfiguriert haben, können Sie die Lizenznutzung über das License Manager Manager-Dashboard verfolgen.

#### Voraussetzungen

• Ermöglichen Sie die kontoübergreifende Inventarsuche, indem Sie License Manager in Ihr AWS Organizations Konto integrieren. Weitere Informationen finden Sie unter [Einstellungen inAWS](#page-139-0)  [License Manager](#page-139-0).

#### **a** Note

Mit Einzelkonten kann eine automatische Erkennung eingerichtet werden, es können jedoch keine Ausschlussregeln hinzugefügt werden.

• Installieren Sie das Systems Manager Manager-Inventar auf Ihren Instanzen.

Um die automatische Erkennung zu konfigurieren, wenn Sie eine selbstverwaltete Lizenz erstellen

Sie können automatische Erkennungsregeln und Ausschlussregeln konfigurieren, wenn Sie eine selbstverwaltete Lizenz erstellen. Weitere Informationen finden Sie unter [Erstellen Sie eine selbst](#page-22-0)  [verwaltete Lizenz.](#page-22-0)

Um Regeln für die automatische Erkennung zu einer vorhandenen selbstverwalteten Lizenz hinzuzufügen

Gehen Sie wie folgt vor, um über die Konsole Regeln für die automatische Erkennung zu vorhandenen selbstverwalteten Lizenzen hinzuzufügen. Sie können dies auch im Bereich Inventarsuche tun, indem Sie eine Ressourcen-ID auswählen und Regeln für automatische Erkennung hinzufügen auswählen.

- 1. Öffnen Sie die License Manager Manager-Konsole unter [https://console.aws.amazon.com/](https://console.aws.amazon.com/license-manager/)  [license-manager/](https://console.aws.amazon.com/license-manager/).
- 2. Wählen Sie im linken Navigationsbereich die Option Selbstverwaltete Lizenzen aus.
- 3. Wählen Sie den Namen der selbstverwalteten Lizenz, um die Seite mit den Lizenzdetails zu öffnen.
- 4. Wählen Sie auf der Registerkarte Automatisierte Ermittlungsregeln die Option Regeln für automatische Erkennung hinzufügen aus.
- 5. Geben Sie die Produkte an, die entdeckt und nachverfolgt werden sollen.
- 6. (Optional) Wählen Sie Nachverfolgung von Instanzen bei Deinstallation von Software beenden, um die Lizenz für die Wiederverwendung verfügbar zu machen, nachdem License Manager feststellt, dass die Software deinstalliert wurde und ein Lizenzaffinitätszeitraum abgelaufen ist.
- 7. (Optional) Um Ressourcen zu definieren, die von der automatischen Erkennung ausgeschlossen werden sollen, wählen Sie Ausschlussregel hinzufügen aus.

**a** Note

- Ausschlussregeln gelten nicht für RDS-Datenbankprodukte (wie Amazon RDS for Oracle und Amazon RDS for Db2).
- Ausschlussregeln sind nur verfügbar, wenn sie aktiviert [Cross-account resource](#page-141-0) [discovery \(Kontoübergreifende Ressourcenerkennung\)](#page-141-0) wurden.
- a. Wählen Sie eine Eigenschaft aus, nach der gefiltert werden soll. Derzeit werden Konto-ID und Tag unterstützt.
- b. Geben Sie die Informationen ein, um diese Immobilie zu identifizieren. Geben Sie für eine Konto-ID die 12-stellige AWS Konto-ID als Wert an. Geben Sie für Tags ein Schlüssel/Wert-Paar ein.
- c. Wiederholen Sie Schritt 7, um weitere Regeln hinzuzufügen.
- 8. Wenn Sie fertig sind, wählen Sie Hinzufügen, um Ihre Regel für die automatische Erkennung anzuwenden.

# <span id="page-78-1"></span>Erteilte Lizenzen im License Manager

Erteilte Lizenzen sind Lizenzen für Produkte, die Ihr Unternehmen bei [AWSData Exchange](https://docs.aws.amazon.com/data-exchange/latest/userguide/what-is.html) oder direkt von einem Verkäufer erworben hat, der seine Software mit verwalteten Berechtigungen anbietet. [AWS Marketplace](https://docs.aws.amazon.com/marketplace/latest/buyerguide/what-is-marketplace.html) Lizenzadministratoren können die Verwendung dieser Lizenzen regeln und Nutzungsrechte, sogenannte Berechtigungen, auf bestimmte Konten verteilen. AWS License Manager AWS

Datenlizenzen, die an AWS Data Exchange-Produkte verteilt werden, stehen dem AWS Konto über AWS Data Exchange zur Verfügung. Bevor Sie Lizenzen von verteilen könnenAWS Marketplace, müssen Sie die gemeinsame Nutzung von Abonnements aktivieren. Weitere Informationen erhalten Sie unter [Teilen von Abonnements in einer Organisation.](https://docs.aws.amazon.com/marketplace/latest/buyerguide/organizations-sharing.html)

Nachdem ein Lizenzadministrator einen Anspruch aus einer AWS Marketplace Lizenz auf ein AWS Konto verteilt hat und der Empfänger die erteilte Lizenz akzeptiert und aktiviert hat, ist das Abonnement für das Konto über verfügbar. AWS AWS Marketplace Der Account hat auch Zugriff auf das Produkt. Wenn ein Lizenzadministrator beispielsweise ein Amazon Machine Image (AMI) von Ihrem Konto kauft AWS Marketplace und eine Berechtigung auf Ihr AWS Konto verteilt, können Sie Amazon EC2-Instances mithilfe AWS Marketplace von Amazon EC2 über das AMI starten.

#### Themen

- [Sehen Sie sich Ihre gewährten Lizenzen an](#page-78-0)
- [Verwalte deine erteilten Lizenzen](#page-79-0)
- [Ansprüche verteilen](#page-83-0)
- [Annahme und Aktivierung von Zuschüssen](#page-85-0)
- [Status der Lizenz](#page-87-0)
- [Kennzahlen für Käuferkonten](#page-89-0)

## <span id="page-78-0"></span>Sehen Sie sich Ihre gewährten Lizenzen an

Der License Manager zeigt Tabs an, auf denen Sie Ihre erteilten Lizenzen auf der Grundlage der Berechtigungen, mit denen Sie authentifiziert wurden, einsehen und verwalten können. Auf der Seite mit der erteilten Lizenz können die folgenden Tabs angezeigt werden:

#### Meine Lizenzen

Diese Registerkarte ist für jeden Benutzer verfügbar, der Zugriff auf die gewährten Lizenzen im License Manager hat. Auf der Registerkarte befindet sich der Abschnitt Meine erteilten Lizenzen, der Informationen zu jeder Lizenz wie Lizenz-ID und Produktname enthält. Auf dieser Seite können Sie zusätzliche Informationen zu jeder Lizenz einsehen.

Lizenzübersicht (für Organisationsadministratoren)

Diese Registerkarte ist nur für Organisationsadministratoren verfügbar. Die Registerkarte enthält einen Abschnitt "Gesamtwerte", in dem die Gesamtzahl der Produkte und erteilten Lizenzen für alle Konten in Ihrer Organisation aufgeführt ist. Außerdem wird ein Abschnitt "Produkte" angezeigt, der eine Tabelle enthält, in der die Eigenschaften der einzelnen Produkte aufgeführt sind, z. B. der Produktname und die Anzahl der erteilten Lizenzen.

Aggregierte Lizenzen (für Organisationsadministratoren)

Diese Registerkarte ist nur für Organisationsadministratoren verfügbar. Auf dieser Registerkarte finden Sie einen Abschnitt mit Informationen zu den erteilten Lizenzen für meine Organisation, der Informationen zu jeder Lizenz enthält, wie z. B. die Lizenz-ID und den Produktnamen. Auf dieser Seite können Sie zusätzliche Informationen zu jeder Lizenz einsehen.

### <span id="page-79-0"></span>Verwalte deine erteilten Lizenzen

Lizenzen, die Ihnen gewährt wurden, werden in der License Manager Manager-Konsole angezeigt. Empfänger müssen die erteilten Lizenzen akzeptieren und aktivieren, bevor sie das Produkt verwenden können. Wie Sie eine Lizenz akzeptieren und aktivieren, hängt davon ab, ob die Lizenz von stammtAWS Marketplace, ob Ihr Konto ein Mitgliedskonto in einer Organisation ist und ob alle Funktionen für Ihre Organisation aktiviert sind. AWS Organizations

Erteilte Lizenzen erfordern eine regionsübergreifende Replikation der Lizenzmetadaten. License Manager repliziert automatisch jede erteilte Lizenz und die zugehörigen Informationen auf andereAWS-Regionen. Auf diese Weise erhalten Sie einen zentralen Überblick über alle Regionen, in denen Ihnen Lizenzen gewährt wurden.

Lizenzen von AWS Marketplace und AWS Data Exchange

- Lizenzen für Abonnements, die Sie erwerben, werden automatisch akzeptiert und aktiviert.
- Wenn das Verwaltungskonto einer Organisation mit allen aktivierten Funktionen ein Abonnement erwirbt und Lizenzen an Mitgliedskonten verteilt, werden die Lizenzen automatisch in den

Mitgliedskonten akzeptiert. Entweder das Verwaltungskonto oder die Mitgliedskonten können die Lizenz später aktivieren.

• Wenn das Verwaltungskonto einer Organisation, bei der nur die Funktionen für die konsolidierte Abrechnung aktiviert sind, ein Abonnement erwirbt und Lizenzen an Mitgliedskonten verteilt, muss jedes Mitgliedskonto die Lizenz akzeptieren und aktivieren.

Lizenzen von einem Verkäufer

- Sie müssen Lizenzen für Produkte akzeptieren und aktivieren, die License Manager zur Lizenzverteilung verwenden.
- Wenn das Verwaltungskonto einer Organisation, bei der alle Funktionen aktiviert sind, ein Produkt kauft und Lizenzen an Mitgliedskonten verteilt, werden die Lizenzen automatisch in den Mitgliedskonten akzeptiert. Entweder das Verwaltungskonto oder die Mitgliedskonten können die Lizenz später aktivieren.
- Wenn das Verwaltungskonto einer Organisation, bei der nur die Funktionen für die konsolidierte Abrechnung aktiviert sind, ein Produkt kauft und Lizenzen an Mitgliedskonten verteilt, muss jedes Mitgliedskonto die Lizenz akzeptieren und aktivieren.

### Console (My licenses)

Sie können erteilte Lizenzen für eine einzelne Person anzeigen und verwaltenAWS-Konto.

Um erteilte Lizenzen in Ihrem Konto zu verwalten

- 1. Öffnen Sie die License Manager Manager-Konsole unter [https://console.aws.amazon.com/](https://console.aws.amazon.com/license-manager/)  [license-manager/](https://console.aws.amazon.com/license-manager/).
- 2. Wählen Sie im Navigationsbereich Erteilte Lizenzen aus.
- 3. Wählen Sie den Tab Meine Lizenzen, falls es sich nicht um die aktuelle Auswahl handelt.
- 4. Mit den Filter-Optionen können Sie mit den folgenden Optionen (z. B. die folgenden) eingrenzen, um die angezeigten Optionen zu filtern.
	- Produkt-SKU Die Produktkennzeichnung für diese Lizenz, wie sie vom Lizenzaussteller bei der Erstellung der Lizenz definiert wurde. Dieselbe Produkt-SKU kann für mehrere ISVs existieren.
	- Empfänger Der ARN des Lizenzempfängers.
	- Status: der Status der Lizenz. Zum Beispiel Verfügbar.
- 5. Um weitere Informationen zur Lizenz einzusehen, wählen Sie die Lizenz-ID aus, um die Seite mit der Lizenzübersicht zu öffnen.
- 6. Handelt es sich bei dem Lizenzaussteller um ein anderes Unternehmen alsAWS Marketplace, lautet der ursprüngliche Status der Gewährung "Annahme ausstehend". Führen Sie eine der folgenden Aktionen aus:
	- Wählen Sie Lizenz akzeptieren und aktivieren. Der daraus resultierende Zuschussstatus ist Aktiv.
	- Wählen Sie Lizenz akzeptieren. Der daraus resultierende Zuschussstatus lautet Deaktiviert. Wenn Sie bereit sind, die Lizenz zu verwenden, wählen Sie Lizenz aktivieren.
	- Wählen Sie Lizenz ablehnen. Der daraus resultierende Zuschussstatus lautet Abgelehnt. Nachdem Sie eine Lizenz abgelehnt haben, können Sie sie nicht aktivieren.

Wenn Sie eine aktivierte Lizenz nicht weiter verwenden möchten, können Sie zur Lizenzübersichtsseite zurückkehren und Lizenz deaktivieren wählen. Wenn Sie eine deaktivierte Lizenz weiterhin verwenden möchten, kehren Sie zur Lizenzübersichtsseite zurück und wählen Sie Lizenz aktivieren.

### Console (Aggregated licenses)

Sie können die erteilten Lizenzen einsehen, die aus allen Konten in Ihrer Organisation zusammengeführt wurden.

### **A** Important

Um die unternehmensweite Ansicht für Ihre erteilten Lizenzen verwenden zu können, müssen Sie zunächst AWS Organizations über die AWS License Manager Konsoleneinstellungen eine Verbindung herstellen. Weitere Informationen finden Sie unter [Einstellungen inAWS License Manager](#page-139-0).

Um erteilte Lizenzen für Ihre Konten zu verwalten in AWS Organizations

- 1. Öffnen Sie die License Manager Manager-Konsole unter [https://console.aws.amazon.com/](https://console.aws.amazon.com/license-manager/)  [license-manager/](https://console.aws.amazon.com/license-manager/).
- 2. Wählen Sie im Navigationsbereich Erteilte Lizenzen aus.
- 3. Wählen Sie den Tab Aggregierte Lizenzen, wenn dies nicht die aktuelle Auswahl ist.
- 4. Mit den Filter-Optionen können Sie mit den folgenden Optionen (z. B. die folgenden) eingrenzen, um die angezeigten Optionen zu filtern.
	- Produkt-SKU Die Produktkennzeichnung für diese Lizenz, wie sie vom Lizenzaussteller bei der Erstellung der Lizenz definiert wurde. Dieselbe Produkt-SKU kann für mehrere ISVs existieren.
	- Begünstigter Das Konto in Ihrer Organisation, dem die Lizenz gewährt wurde.
- 5. Um zusätzliche Informationen zur Lizenz einzusehen, wählen Sie die Lizenz-ID aus, um die Lizenzdetailseite zu öffnen.
- 6. Führen Sie einen der folgenden Schritte ausAWS Marketplace, wenn der Lizenzaussteller eine andere Organisation ist als
	- Wählen Sie Lizenz aktivieren. Der daraus resultierende Zuschussstatus ist Aktiv.
	- Wählen Sie Lizenz deaktivieren. Der daraus resultierende Zuschussstatus ist Deaktiviert.

Wenn Sie eine aktivierte Lizenz nicht weiter verwenden möchten, können Sie zur Lizenzübersichtsseite zurückkehren und Lizenz deaktivieren wählen. Wenn Sie eine deaktivierte Lizenz weiterhin verwenden möchten, kehren Sie zur Lizenzübersichtsseite zurück und wählen Sie Lizenz aktivieren.

#### AWS CLI

Sie können das verwendenAWS CLI, um mit Ihren erteilten Lizenzen zu arbeiten.

Um Ihre erteilten Lizenzen zu verwalten, verwenden Sie dasAWS CLI:

- [accept-grant](https://docs.aws.amazon.com/cli/latest/reference/license-manager/accept-grant.html)
- [create-grant-version](https://docs.aws.amazon.com/cli/latest/reference/license-manager/create-grant-version.html)
- [get-grant](https://docs.aws.amazon.com/cli/latest/reference/license-manager/get-grant.html)
- [list-licenses](https://docs.aws.amazon.com/cli/latest/reference/license-manager/list-licenses.html)
- [list-received-grants](https://docs.aws.amazon.com/cli/latest/reference/license-manager/list-received-grants.html)
- [list-received-grants-for-organization](https://docs.aws.amazon.com/cli/latest/reference/license-manager/list-received-grants-for-organization.html)
- [list-received-licenses](https://docs.aws.amazon.com/cli/latest/reference/license-manager/list-received-licenses.html)
- [list-received-licenses-for-organization](https://docs.aws.amazon.com/cli/latest/reference/license-manager/list-received-licenses-for-organization.html)
- [reject-grant](https://docs.aws.amazon.com/cli/latest/reference/license-manager/reject-grant.html)

Verwalte deine erteilten Lizenzen 77

# <span id="page-83-0"></span>Ansprüche verteilen

Wenn Sie ein Lizenzadministrator sind und im Verwaltungskonto Ihrer Organisation tätig sind und [alle Funktionen](https://docs.aws.amazon.com/organizations/latest/userguide/orgs_manage_org_support-all-features.html) aktiviert sind, können Sie Berechtigungen aus Ihren erteilten Lizenzen an Ihre Organisation verteilen, indem Sie einen Zuschuss einrichten. Weitere Informationen zu AWS Organizations finden Sie unter [AWS OrganizationsTerminologie und Konzepte.](https://docs.aws.amazon.com/organizations/latest/userguide/orgs_getting-started_concepts.html)

Sie können den Empfänger des Zuschusses als einen der folgenden auswählen:

- EineAWS-Konto, die nur das angegebene Konto umfasst.
- Ein Organisationsstammverzeichnis, das alle Konten in Ihrer Organisation umfasst.
- Eine Organisationseinheit (die nicht verschachtelt ist), die alle Konten in der angegebenen Organisationseinheit und in den verschachtelten Organisationseinheiten unter der angegebenen Organisationseinheit umfasst.

**a** Note

Sie können bis zu 2.000 Zuschüsse pro Lizenz erstellen.

Sie können entweder die AWS License Manager Konsole oder die verwendenAWS CLI, um Ihre Rechte zu verteilen. Sie können die Organisations-ID oder den Organisations-ARN angeben, wenn Sie einen Grant in der Konsole erstellen, aber das ARN-Format muss mit dem verwendet werdenAWS CLI. Die ARNs sehen beispielsweise ähnlich wie folgt aus:

#### Organisations-ID ARN

```
arn:aws:organizations::<account-id-of-management-account>:organization/
o-<organization-id>
```
Organisation OU ARN

```
arn:aws:organizations::<account-id-of-management-account>:ou/
o-<organization-id>/ou-<organizational-unit-id>
```
#### Console

So erstellen Sie einen Zuschuss (Konsole)

- 1. Öffnen Sie die License Manager Manager-Konsole unter [https://console.aws.amazon.com/](https://console.aws.amazon.com/license-manager/)  [license-manager/](https://console.aws.amazon.com/license-manager/).
- 2. Wählen Sie im Navigationsbereich Erteilte Lizenzen aus.
- 3. Wählen Sie eine Lizenz-ID, um die Lizenzübersichtsseite zu öffnen.
- 4. Wählen Sie im Abschnitt Zuschüsse die Option Zuschuss erstellen aus.
- 5. Führen Sie im Bereich Grant-Details die folgenden Schritte aus:
	- a. Geben Sie einen Namen für den Zuschuss ein, damit Sie den Zweck oder den Empfänger des Zuschusses identifizieren können.
	- b. Geben Sie die AWS-Konto ID, AWS Organizations OU-ID oder ARN oder AWS Organizations ID oder ARN des Zuschussempfängers ein.
	- c. Wählen Sie Grant erstellen aus.
- 6. Auf der Seite mit der Lizenzübersicht sehen Sie im Bereich "Zuschüsse" einen Eintrag für den Zuschuss. Der ursprüngliche Status des Zuschusses ist Pending (Annahme). Der Status ändert sich zu Aktiv, wenn der Empfänger den Zuschuss annimmt, oder Abgelehnt, wenn der Empfänger den Zuschuss ablehnt.

### AWS CLI

Sie können den verwendenAWS CLI, um einen Anspruch zu verteilen. Wenn Sie die AWS License Manager API verwenden, müssen Sie die Angabe einer Organisations-ID oder OU im ARN-Format verwenden.

Um deine Zuschüsse zu erstellen und aufzulisten, verwendeAWS CLI:

- [create-grant](https://docs.aws.amazon.com/cli/latest/reference/license-manager/create-grant.html)
- [list-distributed-grants](https://docs.aws.amazon.com/cli/latest/reference/license-manager/list-distributed-grants.html)

Auf der Seite mit den Zuschussdetails wird die Liste der Konten angezeigt, denen Sie Zugriff auf den Anspruch gewährt haben. Nachdem Sie eine Lizenz an Ihr Unternehmen verteilt haben, können Sie die Lizenzen für jedes Konto einzeln deaktivieren oder aktivieren.

# <span id="page-85-0"></span>Annahme und Aktivierung von Zuschüssen

Wenn ein Zuschuss für eine erteilte Lizenz erstellt wird, wird er an den Empfänger verteilt. Eine erteilte Lizenz muss akzeptiert und aktiviert werden, bevor sie vom Zuschussempfänger verwendet werden kann. Der Aktivierungsprozess für Zuschüsse kann zusätzliche Optionen für erteilte Lizenzen beinhalten, die von der AWS Marketplace bezogen werden.

Standardmäßig hat die Grant-Übersichtsseite für eine erteilte Lizenz den StatusPending Acceptance. Sie können sich für AcceptAccept and Activate, oder Reject den Zuschuss entscheiden. Zuschüsse, die akzeptiert, aber noch nicht aktiviert wurden, haben den Status vonDisabled. Angenommene und aktivierte Zuschüsse haben einen Status vonActive.

Eine erteilte Lizenz muss akzeptiert und aktiviert werden, bevor sie vom Zuschussempfänger verwendet werden kann. Standardmäßig hat die Seite mit den Zuschussdetails für eine erteilte Lizenz den Status "Annahme ausstehend". Sie können wählen, ob Sie die Lizenz akzeptieren, akzeptieren und aktivieren oder ablehnen möchten. Zuschüsse, die akzeptiert, aber noch nicht aktiviert wurden, haben den Status Deaktiviert. Angenommene und aktivierte Zuschüsse haben den Status Aktiv.

### **G** Tip

Sie können automatisch Zuschüsse annehmen, die vom Verwaltungskonto Ihrer Organisation stammen. Um die automatische Annahme von Zuschüssen zu aktivieren, verknüpfen Sie Ihre Organisationskonten auf der [Einstellungsseite](https://docs.aws.amazon.com/license-manager/latest/userguide/settings.html) der AWS License Manager Konsole vom Verwaltungskonto aus.

Sie können nicht zwei Lizenzen für dasselbe Produkt gleichzeitig aktivieren. AWS Marketplace Wenn Sie zwei Abonnements haben (z. B. das öffentliche Angebot für ein Produkt und ein privates Angebot oder eine abonnierte Lizenz für ein Produkt und eine erteilte Lizenz für dasselbe Produkt), können Sie eine der folgenden Maßnahmen ergreifen:

- 1. Deaktivieren Sie den bestehenden Zuschuss für dasselbe Produkt und aktivieren Sie dann den neuen Zuschuss.
- 2. Aktivieren Sie den neuen Grant und geben Sie an, dass Sie den vorhandenen aktiven Grant deaktivieren und durch den neuen Grant ersetzen möchten. Sie können die License Manager Manager-Konsole oder Folgendes verwendenAWS CLI:
	- a. Aktivieren Sie in der License Manager Manager-Konsole den neuen Grant und wählen Sie Ja aus, dass Sie aktive Grants ersetzen möchten.

b. Aktivieren Sie mithilfe der CreateGrantVersion API den neuen Grant, indem Sie ALL GRANTS PERMITTED BY ISSUER für das ActivationOverrideBehavior mit einem Status von angebenActive.

#### Console

Sie können die License Manager Manager-Konsole verwenden, um einen Grant zu aktivieren. Wenn Sie einen Zuschuss aktivierenAWS Marketplace, der aus dem stammt, wird Ihnen möglicherweise die Option angezeigt, ob aktive Zuschüsse ersetzt werden sollen:

- Als Lizenzadministrator müssen Sie bei der Aktivierung eines Grants angeben, ob Sie aktive Zuschüsse ersetzen möchten.
- Als Zuschussgeber können Sie optional angeben, ob Sie aktive Zuschüsse ersetzen möchten, wenn Sie einen Zuschuss für ein anderes Konto in Ihrer Organisation aktivieren.
- Wenn der Zuschussempfänger, der den verteilten Zuschuss erstellt hat, nicht angegeben hat, ob aktive Zuschüsse ersetzt werden sollen, müssen Sie bei der Aktivierung des Zuschusses eine Auswahl treffen.

Um einen Grant zu aktivieren (Konsole)

- 1. Öffnen Sie die License Manager Manager-Konsole unter https://console.aws.amazon.com/ license-manager/.
- 2. Wählen Sie im Navigationsbereich Erteilte Lizenzen aus.
- 3. Wählen Sie eine Lizenz-ID, um die Lizenzübersichtsseite zu öffnen.
- 4. Wählen Sie einen Grant-Namen, um die Seite mit der Grant-Übersicht zu öffnen.
- 5. Falls angezeigt, wählen Sie eine Aktivierungsoption aus und geben Sie an, ob Sie aktive Zuschüsse ersetzen möchten:
	- a. Nein Mit dieser Option wird der Zuschuss aktiviert, ohne bestehende aktive Zuschüsse für den Empfänger (Empfänger) zu ersetzen.
	- b. Ja Mit dieser Option werden Zuschüsse für dasselbe Produkt deaktiviert und ein neuer Zuschuss für den definierten Empfänger (Empfänger) aktiviert:
		- i. Ein spezifiziertesAWS-Konto.
- ii. Mitgliedskonten der angegebenen Organisation OU.
- iii. Alle Mitgliedskonten der Organisation.
- 6. (Optional) Geben Sie einen Grund für die Aktivierung des Zuschusses an.
- 7. Geben Sie das **activate** in das Eingabefeld ein und wählen Sie Aktivieren.

#### AWS CLI

Sie können das verwendenAWS CLI, um mit Ihren erteilten Lizenzen zu arbeiten.

Um mit verteilten Zuschüssen zu arbeiten, verwenden SieAWS CLI:

- [accept-grant](https://docs.aws.amazon.com/cli/latest/reference/license-manager/accept-grant.html)
- [create-grant-version](https://docs.aws.amazon.com/cli/latest/reference/license-manager/create-grant-version.html)
- [list-received-grants](https://docs.aws.amazon.com/cli/latest/reference/license-manager/list-received-grants.html)
- [list-received-grants-for-organization](https://docs.aws.amazon.com/cli/latest/reference/license-manager/list-received-grants-for-organization.html)
- [reject-grant](https://docs.aws.amazon.com/cli/latest/reference/license-manager/reject-grant.html)

## <span id="page-87-0"></span>Status der Lizenz

Lizenzen haben zwei Status: Den Lizenzstatus, der die allgemeine Verfügbarkeit und gemeinsame Nutzung der Lizenz angibt, und den Grant-Status, der angibt, ob die Lizenz verwendet werden kann.

Die folgende Tabelle zeigt die verschiedenen Status einer erteilten Lizenz:

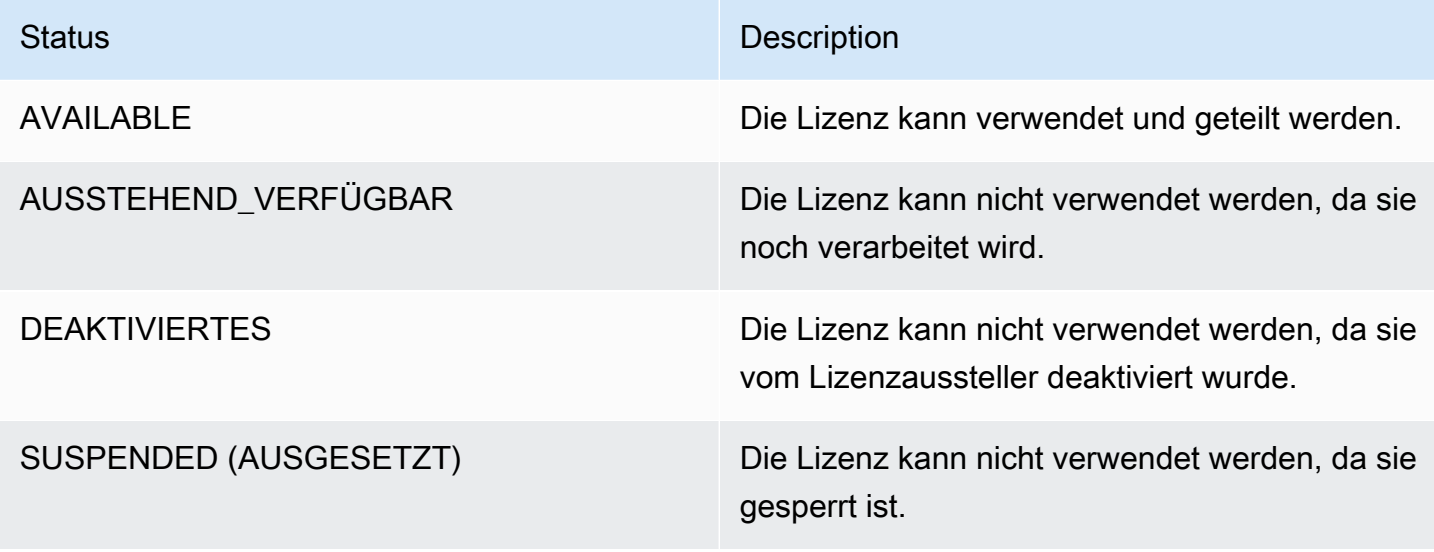

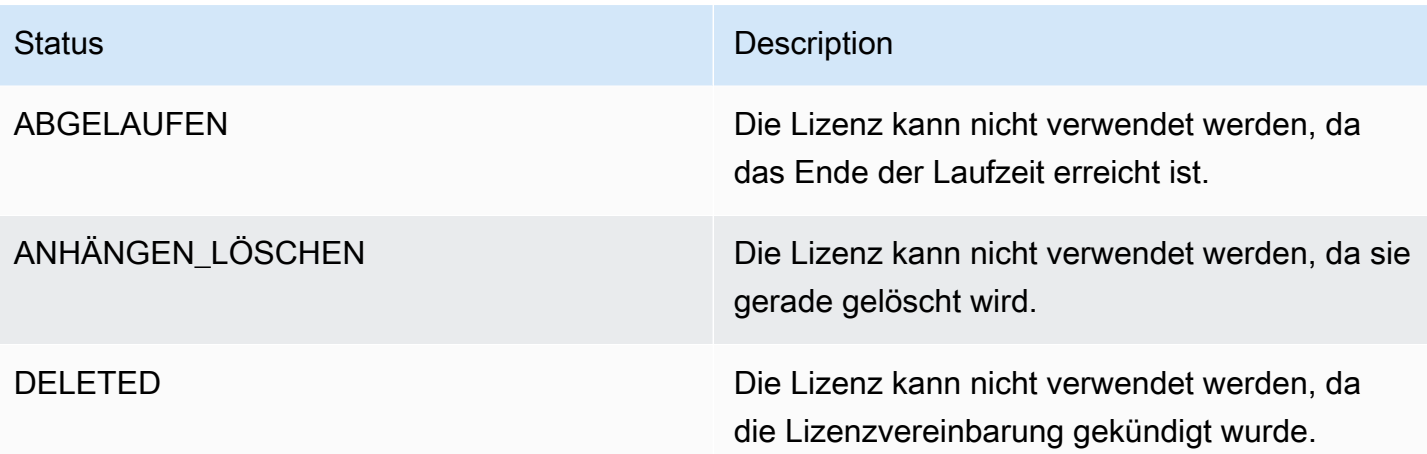

In der folgenden Tabelle sind die verschiedenen Statusangaben für einen Zuschuss aufgeführt:

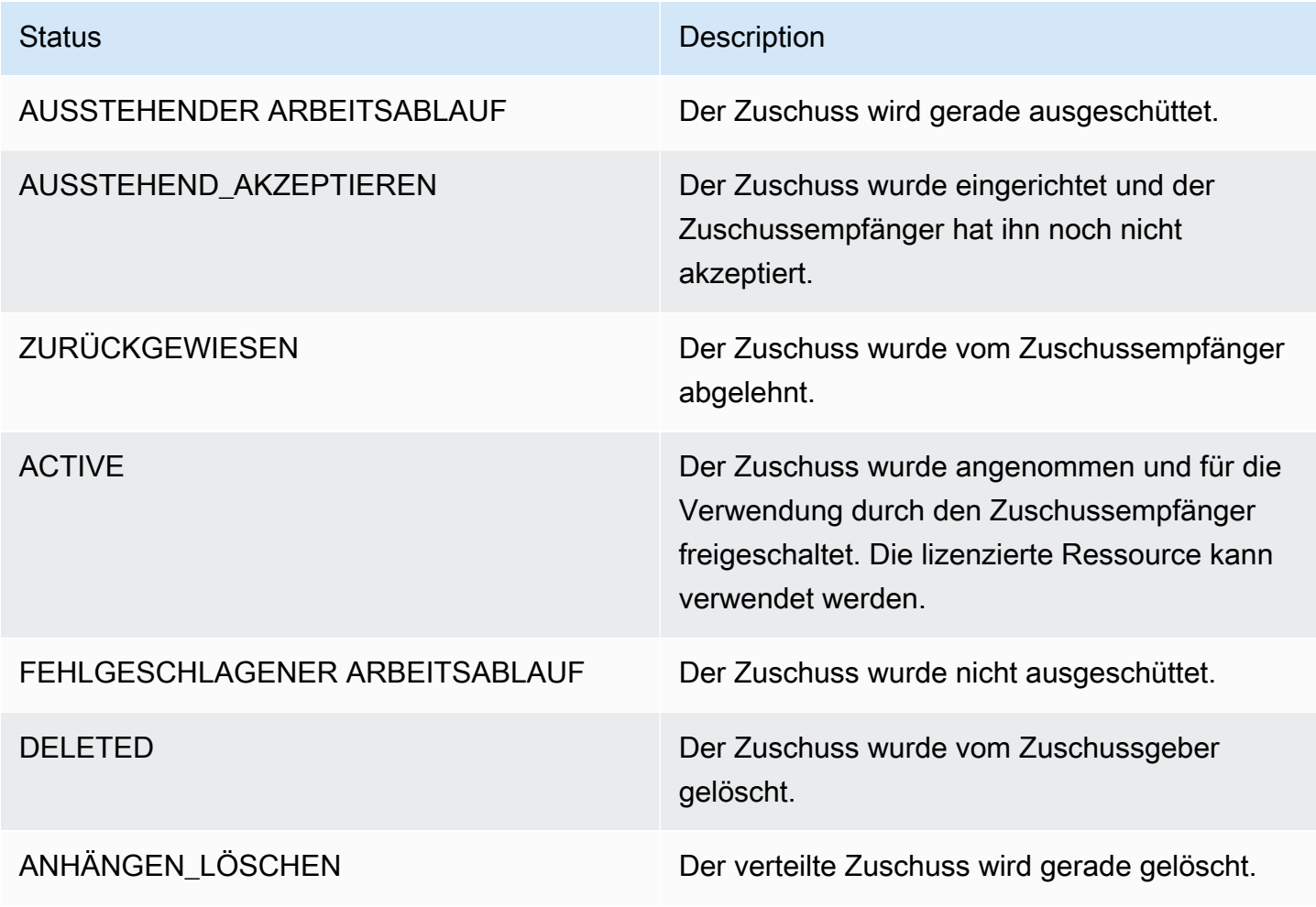

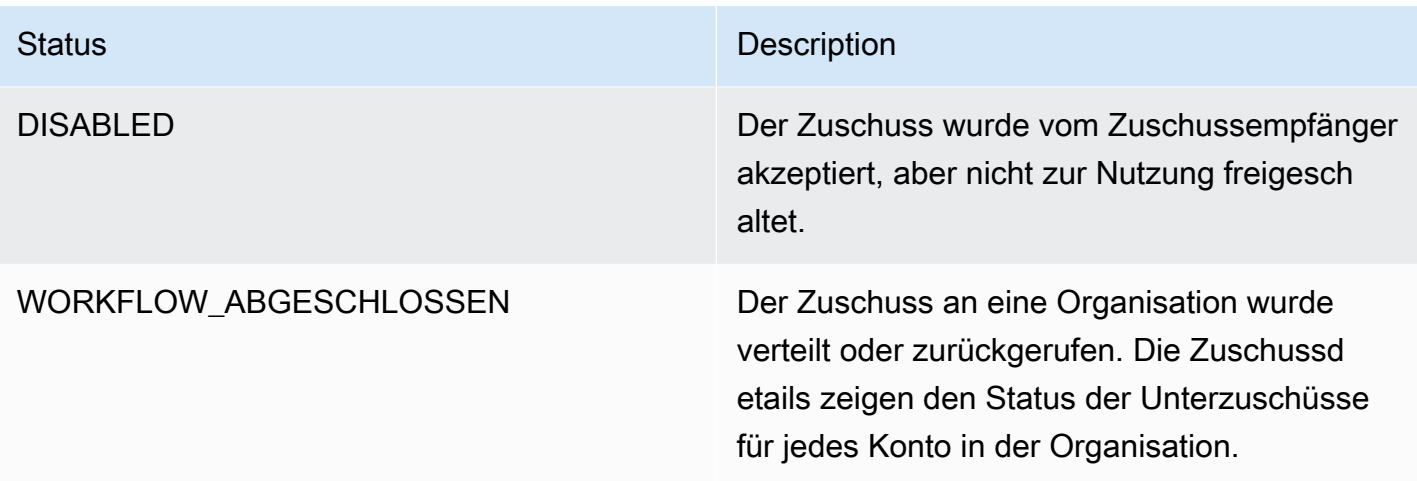

# <span id="page-89-0"></span>Kennzahlen für Käuferkonten

Wenn eine Gewährung für eine vom Verkäufer ausgestellte Lizenz so konfiguriert ist, dass die Option "Übermittlung von Nutzungsdaten zulassen" aktiviert ist, sendet License Manager eine CloudWatch Kennzahl an das Verkäuferkonto, das Stammkäuferkonto und das Konto, für das die Nutzung aufgezeichnet wird. Käuferkonten sind PersonenAWS-Konten, die eine vom Verkäufer ausgestellte Lizenz gekauft haben oder denen eine vom Verkäufer ausgestellte Lizenz erteilt wurde. Weitere Informationen erhalten Sie unter [Erteilen von Lizenzen an Kunden.](https://docs.aws.amazon.com/license-manager/seller-issued-licenses.html#isv-grant-licenses)

### Nutzungs-Dashboard

Wenn ein Verkäufer oder eine Anwendung eines unabhängigen Softwareanbieters (ISV) die Nutzung anhand einer Lizenz für ein Käuferkonto aufzeichnet, sehen das Konto, in dem die Nutzung aufgezeichnet wird, und das Stammkäuferkonto auf der Seite Nutzungs-Dashboard in der License Manager Manager-Konsole ein CloudWatch Widget mit Nutzungsdatensätzen. Käufer können auch Kennzahlen für Konten einsehen, an die sie Lizenzen verteilt habenAWS Organizations. Die Grafiken auf der Seite mit dem Nutzungs-Dashboard sind für jede Lizenz verfügbar, für die Nutzungsdatensätze gesendet wurden.

Die folgende Abbildung ist ein Beispiel für das Nutzungs-Dashboard:

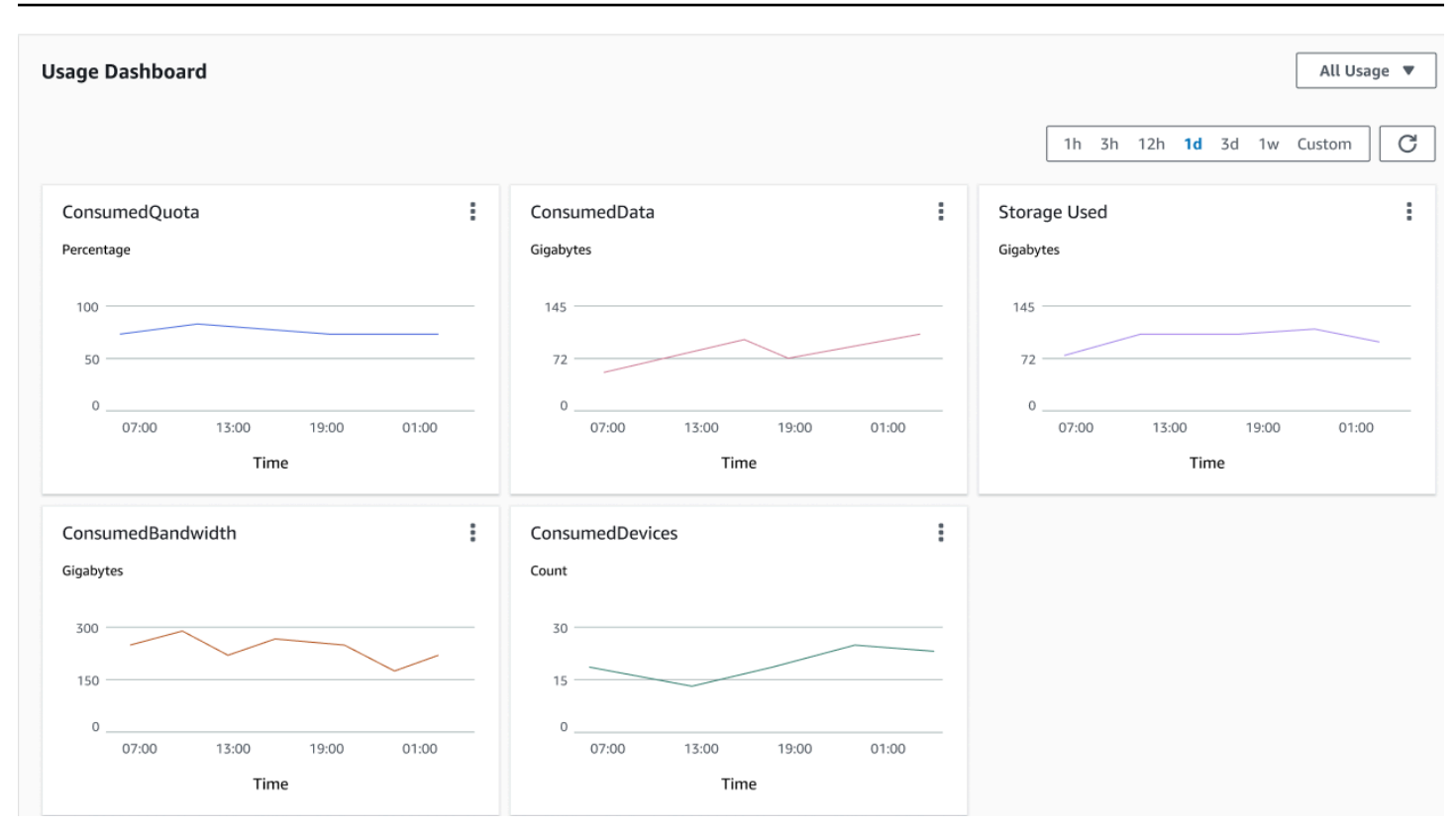

# Vom Verkäufer im License Manager ausgestellte Lizenzen

Unabhängige Softwareanbieter (ISVs) können Folgendes verwendenAWS License Managerzur Verwaltung und Verteilung von Softwarelizenzen an Endbenutzer. Als Aussteller können Sie die Nutzung Ihrer vom Verkäufer ausgestellten Lizenzen zentral über das License Manager Manager-Dashboard verfolgen.

License Manager verwendet offene, sichere Industriestandards für die Darstellung von Lizenzen und ermöglicht es Kunden, ihre Authentizität kryptografisch zu überprüfen. License Manager ordnet jeder Lizenz einen asymmetrischen Schlüssel zu. Als ISV sind Sie Eigentümer des asymmetrischenAWS KMSSchlüssel und speichern Sie sie in Ihrem Konto.

Vom Verkäufer ausgestellte Lizenzen erfordern eine regionsübergreifende Replikation der Lizenzmetadaten. License Manager repliziert automatisch jede vom Verkäufer ausgestellte Lizenz und die zugehörigen Informationen in andere Regionen.

License Manager unterstützt eine Vielzahl verschiedener Lizenzmodelle, darunter die folgenden:

• Unbefristet— Lebenslange Lizenzen ohne Ablaufdatum, die Benutzer dazu berechtigen, die Software auf unbestimmte Zeit zu nutzen.

- Schwimmend— Gemeinsam nutzbare Lizenzen mit mehreren Instanzen der Anwendung. Lizenzen können im Voraus bezahlt und mit einem festen Satz von Berechtigungen versehen werden.
- Abonnement— Lizenzen mit Ablaufdaten, die automatisch verlängert werden können, sofern sie nicht ausdrücklich deaktiviert werden.
- Nutzungsbasiert— Lizenzen mit spezifischen Nutzungsbedingungen, die auf der Nutzung basieren, z. B. der Anzahl der API-Anfragen, Transaktionen oder Speicherkapazitäten.

Sie können Lizenzen im License Manager erstellen und sie mit einemAWSIAM-Identität oder durch vom License Manager generierte Inhaber-Tokens. Kunden mit einemAWSDas Konto kann die Lizenzberechtigungen weiterverteilen anAWSIdentitäten in ihren jeweiligen Organisationen. Kunden mit verteilten Berechtigungen können die erforderlichen Berechtigungen aus dieser Lizenz über Ihre Softwareintegration mit License Manager auschecken und einchecken.

# Berechtigungen

License Manager erfasst Lizenzfunktionen alsAnsprüchein der Lizenz. Rechte können durch eine begrenzte oder unbegrenzte Anzahl gekennzeichnet werden. Ein Beispiel für eine eingeschränkte Berechtigung ist "40 GB Datenübertragung". Ein Beispiel für einen Anspruch mit unbegrenzter Menge ist "Platinum Tier".

Eine Lizenz erfasst alle gewährten Rechte, die Aktivierungs- und Ablaufdaten sowie die Angaben zum Aussteller. Eine Lizenz ist eine versionierte Entität, und jede Version ist unveränderlich. Lizenzversionen werden aktualisiert, wenn die Lizenz geändert wird.

Um eingeschränkte Berechtigungen aus- oder einzuchecken, müssen ISV-Anwendungen die Höhe der einzelnen begrenzten Kapazitäten angeben. Bei unbegrenzten Berechtigungen können ISV-Anwendungen einfach die entsprechende Berechtigung angeben, um ein erneutes Auschecken oder Einchecken zu ermöglichen. Und schließlich unterstützen eingeschränkte Funktionen auch die Kennzeichnung "Überschreitung", die anzeigt, ob Endbenutzer ihre ursprünglichen Berechtigungen überschreiten können. License Manager verfolgt die Nutzung und meldet sie zusammen mit etwaigen Überschreitungen an den ISV.

# Verwendung der Lizenz

Mit License Manager können Sie Lizenzen in mehreren Regionen zentral verfolgen, indem Sie die Anzahl aller ausgecheckten Berechtigungen verwalten. License Manager verfolgt auch die Identität des Benutzers und die zugrunde liegende Ressourcen-ID, falls verfügbar, die mit jedem Auschecken verknüpft ist, sowie den Zeitpunkt des Auscheckens. Sie können diese Zeitreihendaten wie folgt verfolgen CloudWatch Ereignisse.

Die Lizenzen können sich in einer der folgenden Staaten befinden:

- Erstellt— Die Lizenz wurde erstellt.
- Aktualisiert— Die Lizenz wurde aktualisiert.
- Deaktiviert— Die Lizenz ist deaktiviert.
- Gelöscht— Die Lizenz ist gelöscht.

## Voraussetzungen

Um mit dieser -Funktion zu verwenden, benötigen Sie die Berechtigung, den -API-Vorgang für den - API-Vorgang aufzurufen.

```
{ 
     "Version": "2012-10-17", 
     "Statement": [ 
       { 
         "Effect": "Allow", 
         "Action": [ 
              "license-manager:CreateLicense", 
              "license-manager:CreateLicenseVersion", 
              "license-manager:ListLicenses", 
              "license-manager:ListLicenseVersions", 
              "license-manager:GetLicense", 
              "license-manager:DeleteLicense", 
              "license-manager:CheckoutLicense", 
              "license-manager:CheckInLicense", 
              "license-manager:ExtendLicenseConsumption", 
              "license-manager:GetLicenseUsage", 
              "license-manager:CreateGrant", 
              "license-manager:CreateGrantVersion", 
              "license-manager:DeleteGrant", 
              "license-manager:GetGrant", 
              "license-manager:ListDistributedGrants" 
         ], 
         "Resource": "*" 
       } 
     ]
```
}

Wenn Sie den License Manager integrieren möchten, damit Kunden ohneAWSIhr Konto kann Lizenzen nutzen, die außerhalb von verkauft wurdenAWS Marketplace, müssen Sie eine Rolle erstellen, die es Ihrer Softwareanwendung ermöglicht, die License Manager API aufzurufen. Sie können zum Beispiel denAWSCLI. Verwenden Sie zunächst die[-Funktion anzulegen](https://docs.aws.amazon.com/cli/latest/reference/iam/create-role.html)-Befehl zum Anlegen einer -Funktion mit dem NamenAWSLicenseManagerConsumptionRole.

```
aws iam create-role 
     --role-name AWSLicenseManagerConsumptionRole 
     --description "Role used to consume licenses using AWS License Manager" 
     --max-session-duration 3600 
     --assume-role-policy-document file://trust-policy-document.json
```
Das Folgende isttrust-policy-document.json.

```
{ 
     "Version": "2012-10-17", 
     "Statement": { 
         "Effect": "Allow", 
         "Principal": { 
              "Federated": "openid-license-manager.amazonaws.com" 
         }, 
         "Action": "sts:AssumeRoleWithWebIdentity", 
         "Condition": { 
              "StringLike": { 
                  "openid-license-manager.amazonaws.com:sub": "66a9bbf5-0896-460f-a1a9-
de535dcc175b" 
 } 
         } 
     }
}
```
Verwenden Sie als Nächstes die[attach-role-policyB](https://docs.aws.amazon.com/cli/latest/reference/iam/attach-role-policy.html)efehl zum Hinzufügen desAWSLicenseManagerConsumptionPolicy AWSverwaltete Richtlinie für denAWSLicenseManagerConsumptionRoleRolle.

```
aws iam attach-role-policy 
     --policy-arn arn:aws:iam::aws:policy/service-role/
AWSLicenseManagerConsumptionPolicy 
     --role-name AWSLicenseManagerConsumptionRole
```
# Vom Verkäufer ausgestellte Lizenzen erstellen

Gehen Sie wie folgt vor, einen -API-Bereich anzulegen, den -Benutzer zu verwendenAWS Management Console. Sie können die -Funktion auch mit der[CreateLicense](https://docs.aws.amazon.com/license-manager/latest/APIReference/API_CreateLicense.html)-API-Aktion.

Um eine -Funktion mit der Konsole anzulegen

- 1. Öffnen Sie die License Manager Manager-Konsole unter[https://console.aws.amazon.com/](https://console.aws.amazon.com/license-manager/) [license-manager/](https://console.aws.amazon.com/license-manager/).
- 2. WählenVom Verkäufer ausgestellte Lizenzenaus dem linken Menü.
- 3. WähleLizenz anzulegen.
- 4. FürMetadaten der Lizenz, geben Sie die folgenden Informationen an:
	- Name der Lizenz— Der Name, bis zu 150 Zeichen, der Käufern angezeigt werden soll.
	- Beschreibung der Lizenz— Eine optionale Beschreibung mit bis zu 400 Zeichen, die diese Lizenz von anderen Lizenzen unterscheidet.
	- Produkt-SKU— Die Produkt-SKU.
	- Empfänger— Der Name des Empfängers (Firma oder Einzelperson).
	- Heimatregion— DieAWSRegion für die Berechtigung. Lizenzen können zwar weltweit genutzt werden, Sie können die Lizenz jedoch nur in der Heimatregion ändern. Sie können die - Heimatregion für eine -Funktion nicht zu ändern.
	- Startdatum der Lizenz— Das Datum der Aktivierung.
	- Enddatum der Lizenz— Das -API-Datum, falls zutreffend.
- 5. FürKonfiguration des Verbrauchs, geben Sie die folgenden Informationen an:
	- Häufigkeit der Verlängerung— Ob wöchentlich, monatlich oder gar nicht verlängert werden soll.
	- Konfiguration des Verbrauchs— Wählen-Vorläufige -Verbrauchseinstellungenob die Lizenz für kontinuierliche Konnektivität verwendet werden soll oderAusleihenwenn die Lizenz offline verwendet werden soll. Geben Sie einMax. Lebenszeit (Minuten)um die Dauer der Verfügbarkeit der Lizenz festzulegen.
- 6. FürEmittent, geben Sie die folgenden Informationen an:
	- Geben Sie eineAWS KMSSchlüssel— License Manager verwendet diesen Schlüssel, um den Aussteller zu signieren und zu verifizieren. Weitere Informationen finden Sie unter [Kryptografisches Signieren von Lizenzen](#page-187-0).
- Name des Emittenten— Der Firmenname des Verkäufers.
- Rekordverkäufer— Ein optionaler Firmenname.
- URL der Vereinbarung— Die URL zur Lizenzvereinbarung.
- 7. FürAnspruch, geben Sie die folgenden Informationen zu den Funktionen an, die die Lizenz den Empfängern gewährt:
	- Name— Der Name des Empfängers.
	- -Einheiten-Typ— Wählen Sie den Einheitentyp aus und geben Sie dann die maximale Anzahl an.
	- PrüfenEinchecken erlaubenwenn Empfänger Lizenzen vor der Verlängerung einchecken müssen.
	- PrüfenÜberschreitungenwenn Empfänger die Ressource über die maximale Anzahl hinaus nutzen können. Bei dieser Option können zusätzliche Gebühren für den Empfänger anfallen.
- 8. WählenLizenz anzulegen.

# Erteilung von Lizenzen an Kunden

Nachdem Sie die neue Lizenz hinzugefügt haben, können Sie die Lizenz einem Kunden mit einem gewährenAWSKonto mit demAWS Management Console. Der Empfänger muss den Zuschuss akzeptieren, bevor er die Lizenz nutzen kann. Weitere Informationen finden Sie unter [Erteilte](#page-78-1) [Lizenzen im License Manager](#page-78-1).

Alternativ, wenn der Kunde keine hatAWSKonto, Sie können die -API-API zu verwenden, den Kunde[nLizenzen konsumieren](#page-97-0).

Um einem Kunden, der die Konsole verwendet, eine Lizenz zu gewähren

- 1. Öffnen Sie die License Manager Manager-Konsole unter[https://console.aws.amazon.com/](https://console.aws.amazon.com/license-manager/) [license-manager/](https://console.aws.amazon.com/license-manager/).
- 2. Wählen SieVom Verkäufer ausgestellte Lizenzenaus dem linken Menü.
- 3. Wählen Sie die -ID der Lizenz, den -API-Vorgang zu verwenden.
- 4. FürZuschüsse, wählenZuschuss erstellen.
- 5. FürEinzelheiten zum Zuschuss, geben Sie die folgenden Informationen an:
	- Name des Zuschusses— Der Name des Zuschusses. Dies wird verwendet, um Suchfunktionen zu aktivieren.
- AWSKonto-ID— DieAWSKontonummer des Lizenzempfängers.
- Rechte an der Lizenz
	- WählenVerbrauchob der Empfänger die gewährten Ansprüche nutzen kann.
	- Wählen SieVertriebwenn der Empfänger die gewährten Rechte an andere verteilen kannAWSKonten.
	- WählenGenerierung von Tokens vor Ort zulassenum gemeinsam genutzte Lizenzen zu authentifizieren, ohneAWSIdentitäten oder Anmeldeinformationen.
	- Wählen SieErlauben Sie die Einreichung von Nutzungsaufzeichnungenum Lizenzempfängern die Ausgabe von Nutzungsdatensätzen für Nutzungsarten zu ermöglichen.
- Heimatregion— DieAWS-Regionfür die Berechtigung.
- 6. WähleZuschuss erstellen.

# Abrufen temporärer Anmeldeinformationen für Kunden ohneAWSKonto

Für Kunden ohneAWSMit einem Konto können Sie Rechte auf die gleiche Weise nutzen wie für Ihre KundenAWSKonto. Gehen Sie wie folgt vor, den -API-Vorgang zu verwendenAWSAnmeldeinformationen für Ihre Kunden ohneAWSKonto. Die API-Aufrufe müssen in der Heimatregion erfolgen.

Um temporäre Anmeldeinformationen für den Aufruf der License Manager Manager-API zu erhalten

- 1. Rufen Sie den[CreateToken](https://docs.aws.amazon.com/license-manager/latest/APIReference/API_CreateToken.html)API-Aktion, um ein Aktualisierungstoken abzurufen, das als JWT-Token codiert ist.
- 2. Rufen Sie den GetAccess Token API-Aktion, die das Aktualisierungstoken angibt, das Sie erhalten haben vonCreateTokenim vorherigen Schritt, um ein temporäres Zugriffstoken zu erhalten.
- 3. Rufen Sie den[AssumeRoleWithWebIdentity](https://docs.aws.amazon.com/STS/latest/APIReference/API_AssumeRoleWithWebIdentity.html)API-Aktion, die das Zugriffstoken angibt, das Sie erhalten haben vonGetAccessTokenim vorherigen Schritt undAWSLicenseManagerConsumptionRoleRolle, die Sie erstellt haben, um temporär zu werdenAWSReferenzen.

Um ein Token aus dem zu erstellenAWS License ManagerKonsole

1. Aus de[rLicense Manager Manager-Konsole](https://console.aws.amazon.com/license-manager), navigieren Sie zur Seite mit den Lizenzdetails für die spezifische Lizenzberechtigung, die Sie ohneAWSKonto.

2. Wähle-Token anzulegenum ein temporäres Zugriffstoken zu generieren.

#### **a** Note

Wenn Sie zum ersten Mal ein temporäres Zugriffstoken generieren, werden Sie aufgefordert, eine Servicerolle zu erstellen, damit License Manager in Ihrem Namen auf Dienste zugreifen kann. Die folgende Servicerolle wird erstellt:AWSLicenseManagerConsumptionRole.

3. Laden Sie dentoken.csvDatei oder kopieren Sie die Token-Zeichenfolge, wenn sie generiert wird.

#### **A** Important

Dies ist das einzige Mal, dass Sie diesen -Token zu sehen oder herunterzuladen. Wir empfehlen, den -Token herunterzuladen und die -Datei an einem sicheren Ort zu speichern. Sie können jederzeit neue Token erstellen, bis zu[Servicenebenenlimit.](https://console.aws.amazon.com/servicequotas/home/services/license-manager/quotas)

## <span id="page-97-0"></span>Lizenzen konsumieren

License Manager ermöglicht es mehreren Benutzern, gleichzeitig Berechtigungen mit eingeschränkten Funktionen aus einer einzigen Lizenz zu nutzen. Rufen Sie die [CheckoutLicense-](https://docs.aws.amazon.com/license-manager/latest/APIReference/API_CheckoutLicense.html)API-Aktion auf. Im Folgenden werden die Parameter beschrieben.

• Schlüssel-Fingerabdruck— Vertrauenswürdiger Lizenzaussteller.

Beispiel: aws:123456789012:issuer:issuer-fingerprint

• Produkt-SKU— Produktkennzeichnung für diese Lizenz, wie sie vom Lizenzaussteller bei der Erstellung der Lizenz festgelegt wurde. Dieselbe Produkt-SKU kann für mehrere ISVs existieren. Daher spielen vertrauenswürdige Schlüsselfingerabdrücke eine wichtige Rolle.

Beispiel: 1a2b3c4d2f5e69f440bae30eaec9570bb1fb7358824f9ddfa1aa5a0daBeispiel

• Ansprüche— Funktionen zum Auschecken. Wenn Sie eine unbegrenzte Kapazität angeben, ist die Menge Null. Beispiel:

```
"Entitlements": [ 
      {
```

```
 "Name": "DataTransfer", 
           "Unit": "Gigabytes", 
           "Value": 10 
      }, 
     \mathcal{L} "Name": "DataStorage", 
           "Unit": "Gigabytes", 
           "Value": 5 
      }
]
```
• Begünstigter— Software as a Service (SaaS) ISVs können Lizenzen im Namen eines Kunden auschecken, indem sie die Kunden-ID angeben. License Manager beschränkt den Aufruf auf das Repository der Lizenzen, die im SaaS-ISV-Konto erstellt wurden.

Beispiel: user@domain.com

• -Node-ID— Eine Kennung, die verwendet wird, um die Lizenz an eine einzelne Instanz der Anwendung zu binden.

Beispiel: 10.0.21.57

# Löschen der vom Verkäufer ausgestellten Lizenzen

Nachdem Sie eine Lizenz gelöscht haben, können Sie sie neu erstellen. Die Lizenz und ihre Daten werden aufbewahrt und stehen dem Lizenzaussteller und den Lizenzempfängern sechs Monate lang im schreibgeschützten Modus zur Verfügung.

Gehen Sie wie folgt vor, um eine -Funktion zu löschen, die Sie mit derAWS Management Console. Sie können die -Funktion, den -API-Vorgang zu verwende[nDeleteLicense](https://docs.aws.amazon.com/license-manager/latest/APIReference/API_DeleteLicense.html)-API-Aktion.

Um eine -Funktion mit der Konsole zu löschen

- 1. Öffnen Sie die License Manager Manager-Konsole unter[https://console.aws.amazon.com/](https://console.aws.amazon.com/license-manager/) [license-manager/](https://console.aws.amazon.com/license-manager/).
- 2. WähleVom Verkäufer ausgestellte Lizenzenaus dem linken Menü.
- 3. Wählen Sie das -API-Feld neben der Berechtigung zum Löschen.
- 4. Wählen Sie Löschen. Wenn Sie zur Bestätigung aufgefordert, geben Sie**delete**und wähleLöschen.

# Benutzerbasierte Abonnements im License Manager

Wenn benutzerbasierte Abonnements aktiviert sind, können Sie lizenzierte AWS License Manager Softwareabonnements erwerben, die vollständig den Vorschriften entsprechen. Lizenzen werden von Amazon bereitgestellt und haben eine Abonnementgebühr pro Benutzer. Amazon EC2 bietet vorkonfigurierte Amazon Machine Images (AMIs) mit der unterstützten Software sowie in der Lizenz enthaltene Windows Server-Lizenzen. Diese Lizenzen können ohne langfristige Lizenzverpflichtungen verwendet werden.

Um benutzerbasierte Abonnements zu nutzen, ordnen Sie Benutzer aus [AWS Directory Service for](https://docs.aws.amazon.com/directoryservice/latest/admin-guide/directory_microsoft_ad.html) [Microsoft Active Directory\(](https://docs.aws.amazon.com/directoryservice/latest/admin-guide/directory_microsoft_ad.html)AWS Managed Microsoft AD) oder aus Ihrer selbstverwalteten (lokalen) Domäne EC2-Instances zu, die die Software bereitstellen. Um Ihre lizenzierte Software verfügbar zu machen, müssen Sie benutzerbasierte Abonnements erstellen und diese mit Instances verknüpfen, die über vorkonfigurierte AMIs gestartet werden. [AWS Systems Managerk](https://docs.aws.amazon.com/systems-manager/latest/userguide/what-is-systems-manager.html)onfiguriert und stabilisiert die von Ihnen gestarteten Instances, die in der Lizenz enthalten sind. Benutzer müssen eine Verbindung mit der Remote Desktop-Software herstellen, um auf die Instanzen zugreifen zu können, die die Software bereitstellen.

Für jeden zugehörigen Benutzer und jede [vCPU](https://docs.aws.amazon.com/AWSEC2/latest/UserGuide/instance-optimize-cpu.html) für die in der Lizenz enthaltenen Instances fallen Gebühren an. Preismodelle für Amazon EC2 Reserved Instances und Savings Plan können Ihnen helfen, Ihre Amazon EC2 EC2-Kosten zu optimieren. Weitere Informationen finden Sie unter [Reserved Instances](https://docs.aws.amazon.com/AWSEC2/latest/WindowsGuide/ec2-reserved-instances.html) im Amazon Elastic Compute Cloud-Benutzerhandbuch. Benutzerbasierte Abonnements werden von der ersten Monatshälfte bis zum Monatsende abgerechnet.

### Inhalt

- [Voraussetzungen](#page-100-0)
- [Überlegungen](#page-104-0)
- [Software für nutzerbasierte Abonnements](#page-105-0)
	- [Unterstützte Software für benutzerbasierte Abonnements](#page-105-1)
		- [Microsoft Visual Studio](#page-105-2)
		- [Microsoft Office](#page-106-0)
		- [Start von einem unterstützten AMI](#page-106-1)
	- [Zusätzliche Software](#page-107-0)
- [Erste Schritte mit nutzerbasierten Abonnements](#page-107-1)
	- [Schritt 1: Konfiguration Ihrer AWS Directory Service for Microsoft Active Directory und der Virtual](#page-108-0) [Private Cloud \(VPC\)](#page-108-0)
- [Schritt 2: Abonnieren Sie ein Produkt](#page-111-0)
- [Schritt 3: Starten Sie eine Instanz, um nutzerbasierte Abonnements bereitzustellen](#page-112-0)
- [Schritt 4: Benutzer einer benutzerbasierten Abonnement-Instance zuordnen](#page-114-0)
- [Schritt 5: Connect zu einer benutzerbasierten Abonnementinstanz her](#page-118-0)
- [Ändern der Verzeichniseinstellungen für benutzerbasierte Abonnements](#page-119-0)
- [VPC-Einstellungen für benutzerbasierte Abonnements ändern](#page-120-0)
- [Aufheben der Zuordnung von Benutzern zu benutzerbasierten Abonnements](#page-121-0)
- [Benutzer von benutzerbasierten Abonnements abmelden](#page-121-1)
- [Beenden von EC2-Instances, die benutzerbasierte Abonnements anbieten](#page-122-0)
- [Ein Verzeichnis für benutzerbasierte Abonnements entfernen](#page-122-1)
- [Problembehandlung bei benutzerbasierten Abonnements](#page-123-0)
	- [Fehlerbehebung bei der Einhaltung von Instances](#page-124-0)
	- [Fehlerbehebung bei der Einhaltung der Lizenzbestimmungen](#page-124-1)
	- [Fehlerbehebung bei der Instance-Konnektivität](#page-124-2)
	- [Behebung von Fehlern beim Beitritt zur Domain](#page-125-0)
	- [Problembehandlung bei Systems Manager Manager-Konnektivität](#page-125-1)
	- [Fehlerbehebung von Systems Manager Run Command](#page-125-2)

# <span id="page-100-0"></span>Voraussetzungen

Die folgenden Voraussetzungen müssen in Ihrer Umgebung implementiert werden, bevor Sie benutzerbasierte Abonnements erstellen können.

- Sie müssen License Manager erlauben, eine dienstbezogene Rolle zu erstellen, um Ihre nutzerbasierten AWS-Konto Abonnements zu integrieren. Im Bereich Benutzerbasierte Abonnements der License Manager-Konsole wird einmal eine Aufforderung angezeigt, in der Sie zustimmen können, License Manager die Erlaubnis zu erteilen, die erforderliche dienstbezogene Rolle zu erstellen. Nachdem Sie License Manager die entsprechenden Berechtigungen erteilt haben, können Sie Create wählen, um die serviceverknüpfte Rolle zu erstellen. Weitere Informationen finden Sie unter [Verwenden von serviceverknüpften Rollen für AWS License](#page-162-0) [Manager](#page-162-0).
- Sie müssen ein AWS Managed Microsoft AD Verzeichnis erstellt haben. AWS Managed Microsoft AD Verzeichnisse, die gemeinsam genutzt wurden, werden nicht unterstützt. Weitere Informationen

zum Erstellen eines AWS Managed Microsoft AD Verzeichnisses finden Sie unter [AWS Managed](https://docs.aws.amazon.com/directoryservice/latest/admin-guide/ms_ad_getting_started_prereqs.html)  [Microsoft AD Voraussetzungen](https://docs.aws.amazon.com/directoryservice/latest/admin-guide/ms_ad_getting_started_prereqs.html) und [AWS Managed Microsoft AD Verzeichnis erstellen](https://docs.aws.amazon.com/directoryservice/latest/admin-guide/ms_ad_getting_started_create_directory.html) im AWS Directory Service Benutzerhandbuch.

- Sie müssen Benutzer Ihrem AWS Managed Microsoft AD Verzeichnis oder einem selbstverwalteten Active Directory zuordnen, um die benutzerbasierten Abonnements nutzen zu können.
	- Um Benutzer zuzuordnen AWS Managed Microsoft AD, müssen Sie Benutzer in Ihrem AWS Managed Microsoft AD Verzeichnis bereitstellen. Weitere Informationen finden Sie [AWS](https://docs.aws.amazon.com/directoryservice/latest/admin-guide/ms_ad_manage_users_groups.html) [Managed Microsoft AD im AWS Directory Service Administratorhandbuch unter Benutzer und](https://docs.aws.amazon.com/directoryservice/latest/admin-guide/ms_ad_manage_users_groups.html) [Gruppen verwalten](https://docs.aws.amazon.com/directoryservice/latest/admin-guide/ms_ad_manage_users_groups.html).
	- Um Benutzer in Ihrem selbstverwalteten Verzeichnis zuzuordnen, müssen Sie eine bidirektionale Vertrauensstellung zwischen Ihrem selbstverwalteten Verzeichnis und Ihrem Verzeichnis einrichten. AWS Managed Microsoft AD Weitere Informationen finden Sie im Administratorhandbuch unter [Tutorial: Erstellen einer Vertrauensstellung zwischen Ihrer AWS](https://docs.aws.amazon.com/directoryservice/latest/admin-guide/ms_ad_tutorial_setup_trust.html) [Managed Microsoft AD und Ihrer selbstverwalteten Active Directory-Domäne.](https://docs.aws.amazon.com/directoryservice/latest/admin-guide/ms_ad_tutorial_setup_trust.html)AWS Directory **Service**
	- Subnetze, die für Ihr Verzeichnis konfiguriert sind, müssen alle von derselben VPC für Ihr Verzeichnis stammen. AWS-Konto
- Der ausgehende Internetzugang von Instances, die benutzerbasierte Abonnements anbieten, oder [VPC-Endpoints,](https://docs.aws.amazon.com/vpc/latest/privatelink/what-is-privatelink.html) muss für die Kommunikation Ihrer Instances konfiguriert werden. AWS Systems Manager Weitere Informationen finden Sie im AWS Systems Manager Benutzerhandbuch unter [Systems Manager für EC2-Instances einrichten](https://docs.aws.amazon.com/systems-manager/latest/userguide/systems-manager-setting-up-ec2.html).
- License Manager erstellt zwei Netzwerkschnittstellen, die die Standardsicherheitsgruppe der VPC verwenden, auf der Ihre bereitgestellt AWS Managed Microsoft AD wird. Diese Schnittstellen werden für die erforderlichen Servicefunktionen in Ihrem Verzeichnis verwendet. Stellen Sie sicher, dass Ihre Standardsicherheitsgruppe ausgehenden Datenverkehr zu den IPv4-Adressen der Netzwerkschnittstellen der einzelnen Domänencontroller oder zu der von den Domänencontrollern verwendeten Sicherheitsgruppe zulässt. Weitere Informationen finden Sie unter [Schritt 1:](#page-108-0)  [Konfiguration Ihrer AWS Directory Service for Microsoft Active Directory und der Virtual Private](#page-108-0) [Cloud \(VPC\)](#page-108-0) und [Was wird erstellt](https://docs.aws.amazon.com/directoryservice/latest/admin-guide/ms_ad_getting_started_what_gets_created.html) im AWS Directory Service Administratorhandbuch.

Sobald der Bereitstellungsprozess abgeschlossen ist, können Sie den von License Manager erstellten Schnittstellen eine andere Sicherheitsgruppe zuordnen. Die von Ihnen ausgewählte Sicherheitsgruppe muss außerdem den erforderlichen Datenverkehr zur IPv4-Adresse oder Sicherheitsgruppe der Netzwerkschnittstellen der einzelnen Domänencontroller zulassen. Weitere Informationen finden Sie unter [Arbeiten mit Sicherheitsgruppen](https://docs.aws.amazon.com/vpc/latest/userguide/VPC_SecurityGroups.html#working-with-security-groups) im Amazon Virtual Private Cloud Cloud-Benutzerhandbuch.

- Sie müssen die DNS-Weiterleitung für alle zusätzlichen VPCs konfigurieren AWS Managed Microsoft AD , die Sie für benutzerbasierte Abonnements registrieren. Sie können Amazon Route 53 oder einen anderen DNS-Dienst für die DNS-Weiterleitung verwenden. Weitere Informationen finden Sie im Blogbeitrag [Integrieren der DNS-Auflösung Ihres Verzeichnisdienstes mit Amazon](https://aws.amazon.com/blogs/networking-and-content-delivery/integrating-your-directory-services-dns-resolution-with-amazon-route-53-resolvers/) [Route 53-Resolvern.](https://aws.amazon.com/blogs/networking-and-content-delivery/integrating-your-directory-services-dns-resolution-with-amazon-route-53-resolvers/)
- Wenn Sie Microsoft Office mit benutzerbasierten Abonnements abonnieren, müssen Sie:
	- Aktivieren Sie DNS-Hostnamen und DNS-Auflösung für Ihre VPC. Weitere Informationen finden Sie unter [DNS-Attribute für Ihre VPC anzeigen und aktualisieren.](https://docs.aws.amazon.com/vpc/latest/userguide/vpc-dns.html#vpc-dns-updating)
	- Stellen Sie sicher, dass die Instanzen, die gestartet wurden, um benutzerbasierte Abonnements mit Microsoft Office bereitzustellen, eine Route zu dem Subnetz haben, in dem die VPC-Endpunkte bereitgestellt werden.
	- Identifizieren oder erstellen Sie eine Sicherheitsgruppe für Ihre VPC-Endpoints, die eingehende TCP-Port-1688-Konnektivität zulässt. Diese Sicherheitsgruppe wird bei der Konfiguration Ihrer Virtual Private Cloud-Einstellungen angegeben. Weitere Informationen finden Sie unter [Arbeiten](https://docs.aws.amazon.com/vpc/latest/userguide/VPC_SecurityGroups.html#working-with-security-groups)  [mit Sicherheitsgruppen.](https://docs.aws.amazon.com/vpc/latest/userguide/VPC_SecurityGroups.html#working-with-security-groups) License Manager ordnet diese Sicherheitsgruppe den VPC-Endpunkten zu, die er bei der Konfiguration der VPC in Ihrem Namen erstellt. Weitere Informationen zu VPC-Endpunkten finden Sie im Handbuch unter [Zugreifen auf einen AWS Dienst mithilfe eines](https://docs.aws.amazon.com/vpc/latest/privatelink/create-interface-endpoint.html)  [Schnittstellen-VPC-Endpunkts.](https://docs.aws.amazon.com/vpc/latest/privatelink/create-interface-endpoint.html)AWS PrivateLink
	- Identifizieren oder erstellen Sie eine Sicherheitsgruppe für die Instances, die gestartet wurden, um nutzerbasierte Abonnements bereitzustellen, die eingehende TCP-Port-3389-Konnektivität von Ihren zugelassenen Verbindungsquellen ermöglichen. Die Sicherheitsgruppe sollte auch ausgehende TCP-Port-1688-Konnektivität zulassen, um die VPC-Endpunkte zu erreichen. Weitere Informationen finden Sie unter [Arbeiten](https://docs.aws.amazon.com/vpc/latest/userguide/VPC_SecurityGroups.html#working-with-security-groups) mit Sicherheitsgruppen.

Wenn Sie sich darauf vorbereiten, benutzerbasierte Abonnements zum ersten Mal zu verwenden, müssen Sie die aufgeführten Voraussetzungen erfüllen und weitere Informationen finden Sie unter[Erste Schritte mit nutzerbasierten Abonnements.](#page-107-1) Wenn Sie bereits für benutzerbasierte Abonnements eingerichtet sind und diese Produkte zu Ihrer VPC hinzufügen AWS Managed Microsoft AD und Ihre VPC für Microsoft Office-Produkte konfigurieren möchten, müssen Sie die aufgeführten Voraussetzungen erfüllen und weitere Informationen finden Sie unter. [Ändern der Verzeichniseinstellungen für benutzerbasierte Abonnements](#page-119-0)

• Den Instanzen, die die benutzerbasierten Abonnementprodukte bereitstellen, muss eine Instanzprofilrolle zugewiesen sein, mit der die Ressource verwaltet werden kann. AWS Systems Manager Weitere Informationen finden Sie unter [Erstellen eines IAM-Instance-Profils für Systems](https://docs.aws.amazon.com/systems-manager/latest/userguide/setup-instance-profile.html)  [Manager](https://docs.aws.amazon.com/systems-manager/latest/userguide/setup-instance-profile.html) im AWS Systems Manager -Benutzerhandbuch.

### **A** Warning

Instanzen, die benutzerbasierte Abonnements anbieten, müssen von AWS Systems Manager verwaltet werden, um einen fehlerfreien Status zu erhalten. Darüber hinaus müssen Ihre Instances in der Lage sein, ihre nutzerbasierte Abonnementlizenzierung zu aktivieren und auch nach der Lizenzaktivierung die Richtlinien einzuhalten. License Manager versucht, fehlerhafte Instanzen wiederherzustellen, aber Instanzen, die nicht in einen fehlerfreien Status zurückversetzt werden können, werden beendet. Informationen zur Fehlerbehebung, wie Sie Ihre Instances weiterhin von Systems Manager verwalten können, und zur Instanz-Compliance finden Sie im [Problembehandlung bei](#page-123-0)  [benutzerbasierten Abonnements](#page-123-0) Abschnitt dieses Handbuchs.

- Um benutzerbasierte Abonnements zu erstellen, muss Ihr Benutzer oder Ihre Rolle über die folgenden Berechtigungen verfügen:
	- ec2:CreateNetworkInterface
	- ec2:DeleteNetworkInterface
	- ec2:DescribeNetworkInterfaces
	- ec2:CreateNetworkInterfacePermission
	- ec2:DescribeSubnets
	- ds:DescribeDirectories
	- ds:AuthorizeApplication
	- ds:UnauthorizeApplication
	- ds:GetAuthorizedApplicationDetails
	- ds:DescribeDomainControllers
- Um benutzerbasierte Abonnements für Microsoft Office-Produkte zu erstellen, muss Ihr Benutzer oder Ihre Rolle außerdem über die folgenden zusätzlichen Berechtigungen verfügen:
	- ec2:CreateVpcEndpoint
	- ec2:DeleteVpcEndpoints
	- ec2:DescribeVpcEndpoints
	- ec2:ModifyVpcEndpoint
	- ec2:DescribeSecurityGroups

# <span id="page-104-0"></span>Überlegungen

Die folgenden Überlegungen gelten für die Verwendung benutzerbasierter Abonnements mit License Manager:

- SAL-Lizenzen für Win Remote Desktop Services können nicht getrennt von den unterstützten benutzerbasierten Abonnementprodukten verwendet werden.
- Instanzen, die benutzerbasierte Abonnements anbieten, unterstützen bis zu zwei aktive Benutzersitzungen gleichzeitig.
- Wenn Sie lokale Benutzer mit Administratorrechten für Instanzen erstellen, die benutzerbasierte Abonnements anbieten, ändert sich der Integritätsstatus der Instanz möglicherweise auf fehlerhaft. License Manager kann fehlerhafte Instanzen aufgrund von Compliance-Verstößen beenden. Weitere Informationen finden Sie unter [Fehlerbehebung bei der Einhaltung von](#page-124-0)  [Instanzbestimmungen](#page-124-0).
- Damit keine Gebühren für nutzerbasierte Abonnements anfallen, müssen Sie den Benutzer von allen Instanzen trennen, denen er zugeordnet ist. Weitere Informationen finden Sie unter [Aufheben](#page-121-0)  [der Zuordnung von Benutzern zu benutzerbasierten Abonnements](#page-121-0).
- Wenn Sie Ihr Verzeichnis mit Microsoft Office-Produkten konfigurieren, müssen für Ihre VPC [VPC-](https://docs.aws.amazon.com/vpc/latest/privatelink/what-is-privatelink.html)[Endpunkte](https://docs.aws.amazon.com/vpc/latest/privatelink/what-is-privatelink.html) in mindestens einem Subnetz bereitgestellt werden. Wenn Sie alle mit License Manager erstellten VPC-Endpunktressourcen entfernen möchten, müssen Sie die folgenden Aktionen ausführen:
	- Trennen Sie alle Benutzer von ihren benutzerbasierten Abonnements. Weitere Informationen finden Sie unter [Aufheben der Zuordnung von Benutzern zu benutzerbasierten Abonnements](#page-121-0).
	- Entfernen Sie alle konfigurierten Verzeichnisse aus den License Manager Manager-Einstellungen. Weitere Informationen finden Sie unter [Ein Verzeichnis für benutzerbasierte](#page-122-1)  [Abonnements entfernen](#page-122-1).
	- Beenden Sie alle Instanzen, die benutzerbasierte Abonnementprodukte anbieten. Weitere Informationen finden Sie unter [Beenden von EC2-Instances, die benutzerbasierte Abonnements](#page-122-0) [anbieten](#page-122-0).
- Der Tag-Schlüssel von AWSLicenseManager mit dem Wert von, der Ihren Instances von License Manager UserSubscriptions zugewiesen wurde, darf nicht geändert oder gelöscht werden.
- Die beiden Elastic Network Interfaces (ENIs), die für License Manager erstellt wurden, dürfen nicht verändert oder gelöscht werden, damit der Service funktioniert.
- Die Objekte, die License Manager in der AWS reservierten Organisationseinheit (OU) des AWS Managed Microsoft AD Verzeichnisses erstellt, dürfen nicht geändert oder gelöscht werden.

• Bei den Instanzen, die für benutzerbasierte Abonnements bereitgestellt werden, muss es sich um verwaltete Knoten handeln, die derselben Domäne angehören AWS Systems Manager und zu ihr gehören. Informationen dazu, wie Sie Ihre Instanzen weiterhin von Systems Manager verwalten können, finden Sie im [Problembehandlung bei benutzerbasierten Abonnements](#page-125-1) Abschnitt dieses Handbuchs.

# <span id="page-105-0"></span>Software für nutzerbasierte Abonnements

AWS License Manager unterstützt benutzerbasierte Abonnements für Microsoft Visual Studio und Microsoft Office. Für jeden Benutzer ist ein einzelnes Abonnement der Windows Server Remote Desktop Services Subscriber Access License (RDS SAL) erforderlich, um auf eine Instanz zuzugreifen, die eine Lizenz beinhaltet und ein benutzerbasiertes Abonnementprodukt bereitstellt. Die Nutzung unterstützter Software wird vom License Manager verfolgt. Weitere Informationen finden Sie unter [Erste Schritte mit nutzerbasierten Abonnements](#page-107-1).

### Unterstützte Windows-Betriebssystemplattformen

Sie können Windows-AMIs finden, die Produkte enthalten, die unter die RDS-SAL-Lizenz für die folgenden Windows-Betriebssystemplattformen fallen:

- Windows Server 2022
- Windows Server 2019
- Windows Server 2016

### <span id="page-105-1"></span>Unterstützte Software für benutzerbasierte Abonnements

License Manager unterstützt die benutzerbasierte Lizenzierung mit der folgenden Software.

### <span id="page-105-2"></span>Microsoft Visual Studio

Microsoft Visual Studio ist eine integrierte Entwicklungsumgebung (IDE), mit der Entwickler Anwendungen erstellen, bearbeiten, debuggen und veröffentlichen können. Zu den bereitgestellten Microsoft Visual Studio-AMIs gehören das [AWS Toolkit für .NET Refactoring und das. A](https://docs.aws.amazon.com/tk-dotnet-refactoring/latest/userguide/what-is-tk-dotnet-refactoring.html)[WS Toolkit](https://aws.amazon.com/visualstudio/)  [for Visual Studio](https://aws.amazon.com/visualstudio/)

#### Unterstützte Editionen

- Visual Studio Professional 2022
- Visual Studio für Unternehmen 2022

In der folgenden Tabelle sind die Namen der Softwareabonnements und der zugehörige Produktwert aufgeführt, die für benutzerbasierte Abonnement-API-Operationen von License Manager verwendet werden.

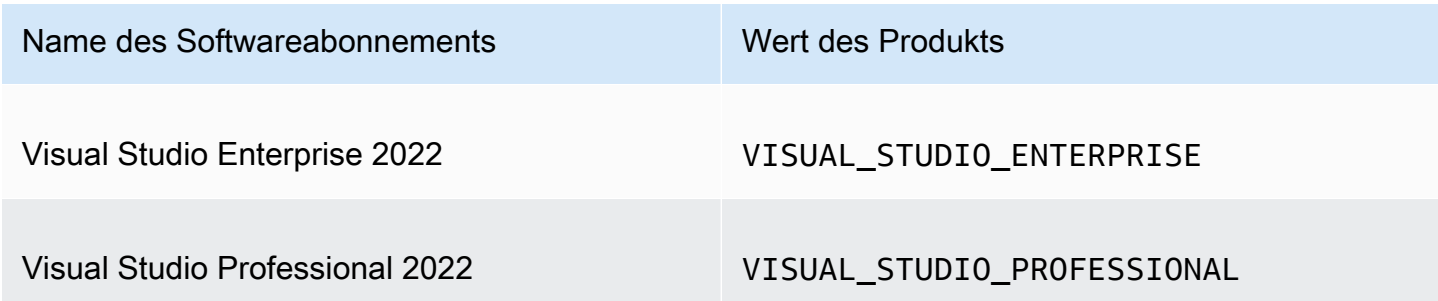

#### <span id="page-106-0"></span>Microsoft Office

Microsoft Office ist eine Softwaresammlung, die von Microsoft für verschiedene Produktivitätsanwendungen entwickelt wurde, darunter die Arbeit mit Dokumenten, Tabellenkalkulationen und Diashow-Präsentationen.

#### Unterstützte Editionen

• Office LTSC Professional Plus 2021

In der folgenden Tabelle sind die Namen der Softwareabonnements und der zugehörige Produktwert aufgeführt, die für benutzerbasierte Abonnement-API-Operationen von License Manager verwendet werden.

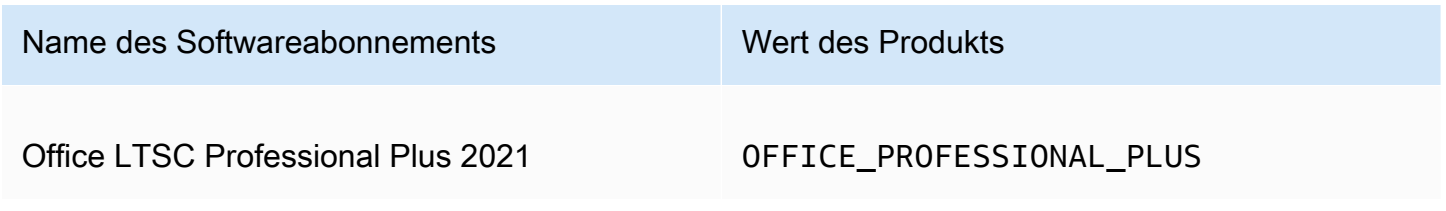

<span id="page-106-1"></span>Start von einem unterstützten AMI

Wenn Sie eine Instance von einem AMI aus starten, das Microsoft Visual Studio unterstütztOffice LTSC Professional Plus, wird standardmäßig die neueste Windows-Betriebssystemplattformversion des AMI (z. B. Windows Server 2022) gestartet. Gehen Sie wie folgt vor, um mit einer früheren Betriebssystemplattformversion zu starten.

- 1. Öffnen Sie die AWS Marketplace Konsole unter [https://console.aws.amazon.com/marketplace.](https://console.aws.amazon.com/marketplace)
- 2. Wählen Sie im Navigationsbereich die Option Abonnements verwalten aus.
- 3. Um die Abonnementergebnisse zu optimieren, können Sie nach dem gesamten Abonnementnamen oder einem Teil davon suchen. Zum Beispiel Office LTSC Professional Plus 2021 oder Visual Studio Enterprise.
- 4. Wählen Sie im Abonnementbereich die Option Neue Instanz starten aus. Dadurch wird eine Seite mit der Startkonfiguration geöffnet.
- 5. Um eine Instance von einem AMI aus zu starten, das auf einer früheren Version der Windows-Betriebssystemplattform basiert, wählen Sie den Link zur vollständigen AWS Marketplace Website aus, der sich unter der Softwareversion befindet. Dadurch gelangen Sie zu einer Konfigurationsseite, auf der Sie aus einer Liste von Versionen auswählen können.
- 6. Die Liste zeigt die neuesten AMI-Versionen für die unterstützten Windows-Betriebssystemplattformen. Wählen Sie die Windows-Betriebssystemversion aus, von der aus Sie starten möchten.

### <span id="page-107-0"></span>Zusätzliche Software

Sie können zusätzliche Software auf Ihren Instances installieren, die nicht als benutzerbasierte Abonnements verfügbar sind. Zusätzliche Softwareinstallationen werden vom License Manager nicht nachverfolgt. Diese Installationen müssen mit dem Administratorkonto durchgeführt werden, das standardmäßig in Ihrem AWS Managed Microsoft AD Verzeichnis erstellt wird. Weitere Informationen finden Sie unter [Administratorkonto](https://docs.aws.amazon.com/directoryservice/latest/admin-guide/ms_ad_getting_started_admin_account.html) im AWS Directory Service Administratorhandbuch.

Um zusätzliche Software mit dem Admin-Konto zu installieren, müssen Sie:

- Abonnieren Sie das von der Instanz bereitgestellte Produkt mit dem Admin-Konto.
- Ordnen Sie das Admin-Konto der Instanz zu.
- Stellen Sie mithilfe des Administratorkontos eine Connect zur Instanz her, um die Installation durchzuführen.

<span id="page-107-1"></span>Weitere Informationen finden Sie unter [Erste Schritte mit nutzerbasierten Abonnements](#page-107-1).

### Erste Schritte mit nutzerbasierten Abonnements

In den folgenden Schritten wird beschrieben, wie Sie mit der Nutzung benutzerbasierter Abonnements beginnen können. Bei diesen Schritten wird davon ausgegangen, dass Sie die
erforderlichen Voraussetzungen bereits implementiert haben. Weitere Informationen hierzu finden Sie unter [Voraussetzungen](#page-100-0).

Wenn Sie Ihr AWS Managed Microsoft AD Verzeichnis bereits für benutzerbasierte Abonnements konfiguriert haben und auch Microsoft Office verwenden möchten, finden Sie weitere Informationen unte[rVPC-Einstellungen für benutzerbasierte Abonnements ändern](#page-120-0).

**Schritte** 

- [Schritt 1: Konfiguration Ihrer AWS Directory Service for Microsoft Active Directory und der Virtual](#page-108-0) [Private Cloud \(VPC\)](#page-108-0)
- [Schritt 2: Abonnieren Sie ein Produkt](#page-111-0)
- [Schritt 3: Starten Sie eine Instanz, um nutzerbasierte Abonnements bereitzustellen](#page-112-0)
- [Schritt 4: Benutzer einer benutzerbasierten Abonnement-Instance zuordnen](#page-114-0)
- [Schritt 5: Connect zu einer benutzerbasierten Abonnementinstanz her](#page-118-0)

<span id="page-108-0"></span>Schritt 1: Konfiguration Ihrer AWS Directory Service for Microsoft Active Directory und der Virtual Private Cloud (VPC)

License Manager benötigt AWS Managed Microsoft AD , um die Benutzer benutzerbasierten Abonnements zuzuordnen. Sie müssen bei der Konfiguration Ihres Verzeichnisses alle Produkte auswählen, die Sie für die benutzerbasierten Abonnements benötigen, da Benutzer nur konfigurierte Produkte abonnieren können. <directory\_id>Wenn Sie Ihr AWS Managed Microsoft AD Verzeichnis registrieren, erstellt License Manager zwei Elastic Network Interfaces (ENIs), damit der Service mit Ihrem Verzeichnis kommunizieren kann, deren Beschreibung der AWS erstellten Netzwerkschnittstelle für LicenseManager ähnelt.

### **A** Important

Sie müssen License Manager erlauben, die erforderliche [serviceverknüpfte Rolle](https://docs.aws.amazon.com/IAM/latest/UserGuide/id_roles_terms-and-concepts.html#iam-term-service-linked-role) zu erstellen, bevor Sie fortfahren können. Weitere Informationen hierzu finden Sie unter [Voraussetzungen.](#page-100-0)

Um Microsoft Office mit benutzerbasierten Abonnements verwenden zu können, müssen Sie License Manager die Erlaubnis erteilen, Ihre VPC-Konfiguration zu aktualisieren. Wenn Sie Ihre VPC konfigurieren, erstellt License Manager in [Ihrem Namen VPC-Endpoints.](https://docs.aws.amazon.com/vpc/latest/privatelink/what-is-privatelink.html) Diese Endpunkte sind erforderlich, damit Ihre Ressourcen eine Verbindung zu Aktivierungsservern herstellen und die Einhaltung der Vorschriften gewährleisten können.

Sie müssen die DNS-Weiterleitung für alle zusätzlichen VPCs konfigurieren, die AWS Managed Microsoft AD Sie für benutzerbasierte Abonnements registrieren. Wenn Sie mehrere benutzerbasierte Abonnements haben, muss jede Region ihre eigene AWS Managed Microsoft AD haben AWS-Regionen, wobei die DNS-Weiterleitung wie folgt konfiguriert ist.

Sie können eine der folgenden Methoden verwenden, um Ihre Umgebung für benutzerbasierte Abonnements zu konfigurieren.

#### Console (Active Directory)

So konfigurieren Sie AWS Managed Microsoft AD für benutzerbasierte Abonnements (Konsole)

- 1. Öffnen Sie die License Manager Manager-Konsole unter [https://console.aws.amazon.com/](https://console.aws.amazon.com/license-manager/)  [license-manager/](https://console.aws.amazon.com/license-manager/).
- 2. Navigieren Sie zur Seite "Einstellungen", indem Sie im linken Navigationsbereich "Einstellungen" oder im Banner "Einstellungen öffnen" wählen.
- 3. Wählen Sie auf der Seite Einstellungen unter dem AWS Managed Microsoft ADAbschnitt die Option Konfigurieren aus.
- 4. Wählen Sie für den Namen und die ID des AWS verwalteten Verzeichnisses das Verzeichnis aus, das die Benutzer enthält, für die Sie benutzerbasierte Abonnements erstellen möchten.
- 5. Wählen Sie für Produktname und ID alle erforderlichen Produkte aus und klicken Sie dann auf Konfigurieren.

Nachdem Sie "Konfigurieren" ausgewählt haben, wird im AWS Managed Microsoft ADAbschnitt auf der Seite "Einstellungen" Ihre Verzeichnis-ID mit dem Status der Konfiguration angezeigt. Sobald der Konfigurationsvorgang abgeschlossen ist, wird im Status Konfiguriert angezeigt, und Sie können mit den verbleibenden Schritten fortfahren.

#### Console (Active Directory and VPC)

So konfigurieren Sie AWS Managed Microsoft AD benutzerbasierte Abonnements (Konsole)

- 1. Öffnen Sie die License Manager Manager-Konsole unter [https://console.aws.amazon.com/](https://console.aws.amazon.com/license-manager/)  [license-manager/](https://console.aws.amazon.com/license-manager/).
- 2. Navigieren Sie zur Seite "Einstellungen", indem Sie im linken Navigationsbereich "Einstellungen" oder im Banner "Einstellungen öffnen" wählen.
- 3. Wählen Sie auf der Seite Einstellungen unter dem AWS Managed Microsoft ADAbschnitt die Option Konfigurieren aus.
- 4. Wählen Sie für den Namen und die ID des AWS verwalteten Verzeichnisses das Verzeichnis aus, das die Benutzer enthält, für die Sie benutzerbasierte Abonnements erstellen möchten.
- 5. Wählen Sie für Produktname und ID alle erforderlichen Produkte aus.
- 6. Wählen Sie für Virtual Private Cloud eine VPC für eine zusätzliche Konfiguration aus.
- 7. Wählen Sie für Subnetze für vpc- *x* mindestens ein Subnetz aus, in dem VPC-Endpunkte bereitgestellt werden sollen.
- 8. Wählen Sie unter Sicherheitsgruppen für vpc- *x* die Sicherheitsgruppe aus, die Sie für die Zuordnung zu den VPC-Endpunkten erstellt haben, und wählen Sie dann Configure aus.

Nachdem Sie Configure ausgewählt haben, werden in den Abschnitten AWS Managed Microsoft ADund Virtual Private Cloud auf der Seite Einstellungen Ihre Verzeichnis-ID und VPC-ID mit dem Status Konfiguration angezeigt. Sobald der Konfigurationsvorgang abgeschlossen ist, wird für jeden Status der Status "Konfiguriert" angezeigt, und Sie können mit den verbleibenden Schritten fortfahren.

#### AWS CLI

Zur Konfiguration AWS Managed Microsoft AD für benutzerbasierte Abonnements ()AWS CLI

Mit dem Vorgang können Sie sich AWS Managed Microsoft AD als Identitätsanbieter für benutzerbasierte Abonnements registrieren. [RegisterIdentityProvider](https://docs.aws.amazon.com/license-manager-user-subscriptions/latest/APIReference/API_RegisterIdentityProvider.html)

```
aws license-manager-user-subscriptions register-identity-
provider --product "<product-name>" --identity-provider 
  "ActiveDirectoryIdentityProvider={DirectoryId=<directory_id>}"
```
So konfigurieren Sie AWS Managed Microsoft AD und Ihre VPC für benutzerbasierte Abonnements ()AWS CLI

Mit diesem Vorgang können Sie sich AWS Managed Microsoft AD als Identitätsanbieter registrieren und Ihre VPC für benutzerbasierte Abonnements konfigurieren. [RegisterIdentityProvider](https://docs.aws.amazon.com/license-manager-user-subscriptions/latest/APIReference/API_RegisterIdentityProvider.html)

```
aws license-manager-user-subscriptions register-identity-
provider --product "<product_name>" --identity-provider
```
 "ActiveDirectoryIdentityProvider={DirectoryId=*<directory\_id>*}" --settings "Subnets=[*subnet-1234567890abcdef0*,*subnet-021345abcdef6789*],SecurityGroupId=*sg-1234567890abcdef0*"

Weitere Informationen zu den verfügbaren Softwareprodukten finden Sie unter. [Software für](#page-105-0) [nutzerbasierte Abonnements](#page-105-0)

# <span id="page-111-0"></span>Schritt 2: Abonnieren Sie ein Produkt

Um konfigurierte Produkte zu abonnieren in der AWS Marketplace

Nachdem Sie Ihr Verzeichnis mit den erforderlichen Produkten konfiguriert haben, müssen Sie möglicherweise auch die erforderlichen Produkte abonnieren. Für Produkte mit Marketplace Marketplace-Abonnementstatus Inaktiv müssen Sie ein Abonnement abschließen, bevor Sie Benutzer einer Instanz zuordnen und sie nutzen können.

Ihr Konto muss über ein Abonnement für die Windows Server Remote Desktop Services Subscriber Access License (RDS SAL) verfügen. Microsoft Remote Desktop Services (RDS), in Windows Server 2008 und früheren Versionen als Terminaldienste bezeichnet, sind eine der Komponenten von Microsoft Windows, die es einem Benutzer ermöglichen, die Steuerung eines Remotecomputers oder einer virtuellen Maschine über eine Netzwerkverbindung zu übernehmen. Mit RDS können Benutzer remote auf grafische Desktops und Windows-Anwendungen zugreifen.

Alle Benutzer, die mit Instances verknüpft sind, die nutzerbasierte Abonnementprodukte anbieten, müssen zusätzlich zu allen anderen Produkten, die sie verwenden möchten, über ein einziges aktives Abonnement für diese Lizenz verfügen. Ihr Benutzer abonniert in seinem Namen RDS SAL, wenn er ein nutzerbasiertes Abonnementprodukt abonniert.

**a** Note

Die RDS SAL-Lizenzierung kann nicht getrennt von unterstützten benutzerbasierten Abonnementprodukten verwendet werden. Weitere Informationen finden Sie unter [Überlegungen](#page-104-0).

Sie können Ihre Produkte direkt AWS Marketplace über die folgenden Links abonnieren:

- [Visual Studio Professional](https://aws.amazon.com/marketplace/pp/prodview-zo3zltrbpgr5i)
- [Visual Studio für Unternehmen](https://aws.amazon.com/marketplace/pp/prodview-dzstlnjdl3izg)
- [Office LTSC Professional Plus 2021](https://aws.amazon.com/marketplace/pp/prodview-bh46d5p2hapns)

Um Produkte von der License Manager Manager-Konsole aus zu entdecken und zu abonnieren

Sie können die Produkte, die Sie abonnieren müssen, auch in der License Manager Manager-Konsole finden.

- 1. Öffnen Sie die License Manager Manager-Konsole unter [https://console.aws.amazon.com/](https://console.aws.amazon.com/license-manager/)  [license-manager/](https://console.aws.amazon.com/license-manager/).
- 2. Wählen Sie im linken Navigationsbereich unter Benutzerbasierte Abonnements die Option Produkte aus.
- 3. Wählen Sie den Namen eines Produkts aus, um Abonnementdetails anzuzeigen.
- 4. Wählen Sie Anzeigen in AWS Marketplace.
- 5. Überprüfen Sie die Abonnementdetails und wählen Sie Weiter zum Abonnieren.
- 6. Lesen Sie die Bedingungen und wählen Sie Bedingungen akzeptieren, wenn Sie fortfahren möchten.

Wenn Sie die Bedingungen akzeptieren, muss das Produktabonnement bearbeitet werden. Bis zum Abschluss des Abonnements wird die Meldung "In Bearbeitung" angezeigt. Sie können diese Schritte für alle anderen konfigurierten Produkte wiederholen, die Sie benötigen. Sobald alle erforderlichen Produkte über ein aktives Abonnement verfügen, können Sie damit fortfahren, die Produkte für Benutzer zu abonnieren.

#### **a** Note

Es dauert 48 Stunden, bis Ihre geschätzte Abrechnung für die Anzahl der Nutzer und die damit verbundenen Kosten für Abrechnungszeiträume angezeigt wird, die noch nicht abgeschlossen sind (als Status Ausstehende Abrechnung markiert). AWS Billing Weitere Informationen finden Sie unter [Anzeige Ihrer monatlichen Gebühren](https://docs.aws.amazon.com/awsaccountbilling/latest/aboutv2/invoice.html) im AWS Billing - Benutzerhandbuch.

<span id="page-112-0"></span>Schritt 3: Starten Sie eine Instanz, um nutzerbasierte Abonnements bereitzustellen

Nachdem Sie ein Produkt abonniert haben, müssen Sie Instances starten, zu denen Ihre Benutzer über das AWS Marketplace AMI, das das Produkt enthält, eine Verbindung herstellen können.

Sobald Sie eine Instance gestartet haben, AWS Systems Manager wird versucht, die Instance mit der Domain zu verbinden und zusätzliche Konfigurationen und Absicherungen für die Ressource durchzuführen. Die Konfiguration, um die Instanz einsatzbereit zu machen, kann etwa 20 Minuten in Anspruch nehmen. Sie können auf der Benutzerzuordnungsseite der License Manager Manager-Konsole überprüfen, ob die Ressource einsatzbereit ist, indem Sie überprüfen, ob der Integritätsstatus Aktiv für die Instanz lautet.

#### **A** Important

Die Instances, die Sie starten, müssen die erforderlichen Voraussetzungen erfüllen, um die Anforderungen zu erfüllen. Ressourcen, die die Erstkonfiguration nicht abschließen können, werden beendet. Weitere Informationen finden Sie unter [Voraussetzungen](#page-100-0) und [Problembehandlung bei benutzerbasierten Abonnements](#page-123-0).

Um eine Instance mit benutzerbasierten Abonnements zu starten

- 1. Greifen Sie unter <https://console.aws.amazon.com/ec2/>auf die Amazon EC2 EC2-Konsole zu.
- 2. Wählen Sie unter Images die Option AMI Catalog aus.
- 3. Wählen Sie AWS Marketplace AMIs aus.
- 4. Geben Sie den Produktnamen in das Suchfeld ein und drücken Sie die Eingabetaste. Sie könnten beispielsweise nach suchen**Visual Studio**.
- 5. Wählen Sie unter Publisher Amazon Web Services aus.
- 6. Wählen Sie Select für das Produkt aus, für das Sie eine Instance starten möchten, um benutzerbasierte Abonnements bereitzustellen.
- 7. Wählen Sie Continue aus, um fortzufahren.
- 8. Wählen Sie Launch Instance with AMI.
- 9. Füllen Sie den Assistenten aus und stellen Sie dabei sicher, dass Sie:
	- a. Wählen Sie einen Nitro-basierten Instanztyp, der nicht auf Graviton basiert.
	- b. Wählen Sie eine VPC und ein Subnetz aus, von denen aus Ihre Instance eine Verbindung zu Ihrem AWS Managed Microsoft AD Verzeichnis herstellen kann.
	- c. Wählen Sie eine Sicherheitsgruppe, die Konnektivität von Ihrer Instance zu Ihrem AWS Managed Microsoft AD Verzeichnis ermöglicht.
	- d. Erweitern Sie Erweiterte Details und wählen Sie eine IAM-Rolle aus, die Systems Manager Manager-Funktionen für Ihre Instance ermöglicht.

10. Wählen Sie Launch Instance (Instance starten) aus.

Sobald Sie Instances über das AWS Marketplace AMI ausgeführt haben, müssen Sie Benutzer für das Produkt abonnieren und sie Instances zuordnen, die das Produkt bereitstellen, damit sie es nutzen können.

#### <span id="page-114-0"></span>Schritt 4: Benutzer einer benutzerbasierten Abonnement-Instance zuordnen

Sobald Sie das AWS Marketplace AMI des erforderlichen Produkts abonniert haben, können Sie Benutzer für ein Produkt abonnieren und sie einer Instanz zuordnen, die das Produkt bereitstellt. Sie können Benutzer in einem einzigen Schritt oder separat für Produkte abonnieren und sie einer Instanz zuordnen. Wenn Sie einen Benutzer abonnieren, wird das Verzeichnis überprüft, um sicherzustellen, dass die Benutzeridentität vorhanden ist. Für jeden Benutzer, den Sie das Produkt abonnieren, wird ein Abonnement erstellt.

**a** Note

Jeder Benutzer muss über ein Abonnement sowohl für die Windows Server Remote Desktop Services Subscriber Access License (RDS SAL) als auch für das Produkt verfügen, das er verwenden wird. Wenn Ihr Konto RDS SAL abonniert hat, wie unter beschrieben[Schritt 2:](#page-111-0) [Abonnieren Sie ein Produkt,](#page-111-0) wird Ihr Benutzer in seinem Namen RDS SAL abonniert, wenn er ein benutzerbasiertes Abonnementprodukt abonniert.

Auf der Produktseite im License Manager werden aktive Abonnements angezeigt, indem ihr Marketplace-Abonnementstatus als Aktiv aufgeführt wird. Auf der Produktdetailseite zeigt License Manager aktive Benutzerabonnements mit dem Status Abonniert an.

#### **A** Important

Wenn Ihr Verzeichnis nicht mit dem Produkt konfiguriert ist, wird oben in der Konsole eine Benachrichtigungsleiste angezeigt, in der Sie aufgefordert werden, die Verzeichniseinstellungen anzupassen. Wählen Sie in der Benachrichtigungsleiste Einstellungen öffnen aus, um die Einstellungsseite im License Manager aufzurufen und Ihr Verzeichnis zu bearbeiten.

Jeder Benutzer muss sowohl für RDS SAL als auch für das Produkt, das er verwenden wird, ein Abonnement haben. Das Abonnieren von Benutzern für ein Produkt mit dem Marketplace-Abonnementstatus Inaktiv schlägt fehl.

Abonnieren Sie Benutzer für ein Produkt und ordnen Sie sie einer Instanz zu

Mit dem folgenden Prozess können Sie Benutzer für ein Produkt abonnieren und sie einer Instanz zuordnen.

Um Benutzer zu abonnieren und einer Instanz zuzuordnen

- 1. Öffnen Sie die License Manager Manager-Konsole unter [https://console.aws.amazon.com/](https://console.aws.amazon.com/license-manager/)  [license-manager/](https://console.aws.amazon.com/license-manager/).
- 2. Wählen Sie im linken Navigationsbereich unter Benutzerbasierte Abonnements die Option Benutzerzuordnung aus.
- 3. Wählen Sie die Instanz aus, der Sie Benutzer zuordnen möchten, und wählen Sie dann Benutzer abonnieren und zuordnen aus.
- 4. Geben Sie bis zu fünf Benutzernamen an, die in Ihrem Verzeichnis existieren, einschließlich des Domainnamens, falls sie in einer vertrauenswürdigen Domain existieren, und wählen Sie Abonnieren und Zuordnen.

Auf der Seite Benutzerzuordnung sollten die ausgewählten Benutzer unter Benutzer mit dem Zuordnungsstatus Zugeordnet angezeigt werden. Auf der Produktseite können Sie auch die Produktdetailseite überprüfen, indem Sie den Produktnamen auswählen. Abonnierte Benutzer werden unter Benutzer mit dem Status Abonniert angezeigt.

Abonnieren Sie Benutzer für ein Produkt

Sie können Benutzer mit einer der folgenden Methoden für ein Produkt abonnieren.

**Console** 

Um Benutzern ein Produkt zu abonnieren (Konsole)

1. Öffnen Sie die License Manager Manager-Konsole unter [https://console.aws.amazon.com/](https://console.aws.amazon.com/license-manager/)  [license-manager/](https://console.aws.amazon.com/license-manager/).

- 2. Wählen Sie im linken Navigationsbereich unter Benutzerbasierte Abonnements die Option Produkte aus.
- 3. Wählen Sie ein Produkt aus, für das Benutzer abonniert werden sollen, dessen Marketplace-Abonnementstatus Aktiv lautet, und wählen Sie Benutzer abonnieren aus.
- 4. Geben Sie bis zu fünf Benutzernamen an, die in Ihrem Verzeichnis existieren, einschließlich des Domainnamens, falls sie in einer vertrauenswürdigen Domain existieren, und wählen Sie Abonnieren.

Benutzer, die ein Abonnement haben, werden unter Benutzer mit dem Status Abonniert angezeigt.

#### AWS CLI

Um Benutzer für ein Produkt zu abonnieren ()AWS CLI

Mithilfe dieses [StartProductSubscriptionV](https://docs.aws.amazon.com/license-manager-user-subscriptions/latest/APIReference/API_StartProductSubscription.html)organgs können Sie Benutzer für ein Produkt abonnieren, das bei Ihrem Identitätsanbieter registriert ist.

```
aws license-manager-user-subscriptions start-product-subscription 
  --username <user_name> --product <product_name> --identity-provider 
  ""ActiveDirectoryIdentityProvider" = {"DirectoryId" = "<directory_id>"}"
```
Um Benutzer für ein Produkt mit einem selbstverwalteten Active Directory zu abonnieren ()AWS CLI

Mithilfe dieses Vorgangs können Sie Benutzer aus Ihrem selbstverwalteten Active Directory für ein Produkt abonnieren, das in Ihrem AWS Managed Microsoft AD Verzeichnis registriert ist. **[StartProductSubscription](https://docs.aws.amazon.com/license-manager-user-subscriptions/latest/APIReference/API_StartProductSubscription.html)** 

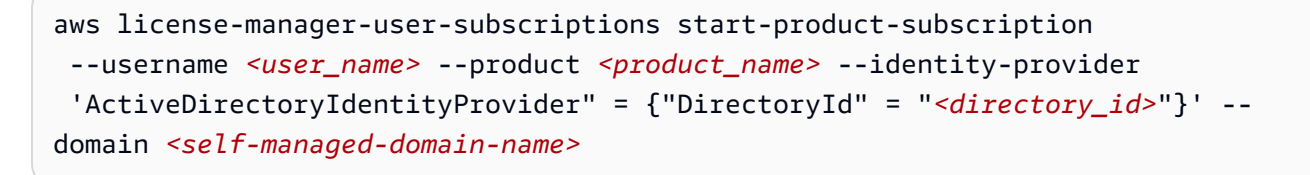

Weitere Informationen zu den verfügbaren Softwareprodukten finden Sie unter[Software für](#page-105-0)  [nutzerbasierte Abonnements](#page-105-0).

Benutzer, die über ein Abonnement verfügen, werden unter Benutzer mit dem Status Abonniert angezeigt.

#### Ordnen Sie Benutzer einer Instanz zu

Sie können Benutzer mit einer der folgenden Methoden einer Instanz zuordnen.

#### **A** Important

Bevor Sie ein Produkt einer Instanz zuordnen, müssen Sie die Produkte zunächst für Benutzer abonnieren.

#### Console

Um Benutzer einer Instanz zuzuordnen (Konsole)

- 1. Öffnen Sie die License Manager Manager-Konsole unter [https://console.aws.amazon.com/](https://console.aws.amazon.com/license-manager/)  [license-manager/](https://console.aws.amazon.com/license-manager/).
- 2. Wählen Sie im linken Navigationsbereich unter Benutzerbasierte Abonnements die Option Benutzerzuordnung aus.
- 3. Wählen Sie die Instanz aus, der Sie Benutzer zuordnen möchten, und wählen Sie dann Benutzer zuordnen aus.
- 4. Geben Sie bis zu fünf Benutzernamen an, die in Ihrem Verzeichnis existieren, einschließlich des Domänennamens, falls sie in einer vertrauenswürdigen Domäne existieren, und wählen Sie Assoziieren aus.

Auf der Seite Benutzerzuordnung sollten die ausgewählten Benutzer unter Benutzer mit dem Zuordnungsstatus Zugeordnet angezeigt werden.

#### AWS CLI

Um Benutzer einer Instanz zuzuordnen (AWS CLI)

Sie können Benutzer einer Instanz zuordnen, die gestartet wurde, um das benutzerbasierte Abonnement für den [AssociateUser](https://docs.aws.amazon.com/license-manager-user-subscriptions/latest/APIReference/API_AssociateUser.html)Vorgang bereitzustellen.

```
aws license-manager-user-subscriptions associate-user --username <user_name> --
instance-id <instance_id> --identity-provider ""ActiveDirectoryIdentityProvider" = 
  {"DirectoryId" = "<directory_id>"}"
```
Um selbstverwaltete Active Directory-Benutzer einer Instanz zuzuordnen ()AWS CLI

Sie können Benutzer aus Ihrem selbstverwalteten Active Directory einer Instanz zuordnen, die gestartet wurde, um das benutzerbasierte Abonnement für den Vorgang bereitzustellen. [AssociateUser](https://docs.aws.amazon.com/license-manager-user-subscriptions/latest/APIReference/API_AssociateUser.html)

```
aws license-manager-user-subscriptions associate-user --username <user_name> --
instance-id <instance_id> --identity-provider ""ActiveDirectoryIdentityProvider" = 
  {"DirectoryId" = "<directory_id>"}" --domain <self-managed-domain-name>
```
Weitere Informationen zu den verfügbaren Softwareprodukten finden Sie unter. [Software für](#page-105-0) [nutzerbasierte Abonnements](#page-105-0)

Auf der Seite Benutzerzuordnung sollten die ausgewählten Benutzer unter Benutzer mit dem Zuordnungsstatus Zugeordnet angezeigt werden.

### <span id="page-118-0"></span>Schritt 5: Connect zu einer benutzerbasierten Abonnementinstanz her

Sobald Sie Benutzer mit der Instanz verknüpft haben, die das Produkt bereitstellt, können sie sich mit der Instance verbinden, sofern der Integritätsstatus der Instance Aktiv ist. Die Benutzer müssen sich mit ihren Benutzeranmeldedaten für die Domain verbinden, um das Produkt mit ihrer zugehörigen Identität verwenden zu können.

#### **A** Important

Das Erstellen der EC2-Instance und deren Vorbereitung für Benutzer kann etwa 20 Minuten dauern. Der Zuordnungsstatus der Instance muss Aktiv sein, um darauf zugreifen und das Produkt verwenden zu können.

Um eine Verbindung zu Instances mit einem benutzerbasierten Abonnement herzustellen

- 1. Öffnen Sie die License Manager Manager-Konsole unter [https://console.aws.amazon.com/](https://console.aws.amazon.com/license-manager/)  [license-manager/](https://console.aws.amazon.com/license-manager/).
- 2. Wählen Sie im linken Navigationsbereich unter Benutzerbasierte Abonnements die Option Benutzerzuordnung aus.
- 3. Vergewissern Sie sich auf der Seite mit der Benutzerzuweisung, dass der Integritätsstatus der Instanz Aktiv ist.
- 4. Notieren Sie sich die Instanz-ID, da Sie sie benötigen, um Verbindungsdetails zu sammeln.

5. Folgen Sie den unter [Connect Ihrer Windows-Instanz mithilfe von RDP](https://docs.aws.amazon.com/AWSEC2/latest/WindowsGuide/connecting_to_windows_instance.html#connect-rdp) herstellen aufgeführten Schritte und achten Sie dabei darauf, den vollqualifizierten Benutzernamen des zugehörigen Benutzers anzugeben.

# Ändern der Verzeichniseinstellungen für benutzerbasierte Abonnements

Auf der Einstellungsseite von License Manager können Sie Produkte für benutzerbasierte Abonnements zu Ihrem konfigurierten Verzeichnis hinzufügen oder daraus entfernen. Die Schritte unterscheiden sich, wenn Sie Microsoft Office-Produkte verwenden, da License Manager [VPC-](https://docs.aws.amazon.com/vpc/latest/privatelink/what-is-privatelink.html)[Endpunkte](https://docs.aws.amazon.com/vpc/latest/privatelink/what-is-privatelink.html) für diese Abonnements erstellen muss.

So ändern Sie die Verzeichniskonfiguration ohne Microsoft Office-Produkte

- 1. Öffnen Sie die License Manager Manager-Konsole unter [https://console.aws.amazon.com/](https://console.aws.amazon.com/license-manager/)  [license-manager/](https://console.aws.amazon.com/license-manager/).
- 2. Wählen Sie im linken Navigationsbereich die Option Einstellungen aus.
- 3. Wählen Sie auf der Seite Einstellungen unter dem AWS Managed Microsoft ADAbschnitt die Option Bearbeiten aus.
- 4. Wählen Sie für Produktname und ID weitere Produkte aus, löschen Sie die vorherige Auswahl bei Bedarf und wählen Sie dann Änderungen speichern.

So ändern Sie die Verzeichniskonfiguration mit Microsoft Office-Produkten

- 1. Öffnen Sie die License Manager Manager-Konsole unter [https://console.aws.amazon.com/](https://console.aws.amazon.com/license-manager/)  [license-manager/](https://console.aws.amazon.com/license-manager/).
- 2. Navigieren Sie zur Seite "Einstellungen", indem Sie im linken Navigationsbereich "Einstellungen" oder im Banner "Einstellungen öffnen" wählen.
- 3. Wählen Sie auf der Seite "Einstellungen" unter dem AWS Managed Microsoft ADAbschnitt die Option Bearbeiten aus.
- 4. Wählen Sie für Produktname und ID alle erforderlichen Produkte aus, einschließlich Microsoft Office.
- 5. Wählen Sie für Virtual Private Cloud eine VPC für eine zusätzliche Konfiguration aus.
- 6. Wählen Sie für Subnetze für vpc- *x* mindestens ein Subnetz aus, in dem VPC-Endpunkte bereitgestellt werden sollen.

7. Wählen Sie für Sicherheitsgruppen für vpc- *x* die Sicherheitsgruppe aus, die Sie für die Zuordnung zu den VPC-Endpunkten erstellt haben, und wählen Sie dann Änderungen speichern aus.

Nachdem Sie Änderungen speichern ausgewählt haben, werden in den Abschnitten AWS Managed Microsoft ADund Virtual Private Cloud auf der Seite Einstellungen Ihre Verzeichnis-ID und VPC-ID mit dem Status Konfiguration angezeigt. Sie müssen warten, bis das Verzeichnis den Status Konfiguriert und die VPC den Status Aktiv hat, bevor Sie benutzerbasierte Abonnements mit Microsoft Office verwenden können.

# <span id="page-120-0"></span>VPC-Einstellungen für benutzerbasierte Abonnements ändern

Wenn Sie Microsoft Office-Produkte hinzugefügt haben, können Sie die Konfiguration für Ihre VPC ändern. License Manager erstellt in Ihrem Namen [VPC-Endpunkte](https://docs.aws.amazon.com/vpc/latest/privatelink/what-is-privatelink.html) in den von Ihnen angegebenen Subnetzen, damit Ihre Ressourcen die Aktivierungsserver erreichen und die Einhaltung der Vorschriften gewährleisten. Sie müssen mindestens ein Subnetz angeben. Weitere Informationen finden Sie unter [Voraussetzungen.](#page-100-0)

#### **a** Note

VPC-Einstellungen können nur geändert werden, wenn Ihr Verzeichnis mit Microsoft Office-Produkten konfiguriert wurde. Weitere Informationen finden Sie unter [Erste Schritte mit](#page-107-0)  [nutzerbasierten Abonnements](#page-107-0).

Informationen zum Entfernen aller VPC-Endpoints finden Sie unter. [Überlegungen](#page-104-0)

So ändern Sie die Verzeichniskonfiguration

- 1. Öffnen Sie die License Manager Manager-Konsole unter [https://console.aws.amazon.com/](https://console.aws.amazon.com/license-manager/)  [license-manager/](https://console.aws.amazon.com/license-manager/).
- 2. Wählen Sie im linken Navigationsbereich die Option Einstellungen aus.
- 3. Wählen Sie auf der Seite Einstellungen im Abschnitt Konfigurierte virtuelle private Cloud die Option Bearbeiten aus.
- 4. Ändern Sie die Subnetze und die Sicherheitsgruppe nach Bedarf für die konfigurierte VPC und wählen Sie dann Änderungen speichern.

# <span id="page-121-0"></span>Aufheben der Zuordnung von Benutzern zu benutzerbasierten **Abonnements**

Sie können Benutzer von einer Instanz trennen, um den Zugriff auf die Ressource zu entfernen.

### **a** Note

Durch das Löschen eines Benutzers aus dem Verzeichnis werden Benutzerzuordnungen oder Abonnements nicht geändert. Sie müssen den Benutzer im License Manager von der Produktdetailseite trennen, um seine Zuordnung zu einer Instanz aufzuheben.

Um die Zuordnung benutzerbasierter Abonnementbenutzer aufzuheben

- 1. Öffnen Sie die License Manager Manager-Konsole unter [https://console.aws.amazon.com/](https://console.aws.amazon.com/license-manager/)  [license-manager/](https://console.aws.amazon.com/license-manager/).
- 2. Wählen Sie im linken Navigationsbereich unter Benutzerbasierte Abonnements die Option Benutzerzuordnung aus.
- 3. Wählen Sie die Instanz aus, zu der Sie die Zuordnung von Benutzern trennen möchten.
- 4. Wählen Sie die Benutzernamen aus, deren Zuordnung aufgehoben werden soll, und klicken Sie dann auf Benutzer trennen.

# Benutzer von benutzerbasierten Abonnements abmelden

Sie können Benutzer von einem Produkt abmelden, um ihnen den Zugriff zu entziehen und ihnen keine weiteren Kosten für das Produkt entstehen zu lassen.

### **A** Important

Sie müssen den Benutzer zunächst von den Instanzen trennen, mit denen er derzeit verknüpft ist, bevor er abbestellt werden kann.

Um Benutzer von benutzerbasierten Abonnements abzumelden

1. Öffnen Sie die License Manager Manager-Konsole unter [https://console.aws.amazon.com/](https://console.aws.amazon.com/license-manager/)  [license-manager/](https://console.aws.amazon.com/license-manager/).

- 2. Wählen Sie im linken Navigationsbereich unter Benutzerbasierte Abonnements die Option Produkte aus.
- 3. Wählen Sie das Produkt aus, für das Sie Benutzer abbestellen möchten.
- 4. Wählen Sie die Benutzernamen aus, für die Sie das Abonnement kündigen möchten, und wählen Sie dann Benutzer abbestellen.

# Beenden von EC2-Instances, die benutzerbasierte Abonnements anbieten

Sie können eine Instanz löschen, die ein benutzerbasiertes Abonnement bereitstellt, wenn Sie sie nicht mehr benötigen. Dies wird als Kündigung der Instanz bezeichnet. Sie sollten zuerst alle Benutzer von der Instance trennen und dann die Instance von der Amazon EC2 EC2-Konsole aus beenden.

#### **a** Note

Benutzer müssen von der Instance getrennt werden, damit keine Gebühren für das Abonnement anfallen. Weitere Informationen finden Sie unter [Aufheben der Zuordnung von](#page-121-0)  [Benutzern zu benutzerbasierten Abonnements](#page-121-0).

Um Instanzen zu identifizieren und zu beenden, die nutzerbasierte Abonnements anbieten

- 1. Öffnen Sie die License Manager Manager-Konsole unter [https://console.aws.amazon.com/](https://console.aws.amazon.com/license-manager/)  [license-manager/](https://console.aws.amazon.com/license-manager/).
- 2. Wählen Sie im linken Navigationsbereich unter Benutzerbasierte Abonnements die Option Benutzerzuordnung aus.
- 3. Wählen Sie auf der Seite Benutzerzuordnung die Instanz-ID aus, um auf die Detailseite der Instanz zuzugreifen.
- 4. Notieren Sie sich die Instanz-ID, da Sie sie benötigen, um die Instance zu beenden.
- 5. Trennen Sie alle Benutzer von der Instanz.
- 6. Folgen Sie den unter [Instanz beenden](https://docs.aws.amazon.com/AWSEC2/latest/WindowsGuide/terminating-instances.html#terminating-instances-console) aufgeführten Schritten.

# Ein Verzeichnis für benutzerbasierte Abonnements entfernen

Sie können Ihr Verzeichnis entfernen, wenn Sie es nicht mehr für benutzerbasierte Abonnements verwenden möchten. Durch das Entfernen der Verzeichniskonfiguration aus dem License Manager wird das Verzeichnis selbst nicht gelöscht. Wenn Sie das Verzeichnis entfernen, können Sie keine Benutzer aus dem Verzeichnis für benutzerbasierte Abonnements zuordnen.

#### **A** Important

Bevor Sie das Verzeichnis aus License Manager entfernen können, müssen Sie zunächst die Benutzerzuweisung trennen und Instanzen beenden, die benutzerbasierte Abonnements anbieten.

#### Um ein Verzeichnis zu entfernen

- 1. Öffnen Sie die License Manager Manager-Konsole unter [https://console.aws.amazon.com/](https://console.aws.amazon.com/license-manager/)  [license-manager/](https://console.aws.amazon.com/license-manager/).
- 2. Wählen Sie im linken Navigationsbereich die Option Einstellungen aus.
- 3. Wählen Sie auf der Seite Einstellungen unter dem AWS Managed Microsoft AD Abschnitt die Option Entfernen aus.
- 4. Geben Sie den erforderlichen Text ein, um zu bestätigen, dass Sie das Verzeichnis entfernen möchten, und wählen Sie Entfernen.

Nachdem Sie "Entfernen" ausgewählt haben, wird im AWS Managed Microsoft ADAbschnitt auf der Seite "Einstellungen" Ihre Verzeichnis-ID mit dem Status "Konfiguration" angezeigt. Sobald der Konfigurationsvorgang abgeschlossen ist, sollte das Verzeichnis aus dem AWS Managed Microsoft ADAbschnitt entfernt werden.

# <span id="page-123-0"></span>Problembehandlung bei benutzerbasierten Abonnements

Im Folgenden finden Sie Tipps zur Fehlerbehebung zur Lösung von Problemen, die bei benutzerbasierten Abonnements in auftreten können. AWS License Manager

Inhalt

- [Fehlerbehebung bei der Einhaltung von Instances](#page-124-0)
- [Fehlerbehebung bei der Einhaltung der Lizenzbestimmungen](#page-124-1)
- [Fehlerbehebung bei der Instance-Konnektivität](#page-124-2)
- [Behebung von Fehlern beim Beitritt zur Domain](#page-125-0)
- [Problembehandlung bei Systems Manager Manager-Konnektivität](#page-125-1)

#### • [Fehlerbehebung von Systems Manager Run Command](#page-125-2)

### <span id="page-124-0"></span>Fehlerbehebung bei der Einhaltung von Instances

Instanzen, die nutzerbasierte Abonnements anbieten, müssen sich weiterhin in einem fehlerfreien Status befinden, um den Richtlinien zu entsprechen. Instanzen, die als fehlerhaft markiert sind, erfüllen die erforderlichen Voraussetzungen nicht mehr. License Manager versucht, die Instanz wieder in einen fehlerfreien Status zu versetzen, aber Instanzen, die nicht in einen fehlerfreien Status zurückkehren können, werden beendet.

Instanzen, die gestartet wurden, um benutzerbasierte Abonnements bereitzustellen, und die Erstkonfiguration nicht abschließen können, werden beendet. In diesem Szenario müssen Sie das Konfigurationsproblem beheben und neue Instances starten, um benutzerbasierte Abonnements bereitzustellen. Weitere Informationen hierzu finden Sie unter [Voraussetzungen.](#page-100-0)

### <span id="page-124-1"></span>Fehlerbehebung bei der Einhaltung der Lizenzbestimmungen

Wenn Sie Ihr Verzeichnis so konfiguriert haben, dass es benutzerbasierte Abonnements mit Microsoft Office bereitstellt, müssen Sie sicherstellen, dass Ihre Ressourcen eine Verbindung zu den VPC-Endpunkten herstellen können, die License Manager erstellt. Die Endpunkte benötigen eingehenden Datenverkehr über den TCP-Port 1688 von den Instanzen, die benutzerbasierte Abonnements anbieten.

Sie können [Reachability Analyzer](https://docs.aws.amazon.com/vpc/latest/reachability/what-is-reachability-analyzer.html) verwenden, um zu überprüfen, ob die Netzwerkkonfiguration Ihrer Instances, die benutzerbasierte Abonnements bereitstellen, und der VPC-Endpoints ordnungsgemäß konfiguriert ist. Sie können eine Instanz-ID angeben, die in einem Subnetz gestartet wurde, das benutzerbasierte Abonnements bereitstellt, als Quelle und einen VPC-Endpunkt, der für Microsoft Office-Produkte bereitgestellt wurde, als Ziel. Geben Sie TCP als Protokoll und 1688 als Zielport für den zu analysierenden Pfad an. Weitere Informationen finden Sie unter [Wie kann ich](https://aws.amazon.com/premiumsupport/knowledge-center/vpc-fix-gateway-or-interface-endpoint/)  [Verbindungsprobleme mit meinen Gateway- und Schnittstellen-VPC-Endpunkten beheben?](https://aws.amazon.com/premiumsupport/knowledge-center/vpc-fix-gateway-or-interface-endpoint/) .

#### <span id="page-124-2"></span>Fehlerbehebung bei der Instance-Konnektivität

Benutzer müssen in der Lage sein, über RDP eine Verbindung zu den Instanzen herzustellen, die benutzerbasierte Abonnements anbieten, um die darin enthaltenen Produkte nutzen zu können. Weitere Informationen zur Fehlerbehebung bei der Instance-Konnektivität finden Sie unter [Problembehandlung bei der Verbindung mit Ihrer Windows-Instance](https://docs.aws.amazon.com/AWSEC2/latest/WindowsGuide/troubleshoot-connect-windows-instance.html) im Amazon EC2 EC2- Benutzerhandbuch für Windows-Instances.

# <span id="page-125-0"></span>Behebung von Fehlern beim Beitritt zur Domain

Benutzer müssen in der Lage sein, über das in den License Manager Manager-Einstellungen konfigurierte Verzeichnis eine Verbindung zu den Instanzen herzustellen, die die benutzerbasierten Abonnementprodukte mit ihren Benutzeridentitäten bereitstellen. Instanzen, die der Domäne nicht beitreten können, werden beendet.

Zur Fehlerbehebung müssen Sie möglicherweise eine Instance starten und [der Domäne manuell](https://docs.aws.amazon.com/directoryservice/latest/admin-guide/join_windows_instance.html) [beitreten, damit die](https://docs.aws.amazon.com/directoryservice/latest/admin-guide/join_windows_instance.html) Ressource nicht beendet wird, bevor Sie die Untersuchung durchführen können. Die Instanz muss den Systems Manager Run Command erfolgreich empfangen und ausführen, und die Instanz muss auch in der Lage sein, den Domänenbeitritt innerhalb des Betriebssystems abzuschließen. Weitere Informationen finden Sie unter [Grundlegendes zum Befehlsstatus](https://docs.aws.amazon.com/systems-manager/latest/userguide/monitor-commands.html) im AWS Systems Manager Benutzerhandbuch und [Problembehandlung von Fehlern, die auftreten, wenn Sie](https://docs.microsoft.com/en-US/troubleshoot/windows-server/identity/troubleshoot-errors-join-computer-to-domain)  [Windows-basierte Computer zu einer Domäne](https://docs.microsoft.com/en-US/troubleshoot/windows-server/identity/troubleshoot-errors-join-computer-to-domain) hinzufügen auf der Microsoft-Website.

### <span id="page-125-1"></span>Problembehandlung bei Systems Manager Manager-Konnektivität

Instanzen, die benutzerbasierte Abonnements anbieten, müssen von verwaltet werden, AWS Systems Manager andernfalls werden sie gekündigt. Weitere Informationen finden Sie unter [Problembehandlung bei SSM-Agenten](https://docs.aws.amazon.com/systems-manager/latest/userguide/troubleshooting-ssm-agent.html) und [Fehlerbehebung bei der Verfügbarkeit verwalteter Knoten](https://docs.aws.amazon.com/systems-manager/latest/userguide/troubleshooting-managed-instances.html) im AWS Systems Manager Benutzerhandbuch.

### <span id="page-125-2"></span>Fehlerbehebung von Systems Manager Run Command

Run Command, eine Funktion von Systems Manager, wird mit Instanzen verwendet, die benutzerbasierte Abonnements bereitstellen, um der Domäne beizutreten, das Betriebssystem zu sichern und Zugriffsprüfungen für das enthaltene Produkt durchzuführen. Weitere Informationen finden Sie im Benutzerhandbuch unter [Grundlegendes zum AWS Systems Manager Befehlsstatus](https://docs.aws.amazon.com/systems-manager/latest/userguide/monitor-commands.html).

# <span id="page-125-3"></span>Linux-Abonnements im License Manager

AWS License Managerbietet Ihnen die Möglichkeit, kommerzielle Linux-Abonnements, die Sie besitzen und auf denen Sie laufen, einzusehen und zu verwaltenAWS. Die Lizenznutzung kann über alle Konten hinweg AWS-Regionen nachverfolgt werden. AWS Organizations Sobald die Daten entdeckt und aggregiert sind, erhalten Sie mithilfe kommerzieller Linux-Abonnements Einblick in alle Ihre Instanzen. Darüber hinaus werden Ihre erkannten Abonnementdaten in der License Manager-Konsole als CloudWatch Amazon-Dashboards angezeigt. Wenn sich Ihre Konten in Organisationen befinden, können Sie ein Mitgliedskonto als delegierter Administrator für administrative Aufgaben registrieren. Weitere Informationen finden Sie unter [Delegierte Administratoren](#page-143-0).

Sie verfolgen die Nutzung über mehrere Abonnements hinweg, z. B.:

- Red Hat Enterprise Linux (RHEL) -Abonnement im Lieferumfang enthalten
- RHEL Bring Your Own Subscription Model (BYOS) mit dem Red Hat Cloud Access Program
- SUSE-Linux-Enterprise-Server
- Ubuntu Pro

Linux-Abonnements verwenden das letztendliche Konsistenzmodell. Ein Konsistenzmodell bestimmt die Art und den Zeitpunkt, zu dem Daten geladen und in Ihrer Linux-Abonnementansicht dargestellt werden. Bei diesem Modell stellt License Manager sicher, dass Ihre Linux-Abonnementdaten regelmäßig von Ihren Ressourcen aus aktualisiert werden. Falls einige Daten in diesen Intervallen nicht aufgenommen werden, werden die Informationen bei der nächsten metrischen Emission übermittelt. Dieses Verhalten kann dazu führen, dass Ressourcen, wie z. B. neu gestartete kommerzielle EC2-Linux-Instances, nicht im Linux-Abonnement-Dashboard angezeigt werden.

#### **a** Note

Es kann bis zu 36 Stunden dauern, bis die erste Ressourcenerkennung abgeschlossen ist, und bis zu 12 Stunden, bis neu gestartete Instances erkannt und gemeldet werden. Sobald Ihre Ressourcen gefunden wurden, werden stündlich CloudWatch Amazon-Metriken für Linux-Abonnementdaten ausgegeben.

#### Inhalt

- [Verwaltung der Suche nach Linux-Abonnements](#page-127-0)
	- [Aktivierung der Erkennung von Linux-Abonnements](#page-127-1)
	- [Gründe für den Status der Ressourcenermittlung](#page-128-0)
	- [Deaktivierung der Erkennung von Linux-Abonnements](#page-131-0)
- [Entdeckte Instanzdaten anzeigen](#page-132-0)
	- [Daten für alle Instanzen anzeigen](#page-132-1)
	- [Daten für Instanzen pro Abonnement anzeigen](#page-133-0)
- [Rechnungsinformationen für Linux-Abonnements](#page-134-0)
- [Nutzungsmetriken und CloudWatch Amazon-Alarme für Linux-Abonnements](#page-136-0)
	- [Nutzungsmetriken für Linux-Abonnements](#page-137-0)
- [Einen Alarm für Linux-Abonnements erstellen](#page-138-0)
- [Änderung eines Alarms für Linux-Abonnements](#page-138-1)
- [Löschen eines Alarms für Linux-Abonnements](#page-139-0)

# <span id="page-127-0"></span>Verwaltung der Suche nach Linux-Abonnements

Sie können die Suche nach Linux-Abonnements mithilfe der License Manager-Konsole verwalten. Wenn Sie die Erkennung von Linux-Abonnements für die von AWS-Regionen Ihnen angegebenen Konten aktivieren, können Sie diese Erkennung optional auf Ihre Konten in ausdehnenAWS Organizations. Wenn Sie die Abonnementnutzung nicht mehr verfolgen möchten, können Sie die Erkennung auch deaktivieren.

#### **a** Note

Sie können standardmäßig bis zu 5.000 Ressourcen pro AWS-Region Konto entdecken und anzeigen. Um eine Erhöhung dieser Limits zu beantragen, verwenden Sie das [Formular zur](https://console.aws.amazon.com/support/home#/case/create?issueType=service-limit-increase)  [Erhöhung des Limits](https://console.aws.amazon.com/support/home#/case/create?issueType=service-limit-increase).

#### Themen

- [Aktivierung der Erkennung von Linux-Abonnements](#page-127-1)
- [Gründe für den Status der Ressourcenermittlung](#page-128-0)
- [Deaktivierung der Erkennung von Linux-Abonnements](#page-131-0)

# <span id="page-127-1"></span>Aktivierung der Erkennung von Linux-Abonnements

Um die Erkennung von Linux-Abonnements zu ermöglichen, müssen Sie die erforderlichen Einstellungen im License Manager konfigurieren. Auf der Einstellungsseite können Sie die mit dem Dienst verknüpfte Rolle erstellen und angeben, in welcher AWS-Regionen Rolle die Erkennung aktiviert werden soll und ob Ressourcen in AWS Organizations Ihren Konten erkannt werden sollen.

So aktivieren Sie Discovery für Linux-Abonnements

- 1. Öffnen Sie die License Manager-Konsole unter [https://console.aws.amazon.com/license](https://console.aws.amazon.com/license-manager/)[manager/.](https://console.aws.amazon.com/license-manager/)
- 2. Wählen Sie im linken Navigationsbereich die Option Settings (Einstellungen) aus.
- 4. Wählen Sie unter Quelle AWS-Regionen die Regionen aus, für die Sie Linux-Abonnements entdecken möchten.
- 5. Wenn Sie Abonnementdaten in Ihren Konten zusammenfassen möchtenAWS Organizations, wählen Sie Link ausAWS Organizations.
- 6. Prüfen und bestätigen Sie die Option, mit der AWS License Manager Sie eine dienstverknüpfte Rolle für Linux-Abonnements erstellen können.
- 7. Wählen Sie Save configuration (Konfiguration speichern) aus.

<span id="page-128-0"></span>Gründe für den Status der Ressourcenermittlung

AWS License Managerzeigt für jedes, das AWS-Region Sie auswählen, um Discovery für Linux-Abonnements zu aktivieren, einen Status und einen entsprechenden Statusgrund an. Der Statusgrund variiert, wenn Sie Linux-Abonnements verknüpft haben mitAWS Organizations:

- In Bearbeitung
- Erfolgreich
- Fehlgeschlagen

Der Statusgrund, der für jede von Ihnen gewählte Region angezeigt wird, zeigt bis zu zwei Statusgründe gleichzeitig an. Die folgende Tabelle enthält weitere Einzelheiten:

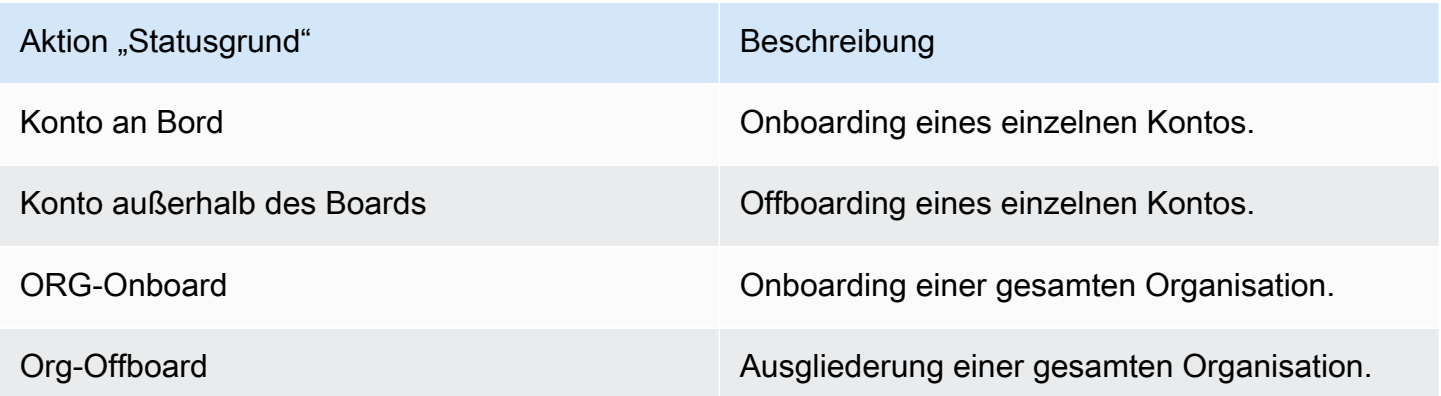

Sie können die UpdateServiceSettings API aufrufen und anschließend die GetServiceSettings API aufrufen, um den Fortschritt bei der Aktivierung von Linux-Abonnements zu überwachen. Jeder Status und Statusgrund kann für mehrere Regionen gleichzeitig gelten. Die folgende Tabelle enthält weitere Informationen zum Status und zum Statusgrund:

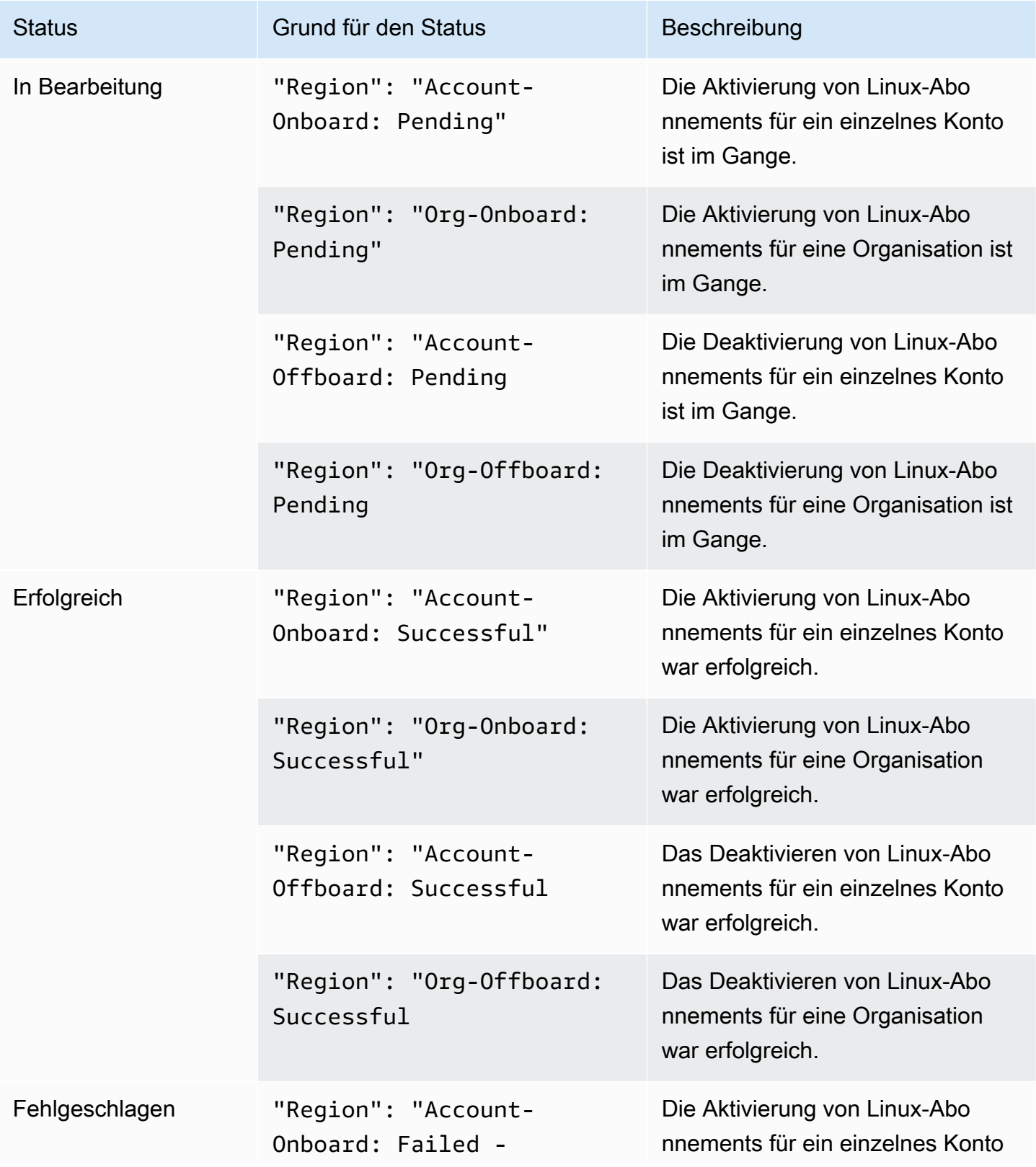

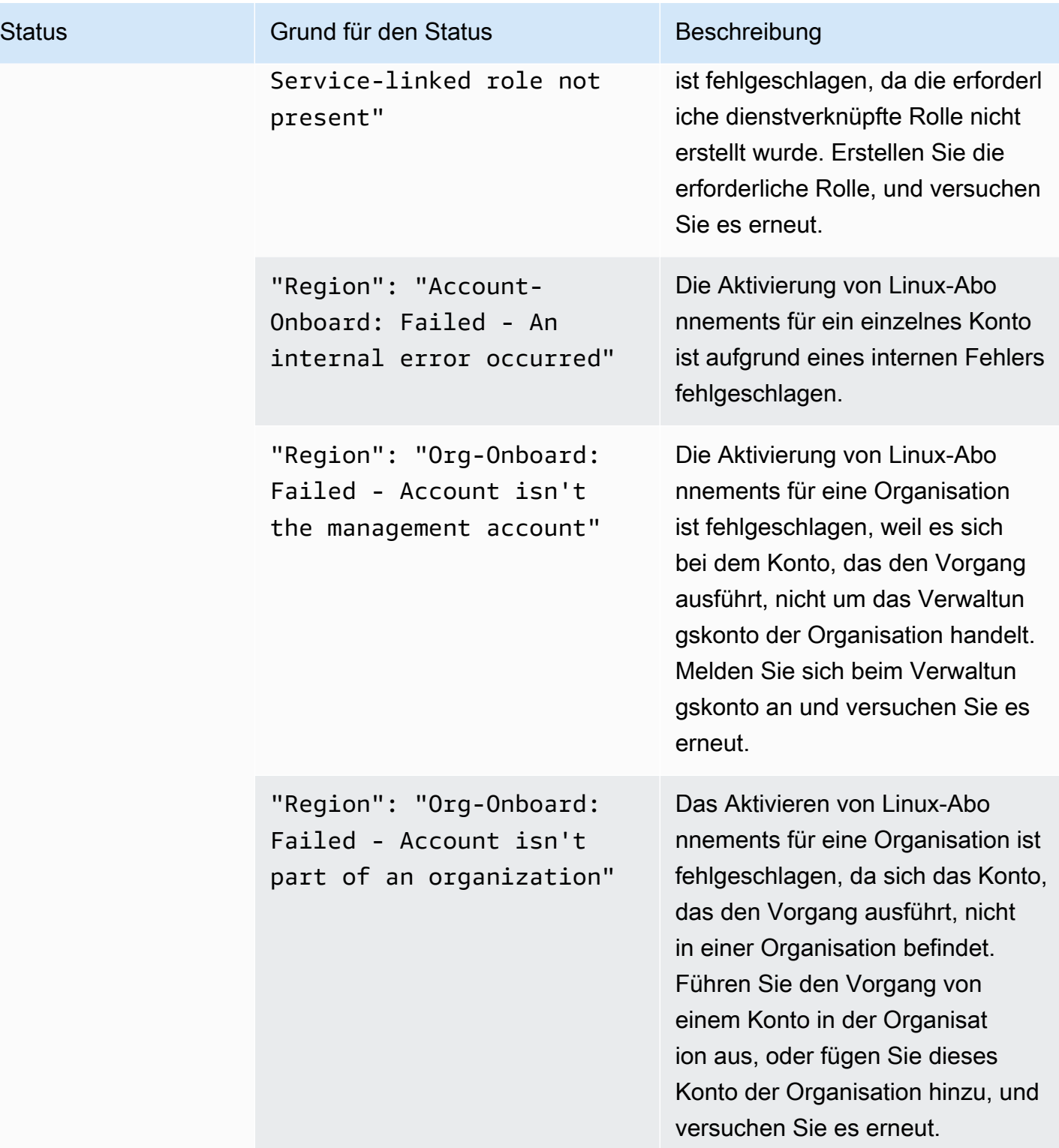

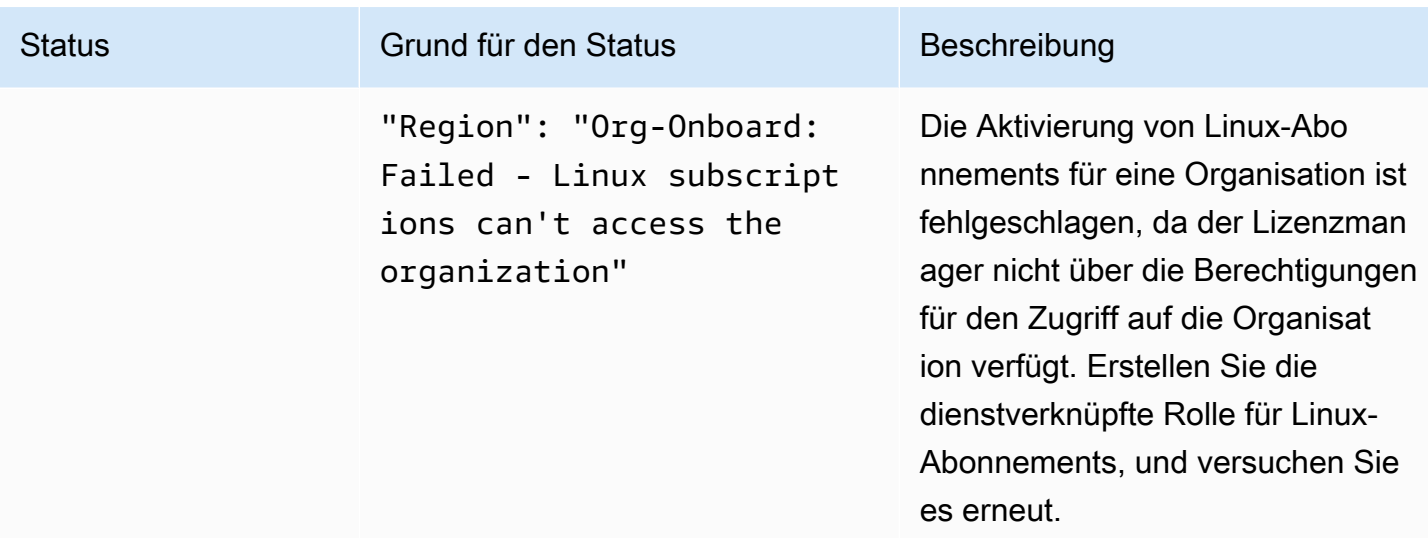

## <span id="page-131-0"></span>Deaktivierung der Erkennung von Linux-Abonnements

Sie können die Erkennung von Linux-Abonnements auf der AWS License Manager Einstellungsseite deaktivieren.

### **A** Warning

Wenn Sie die Erkennung deaktivieren, werden alle Ihre Daten, die zuvor für Linux-Abonnements erkannt wurden, entferntAWS License Manager.

So deaktivieren Sie Discovery für Linux-Abonnements

- 1. Öffnen Sie die License Manager-Konsole unter [https://console.aws.amazon.com/license](https://console.aws.amazon.com/license-manager/)[manager/.](https://console.aws.amazon.com/license-manager/)
- 2. Wählen Sie im linken Navigationsbereich die Option Settings (Einstellungen) aus.
- 3. Wählen Sie auf der Seite "Einstellungen" den Tab "Linux-Abonnements" und wählen Sie "Erkennung von Linux-Abonnements deaktivieren".
- 4. Geben Sie ein **Disable** und wählen Sie dann Deaktivieren, um die Deaktivierung zu bestätigen.
- 5. (Optional) Entfernen Sie die dienstverknüpfte Rolle, die für Linux-Abonnements verwendet wird. Weitere Informationen finden [Sie unter Löschen einer dienstverknüpften Rolle für License](https://docs.aws.amazon.com/license-manager/latest/userguide/linux-subscriptions-role.html) [Manager](https://docs.aws.amazon.com/license-manager/latest/userguide/linux-subscriptions-role.html).

6. (Optional) Deaktivieren Sie den vertrauenswürdigen Zugriff zwischen License Manager und Ihrer Organisation. Weitere Informationen erhalten Sie unter [AWS License Manager und AWS](https://docs.aws.amazon.com/organizations/latest/userguide/services-that-can-integrate-license-manager.html)  [Organizations](https://docs.aws.amazon.com/organizations/latest/userguide/services-that-can-integrate-license-manager.html).

# <span id="page-132-0"></span>Entdeckte Instanzdaten anzeigen

Sobald die erste Ressourcensuche abgeschlossen ist, können Sie Ihre Linux-Abonnements einsehen, die in dem von AWS-Regionen Ihnen ausgewählten Verzeichnis gefunden wurden. Wenn Sie sich für eine Verknüpfung entscheidenAWS Organizations, werden auch Daten von Konten in Ihrem Unternehmen aggregiert. Sie können in der AWS License Manager Konsole zum Abschnitt Instances navigieren, um eine Tabelle mit den Daten einzusehen. Sie können in der AWS License Manager Konsole zum Abschnitt Instances navigieren, um eine Tabelle mit den Daten einzusehen.

Zu den Daten für jede Instanz gehören die folgenden:

- Instanz-ID Die ID der Instanz.
- Instanztyp Der Instanztyp.
- Konto-ID Die ID des Accounts, dem die Instanz gehört.
- Status Der Status der Instanz.
- Region Die Region, AWS-Region in der sich die Instanz befindet.
- Nutzungsvorgang Der Betrieb der Instance und der Abrechnungscode, der dem AMI zugeordnet ist. Weitere Informationen finden Sie unter [Werte für den Verwendungsvorgang.](#page-39-0)
- Produktcode Der dem AMI zugeordnete Produktcode, das zum Starten der Instance verwendet wurde. Weitere Informationen finden Sie unter [AMI-Produktcodes.](https://docs.aws.amazon.com/marketplace/latest/userguide/ami-getting-started.html#ami-product-codes)
- AMI-ID Die ID des AMI, das zum Starten der Instance verwendet wurde.

#### Themen

- [Daten für alle Instanzen anzeigen](#page-132-1)
- [Daten für Instanzen pro Abonnement anzeigen](#page-133-0)

### <span id="page-132-1"></span>Daten für alle Instanzen anzeigen

Sie können sich die Daten für alle Fälle ansehen, die für alle Konten in Ihrer Organisation innerhalb der ausgewählten Regionen zusammengefasst wurden.

#### Um die erkannten Daten für alle Ihre Instances einzusehen

- 1. Öffnen Sie die License Manager-Konsole unter [https://console.aws.amazon.com/license](https://console.aws.amazon.com/license-manager/)[manager/.](https://console.aws.amazon.com/license-manager/)
- 2. Wählen Sie im linken Navigationsbereich unter Linux-Abonnements die Option Instances aus.
- 3. Überprüfen Sie die Daten nach Bedarf in der Konsole. Sie können die Daten filtern nach:
	- Instance-ID
	- Account
	- Region
	- AMI-ID
	- Verwendungsvorgang
	- Kode des produktes
- 4. (Optional) Wählen Sie Ansicht nach CSV exportieren, um Daten für alle Ihre Instanzen als Datei mit kommagetrennten Werten (CSV) zu exportieren.

<span id="page-133-0"></span>Daten für Instanzen pro Abonnement anzeigen

Sie können sich die Daten für alle Fälle ansehen, die für alle Konten in Ihrer Organisation innerhalb der ausgewählten Regionen zusammengefasst wurden.

Um entdeckte Daten für Instanzen mit einem bestimmten Abonnement einzusehen

- 1. Öffnen Sie die License Manager-Konsole unter [https://console.aws.amazon.com/license](https://console.aws.amazon.com/license-manager/)[manager/.](https://console.aws.amazon.com/license-manager/)
- 2. Wählen Sie im linken Navigationsbereich unter Linux-Abonnements die Option Abonnements aus.
- 3. Wählen Sie in der Spalte Abonnementname das Abonnement aus, für das Sie Daten einsehen möchten.
- 4. Wählen Sie den Tab Instances und überprüfen Sie die Daten nach Bedarf in der Konsole. Sie können die Daten filtern nach:
	- Instance-ID
	- Account
	- Region
- AMI-ID
- Verwendungsvorgang
- Kode des produktes
- 5. (Optional) Wählen Sie Ansicht nach CSV exportieren, um Daten für Ihre Instances mit diesem Abonnement als Datei mit kommagetrennten Werten (CSV) zu exportieren.

# <span id="page-134-0"></span>Rechnungsinformationen für Linux-Abonnements

Jedes kommerzielle Linux-Abonnement, das auf Amazon EC2 ausgeführt wird, enthält Rechnungsinformationen, die mit dem Amazon Machine Image (AMI) verknüpft sind. Kommerzielle Linux-Abonnements verfügen über Amazon EC2-Nutzungsbetrieb, AWS Marketplace Produktcode oder eine Kombination aus beidem. Weitere Informationen finden Sie in den [Feldern mit AMI-](https://docs.aws.amazon.com/AWSEC2/latest/UserGuide/billing-info-fields.html)[Rechnungsinformationen](https://docs.aws.amazon.com/AWSEC2/latest/UserGuide/billing-info-fields.html) im Amazon Elastic Compute Cloud-Benutzerhandbuch für Linux-Instances und in den [AMI-Produktcodes](https://docs.aws.amazon.com/marketplace/latest/userguide/ami-getting-started.html#ami-product-codes) im AWS MarketplaceVerkäuferleitfaden.

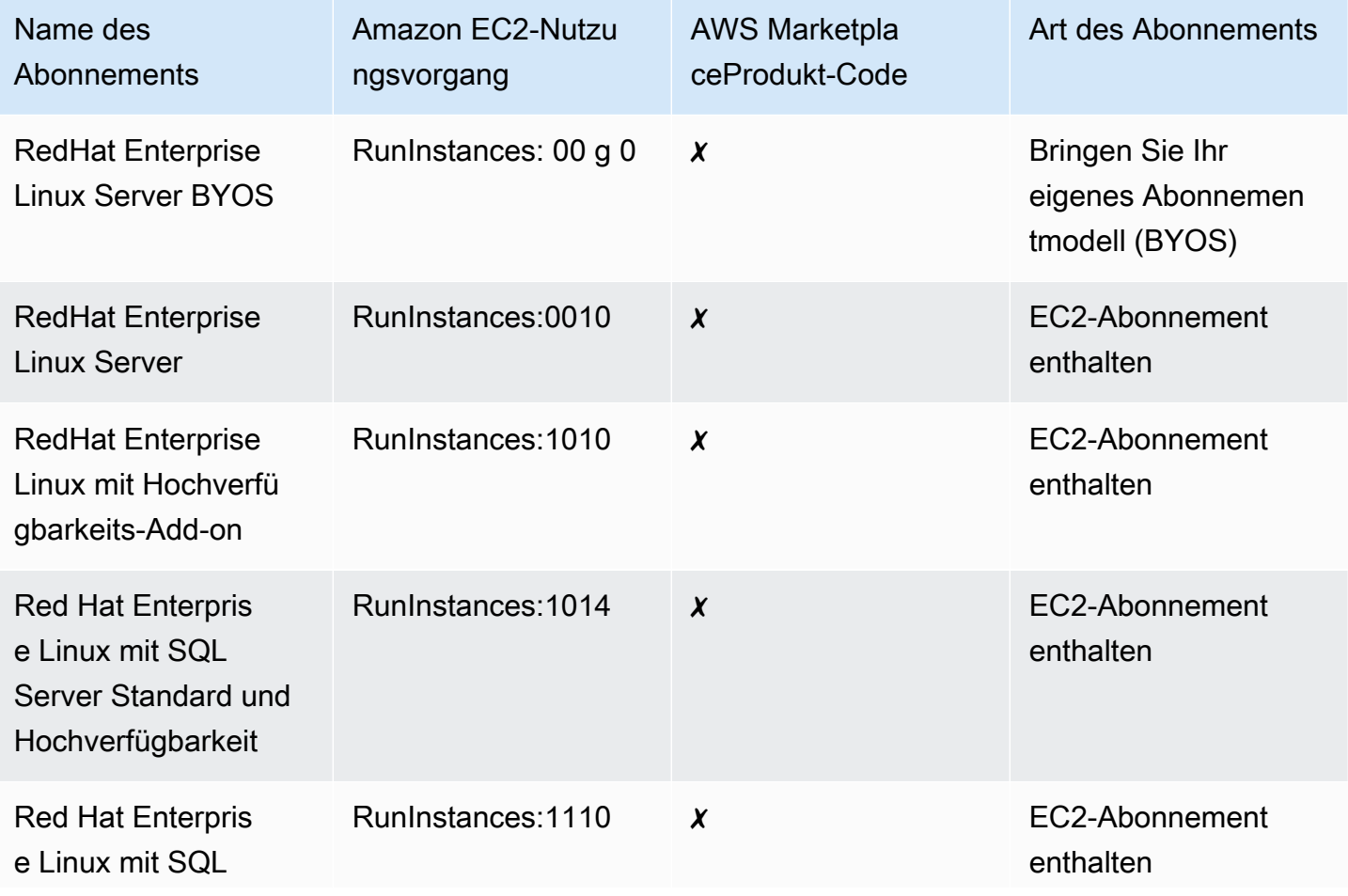

AWS License Manager User Guide

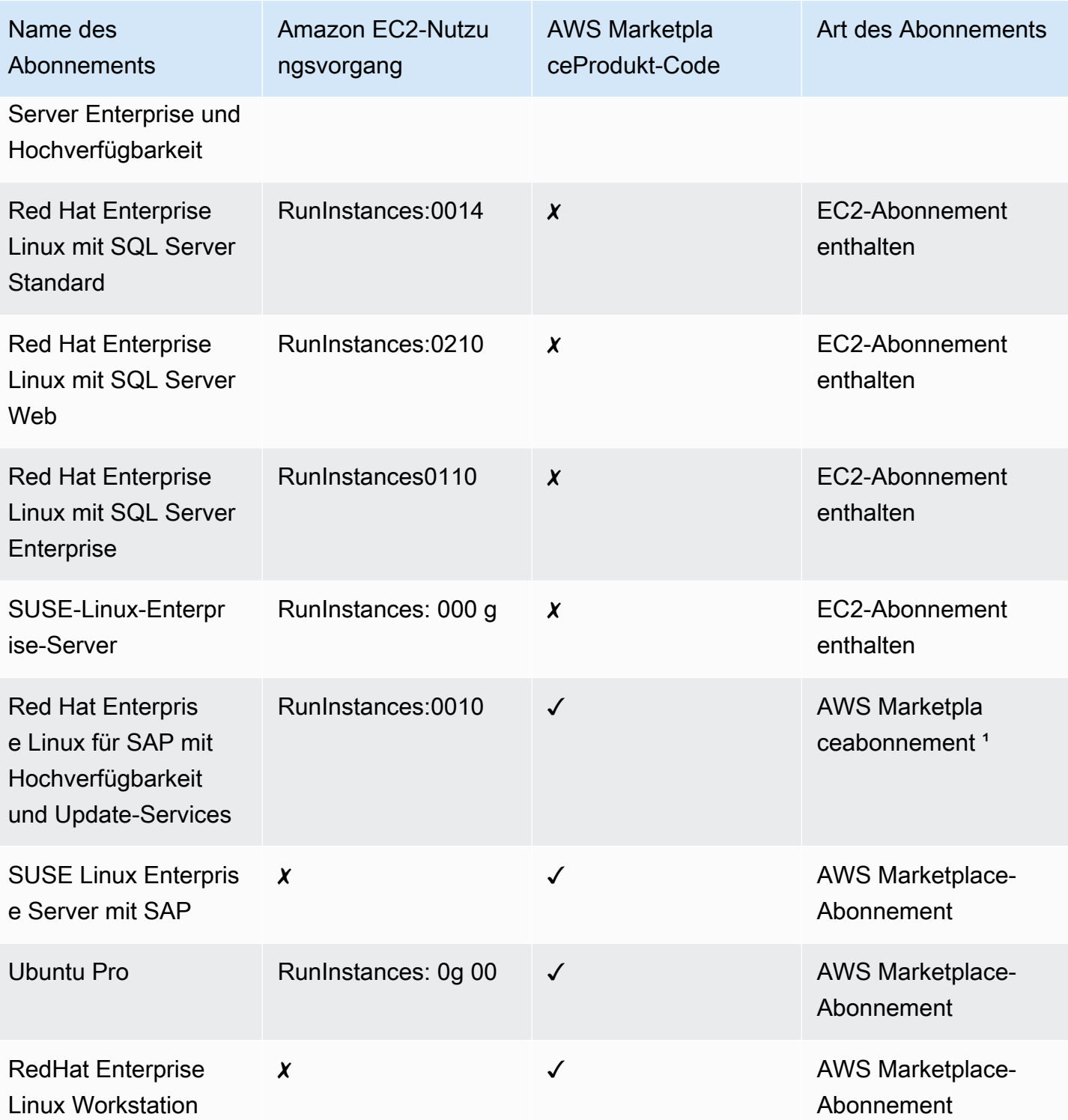

<sup>1</sup> Dieses Abonnement hat sowohl einen Amazon EC2-Nutzungsvorgang als auch einen AWS Marketplace Produktcode.

# <span id="page-136-0"></span>Nutzungsmetriken und CloudWatch Amazon-Alarme für Linux-Abonnements

Im Abschnitt Abonnements der AWS License Manager Konsole sind die entdeckten kommerziellen Linux-Abonnements aufgeführt, die Sie auf dem Bring Your Own Subscription-Modell (BYOS) gekauft AWS oder mitgebracht haben. Alle kommerziellen Linux-Abonnements werden pro Instanz lizenziert.

Die folgenden Informationen sind für jedes entdeckte Linux-Abonnement verfügbar:

- Name des Abonnements
- Art des Abonnements
- Anzahl der laufenden Instanzen pro Abonnement
- Konfigurierte CloudWatch Amazon-Alarme

Wenn Sie auf der Übersichtsseite ein Linux-Abonnement auswählen, werden auf der Registerkarte Nutzungsmetriken und Alarme Daten für dieses Abonnement angezeigt. Auf dieser Registerkarte werden CloudWatch Amazon-Dashboards für das gewählte Abonnement in der License Manager-Konsole angezeigt. Sie können das Dashboard so anpassen, dass es ab einem ausgewählten Datum einen bestimmten Zeitrahmen oder Bewertungsbereich in Stunden, Tagen oder einer Woche abdeckt.

Auf der Registerkarte "Nutzungsmetriken und Alarme" hat jedes Abonnement einen Abschnitt "Alarme", in dem die folgenden Informationen beschrieben werden:

- Alarmname Der Name des Alarms.
- Status Der Status des Alarms.
- Dimension Die Abmessungen des Alarms. Die Dimension umfasst den definierten Instanztyp AWS-Region und.
- Zustand Der Zustand des Alarms. Die Bedingung umfasst den Vergleichsoperator und den definierten Alarmschwellenwert.

Sie können mithilfe der von Ihnen definierten Dimensionen und Bedingungen CloudWatch Alarme erstellen, um sie auf der Grundlage Ihrer aktuellen Abonnementnutzung zu verfolgen und zu benachrichtigen. Die Linux-Abonnementkonsole zeigt eine Zusammenfassung der verwendeten Abonnementnamen, der Abonnementtypen, der Anzahl der laufenden Instances für jede Instanz und des Alarmstatus.

Die folgenden CloudWatch Alarmzustände sind möglich:

- OK Die Metrik oder der Ausdruck liegt innerhalb des definierten Schwellenwerts.
- ALARM Die Metrik oder der Ausdruck liegt außerhalb des definierten Schwellenwerts.
- INSUFFICIENT DATA Der Alarm wurde gerade gestartet, die Metrik ist nicht verfügbar oder es sind nicht genügend Daten verfügbar, damit die Metrik den Alarmstatus bestimmen kann.

#### Themen

- [Nutzungsmetriken für Linux-Abonnements](#page-137-0)
- [Einen Alarm für Linux-Abonnements erstellen](#page-138-0)
- [Änderung eines Alarms für Linux-Abonnements](#page-138-1)
- [Löschen eines Alarms für Linux-Abonnements](#page-139-0)

### <span id="page-137-0"></span>Nutzungsmetriken für Linux-Abonnements

Die folgenden Metriken und Dimensionen sind für Linux-Abonnements verfügbar:

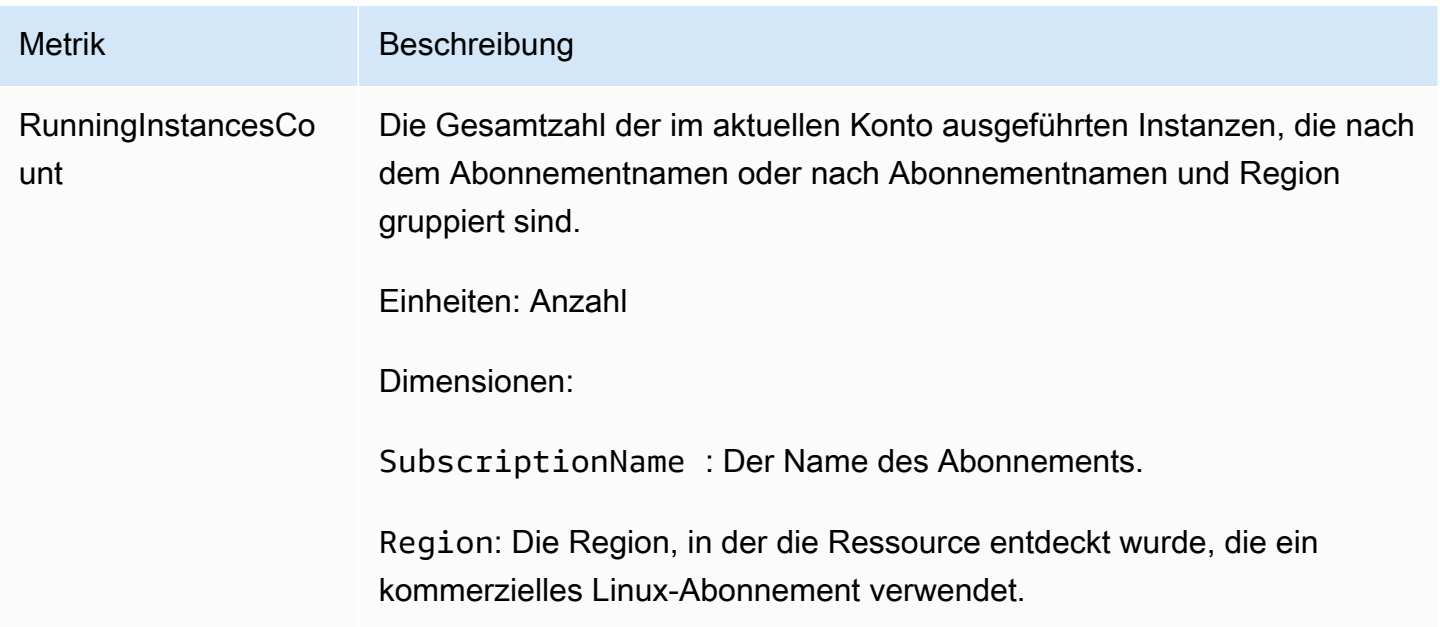

# <span id="page-138-0"></span>Einen Alarm für Linux-Abonnements erstellen

Sie können Alarme für jedes kommerzielle Linux-Abonnement erstellen, das Sie auf Ihren laufenden EC2-Instances entdeckt haben. Bei Bedarf können Sie für jedes Abonnement mehrere Alarme mit unterschiedlichen Abmessungen und Bedingungen erstellen.

So erstellen Sie mithilfe der Konsole einen CloudWatch Alarm für Linux-Abonnements

- 1. Öffnen Sie die License Manager-Konsole unter [https://console.aws.amazon.com/license](https://console.aws.amazon.com/license-manager/)[manager/.](https://console.aws.amazon.com/license-manager/)
- 2. Wählen Sie im linken Navigationsbereich unter Linux-Abonnements die Option Abonnements aus.
- 3. Wählen Sie in der Spalte Abonnementname das Abonnement aus, für das Sie einen Alarm erstellen möchten, und wählen Sie dann Alarm erstellen aus.
- 4. Geben Sie für den Alarm Folgendes an:
	- Alarmname geben Sie einen Namen an, der ähnlich istAWS-LM-LS-*AlarmName*.
	- Instance-Typ Wählen Sie einen Instance-Typ, der das gewählte Abonnement verwendet.
	- Verwendungsregion Wählen Sie die Regionen aus, für die die Alarme erstellt werden sollen.
	- Vergleichsoperator der Vergleichsoperator für die Alarmschwelle.
	- Alarmschwellenwert der Wert für die Alarmschwelle.
- 5. Wählen Sie Erstellen, um den Alarm zu erstellen.

<span id="page-138-1"></span>Änderung eines Alarms für Linux-Abonnements

In der License Manager-Konsole können Sie vorhandene Alarme ändern, um sie an veränderte Anforderungen anzupassen.

So ändern Sie einen CloudWatch Alarm für Linux-Abonnements mithilfe der Konsole

- 1. Öffnen Sie die License Manager-Konsole unter [https://console.aws.amazon.com/license](https://console.aws.amazon.com/license-manager/)[manager/.](https://console.aws.amazon.com/license-manager/)
- 2. Wählen Sie im linken Navigationsbereich unter Linux-Abonnements die Option Abonnements aus.
- 3. Wählen Sie in der Spalte Abonnementname das Abonnement aus, das Sie ändern möchten, und wählen Sie dann Bearbeiten.
- 4. Ändern Sie die definierten Werte nach Bedarf.
- 5. Wählen Sie Bearbeiten, um den Alarm zu ändern.

#### <span id="page-139-0"></span>Löschen eines Alarms für Linux-Abonnements

In der License Manager-Konsole können Sie vorhandene Alarme löschen, um sie an veränderte Anforderungen anzupassen.

So löschen Sie einen CloudWatch Alarm für Linux-Abonnements mithilfe der Konsole

- 1. Öffnen Sie die License Manager-Konsole unter [https://console.aws.amazon.com/license](https://console.aws.amazon.com/license-manager/)[manager/.](https://console.aws.amazon.com/license-manager/)
- 2. Wählen Sie im linken Navigationsbereich unter Linux-Abonnements die Option Abonnements aus.
- 3. Wählen Sie in der Spalte Abonnementname das Abonnement aus, das Sie ändern möchten, und wählen Sie dann Löschen.

# Einstellungen inAWS License Manager

DerEinstellungenAbschnitt derAWS License ManagerDie Konsole zeigt die Einstellungen für das aktuelle Konto an. Sie müssen Einstellungen konfigurieren, um bestimmte Funktionen wie die Verteilung verwalteter Berechtigungen und selbstverwalteter Lizenzen an Ihre Organisation sowie die kontenübergreifende Ressourcensuche zu aktivieren.

So bearbeiten Sie die License Manager Manager-Einstellungen

- 1. Öffnen Sie die License Manager Manager-Konsole unter[https://console.aws.amazon.com/](https://console.aws.amazon.com/license-manager/) [license-manager/](https://console.aws.amazon.com/license-manager/).
- 2. Wählen Sie im linken Navigationsbereich die Option Settings (Einstellungen) aus.
- 3. Wählen Sie die Registerkarte mit den Einstellungen, die Sie konfigurieren oder ändern möchten. Wählen Sie beispielsweiseVerwaltete Lizenzenzu konfigurierenAngaben zum Konto.
- 4. Wählen Sie die entsprechende Aktion für die Einstellung, die Sie konfigurieren oder ändern möchten. Sie können beispielsweise wählenBearbeitenodereinschalten.

#### Themen rund um Einstellungen

• [Verwaltete Lizenzen](#page-140-0)

- **[Kontodetails](#page-140-1)**
- [Cross-account resource discovery \(Kontoübergreifende Ressourcenerkennung\)](#page-141-0)
- [Simple Notification Service \(SNS\)](#page-142-0)
- [Linux-Abonnements](#page-142-1)
- [Benutzerbasierte Abonnements](#page-142-2)
	- [AWS Managed Microsoft AD](#page-142-3)
	- [Virtuelle private Cloud](#page-142-4)
- [Delegierte Administratoren](#page-143-0)
	- [Regionen, die für delegierte Administratoren unterstützt werden](#page-144-0)
	- [Einen delegierten Administrator registrieren](#page-145-0)
	- [delegierte Administratoren registrieren, die delegierte Administratoren verwalten](#page-146-0)

# <span id="page-140-0"></span>Verwaltete Lizenzen

<span id="page-140-1"></span>Die folgenden Einstellungen sind verwaltete Lizenzen.

#### Kontodetails

Sie können Ihre Kontodetails überprüfen, um Informationen wie den Kontotyp und ob Konten inAWS Organizationssind verknüpft, der License Manager S3-Bucket ARN des Kontos und derAWS Resource Access ManagerARN teilen. In diesem Abschnitt können Sie auch Ihre verlinkenAWS OrganizationsKonten.

Um verwaltete Berechtigungen oder selbstverwaltete Lizenzen innerhalb Ihrer Organisation zu verteilen, wählen SieLinkAWS OrganizationsKonten. Die verteilten Zuschüsse für verwaltete Ansprüche werden automatisch von all Ihren Mitgliedskonten akzeptiert. Wenn Sie diese Option auswählen, fügen wir de[rVerwaltung](#page-165-0)un[dMitgliedK](#page-168-0)onten.

#### **a** Note

Um diese Option aktivieren, müssen Sie verwalten, die Verwaltungsfunktionen aktivieren.AWS Organizations. Weitere Informationen finden Sie unter [Aktivieren aller](https://docs.aws.amazon.com/organizations/latest/userguide/orgs_manage_org_support-all-features.html) [Funktionen in Ihrer Organisation](https://docs.aws.amazon.com/organizations/latest/userguide/orgs_manage_org_support-all-features.html) im AWS Organizations Benutzerhandbuch. Diese Auswahl erstellt auch eineAWS Resource Access Managergemeinsame Nutzung von Ressourcen in Ihrem Verwaltungskonto, sodass Sie selbstverwaltete Lizenzen problemlos

gemeinsam nutzen können. Weitere Informationen finden Sie im [AWS Resource Access](https://docs.aws.amazon.com/ram/latest/userguide)  [Manager-Benutzerhandbuch](https://docs.aws.amazon.com/ram/latest/userguide).

Um diese Option zu deaktivieren, rufen Sie de[nUpdateServiceSettings](https://docs.aws.amazon.com/license-manager/latest/APIReference/API_UpdateServiceSettings.html)API.

### <span id="page-141-0"></span>Cross-account resource discovery (Kontoübergreifende Ressourcenerkennung)

Sie können die kontoübergreifende Ressourcenerkennung aktivieren, um die Lizenznutzung für alle Ihre Konten zu verwaltenAWS Organizations.

Um die kontenübergreifende Ressourcensuche in Ihrer Organisation zu aktivieren, wählen Sieeinschaltendie kontenübergreifende Ressourcenerkennung ermöglicht. Wenn Sie die kontenübergreifende Ressourcenerkennung aktivieren,AWS Organizationswird automatisch verknüpft, um die Ressourcensuche für all Ihre Konten durchzuführen.

License Manager verwendet[Systems Manager Manager-Inventar](https://docs.aws.amazon.com/systems-manager/latest/userguide/systems-manager-inventory.html)um die Softwarenutzung zu ermitteln. Stellen Sie sicher, dass Sie das Systems Manager Manager-Inventar für alle Ihre Ressourcen konfiguriert haben. Für die Abfrage des Systems Manager Manager-Inventars ist Folgendes erforderlich:

- [Synchronisieren von Ressourcendaten](https://docs.aws.amazon.com/systems-manager/latest/userguide/sysman-inventory-datasync.html)die Inventar speichern, die Amazon S3 S3-Bucket verwalten.
- [Amazon Athena](https://docs.aws.amazon.com/athena/latest/ug/what-is.html)die Inventardaten Ihrer Konten verwaltenAWS Organizations.
- [AWS Glueu](https://docs.aws.amazon.com/glue)m ein schnelles Abfrageerlebnis zu bieten.

### **a** Note

Die folgendenAWS-Regionenbenötigen nichtAmazon AthenaoderAWS Glueum Inventardaten für das Systems Manager Manager-Inventar abzufragen oder zu aggregieren, um die Softwarenutzung zu ermitteln:

- Asien-Pazifik (Jakarta)
- Israel (Tel Aviv)

# <span id="page-142-0"></span>Simple Notification Service (SNS)

Sie können ein Amazon SNS so konfigurieren, dass es Benachrichtigungen und Warnmeldungen vom License Manager erhält.

So konfigurieren Sie Amazon SNS SNS-Tails

- 1. Wählen SieBearbeitennebenSimple Notification Service (SNS).
- 2. Geben Sie die ARN Ihrer SNS-Tails angeben, die die SNS-Tails verwalten.

arn:*<aws\_partition>*:sns:*<region>*:*<account\_id>*:aws-license-managerservice-\*

3. Wählen Sie Änderungen speichern aus.

# <span id="page-142-1"></span>Linux-Abonnements

Sie können Einstellungen für Linux-Abonnements konfigurieren, um zu steuern, wie die Erkennung und Aggregation Ihrer Abonnements durchgeführt wird. Sie können die Regionen auswählen, für die Sie Linux-Abonnements ermitteln möchten, und ob Sie Abonnementdaten für Ihre Konten aggregieren möchten, inAWS Organizations. Weitere Informationen finden Sie unter [Linux-](#page-125-3)[Abonnements im License Manager](#page-125-3).

# <span id="page-142-2"></span>Benutzerbasierte Abonnements

Die folgenden Einstellungen sind abhängig davon verfügbar, welche Produkte Sie für benutzerbasierte Abonnements benötigen.

### <span id="page-142-3"></span>AWS Managed Microsoft AD

License Manager erfordertAWS Managed Microsoft ADmuss konfiguriert werden, bevor Sie mit benutzerbasierten Abonnements arbeiten können. Weitere Informationen finden Sie unter [Benutzerbasierte Abonnements im License Manager](#page-99-0).

### <span id="page-142-4"></span>Virtuelle private Cloud

License Manager erfordert, dass Ihre VPC konfiguriert ist, zusätzlich zu IhrerAWS Managed Microsoft AD, wenn Sie benutzerbasierte Abonnements mit Microsoft Office verwenden. Weitere Informationen finden Sie unter [Benutzerbasierte Abonnements im License Manager.](#page-99-0)

# <span id="page-143-0"></span>Delegierte Administratoren

Sie können delegierte Administratoren registrieren, die die verwalteten Lizenzen und Linux-Abonnements verwalten. Um die Verwaltung zu vereinfachen, empfehlen wir, die License Manager-Konsole zu verwenden, um einen einzelnen delegierten Administrator für jede Funktion von License Manager zu registrieren. Mit diesem Ansatz verfügen Sie in Ihrem Unternehmen über einen einzigen delegierten Administrator für License Manager.

Unter Verwendung derAWS CLIoder SDKs, Sie können verschiedene Mitgliedskonten in Ihrer Organisation als delegierter Administrator für jede unterstützte Funktion von License Manager registrieren. Dies führt dazu, dass verschiedene Mitgliedskonten in Ihrer Organisation administrative Aufgaben für verwaltete Lizenzen und Linux-Abonnements ausführen können.

#### **A** Important

Um die Funktionen für die delegierte Administration in der License Manager-Konsole verwenden zu können, müssen Sie für jede Funktion von License Manager dasselbe Mitgliedskonto wie der delegierte Administrator registriert haben. Wenn Sie mehr als ein Mitgliedskonto als delegierter Administrator registriert haben, müssen Sie zuerst die vorhandenen Mitgliedskonten abmelden und dann dasselbe Konto für jede Funktion von License Manager registrieren.

Bevor Sie einen delegierten Administrator registrieren, müssen Sie den vertrauenswürdigen Zugriff mit Organizations aktivieren. Weitere Informationen finden Sie unter[Einladen einesAWSKonto, die](https://docs.aws.amazon.com/organizations/latest/userguide/orgs_manage_accounts_invites.html)  [Ihrer Organisation beitretenu](https://docs.aws.amazon.com/organizations/latest/userguide/orgs_manage_accounts_invites.html)nd[Den vertrauenswürdigen Zugriff mit aktivierenAWS Organizations.](https://docs.aws.amazon.com/organizations/latest/userguide/services-that-can-integrate-license-manager.html)

Für die folgenden Funktionen können Sie einen delegierten Administrator registrieren:

#### Verwaltete Lizenzen

Sie können administrative Aufgaben ausführen, wie z. B. die gemeinsame Nutzung von selbstverwalteten Lizenzen mit anderen Mitgliedskonten, die kontenübergreifende Ressourcensuche und die Verteilung verwalteter Berechtigungen an andere Mitgliedskonten.

#### Linux-Abonnements

Sie können administrative Aufgaben ausführen, z. B. kommerzielle Linux-Abonnements anzeigen und verwalten, die Sie besitzen und über die Sie verfügenAWS-Regionenund Ihre Konten inAWS Organizations. Sie können Amazon auch erstellen und verwalten CloudWatch Alarme für Ihre Linux-
Abonnements. Die Daten müssen zuerst erkannt und aggregiert werden, bevor sie in der License Manager Manager-Konsole sichtbar sind und alle Alarme funktionieren können, wenn sie konfiguriert sind.

### **A** Important

Nach der Registrierung hat der delegierte Administrator Einblick in die EC2-Instances, die Konten in Ihrer Organisation gehören.

Sie können delegierte Administratoren über die [AWS License Manager-Konsole](https://console.aws.amazon.com/license-manager), [AWS CLI](https://aws.amazon.com/cli) oder [AWS-SDKs](https://aws.amazon.com/tools) registrieren und abmelden.

### Regionen, die für delegierte Administratoren unterstützt werden

Die folgenden Regionen unterstützen delegierte License Manager Manager-Administratoren:

- US East (Ohio)
- USA Ost (Nord-Virginia)
- USA West (Nordkalifornien)
- USA West (Oregon)
- Asia Pacific (Mumbai)
- Asia Pacific (Seoul)
- Asien-Pazifik (Singapur)
- Asien-Pazifik (Sydney)
- Asien-Pazifik (Tokio)
- Asien-Pazifik (Hongkong)
- Naher Osten (Bahrain)
- Kanada (Zentral)
- Europe (Frankfurt)
- Europa (Irland)
- Europe (London)
- Europe (Paris)
- Europe (Stockholm)
- Europa (Mailand)
- Afrika (Kapstadt)
- Südamerika (São Paulo)

### Einen delegierten Administrator registrieren

Sie können delegierte Administratoren registrieren, die delegierte Administratoren registrieren.AWS CLIoderAWS Management Console.

#### Console

Registrieren delegierte Administratoren registrieren, die delegierte Administratoren registrieren, die delegierte Administratoren registrierenAWS License ManagerKonsole, führen Sie die folgenden Schritte aus:

- 1. Melde dich anAWSals Administrator des Verwaltungskontos.
- 2. Öffnen Sie die License Manager Manager-Konsole unter[https://console.aws.amazon.com/](https://console.aws.amazon.com/license-manager/) [license-manager/](https://console.aws.amazon.com/license-manager/).
- 3. WähleEinstellungenaus dem linken Navigationsbereich.
- 4. Wählen SieDelegierte VerwaltungTabulatur.
- 5. Wählen Sie Register delegated administrator (Delegierten Administrator registrieren).
- 6. Geben Sie die Mitgliedskonto-ID ein, um sich als delegierter Administrator zu registrieren, bestätigen Sie, dass Sie License Manager die erforderlichen Berechtigungen gewähren möchten, und wählen Sie dannRegistrieren Sie sich.
- 7. Eine Meldung gibt an, ob das angegebene Konto erfolgreich als License Manager für delegierte Administratoren registriert wurde.

### AWS CLI

Registrieren delegierte Administratoren registrieren, die delegierte Administratoren verwalten, die delegierte Administratoren registrieren, die delegierte Administratoren verwaltenAWS CLI, führen Sie die folgenden Schritte aus:

1. Führen Sie in der Befehlszeile Folgendes ausAWS CLIBefehl:

```
aws organizations register-delegated-administrator --service-principal=license-
manager.amazonaws.com --account-id=<account-id>
```
2. Führen Sie können delegierte Administratoren überprüfen, die delegierte Administratoren registrieren, die delegierte Administratoren registrieren, die delegierte Administratoren verwalten, die delegierte Administratoren verwalten.

```
aws organizations list-delegated-administrators --service-principal=license-
manager.amazonaws.com
```
Registrieren delegierte Administratoren registrieren, die die Linux-Subskriptionen verwaltenAWS CLI, führen Sie die folgenden Schritte aus:

1. Führen Sie in der Befehlszeile Folgendes ausAWS CLIBefehl:

```
aws organizations register-delegated-administrator --service-principal=license-
manager-linux-subscriptions.amazonaws.com --account-id=<account-id>
```
2. Führen Sie können delegierte Administratoren überprüfen, die delegierte Administratoren registrieren, die delegierte Administratoren registrieren, die delegierte Administratoren verwalten, die delegierte Administratoren verwalten.

aws organizations list-delegated-administrators --service-principal=licensemanager-linux-subscriptions.amazonaws.com

### delegierte Administratoren registrieren, die delegierte Administratoren verwalten

Sie können delegierte Administratoren registrieren, die delegierte Administratoren registrieren, die delegierte Administratoren registrieren.AWS CLIoderAWS Management Console.

### Console

So können delegierte Administratoren abmelden, die delegierte Administratoren registrieren, die delegierte Administratoren verwalten.AWS License ManagerKonsole, führen Sie die folgenden Schritte aus:

- 1. Melde dich anAWSals Administrator des Verwaltungskontos.
- 2. Öffnen Sie die License Manager Manager-Konsole unter[https://console.aws.amazon.com/](https://console.aws.amazon.com/license-manager/) [license-manager/](https://console.aws.amazon.com/license-manager/).
- 3. WähleEinstellungenaus dem linken Navigationsbereich.
- 4. Wählen SieDelegierte VerwaltungTabulatur.
- 5. Wählen Sie Remove (Entfernen) aus.
- 6. Geben Sie den Text ein**remove**um zu bestätigen, dass Sie den delegierten Administrator für License Manager entfernen möchten, und wählenEntfernen.
- 7. Eine Meldung gibt an, ob das angegebene Konto erfolgreich vom delegierten Administrator für License Manager entfernt wurde.

#### AWS CLI

So können delegierte Administratoren registrieren, die delegierte Administratoren verwalten, die delegierte Administratoren verwalten, die delegierte Administratoren verwalten.AWS CLI, führen Sie die folgenden Schritte aus:

1. Führen Sie in der Befehlszeile Folgendes ausAWS CLIBefehl:

```
aws organizations deregister-delegated-administrator --service-
principal=license-manager.amazonaws.com --account-id=<account-id>
```
2. Führen Sie können delegierte Administratoren registrieren, die delegierte Administratoren registrieren, die delegierte Administratoren registrieren, die delegierte Administratoren registrieren, die delegierte Administratoren verwalten.

```
aws organizations list-delegated-administrators --service-principal=license-
manager.amazonaws.com
```
So können delegierte Administratoren abmelden, die die Linux-Subskriptionen verwaltenAWS CLI, führen Sie die folgenden Schritte aus:

1. Führen Sie in der Befehlszeile Folgendes ausAWS CLIBefehl:

```
aws organizations deregister-delegated-administrator --service-
principal=license-manager-linux-subscriptions.amazonaws.com --account-
id=<account-id>
```
2. Führen Sie können delegierte Administratoren registrieren, die delegierte Administratoren registrieren, die delegierte Administratoren registrieren, die delegierte Administratoren registrieren, die delegierte Administratoren verwalten.

aws organizations list-delegated-administrators --service-principal=licensemanager-linux-subscriptions.amazonaws.com

Sie können abgemeldete Konten registrieren, die die Registrierung aufgehoben haben.

## Armaturenbrett in AWS License Manager

Im Dashboard-Bereich der License Manager Manager-Konsole finden Sie Nutzungsdetails, mit denen Sie den Lizenzverbrauch für jede selbstverwaltete Lizenz, erteilte Lizenzberechtigungen, abonnierte Benutzer benutzerbasierter Abonnements und laufende Instances verfolgen können. Das Dashboard zeigt auch Warnungen an, die durch Verletzungen von Lizenzregeln verursacht wurden.

Übersicht

Der Übersichtsabschnitt enthält die folgenden Informationen zu Ihren Lizenzen.

Erteilte Lizenzen

Die Gesamtanzahl der auf diesem Konto in dieser Region gewährten Lizenzen.

Selbstverwaltete Lizenzen

Die Gesamtanzahl der selbstverwalteten Lizenzen auf diesem Konto in dieser Region.

Vom Verkäufer ausgestellte Lizenzen

Die Gesamtanzahl der vom Verkäufer ausgestellten Lizenzen für dieses Konto in dieser Region.

#### Produkte

Der Abschnitt Produkte enthält die folgenden Informationen für benutzerbasierte Abonnements.

#### Produktname

Das Namensprodukt des nutzerbasierten Abonnements.

### Abonnierte Nutzer

Die Anzahl der abonnierten Benutzer für das Produkt.

#### Erteilter Lizenzen Rechte

Der Abschnitt erteilter Lizenzen enthält die folgenden Details.

#### Produktname

Der Produktname der erteilten Lizenz.

#### **Berechtigung**

Der Name der Berechtigung.

#### Verwendung

Die Inanspruchnahme der Berechtigung.

Selbstverwaltete Lizenzen

Die selbstverwalteten Lizenzen enthalten die folgenden Details.

#### Name der Lizenzen

Der Name der selbstverwalteten Lizenzen.

#### **Berechtigung**

Der Name der Berechtigung.

#### Verwendung

Die Inanspruchnahme der Berechtigung.

Instance-Nutzung

Der Abschnitt zur Verwendung von Instances enthält die folgenden Details.

Anzahl von laufenden Instanzen

Die Gesamtanzahl der laufenden Instances in diesem Konto in dieser Region.

Gesamtzahl von ausgeführten Instances

Die Gesamtanzahl der laufenden Instances, aggregiert für alle Ihre Konten AWS Organizations in dieser Region. Dieses Diagramm ist nur vom Verwaltungskonto und vom Konto des delegierten Administrators aus sichtbar.

# Überwachung von AWS License Manager

Sie können die Nutzung der über Amazon erfassten Lizenzen und Abonnements überwachen CloudWatch.AWS License Manager CloudWatch sammelt Rohdaten und verarbeitet sie zu lesbaren Metriken, die nahezu in Echtzeit erfolgen. Sie können auch Alarme einrichten, die auf bestimmte Grenzwerte achten und Benachrichtigungen senden oder Aktivitäten auslösen, wenn diese Grenzwerte erreicht werden. Weitere Informationen finden Sie unter [Überwachen der Lizenznutzung](#page-150-0)  [mit Amazon CloudWatch.](#page-150-0)

Sie können API-Aufrufe und zugehörige Ereignisse erfassen, die von oder im Namen IhrerAWS-KontoAWS CloudTrail. Ereignisse werden als Protokolldateien erfasst und an einen von Ihnen angegebenen Amazon S3 S3-Bucket übermittelt. Sie können die Benutzer und Konten, die AWS aufgerufen haben, identifizieren, sowie die Quell-IP-Adresse, von der diese Aufrufe stammen, und den Zeitpunkt der Aufrufe ermitteln. Weitere Informationen finden Sie unter [Protokollieren von AWS](#page-152-0) [License Manager-API-Aufrufen mithilfe von AWS CloudTrail](#page-152-0).

### Inhalt

- [Überwachen der Lizenznutzung mit Amazon CloudWatch](#page-150-0)
	- [Erstellen von -Alarmen zur Überwachung von License Manager Manager-Metriken](#page-152-1)
- [Protokollieren von AWS License Manager-API-Aufrufen mithilfe von AWS CloudTrail](#page-152-0)
	- [Informationen zum License Manager in CloudTrail](#page-153-0)
	- [Grundlegendes zu Einträge in der Protokolldatei von License Manager](#page-154-0)

# <span id="page-150-0"></span>Überwachen der Lizenznutzung mit Amazon CloudWatch

Sie können die metrischen Statistiken für License Manager mithilfe von Amazon überwachen CloudWatch. Diese Statistiken werden 15 Monate gespeichert, damit Sie auf Verlaufsinformationen zugreifen können und einen besseren Überblick darüber erhalten, wie Ihre Webanwendung oder der Service ausgeführt werden. Sie können auch Alarme einrichten, die auf bestimmte Grenzwerte prüfen und Benachrichtigungen senden oder Aktivitäten auslösen, wenn diese Grenzwerte erreicht werden. Beispielsweise können Sie anhand derLicenseConfigurationUsagePercentage Metrik den Prozentsatz der Lizenzen beobachten und Maßnahmen ergreifen, bevor die Grenzwerte überschritten werden. Weitere Informationen finden Sie im [CloudWatch Amazon-Benutzerhandbuch.](https://docs.aws.amazon.com/AmazonCloudWatch/latest/monitoring/)

License Manager gibt stündlich die folgenden Metriken imAWSLicenseManager/licenseUsage Namespace aus:

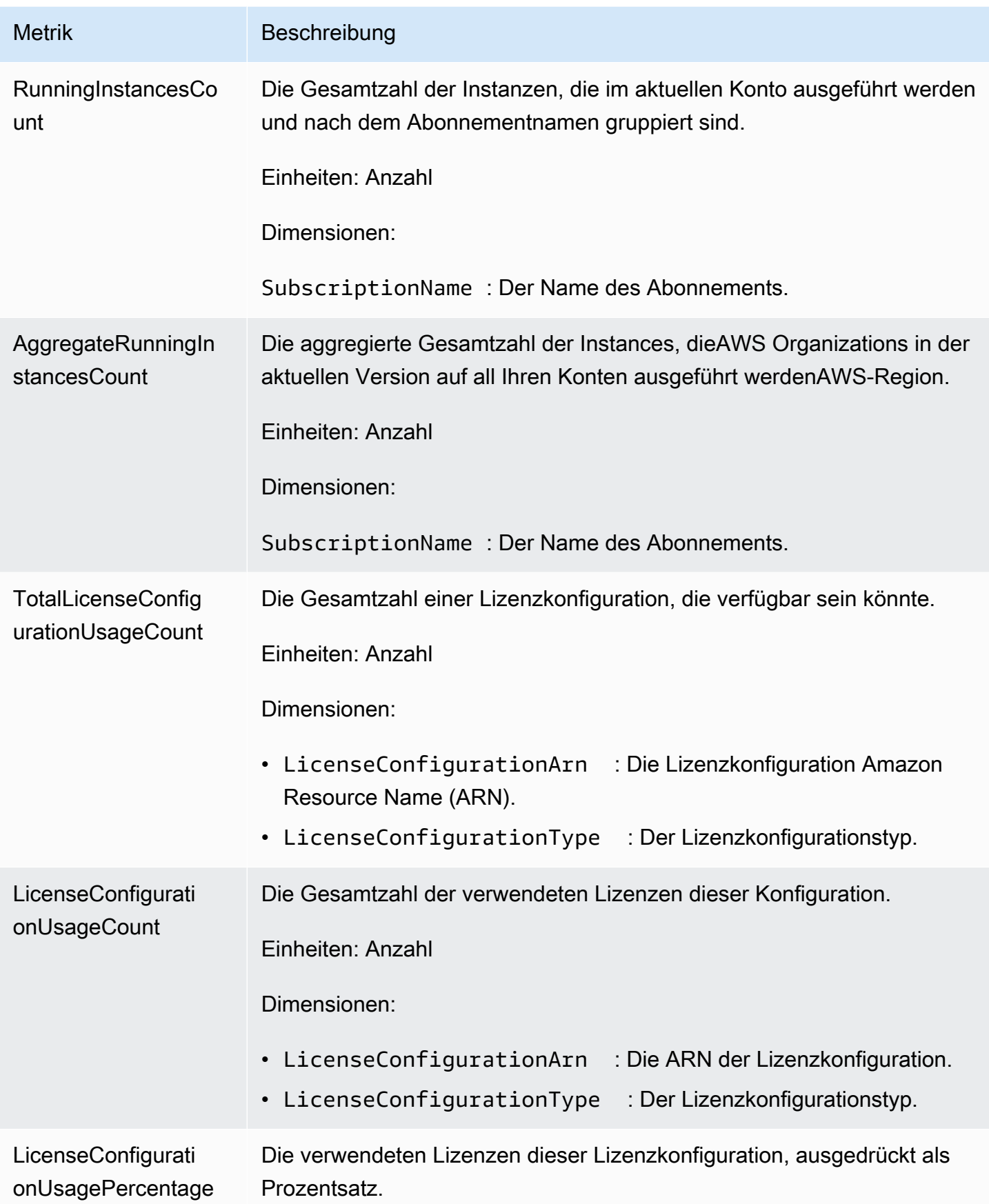

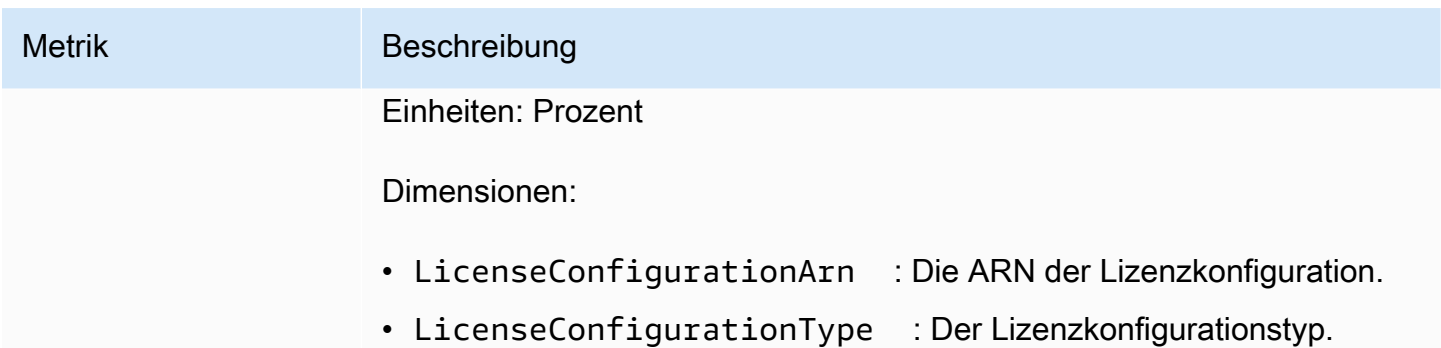

# <span id="page-152-1"></span>Erstellen von -Alarmen zur Überwachung von License Manager Manager-Metriken

Sie können einen CloudWatch Alarm erstellen, der eine Amazon-SNS-Nachricht (Amazon Simple Notification Service) sendet, sobald sich der Wert der Metrik ändert und dadurch den Status des Alarms ändert. Ein Alarm überwacht eine Metrik über einen von Ihnen definierten Zeitraum und führt Aktionen durch, die vom Wert der Metrik im Vergleich zu einem festgelegten Schwellenwert in einer Reihe von Zeiträumen abhängt. Alarme rufen Aktionen nur für dauerhafte Statusänderungen auf. CloudWatch-Alarme rufen keine Aktionen auf, nur weil sie einen bestimmten Status aufweisen. Der Status muss geändert und für eine bestimmte Anzahl an Zeiträumen aufrechterhalten worden sein. Weitere Informationen finden Sie unter [Verwenden von CloudWatch -Alarmen.](https://docs.aws.amazon.com/AmazonCloudWatch/latest/monitoring/AlarmThatSendsEmail.html)

# <span id="page-152-0"></span>Protokollieren von AWS License Manager-API-Aufrufen mithilfe von AWS CloudTrail

AWS License Managerist mit integriertAWS CloudTrail, einem Service, der eine Aufzeichnung der von einem Benutzer, einer Rolle oder einemAWS Service in License Manager durchgeführten Aktionen liefert. CloudTrail erfasst alle API-Aufrufe für License Manager als Ereignisse. Zu den erfassten Aufrufen gehören Aufrufe über die License Manager-Konsole und Codeaufrufe der License Manager API-Operationen. Wenn Sie einen Trail erstellen, können Sie die kontinuierliche Bereitstellung von CloudTrail Ereignissen an einen Amazon S3 S3-Bucket, einschließlich Ereignissen für License Manager, aktivieren. Wenn Sie keinen Trail konfigurieren, können Sie die neuesten Ereignisse in der CloudTrail -Konsole trotzdem in Ereignisverlauf anzeigen. Mit den von CloudTrail gesammelten Informationen können Sie die an License Manager gesendete Anforderung, die IP-Adresse, von der die Anforderung gestellt wurde, den Initiator der Anforderung, den Zeitpunkt der Anforderung und zusätzliche Details bestimmen.

### Weitere Informationen CloudTrail finden Sie im [AWS CloudTrailBenutzerhandbuch.](https://docs.aws.amazon.com/awscloudtrail/latest/userguide/)

### <span id="page-153-0"></span>Informationen zum License Manager in CloudTrail

CloudTrail wird beim Erstellen IhresAWS -Kontos für Sie aktiviert. Die in License Manager auftretenden Aktivitäten werden als CloudTrail Ereignis zusammen mit anderenAWS -Service-Ereignissen im Ereignisverlauf aufgezeichnet. Sie können die neusten Ereignisse in Ihr AWS-Konto herunterladen und dort suchen und anzeigen. Weitere Informationen finden Sie unter [Anzeigen von](https://docs.aws.amazon.com/awscloudtrail/latest/userguide/view-cloudtrail-events.html)  [Ereignissen mit dem CloudTrail -API-Ereignisverlauf.](https://docs.aws.amazon.com/awscloudtrail/latest/userguide/view-cloudtrail-events.html)

Erstellen Sie für eine fortlaufende Aufzeichnung der Ereignisse in IhremAWS -Konto, darunter Ereignisse für License Manager, einen Trail. Ein Trail ermöglicht CloudTrail die Bereitstellung von Protokolldateien an einen Amazon S3 S3-Bucket. Wenn Sie einen Trail in der Konsole anlegen, gilt dieser für alle AWS-Regionen. Der Trail protokolliert Ereignisse aus allen Regionen in der AWS-Partition und stellt die Protokolldateien in dem von Ihnen angegebenen Amazon S3 Bucket bereit. Darüber hinaus können Sie andereAWS -Services konfigurieren, um die in den CloudTrail - Protokollen erfassten Ereignisdaten weiter zu analysieren und entsprechend zu agieren. Weitere Informationen finden Sie unter:

- [Übersicht zum Erstellen eines Trails](https://docs.aws.amazon.com/awscloudtrail/latest/userguide/cloudtrail-create-and-update-a-trail.html)
- In [CloudTrail unterstützte Services und Integrationen](https://docs.aws.amazon.com/awscloudtrail/latest/userguide/cloudtrail-aws-service-specific-topics.html#cloudtrail-aws-service-specific-topics-integrations)
- [Konfigurieren von Amazon SNS SNS-Benachrichtigungen für CloudTrail](https://docs.aws.amazon.com/awscloudtrail/latest/userguide/getting_notifications_top_level.html)
- [Empfangen von CloudTrail Protokolldateien aus mehreren Regionen](https://docs.aws.amazon.com/awscloudtrail/latest/userguide/receive-cloudtrail-log-files-from-multiple-regions.html) und [Empfangen von](https://docs.aws.amazon.com/awscloudtrail/latest/userguide/cloudtrail-receive-logs-from-multiple-accounts.html) [CloudTrail Protokolldateien von mehreren Konten](https://docs.aws.amazon.com/awscloudtrail/latest/userguide/cloudtrail-receive-logs-from-multiple-accounts.html)

Alle License Manager-Aktionen werden von der License Manager CloudTrail API-Referenz protokolliert. Sie sind in der [License Manager API-Referenz](https://docs.aws.amazon.com/license-manager/latest/APIReference/) dokumentiert. Beispielsweise generieren Aufrufe vonListResourceInventory undDeleteLicenseConfiguration Aktionen Einträge in den CloudTrail Protokolldateien.CreateLicenseConfiguration

Jeder Ereignis- oder Protokolleintrag enthält Informationen zu dem Benutzer, der die Anforderung generiert hat. Anhand der Identitätsinformationen zur Benutzeridentität können Sie Folgendes bestimmen:

- Ob die Anfrage mit Stammbenutzer- oder AWS Identity and Access Management (IAM)- Anmeldeinformationen ausgeführt wurde.
- Ob die Anforderung mit temporären Sicherheitsanmeldeinformationen für eine Rolle oder einen Verbundbenutzer ausgeführt wurde.

• Gibt an, ob die Anforderung aus einem anderen AWS-Service gesendet wurde

<span id="page-154-0"></span>Weitere Informationen finden Sie unter [CloudTrail userIdentity-Element.](https://docs.aws.amazon.com/awscloudtrail/latest/userguide/cloudtrail-event-reference-user-identity.html)

### Grundlegendes zu Einträge in der Protokolldatei von License Manager

Ein Trail ist eine Konfiguration, durch die Ereignisse als Protokolldateien an den von Ihnen angegebenen Amazon-S3-Bucket übermittelt werden. CloudTrail Protokolldateien können einen oder mehrere Einträge enthalten. Ein Ereignis stellt eine einzelne Anfrage aus einer beliebigen Quelle dar und enthält unter anderem Informationen über die angeforderte Aktion, das Datum und die Uhrzeit der Aktion sowie über die Anfrageparameter. CloudTrail Protokolldateien sind kein geordnetes Stacktrace der öffentlichen API-Aufrufe und erscheinen daher in keiner bestimmten Reihenfolge.

Das folgende Beispiel zeigt einen CloudTrail -Protokolleintrag, der dieDeleteLicenseConfiguration Aktion demonstriert.

```
{ 
    "eventVersion":"1.05", 
    "userIdentity":{ 
       "type":"IAMUser", 
       "principalId":"AIDAIF2U5EXAMPLEH5AP6", 
       "arn":"arn:aws:iam::123456789012:user/Administrator", 
       "accountId":"O12345678901", 
       "accessKeyId":"AKIDEXAMPLE", 
       "userName":"Administrator" 
    }, 
    "eventTime":"2019-02-15T06:48:37Z", 
    "eventSource":"license-manager.amazonaws.com", 
    "eventName":"DeleteLicenseConfiguration", 
    "awsRegion":"us-east-1", 
    "sourceIPAddress":"203.0.113.83", 
    "userAgent":"aws-cli/2.4.6 Python/3.8.8 Linux", 
    "requestParameters":{ 
       "licenseConfigurationArn":"arn:aws:license-manager:us-
east-1:123456789012:license-configuration:lic-9ab477f4bEXAMPLE55f3ec08a5423f77" 
    }, 
    "responseElements":null, 
    "requestID":"3366df5f-4166-415f-9437-c38EXAMPLE48", 
    "eventID":"6c2c949b-1a81-406a-a0d7-52EXAMPLE5bd", 
    "eventType":"AwsApiCall", 
    "recipientAccountId":"O12345678901"
```
# Sicherheit in AWS License Manager

Die Sicherheit in der Cloud hat bei AWS höchste Priorität. Als AWS-Kunde profitieren Sie von einer Rechenzentrums- und Netzwerkarchitektur, die zur Erfüllung der Anforderungen von Organisationen entwickelt wurden, für die Sicherheit eine kritische Bedeutung hat.

Sicherheit ist eine übergreifende Verantwortlichkeit zwischen AWS und Ihnen. Das [Modell der](https://aws.amazon.com/compliance/shared-responsibility-model/) [übergreifenden Verantwortlichkeit](https://aws.amazon.com/compliance/shared-responsibility-model/) beschreibt dies als Sicherheit der Cloud und Sicherheit in der Cloud:

- Sicherheit der Cloud selbst AWS ist dafür verantwortlich, die Infrastruktur zu schützen, mit der AWS-Services in der AWS Cloud ausgeführt werden. AWS stellt Ihnen außerdem Services bereit, die Sie sicher nutzen können. Auditoren von Drittanbietern testen und überprüfen die Effektivität unserer Sicherheitsmaßnahmen im Rahmen der [AWS-Compliance-Programme](https://aws.amazon.com/compliance/programs/) regelmäßig. Informationen zu den Compliance-Programmen, die für License Manager gelten, finden Sie unter [AWSIm Rahmen des Compliance-Programms zugelasseneAWS](https://aws.amazon.com/compliance/services-in-scope/) -Services.
- Sicherheit in der Cloud Ihr Verantwortungsumfang wird durch den AWS-Service bestimmt, den Sie verwenden. Sie sind auch für andere Faktoren verantwortlich, etwa für die Vertraulichkeit Ihrer Daten, für die Anforderungen Ihres Unternehmens und für die geltenden Gesetze und Vorschriften.

Diese Dokumentation erläutert, wie das Modell der geteilten Verantwortung bei der Verwendung von License Manager zum Tragen kommt. Es zeigt Ihnen, wie Sie License Manager konfigurieren, um Ihre Sicherheits- und Compliance-Ziele zu erreichen. Sie erfahren auch, wie Sie andereAWS -Services nutzen können, die Ihnen bei der Überwachung und Sicherung Ihrer License Manager Manager-Ressourcen helfen.

### Inhalt

- [Datenschutz in AWS License Manager](#page-157-0)
- [Identity and Access Management für AWS License Manager](#page-158-0)
- [Verwenden von serviceverknüpften Rollen für AWS License Manager](#page-162-0)
- [AWS Von verwaltete Richtlinien für AWS License Manager](#page-174-0)
- [Kryptografisches Signieren von Lizenzen](#page-187-0)
- [Compliance-Validierung für AWS License Manager](#page-189-0)
- [Ausfallsicherheit in AWS License Manager](#page-190-0)
- [Sicherheit der Infrastruktur in AWS License Manager](#page-190-1)
- [AWS License Manager und Schnittstellen-VPC-Endpunkte \(AWS PrivateLink\)](#page-191-0)

### <span id="page-157-0"></span>Datenschutz in AWS License Manager

Das [Modell der geteilten Verantwortung](https://aws.amazon.com/compliance/shared-responsibility-model/) von AWS gilt für den Datenschutz in AWS License Manager. Wie in diesem Modell beschrieben, ist AWS verantwortlich für den Schutz der globalen Infrastruktur, in der die gesamte AWS Cloud ausgeführt wird. Sie sind dafür verantwortlich, die Kontrolle über Ihre in dieser Infrastruktur gehosteten Inhalte zu behalten. Sie sind auch für die Sicherheitskonfiguration und die Verwaltungsaufgaben für die von Ihnen verwendeten AWS-Services verantwortlich. Weitere Informationen zum Datenschutz finden Sie unter [Häufig gestellte Fragen zum Datenschutz.](https://aws.amazon.com/compliance/data-privacy-faq) Informationen zum Datenschutz in Europa finden Sie im Blog-Beitrag [AWS-Modell der geteilten](https://aws.amazon.com/blogs/security/the-aws-shared-responsibility-model-and-gdpr/) [Verantwortung und in der DSGVO](https://aws.amazon.com/blogs/security/the-aws-shared-responsibility-model-and-gdpr/) im AWS-Sicherheitsblog.

Aus Datenschutzgründen empfehlen wir, AWS-Konto-Anmeldeinformationen zu schützen und einzelne Benutzer mit AWS IAM Identity Center oder AWS Identity and Access Management (IAM) einzurichten. So erhält jeder Benutzer nur die Berechtigungen, die zum Durchführen seiner Aufgaben erforderlich sind. Außerdem empfehlen wir, die Daten mit folgenden Methoden schützen:

- Verwenden Sie für jedes Konto die Multi-Faktor Authentifizierung (MFA).
- Verwenden Sie SSL/TLS für die Kommunikation mit AWS-Ressourcen. Wir benötigen TLS 1.2 und empfehlen TLS 1.3.
- Richten Sie die API und die Protokollierung von Benutzeraktivitäten mit AWS CloudTrail ein.
- Verwenden Sie AWS-Verschlüsselungslösungen zusammen mit allen Standardsicherheitskontrollen in AWS-Services.
- Verwenden Sie erweiterte verwaltete Sicherheitsservices wie Amazon Macie, die dabei helfen, in Amazon S3 gespeicherte persönliche Daten zu erkennen und zu schützen.
- Wenn Sie für den Zugriff auf AWS über eine Befehlszeilenschnittstelle oder über eine API FIPS 140-2-validierte kryptografische Module benötigen, verwenden Sie einen FIPS-Endpunkt. Weitere Informationen über verfügbare FIPS-Endpunkte finden Sie unter [Federal Information](https://aws.amazon.com/compliance/fips/)  [Processing Standard \(FIPS\) 140-2](https://aws.amazon.com/compliance/fips/).

Wir empfehlen dringend, in Freitextfeldern, z. B. im Feld Name, keine vertraulichen oder sensiblen Informationen wie die E-Mail-Adressen Ihrer Kunden einzugeben. Dies gilt auch, wenn Sie mit License Manager oder anderen Geräten arbeiten und die Konsole, die API oder AWS SDKs

AWS-Services verwenden. AWS CLI Alle Daten, die Sie in Tags oder Freitextfelder eingeben, die für Namen verwendet werden, können für Abrechnungs- oder Diagnoseprotokolle verwendet werden. Wenn Sie eine URL für einen externen Server bereitstellen, empfehlen wir dringend, keine Anmeldeinformationen zur Validierung Ihrer Anforderung an den betreffenden Server in die URL einzuschließen.

### Verschlüsselung im Ruhezustand

License Manager speichert Daten in einem Amazon S3 S3-Bucket im Verwaltungskonto. Der Bucket wird mithilfe von Amazon S3 S3-verwalteten Verschlüsselungsschlüsseln (SSE-S3) konfiguriert.

## <span id="page-158-0"></span>Identity and Access Management für AWS License Manager

AWS Identity and Access Management (IAM) ist ein AWS-Service, mit dem ein Administrator den Zugriff auf AWS-Ressourcen sicher steuern kann. IAM-Administratoren steuern, wer authentifiziert (angemeldet) und autorisiert (mit Berechtigungen ausgestattet) werden kann, um AWS-Ressourcen zu nutzen. Mit IAM können Sie Benutzer und Gruppen unter IhremAWS Konto erstellen. Sie kontrollieren die Berechtigungen, die Benutzer zur Durchführung von Aufgaben unter Verwendung von AWS-Ressourcen haben. Sie können IAM ohne zusätzliche Kosten nutzen.

Standardmäßig haben Benutzer keine Berechtigungen für License Manager Wenn Sie zulassen möchten, dass License Manager -Ressourcen verwalten können, erstellen Sie eine IAM-Richtlinie, die ihnen Berechtigungen explizit erteilt.

Wenn Sie einem Benutzer oder einer Benutzergruppe eine Richtlinie zuordnen, wird den Benutzern die Ausführung der angegebenen Aufgaben für die angegebenen Ressourcen gestattet oder verweigert. Weitere Informationen finden Sie unter [Richtlinien und Berechtigungen](https://docs.aws.amazon.com/IAM/latest/UserGuide/access_policies.html) im IAM-Benutzerhandbuch.

### Erstellen von Benutzern, Gruppen und Rollen

Sie können Benutzer und Gruppen für Ihr AWS-Konto erstellen und diesen dann die erforderlichen Berechtigungen zuweisen. Als bewährte Methode sollten Benutzer die Berechtigungen erwerben, indem sie IAM-Rollen übernehmen. Weitere Informationen zum Einrichten von Benutzern und Gruppen fürAWS-Konto[Erste Schritte mit AWS License Manager](#page-13-0)

Eine IAM-[Rolle](https://docs.aws.amazon.com/IAM/latest/UserGuide/id_roles.html) ist eine IAM-Identität, die Sie in Ihrem Konto mit bestimmten Berechtigungen erstellen können. Eine IAM-Rolle ist einem IAM-Benutzer ähnlich, weil es sich um eine AWS- Identität mit Berechtigungsrichtlinien handelt, die festlegen, welche Aktionen die Identität in AWS ausführen kann und welche nicht. Eine Rolle ist jedoch nicht einer einzigen Person zugeordnet, sondern kann von allen Personen angenommen werden, die diese Rolle benötigen. Einer Rolle sind außerdem keine standardmäßigen, langfristigen Anmeldeinformationen (Passwörter oder Zugriffsschlüssel) zugeordnet. Wenn Sie eine Rolle übernehmen, erhalten Sie stattdessen temporäre Anmeldeinformationen für Ihre Rollensitzung.

### Eine IAM-Richtlinie

Eine IAM-Richtlinie ist ein JSON-Dokument, das eine oder mehrere Anweisungen enthält. Jede Anweisung ist folgendermaßen strukturiert.

```
{ 
   "Statement":[{ 
      "Effect":"effect", 
      "Action":"action", 
      "Resource":"arn", 
      "Condition":{ 
        "condition":{ 
           "key":"value" 
           } 
        } 
      } 
   ]
}
```
### Eine Anweisung

- Effect: Der effect-Wert kann Allow oder Deny lauten. Standardmäßig verfügen -Benutzer nicht über die erforderlichen Berechtigungen zur Verwendung der Ressourcen und API-Operationen, daher werden alle Anforderungen verweigert. Eine explizite Zugriff Eine explizite Zugriffsverweigerung überschreibt jede Zugriffserlaubnis.
- Action: Die Aktion ist die API-Aktion, für die Sie Berechtigungen erteilen oder verweigern.
- Res Bei License Manager -API-Aktionen lassen sich bestimmte Ressourcen, die mit der Aktion erstellt oder geändert werden können, in die Richtlinie einbinden. Um eine Ressource in der Anweisung anzugeben, benötigen Sie deren Amazon-Ressourcennamen (ARN). Weitere Informationen finden Sie unter [Von AWS License Manager definierte Aktionen.](https://docs.aws.amazon.com/IAM/latest/UserGuide/list_awslicensemanager.html#awslicensemanager-actions-as-permissions)
- Condition: Bedingungen sind optional. Mit ihrer Hilfe können Sie bestimmen, wann Ihre Richtlinie wirksam ist. Weitere Informationen finden Sie [unterAWS License Manager Bedingungs](https://docs.aws.amazon.com/IAM/latest/UserGuide/list_awslicensemanager.html#awslicensemanager-policy-keys)

### IAM-Richtlinien für License Manager erstellen

In einer IAM-Richtlinie License Manager

- license-manager:
- license-manager-user-subscriptions:
- license-manager-linux-subscriptions:

#### Beispiel:

- license-manager:CreateLicenseConfiguration
- license-manager:ListLicenseConfigurations
- license-manager-user-subscriptions:ListIdentityProviders
- license-manager-linux-subscriptions:ListLinuxSubscriptionInstances

Weitere Informationen zu den verfügbaren License Manager Manager-APIs finden Sie in den folgenden API-Referenzen:

- [AWS License Manager API Referenz](https://docs.aws.amazon.com/license-manager/latest/APIReference/Welcome.html)
- [AWS License ManagerAPI-Referenz für Benutzerabonnements](https://docs.aws.amazon.com/license-manager-user-subscriptions/latest/APIReference/Welcome.html)
- [AWS License ManagerAPI-Referenz für Linux-Abonnements](https://docs.aws.amazon.com/license-manager-linux-subscriptions/latest/APIReference/Welcome.html)

Um mehrere Operationen in einer einzigen Anweisung anzugeben, trennen Sie diese folgendermaßen mit Kommas:

```
"Action": ["license-manager:action1", "license-manager:action2"]
```
Sie können auch mehrere Operationen mittels Platzhaltern angeben. Beispielsweise können Sie alle License Manager

```
"Action": "license-manager:List*"
```
#### Um alle License Manager

"Action": "license-manager:\*"

### Beispielrichtlinie für einen ISV, der den License Manager verwendet

ISVs, die Lizenzen über License Manager verteilen, benötigen die folgenden Berechtigungen:

```
{ 
     "Version": "2012-10-17", 
     "Statement": [ 
          { 
          "Sid": "VisualEditor0", 
          "Effect": "Allow", 
          "Action": [ 
               "license-manager:CreateLicense", 
               "license-manager:ListLicenses", 
               "license-manager:CreateLicenseVersion", 
               "license-manager:ListLicenseVersions", 
               "license-manager:GetLicense", 
               "license-manager:DeleteLicense", 
               "license-manager:CheckoutLicense", 
               "license-manager:CheckInLicense", 
               "kms:GetPublicKey" 
          ], 
          "Resource": "*" 
          } 
    \mathbf{I}}
```
### Gewähren von Berechtigungen für Benutzer, Gruppen und Rollen

Nachdem Sie die erforderlichen IAM-Richtlinien erstellt haben, müssen Sie diese Berechtigungen Ihren Benutzern, Gruppen und Rollen gewähren.

Um Zugriff zu gewähren, fügen Sie Ihren Benutzern, Gruppen oder Rollen Berechtigungen hinzu:

• Benutzer und Gruppen in AWS IAM Identity Center:

Erstellen Sie einen Berechtigungssatz. Befolgen Sie die Anweisungen unter [Erstellen eines](https://docs.aws.amazon.com/singlesignon/latest/userguide/howtocreatepermissionset.html)  [Berechtigungssatzes](https://docs.aws.amazon.com/singlesignon/latest/userguide/howtocreatepermissionset.html) im AWS IAM Identity Center-Benutzerhandbuch.

• Benutzer, die in IAM über einen Identitätsanbieter verwaltet werden:

Erstellen Sie eine Rolle für den Identitätsverbund. Befolgen Sie die Anweisungen unter [Erstellen](https://docs.aws.amazon.com/IAM/latest/UserGuide/id_roles_create_for-idp.html)  [einer Rolle für einen externen Identitätsanbieter \(Verbund\)](https://docs.aws.amazon.com/IAM/latest/UserGuide/id_roles_create_for-idp.html) im IAM-Benutzerhandbuch.

- IAM-Benutzer:
	- Erstellen Sie eine Rolle, die Ihr Benutzer annehmen kann. Folgen Sie den Anweisungen unter [Erstellen einer Rolle für einen IAM-Benutzer](https://docs.aws.amazon.com/IAM/latest/UserGuide/id_roles_create_for-user.html) im IAM-Benutzerhandbuch.
	- (Nicht empfohlen) Weisen Sie einem Benutzer eine Richtlinie direkt zu oder fügen Sie einen Benutzer zu einer Benutzergruppe hinzu. Befolgen Sie die Anweisungen unter [Hinzufügen von](https://docs.aws.amazon.com/IAM/latest/UserGuide/id_users_change-permissions.html#users_change_permissions-add-console) [Berechtigungen zu einem Benutzer \(Konsole\)](https://docs.aws.amazon.com/IAM/latest/UserGuide/id_users_change-permissions.html#users_change_permissions-add-console) im IAM-Benutzerhandbuch.

# <span id="page-162-0"></span>Verwenden von serviceverknüpften Rollen für AWS License Manager

AWS License Manager verwendet [serviceverbundene Rollen](https://docs.aws.amazon.com/IAM/latest/UserGuide/id_roles_terms-and-concepts.html#iam-term-service-linked-role) von AWS Identity and Access Management (IAM). Eine serviceverknüpfte Rolle ist ein spezieller Typ einer IAM-Rolle, die direkt mit License Manager verknüpft ist. Serviceverknüpfte Rollen werden von License Manager vordefiniert und schließen alle Berechtigungen ein, die der Service zum Aufrufen anderer -AWSServices in Ihrem Namen erfordert.

Eine serviceverknüpfte Rolle vereinfacht das Einrichten von License Manager, da Sie die erforderlichen Berechtigungen nicht manuell hinzufügen müssen. License Manager definiert die Berechtigungen seiner serviceverknüpften Rollen. Sofern keine andere Konfiguration festgelegt wurde, kann nur License Manager die Rollen übernehmen. Die definierten Berechtigungen umfassen die Vertrauens- und Berechtigungsrichtlinie. Diese Berechtigungsrichtlinie kann keinen anderen IAM-Entitäten zugewiesen werden.

Sie können eine serviceverknüpfte Rolle erst löschen, nachdem die zugehörigen Ressourcen gelöscht wurden. Dies schützt Ihre License Manager-Ressourcen, da Sie nicht versehentlich Berechtigungen für den Zugriff auf die Ressourcen entfernen können.

License Manager-Aktionen hängen von drei serviceverknüpften Rollen ab, wie in den folgenden Abschnitten beschrieben.

Service-verknüpfte Rollen

- [License Manager Core-Rolle](#page-163-0)
- [License Manager Verwaltungskontorolle](#page-165-0)
- [License Manager Mitgliedskontorolle](#page-168-0)
- [License Manager Benutzerbasierte Abonnementrolle](#page-170-0)
- [License Manager Linux-Abonnementrolle](#page-172-0)

### <span id="page-163-0"></span>License Manager – Core-Rolle

License Manager benötigt eine serviceverknüpfte Rolle, um Lizenzen in Ihrem Namen zu verwalten.

### <span id="page-163-1"></span>Berechtigungen für die Kernrolle

Die serviceverknüpfte Rolle namens AWSServiceRoleForAWSLicenseManagerRole ermöglicht License Manager den Zugriff auf AWS Ressourcen, um Lizenzen in Ihrem Namen zu verwalten.

Die serviceverknüpfte Rolle AWSServiceRoleForAWSLicenseManagerRole vertraut dem Service license-manager.amazonaws.com, sodass dieser die Rolle annehmen kann.

Informationen zum Überprüfen der Berechtigungen für die AWSLicenseManagerServiceRolePolicyfinden Sie unter [AWS verwaltete Richtlinie:](#page-175-0)  [AWSLicenseManagerServiceRolePolicy.](#page-175-0) Weitere Informationen zum Konfigurieren von Berechtigungen für eine serviceverknüpfte Rolle finden Sie unter [Serviceverknüpfte](https://docs.aws.amazon.com/IAM/latest/UserGuide/using-service-linked-roles.html#service-linked-role-permissions)  [Rollenberechtigungen](https://docs.aws.amazon.com/IAM/latest/UserGuide/using-service-linked-roles.html#service-linked-role-permissions) im IAM-Benutzerhandbuch.

### Erstellen einer serviceverknüpften Rolle für License Manager

Sie müssen eine serviceverknüpfte Rolle nicht manuell erstellen. Wenn Sie das Formular zur Erstausführung von License Manager ausfüllen, wenn Sie die License Manager-Konsole zum ersten Mal besuchen, wird die serviceverknüpfte Rolle automatisch für Sie erstellt.

Sie können auch die IAM-Konsole, oder die IAM-API verwendenAWS CLI, um eine serviceverknüpfte Rolle manuell zu erstellen. Weitere Informationen finden Sie unter [Erstellen einer serviceverknüpfte](https://docs.aws.amazon.com/IAM/latest/UserGuide/using-service-linked-roles.html#create-service-linked-role)  [Rolle](https://docs.aws.amazon.com/IAM/latest/UserGuide/using-service-linked-roles.html#create-service-linked-role) im IAM-Leitfaden.

### **A** Important

Diese serviceverknüpfte Rolle kann in Ihrem Konto erscheinen, wenn Sie eine Aktion in einem anderen Service abgeschlossen haben, der die von dieser Rolle unterstützten Features verwendet. Wenn Sie License Manager vor dem 1. Januar 2017 verwendet haben, als dieser serviceverknüpfte Rollen unterstützt, hat License Manager die AWSServiceRoleForAWSLicenseManagerRole Rolle in Ihrem Konto erstellt. Weitere Informationen finden Sie unter [In meinem IAM-Konto wird eine neue Rolle angezeigt](https://docs.aws.amazon.com/IAM/latest/UserGuide/troubleshoot_roles.html#troubleshoot_roles_new-role-appeared).

Sie können die License Manager-Konsole verwenden, um eine serviceverknüpfte Rolle zu erstellen.

#### So erstellen Sie die serviceverknüpfte -Rolle

- 1. Öffnen Sie die License Manager-Konsole unter [https://console.aws.amazon.com/license](https://console.aws.amazon.com/license-manager/)[manager/.](https://console.aws.amazon.com/license-manager/)
- 2. Wählen Sie Verwenden von License Manager starten aus.
- 3. Wählen Sie im Formular IAM-Berechtigungen (one-time-setup) die Option Ich erteile AWS License Manager die erforderlichen Berechtigungen und dann Weiter aus.

Sie können auch die IAM-Konsole verwenden, um eine serviceverknüpfte Rolle mit dem License Manager-Anwendungsfall zu erstellen. Alternativ können Sie in der AWS CLI oder der -AWSAPI IAM verwenden, um eine serviceverknüpfte Rolle mit dem license-manager.amazonaws.com Servicenamen zu erstellen. Weitere Informationen finden Sie unter [Erstellen einer serviceverknüpfte](https://docs.aws.amazon.com/IAM/latest/UserGuide/using-service-linked-roles.html#create-service-linked-role)  [Rolle](https://docs.aws.amazon.com/IAM/latest/UserGuide/using-service-linked-roles.html#create-service-linked-role) im IAM-Leitfaden.

Wenn Sie diese serviceverknüpfte Rolle löschen, können Sie mit demselben IAM-Verfahren die Rolle erneut erstellen.

### Bearbeiten einer serviceverknüpften Rolle für License Manager

License Manager erlaubt es Ihnen nicht, die AWSServiceRoleForAWSLicenseManagerRole serviceverknüpfte Rolle zu bearbeiten. Da möglicherweise verschiedene Entitäten auf die Rolle verweisen, kann der Rollenname nach dem Erstellen einer serviceverknüpften Rolle nicht mehr geändert werden. Sie können jedoch die Beschreibung der Rolle mit IAM bearbeiten. Weitere Informationen finden Sie unter [Bearbeiten einer serviceverknüpften Rolle](https://docs.aws.amazon.com/IAM/latest/UserGuide/using-service-linked-roles.html#edit-service-linked-role) im IAM-Benutzerhandbuch.

### Löschen einer serviceverknüpften Rolle für License Manager

Wenn Sie ein Feature oder einen Service, die bzw. der eine serviceverknüpfte Rolle erfordert, nicht mehr benötigen, sollten Sie diese Rolle löschen. Auf diese Weise haben Sie nur Entitäten, die aktiv überwacht oder verwaltet werden. Sie müssen jedoch Ihre serviceverknüpfte Rolle zunächst bereinigen, bevor Sie sie manuell löschen können.

### Bereinigen einer serviceverknüpften Rolle

Bevor Sie IAM zum Löschen einer serviceverknüpften Rolle verwenden können, müssen Sie zunächst alle Ressourcen löschen, die von der Rolle verwendet werden. Dies bedeutet, dass Sie alle selbstverwalteten Lizenzen von den zugehörigen Instances und AMIs trennen und dann die selbstverwalteten Lizenzen löschen.

### **a** Note

Wenn License Manager die Rolle verwendet, wenn Sie versuchen, die Ressourcen zu löschen, schlägt das Löschen möglicherweise fehl. Wenn das passiert, warten Sie einige Minuten und versuchen Sie es erneut.

So löschen Sie License Manager-Ressourcen, die von der Core-Rolle verwendet werden

- 1. Öffnen Sie die License Manager-Konsole unter [https://console.aws.amazon.com/license](https://console.aws.amazon.com/license-manager/)[manager/.](https://console.aws.amazon.com/license-manager/)
- 2. Wählen Sie im Navigationsbereich Selbstverwaltete Lizenzen aus.
- 3. Wählen Sie eine selbstverwaltete Lizenz aus, deren Besitzer Sie sind, und trennen Sie alle Einträge auf den Registerkarten Zugeordnete AMIs und Ressourcen. Wiederholen Sie diesen Vorgang für jede Lizenzkonfiguration.
- 4. Wählen Sie auf der Seite der selbstverwalteten Lizenz Aktionen und dann Löschen aus.
- 5. Wiederholen Sie die vorherigen Schritte, bis alle selbstverwalteten Lizenzen gelöscht wurden.

Manuelles Löschen der -serviceverknüpften Rolle

Verwenden Sie die IAM-Konsole, AWS CLI- oder AWS-API, um die AWSServiceRoleForAWSLicenseManagerRole serviceverknüpfte Rolle zu löschen. Wenn Sie auch [AWSServiceRoleForAWSLicenseManagerMasterAccountRole](#page-165-0) und verwenden[AWSLicenseManagerMemberAccountRole,](#page-168-0) löschen Sie zuerst diese Rollen. Weitere Informationen finden Sie unter [Löschen einer serviceverknüpften Rolle](https://docs.aws.amazon.com/IAM/latest/UserGuide/using-service-linked-roles.html#delete-service-linked-role) im IAM-Leitfaden.

### <span id="page-165-0"></span>License Manager – Verwaltungskontorolle

License Manager benötigt eine serviceverknüpfte Rolle, um die Lizenzverwaltung durchzuführen.

Berechtigungen für die Verwaltungskontorolle

### Die serviceverknüpfte Rolle namens

AWSServiceRoleForAWSLicenseManagerMasterAccountRole ermöglicht License Manager den Zugriff auf -AWSRessourcen, um Lizenzverwaltungsaktionen für ein zentrales Verwaltungskonto in Ihrem Namen zu verwalten.

Die serviceverknüpfte Rolle AWSServiceRoleForAWSLicenseManagerMasterAccountRole vertraut dem Service license-manager.master-account.amazonaws.com, sodass dieser die Rolle annehmen kann.

Informationen zum Überprüfen der Berechtigungen für die AWSLicenseManagerMasterAccountRolePolicyfinden Sie unter [AWS verwaltete Richtlinie:](#page-177-0)  [AWSLicenseManagerMasterAccountRolePolicy.](#page-177-0) Weitere Informationen zum Konfigurieren von Berechtigungen für eine serviceverknüpfte Rolle finden Sie unter [Serviceverknüpfte](https://docs.aws.amazon.com/IAM/latest/UserGuide/using-service-linked-roles.html#service-linked-role-permissions)  [Rollenberechtigungen](https://docs.aws.amazon.com/IAM/latest/UserGuide/using-service-linked-roles.html#service-linked-role-permissions) im IAM-Benutzerhandbuch.

Erstellen einer serviceverknüpften Rolle für Verwaltungskonten

Sie müssen diese serviceverknüpfte Rolle nicht manuell erstellen. Wenn Sie die kontoübergreifende Lizenzverwaltung in der konfigurierenAWS Management Console, erstellt License Manager die serviceverknüpfte Rolle für Sie.

### **a** Note

Um die kontoübergreifende Unterstützung in License Manager nutzen zu können, müssen Sie verwendenAWS Organizations.

Wenn Sie diese serviceverknüpfte Rolle löschen und sie dann erneut erstellen müssen, können Sie dasselbe Verfahren anwenden, um die Rolle in Ihrem Konto neu anzulegen.

Sie können auch die IAM-Konsole, oder die IAM-API verwendenAWS CLI, um eine serviceverknüpfte Rolle manuell zu erstellen. Weitere Informationen finden Sie unter [Erstellen einer serviceverknüpfte](https://docs.aws.amazon.com/IAM/latest/UserGuide/using-service-linked-roles.html#create-service-linked-role)  [Rolle](https://docs.aws.amazon.com/IAM/latest/UserGuide/using-service-linked-roles.html#create-service-linked-role) im IAM-Leitfaden.

### **A** Important

Diese serviceverknüpfte Rolle kann in Ihrem Konto erscheinen, wenn Sie eine Aktion in einem anderen Service abgeschlossen haben, der die von dieser Rolle unterstützten Features verwendet. Wenn Sie License Manager vor dem 1. Januar 2017 verwendet haben, als es serviceverknüpfte Rollen unterstützte, dann hat License Manager AWSServiceRoleForAWSLicenseManagerMasterAccountRole in Ihrem Konto erstellt. Weitere Informationen finden Sie unter [In meinem IAM-Konto wird eine neue Rolle angezeigt.](https://docs.aws.amazon.com/IAM/latest/UserGuide/troubleshoot_roles.html#troubleshoot_roles_new-role-appeared) Sie können die License Manager-Konsole verwenden, um diese serviceverknüpfte Rolle zu erstellen.

So erstellen Sie die serviceverknüpfte -Rolle

- 1. Öffnen Sie die License Manager-Konsole unter [https://console.aws.amazon.com/license](https://console.aws.amazon.com/license-manager/)[manager/.](https://console.aws.amazon.com/license-manager/)
- 2. Wählen Sie Einstellungen und anschließend Bearbeiten.
- 3. Wählen Sie AWS Organizations-Konten verknüpfen aus.
- 4. Wählen Sie Apply (Anwenden) aus.

Sie können auch die IAM-Konsole verwenden, um eine serviceverknüpfte Rolle mit dem Anwendungsfall License Manager – Verwaltungskonto zu erstellen. Alternativ können Sie in der AWS CLI oder der -AWSAPI IAM verwenden, um eine serviceverknüpfte Rolle mit dem licensemanager.master-account.amazonaws.com Servicenamen zu erstellen. Weitere Informationen finden Sie unter [Erstellen einer serviceverknüpfte Rolle](https://docs.aws.amazon.com/IAM/latest/UserGuide/using-service-linked-roles.html#create-service-linked-role) im IAM-Leitfaden.

Wenn Sie diese serviceverknüpfte Rolle löschen, können Sie mit demselben IAM-Verfahren die Rolle erneut erstellen.

### Bearbeiten einer serviceverknüpften Rolle für License Manager

License Manager erlaubt es Ihnen nicht, die

AWSServiceRoleForAWSLicenseManagerMasterAccountRole serviceverknüpfte Rolle zu bearbeiten. Da möglicherweise verschiedene Entitäten auf die Rolle verweisen, kann der Rollenname nach dem Erstellen einer serviceverknüpften Rolle nicht mehr geändert werden. Sie können jedoch die Beschreibung der Rolle mit IAM bearbeiten. Weitere Informationen finden Sie unter [Bearbeiten](https://docs.aws.amazon.com/IAM/latest/UserGuide/using-service-linked-roles.html#edit-service-linked-role) [einer serviceverknüpften Rolle](https://docs.aws.amazon.com/IAM/latest/UserGuide/using-service-linked-roles.html#edit-service-linked-role) im IAM-Benutzerhandbuch.

### Löschen einer serviceverknüpften Rolle für License Manager

Wenn Sie ein Feature oder einen Service, die bzw. der eine serviceverknüpfte Rolle erfordert, nicht mehr benötigen, sollten Sie diese Rolle löschen. Auf diese Weise haben Sie nur Entitäten, die aktiv überwacht oder verwaltet werden. Sie müssen jedoch Ihre serviceverknüpfte Rolle zunächst bereinigen, bevor Sie sie manuell löschen können.

Manuelles Löschen der -serviceverknüpften Rolle

Verwenden Sie die IAMAWS-KonsoleAWS CLI, oder API, um die AWSServiceRoleForAWSLicenseManagerMasterAccountRole serviceverknüpfte Rolle zu löschen. Weitere Informationen finden Sie unter [Löschen einer serviceverknüpften Rolle](https://docs.aws.amazon.com/IAM/latest/UserGuide/using-service-linked-roles.html#delete-service-linked-role) im IAM-Leitfaden.

### <span id="page-168-0"></span>License Manager – Mitgliedskontorolle

License Manager erfordert eine serviceverknüpfte Rolle, die es dem Verwaltungskonto ermöglicht, Lizenzen zu verwalten.

### Berechtigungen für die Mitgliedskontorolle

### Die serviceverknüpfte Rolle namens

AWSServiceRoleForAWSLicenseManagerMemberAccountRole ermöglicht License Manager den Zugriff auf AWS Ressourcen für Lizenzverwaltungsaktionen von einem konfigurierten Verwaltungskonto in Ihrem Namen.

Die serviceverknüpfte Rolle AWSServiceRoleForAWSLicenseManagerMemberAccountRole vertraut dem Service license-manager.member-account.amazonaws.com, sodass dieser die Rolle annehmen kann.

Informationen zum Überprüfen der Berechtigungen für die AWSLicenseManagerMemberAccountRolePolicyfinden Sie unter [AWS verwaltete Richtlinie:](#page-181-0)  [AWSLicenseManagerMemberAccountRolePolicy](#page-181-0). Weitere Informationen zum Konfigurieren von Berechtigungen für eine serviceverknüpfte Rolle finden Sie unter [Serviceverknüpfte](https://docs.aws.amazon.com/IAM/latest/UserGuide/using-service-linked-roles.html#service-linked-role-permissions)  [Rollenberechtigungen](https://docs.aws.amazon.com/IAM/latest/UserGuide/using-service-linked-roles.html#service-linked-role-permissions) im IAM-Benutzerhandbuch.

### Erstellen der serviceverknüpften Rolle für License Manager

Sie müssen die serviceverknüpfte Rolle nicht manuell erstellen. Sie können die Integration mit AWS Organizations über das Verwaltungskonto in der License Manager-Konsole auf der Seite Einstellungen aktivieren. Sie können dies auch über die AWS CLI (Ausführen von updateservice-settings) oder die AWS API (Aufruf von ) tunUpdateServiceSettings. In diesem Fall erstellt License Manager die serviceverknüpfte Rolle für Sie in den Mitgliedskonten von Organizations.

Wenn Sie diese serviceverknüpfte Rolle löschen und sie dann erneut erstellen müssen, können Sie dasselbe Verfahren anwenden, um die Rolle in Ihrem Konto neu anzulegen.

Sie können auch die IAM-Konsole, oder die -AWSAPI verwendenAWS CLI, um eine serviceverknüpfte Rolle manuell zu erstellen. Weitere Informationen finden Sie unter [Erstellen einer](https://docs.aws.amazon.com/IAM/latest/UserGuide/using-service-linked-roles.html#create-service-linked-role)  [serviceverknüpfte Rolle](https://docs.aws.amazon.com/IAM/latest/UserGuide/using-service-linked-roles.html#create-service-linked-role) im IAM-Leitfaden.

### **A** Important

Diese serviceverknüpfte Rolle kann in Ihrem Konto erscheinen, wenn Sie eine Aktion in einem anderen Service abgeschlossen haben, der die von dieser Rolle unterstützten Features verwendet. Wenn Sie den License Manager-Service vor dem 1. Januar 2017 verwendet haben, als er serviceverknüpfte Rollen unterstützt hat, hat License Manager die AWSServiceRoleForAWSLicenseManagerMemberAccountRole Rolle in Ihrem Konto erstellt. Weitere Informationen finden Sie unter [In meinem IAM-Konto wird eine neue Rolle](https://docs.aws.amazon.com/IAM/latest/UserGuide/troubleshoot_roles.html#troubleshoot_roles_new-role-appeared)  [angezeigt](https://docs.aws.amazon.com/IAM/latest/UserGuide/troubleshoot_roles.html#troubleshoot_roles_new-role-appeared).

Sie können die License Manager-Konsole verwenden, um eine serviceverknüpfte Rolle zu erstellen.

So erstellen Sie die serviceverknüpfte -Rolle

- 1. Melden Sie sich bei Ihrem AWS Organizations Verwaltungskonto an.
- 2. Öffnen Sie die License Manager-Konsole unter [https://console.aws.amazon.com/license](https://console.aws.amazon.com/license-manager/)[manager/.](https://console.aws.amazon.com/license-manager/)
- 3. Wählen Sie im linken Navigationsbereich Einstellungen und dann Bearbeiten aus.
- 4. Wählen Sie AWS Organizations-Konten verknüpfen aus.
- 5. Wählen Sie Apply (Anwenden) aus. Dadurch werden die Rollen [AWSServiceRoleForAWSLicenseManagerRole](#page-163-0) und [AWSServiceRoleForAWSLicenseManagerMemberAccountRole](#page-168-0) in allen untergeordneten Konten erstellt.

Sie können auch die IAM-Konsole verwenden, um eine serviceverknüpfte Rolle mit dem License Manager - Member account Anwendungsfall zu erstellen. Alternativ können Sie in der AWS CLI oder API eine serviceverknüpfte Rolle mit dem license-manager.memberaccount.amazonaws.com Servicenamen AWS erstellen. Weitere Informationen finden Sie unter [Erstellen einer serviceverknüpfte Rolle](https://docs.aws.amazon.com/IAM/latest/UserGuide/using-service-linked-roles.html#create-service-linked-role) im IAM-Leitfaden.

Wenn Sie diese serviceverknüpfte Rolle löschen, können Sie mit demselben IAM-Verfahren die Rolle erneut erstellen.

### Bearbeiten einer serviceverknüpften Rolle für License Manager

### License Manager erlaubt es Ihnen nicht, die

AWSServiceRoleForAWSLicenseManagerMemberAccountRole serviceverknüpfte Rolle zu bearbeiten. Da möglicherweise verschiedene Entitäten auf die Rolle verweisen, kann der Rollenname nach dem Erstellen einer serviceverknüpften Rolle nicht mehr geändert werden. Sie können jedoch die Beschreibung der Rolle mit IAM bearbeiten. Weitere Informationen finden Sie unter [Bearbeiten](https://docs.aws.amazon.com/IAM/latest/UserGuide/using-service-linked-roles.html#edit-service-linked-role) [einer serviceverknüpften Rolle](https://docs.aws.amazon.com/IAM/latest/UserGuide/using-service-linked-roles.html#edit-service-linked-role) im IAM-Benutzerhandbuch.

### Löschen einer serviceverknüpften Rolle für License Manager

Wenn Sie ein Feature oder einen Service, die bzw. der eine serviceverknüpfte Rolle erfordert, nicht mehr benötigen, sollten Sie diese Rolle löschen. Auf diese Weise haben Sie nur Entitäten, die aktiv überwacht oder verwaltet werden. Sie müssen jedoch Ihre serviceverknüpfte Rolle zunächst bereinigen, bevor Sie sie manuell löschen können.

Manuelles Löschen der -serviceverknüpften Rolle

Verwenden Sie die IAMAWS-Konsole, oder APIAWS CLI, um die AWSServiceRoleForAWSLicenseManagerMemberAccountRole serviceverknüpfte Rolle zu löschen. Weitere Informationen finden Sie unter [Löschen einer serviceverknüpften Rolle](https://docs.aws.amazon.com/IAM/latest/UserGuide/using-service-linked-roles.html#delete-service-linked-role) im IAM-Leitfaden.

### <span id="page-170-0"></span>License Manager – Benutzerbasierte Abonnementrolle

License Manager benötigt eine serviceverknüpfte Rolle für die Verwaltung von -AWSRessourcen, die benutzerbasierte Abonnements bereitstellen.

### Berechtigungen für die benutzerbasierte Abonnementrolle

### Die serviceverknüpfte Rolle namens

AWSServiceRoleForAWSLicenseManagerUserSubscriptionsService ermöglicht es License Manager, Amazon EC2-Ressourcen zu verwenden AWS Systems Manager und zu verwalten, die benutzerbasierte Abonnements bereitstellen, sowie AWS Directory Service Ressourcen zu beschreiben.

Informationen zum Überprüfen der Berechtigungen für die AWSLicenseManagerUserSubscriptionsServiceRolePolicyfinden Sie unter [AWS verwaltete](#page-182-0)  [Richtlinie: AWSLicenseManagerUserSubscriptionsServiceRolePolicy](#page-182-0). Weitere Informationen zum Konfigurieren von Berechtigungen für eine serviceverknüpfte Rolle finden Sie unter [Serviceverknüpfte](https://docs.aws.amazon.com/IAM/latest/UserGuide/using-service-linked-roles.html#service-linked-role-permissions) [Rollenberechtigungen](https://docs.aws.amazon.com/IAM/latest/UserGuide/using-service-linked-roles.html#service-linked-role-permissions) im IAM-Benutzerhandbuch.

Erstellen der serviceverknüpften Rolle für License Manager

Sie müssen die serviceverknüpfte Rolle nicht manuell erstellen, da Sie auf den Seiten Benutzerbasierte Abonnements der License Manager-Konsole aufgefordert werden, die Rolle zu erstellen.

Wenn Sie diese serviceverknüpfte Rolle löschen und sie dann erneut erstellen müssen, können Sie dasselbe Verfahren anwenden, um die Rolle in Ihrem Konto neu anzulegen.

Sie können auch die IAM-Konsole, oder die IAM-API verwendenAWS CLI, um eine serviceverknüpfte Rolle manuell zu erstellen. Weitere Informationen finden Sie unter [Erstellen einer serviceverknüpfte](https://docs.aws.amazon.com/IAM/latest/UserGuide/using-service-linked-roles.html#create-service-linked-role)  [Rolle](https://docs.aws.amazon.com/IAM/latest/UserGuide/using-service-linked-roles.html#create-service-linked-role) im IAM-Leitfaden.

Sie können die License Manager-Konsole verwenden, um eine serviceverknüpfte Rolle zu erstellen.

So erstellen Sie die serviceverknüpfte -Rolle

- 1. Öffnen Sie die License Manager-Konsole unter [https://console.aws.amazon.com/license](https://console.aws.amazon.com/license-manager/)[manager/.](https://console.aws.amazon.com/license-manager/)
- 2. Wählen Sie im linken Navigationsbereich Benutzerzuordnung oder Produkte aus.
- 3. Stimmen Sie den Bedingungen für License Manager zu, um die benutzerbasierte Abonnementrolle zu erstellen.
- 4. Wählen Sie Erstellen. Dadurch wird die Rolle erstellt.

Sie können auch die IAM-Konsole verwenden, um eine serviceverknüpfte Rolle mit dem License Manager - User-based subscriptions Anwendungsfall zu erstellen. Alternativ können Sie in der AWS CLI oder API eine serviceverknüpfte Rolle mit dem license-manager-usersubscriptions.amazonaws.com Servicenamen AWS erstellen. Weitere Informationen finden Sie unter [Erstellen einer serviceverknüpfte Rolle](https://docs.aws.amazon.com/IAM/latest/UserGuide/using-service-linked-roles.html#create-service-linked-role) im IAM-Leitfaden.

Wenn Sie diese serviceverknüpfte Rolle löschen, können Sie mit demselben IAM-Verfahren die Rolle erneut erstellen.

Bearbeiten einer serviceverknüpften Rolle für License Manager

License Manager erlaubt es Ihnen nicht, die AWSServiceRoleForAWSLicenseManagerUserSubscriptionsService serviceverknüpfte Rolle zu bearbeiten. Da möglicherweise verschiedene Entitäten auf die Rolle verweisen, kann der Rollenname nach dem Erstellen einer serviceverknüpften Rolle nicht mehr geändert werden. Sie können jedoch die Beschreibung der Rolle mit IAM bearbeiten. Weitere Informationen finden Sie unter [Bearbeiten einer serviceverknüpften Rolle](https://docs.aws.amazon.com/IAM/latest/UserGuide/using-service-linked-roles.html#edit-service-linked-role) im IAM-Benutzerhandbuch.

### Löschen einer serviceverknüpften Rolle für License Manager

Wenn Sie ein Feature oder einen Service, die bzw. der eine serviceverknüpfte Rolle erfordert, nicht mehr benötigen, sollten Sie diese Rolle löschen. Auf diese Weise haben Sie nur Entitäten, die aktiv überwacht oder verwaltet werden. Sie müssen jedoch Ihre serviceverknüpfte Rolle zunächst bereinigen, bevor Sie sie manuell löschen können.

Manuelles Löschen der -serviceverknüpften Rolle

Verwenden Sie die IAMAWS-KonsoleAWS CLI, oder API, um die

AWSServiceRoleForAWSLicenseManagerUserSubscriptionsService serviceverknüpfte Rolle zu löschen. Weitere Informationen finden Sie unter [Löschen einer serviceverknüpften Rolle](https://docs.aws.amazon.com/IAM/latest/UserGuide/using-service-linked-roles.html#delete-service-linked-role) im IAM-Leitfaden.

### <span id="page-172-0"></span>License Manager – Linux-Abonnementrolle

License Manager benötigt eine serviceverknüpfte Rolle für die Verwaltung von AWS Ressourcen, die Linux-Abonnements bereitstellen.

### Berechtigungen für die Linux-Abonnementrolle

### Die serviceverknüpfte Rolle namens

AWSServiceRoleForAWSLicenseManagerLinuxSubscriptionsService ermöglicht es License Manager, Amazon EC2 und -AWS OrganizationsRessourcen zu ermitteln, um die Nutzung von Linux-Abonnements zu aggregieren.

Informationen zum Überprüfen der Berechtigungen für die

AWSLicenseManagerLinuxSubscriptionsServiceRolePolicyfinden Sie unter [AWS verwaltete](#page-183-0)  [Richtlinie: AWSLicenseManagerLinuxSubscriptionsServiceRolePolicy.](#page-183-0) Weitere Informationen zum Konfigurieren von Berechtigungen für eine serviceverknüpfte Rolle finden Sie unter [Serviceverknüpfte](https://docs.aws.amazon.com/IAM/latest/UserGuide/using-service-linked-roles.html#service-linked-role-permissions) [Rollenberechtigungen](https://docs.aws.amazon.com/IAM/latest/UserGuide/using-service-linked-roles.html#service-linked-role-permissions) im IAM-Benutzerhandbuch.

Erstellen der serviceverknüpften Rolle für License Manager

Sie müssen die serviceverknüpfte Rolle nicht manuell erstellen, da Sie auf den Linux-Abonnementseiten der License Manager-Konsole aufgefordert werden, die Rolle zu erstellen. Wenn Sie diese serviceverknüpfte Rolle löschen und sie dann erneut erstellen müssen, können Sie dasselbe Verfahren anwenden, um die Rolle in Ihrem Konto neu anzulegen.

Sie können auch die IAM-Konsole, oder IAM-API verwendenAWS CLI, um eine serviceverknüpfte Rolle manuell zu erstellen. Weitere Informationen finden Sie unter [Erstellen einer serviceverknüpfte](https://docs.aws.amazon.com/IAM/latest/UserGuide/using-service-linked-roles.html#create-service-linked-role)  [Rolle](https://docs.aws.amazon.com/IAM/latest/UserGuide/using-service-linked-roles.html#create-service-linked-role) im IAM-Leitfaden.

Sie können die License Manager-Konsole verwenden, um eine serviceverknüpfte Rolle zu erstellen.

So erstellen Sie die serviceverknüpfte -Rolle

- 1. Öffnen Sie die License Manager-Konsole unter [https://console.aws.amazon.com/license](https://console.aws.amazon.com/license-manager/)[manager/.](https://console.aws.amazon.com/license-manager/)
- 2. Wählen Sie im linken Navigationsbereich Abonnements oder Instances aus.
- 3. Stimmen Sie den Bedingungen für License Manager zu, um die Linux-Abonnementrolle zu erstellen.
- 4. Wählen Sie Erstellen. Dadurch wird die Rolle erstellt.

Sie können auch die IAM-Konsole verwenden, um eine serviceverknüpfte Rolle mit dem License Manager - Linux subscriptions Anwendungsfall zu erstellen. Alternativ können Sie in der AWS CLI oder API eine serviceverknüpfte Rolle mit dem license-manager-linuxsubscriptions.amazonaws.com Servicenamen AWS erstellen. Weitere Informationen finden Sie unter [Erstellen einer serviceverknüpfte Rolle](https://docs.aws.amazon.com/IAM/latest/UserGuide/using-service-linked-roles.html#create-service-linked-role) im IAM-Leitfaden.

Wenn Sie diese serviceverknüpfte Rolle löschen, können Sie mit demselben IAM-Verfahren die Rolle erneut erstellen.

Bearbeiten einer serviceverknüpften Rolle für License Manager

License Manager erlaubt es Ihnen nicht, die

AWSServiceRoleForAWSLicenseManagerLinuxSubscriptionsService serviceverknüpfte Rolle zu bearbeiten. Da möglicherweise verschiedene Entitäten auf die Rolle verweisen, kann der Rollenname nach dem Erstellen einer serviceverknüpften Rolle nicht mehr geändert werden. Sie können jedoch die Beschreibung der Rolle mit IAM bearbeiten. Weitere Informationen finden Sie unter [Bearbeiten einer serviceverknüpften Rolle](https://docs.aws.amazon.com/IAM/latest/UserGuide/using-service-linked-roles.html#edit-service-linked-role) im IAM-Benutzerhandbuch.

### Löschen einer serviceverknüpften Rolle für License Manager

Wenn Sie ein Feature oder einen Service, die bzw. der eine serviceverknüpfte Rolle erfordert, nicht mehr benötigen, sollten Sie diese Rolle löschen. Auf diese Weise haben Sie nur Entitäten, die aktiv überwacht oder verwaltet werden. Sie müssen jedoch Ihre serviceverknüpfte Rolle zunächst bereinigen, bevor Sie sie manuell löschen können.

### Manuelles Löschen der -serviceverknüpften Rolle

Verwenden Sie die IAMAWS-Konsole, oder APIAWS CLI, um die AWSServiceRoleForAWSLicenseManagerLinuxSubscriptionsService serviceverknüpfte Rolle zu löschen. Weitere Informationen finden Sie unter [Löschen einer serviceverknüpften Rolle](https://docs.aws.amazon.com/IAM/latest/UserGuide/using-service-linked-roles.html#delete-service-linked-role) im IAM-Leitfaden.

# <span id="page-174-0"></span>AWS Von verwaltete Richtlinien für AWS License Manager

Um Benutzern, Gruppen und Rollen Berechtigungen hinzuzufügen, ist es einfacher, von AWS verwaltete Richtlinien zu verwenden, als selbst Richtlinien zu schreiben. Es erfordert Zeit und Fachwissen, um [von Kunden verwaltete IAM-Richtlinien zu erstellen,](https://docs.aws.amazon.com/IAM/latest/UserGuide/access_policies_create-console.html) die Ihrem Team nur die benötigten Berechtigungen bieten. Um schnell loszulegen, können Sie unsere von AWS verwalteten Richtlinien verwenden. Diese Richtlinien decken häufige Anwendungsfälle ab und sind in Ihrem AWS-Konto verfügbar. Weitere Informationen zu verwalteten AWS-Richtlinien finden Sie unter [Verwaltete](https://docs.aws.amazon.com/IAM/latest/UserGuide/access_policies_managed-vs-inline.html#aws-managed-policies)  [AWS-Richtlinien](https://docs.aws.amazon.com/IAM/latest/UserGuide/access_policies_managed-vs-inline.html#aws-managed-policies) im IAM-Leitfaden.

AWS-Services pflegen und Aktualisieren von verwalteten AWS-Richtlinien. Die Berechtigungen in von AWS verwalteten Richtlinien können nicht geändert werden. Services fügen einer von AWS verwalteten Richtlinien gelegentlich zusätzliche Berechtigungen hinzu, um neue Features zu unterstützen. Diese Art von Update betrifft alle Identitäten (Benutzer, Gruppen und Rollen), an welche die Richtlinie angehängt ist. Services aktualisieren eine von AWS verwaltete Richtlinie am ehesten, ein neues Feature gestartet wird oder neue Vorgänge verfügbar werden. Services entfernen keine Berechtigungen aus einer von AWS verwalteten Richtlinie, so dass Richtlinien-Aktualisierungen Ihre vorhandenen Berechtigungen nicht beeinträchtigen.

Darüber hinaus unterstützt AWS verwaltete Richtlinien für Auftragsfunktionen, die mehrere Services umfassen. Die ReadOnlyAccess AWS verwaltete Richtlinie bietet beispielsweise schreibgeschützten Zugriff auf alle AWS Services und -Ressourcen. Wenn ein Service ein neues Feature startet, fügt AWS schreibgeschützte Berechtigungen für neue Vorgänge und Ressourcen hinzu. Eine Liste und Beschreibungen der Richtlinien für Auftragsfunktionen finden Sie in [Verwaltete](https://docs.aws.amazon.com/IAM/latest/UserGuide/access_policies_job-functions.html)  [AWS-Richtlinien für Auftragsfunktionen](https://docs.aws.amazon.com/IAM/latest/UserGuide/access_policies_job-functions.html) im IAM-Leitfaden.

## <span id="page-175-0"></span>AWS verwaltete Richtlinie: AWSLicenseManagerServiceRolePolicy

Diese Richtlinie ist an die serviceverknüpfte Rolle namens angehängtAWSServiceRoleForAWSLicenseManagerRole, damit License Manager API-Aktionen aufrufen kann, um Lizenzen in Ihrem Namen zu verwalten. Weitere Informationen zur serviceverknüpften Rolle finden Sie unter [Berechtigungen für die Kernrolle.](#page-163-1)

Die Rollenberechtigungsrichtlinie ermöglicht es License Manager, die folgenden Aktionen für die angegebenen Ressourcen durchzuführen.

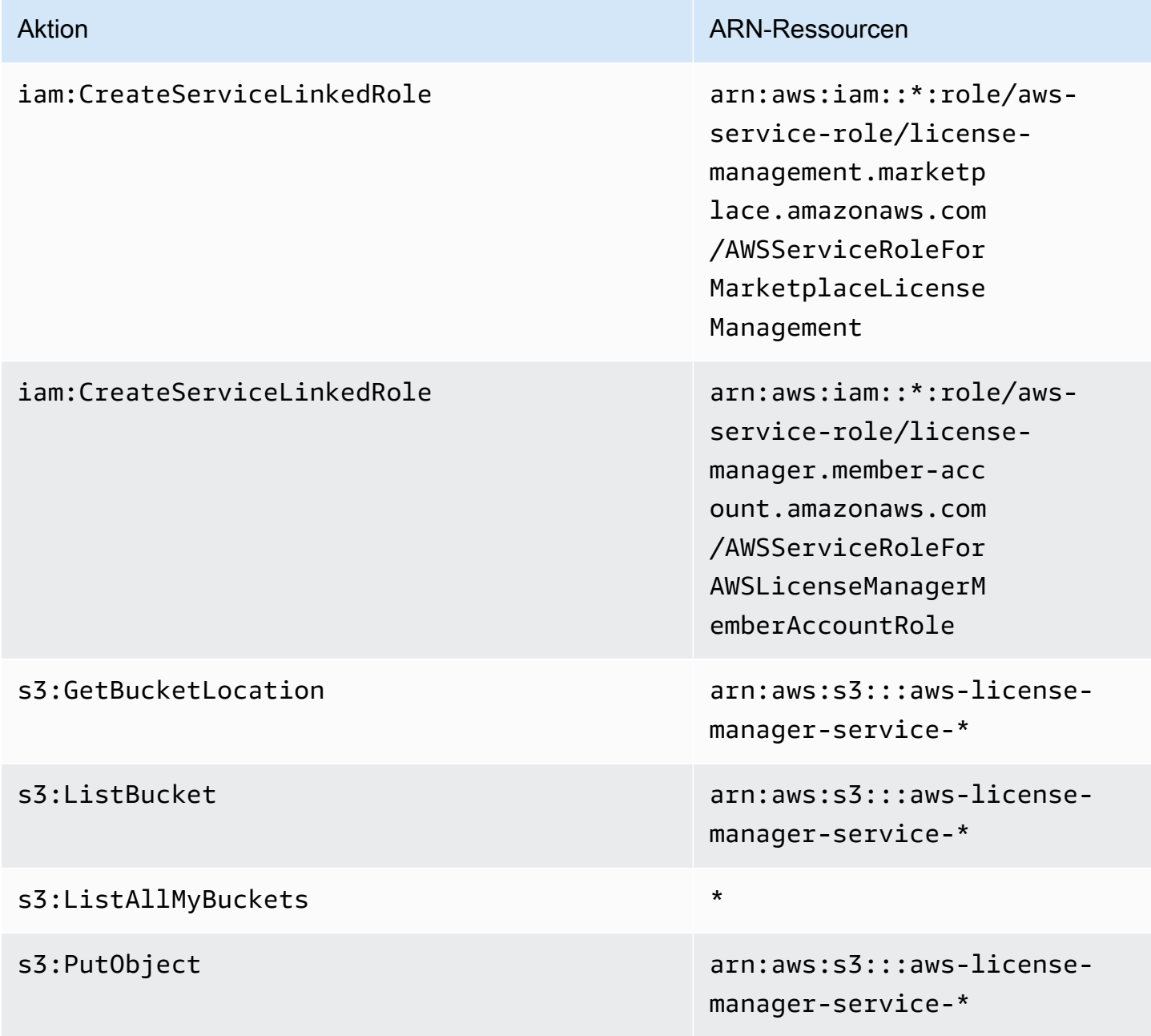

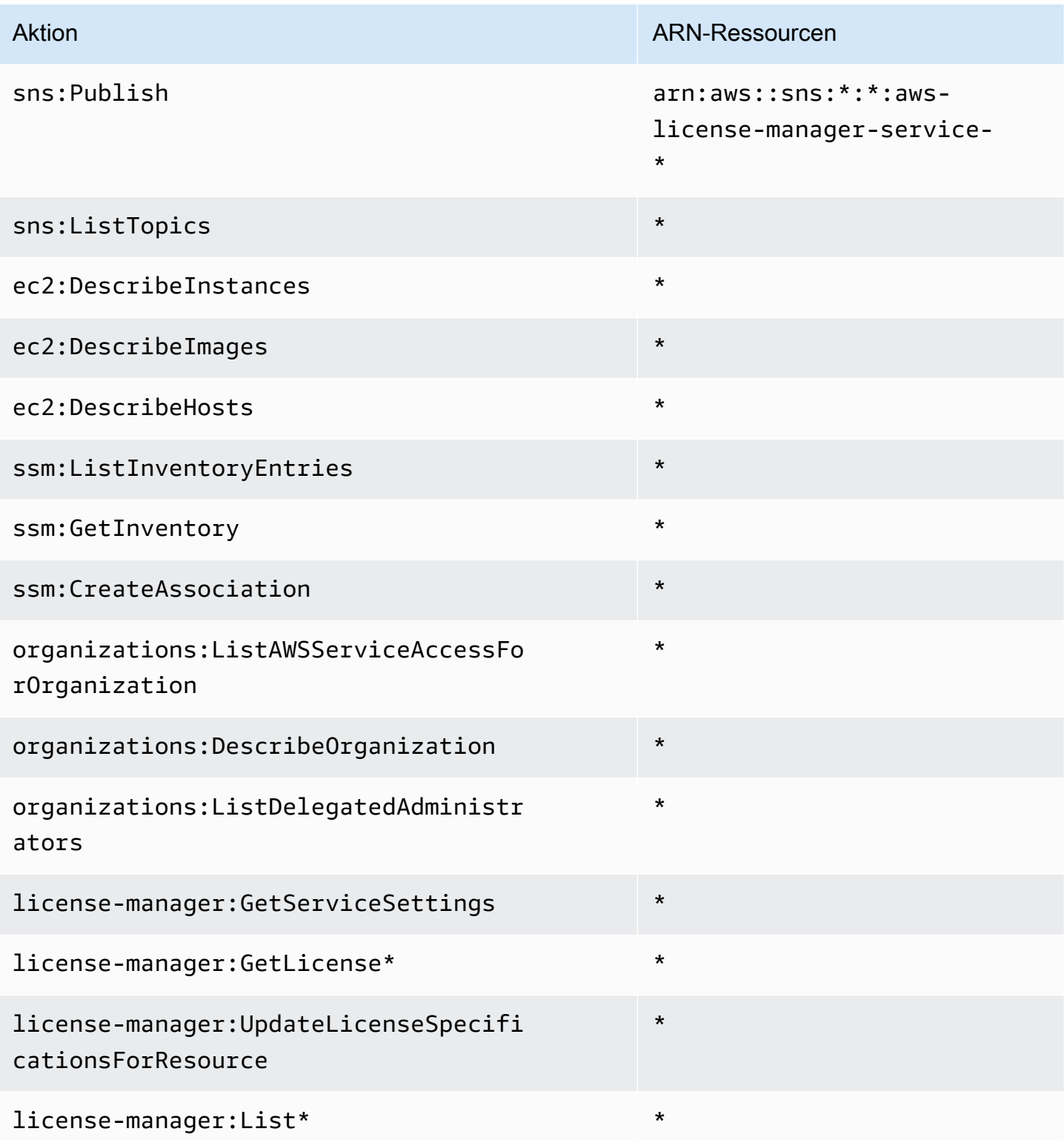

Informationen zum Anzeigen der Berechtigungen für diese Richtlinie in der AWS Management Consolefinden Sie unter [AWSLicenseManagerServiceRolePolicy.](https://console.aws.amazon.com/iam/home#/policies/arn:aws:iam::aws:policy/aws-service-role/AWSLicenseManagerServiceRolePolicy)

AWSLicenseManagerServiceRolePolicy 171

# <span id="page-177-0"></span>AWS verwaltete Richtlinie: AWSLicenseManagerMasterAccountRolePolicy

Diese Richtlinie ist an die serviceverknüpfte Rolle namens

angehängtAWSServiceRoleForAWSLicenseManagerMasterAccountRole, damit License Manager API-Aktionen aufrufen kann, die die Lizenzverwaltung für ein zentrales Verwaltungskonto in Ihrem Namen durchführen. Weitere Informationen zur serviceverknüpften Rolle finden Sie unter [License Manager – Verwaltungskontorolle.](#page-165-0)

Die Rollenberechtigungsrichtlinie ermöglicht es License Manager, die folgenden Aktionen für die angegebenen Ressourcen durchzuführen.

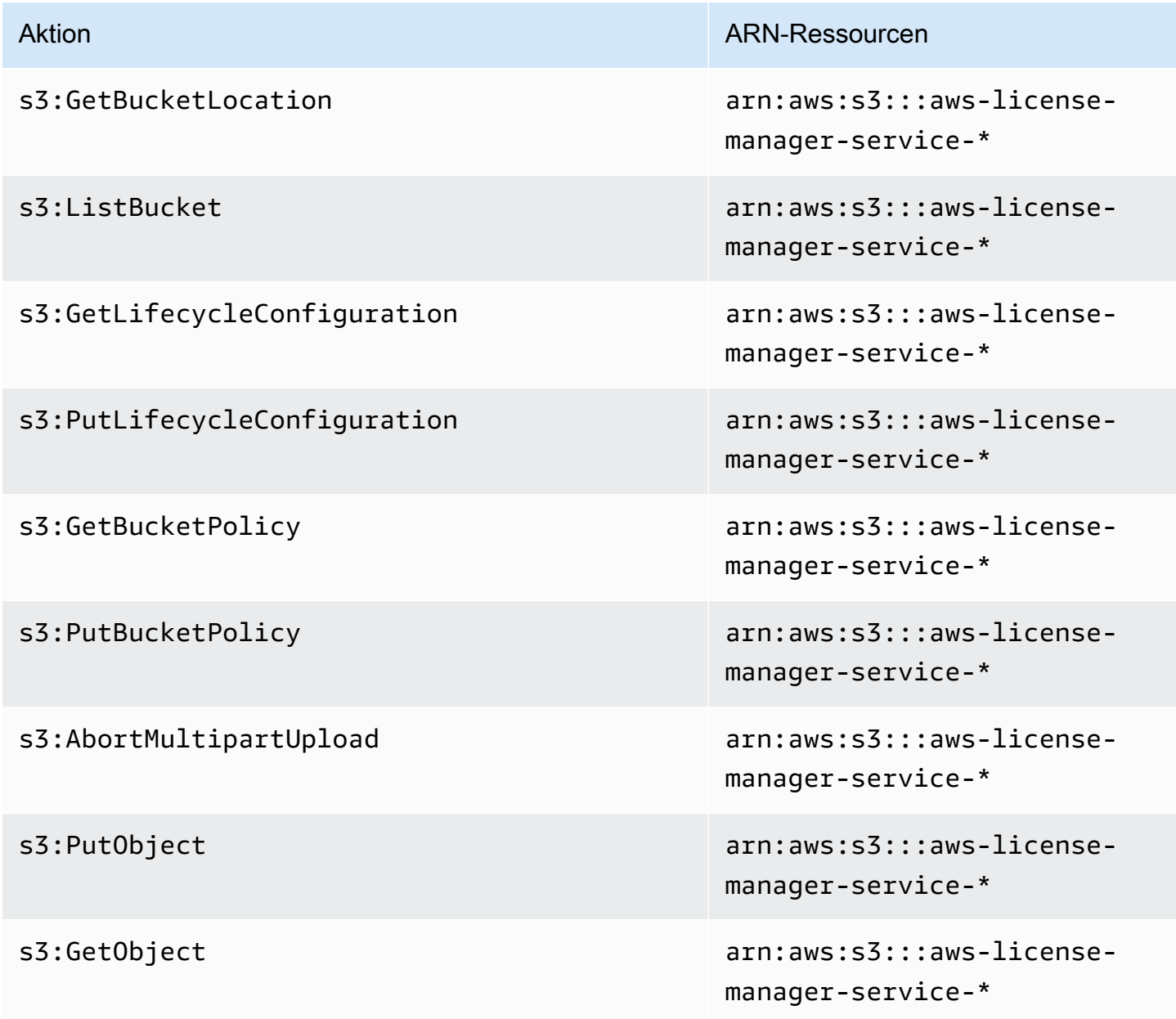

AWS License Manager User Guide

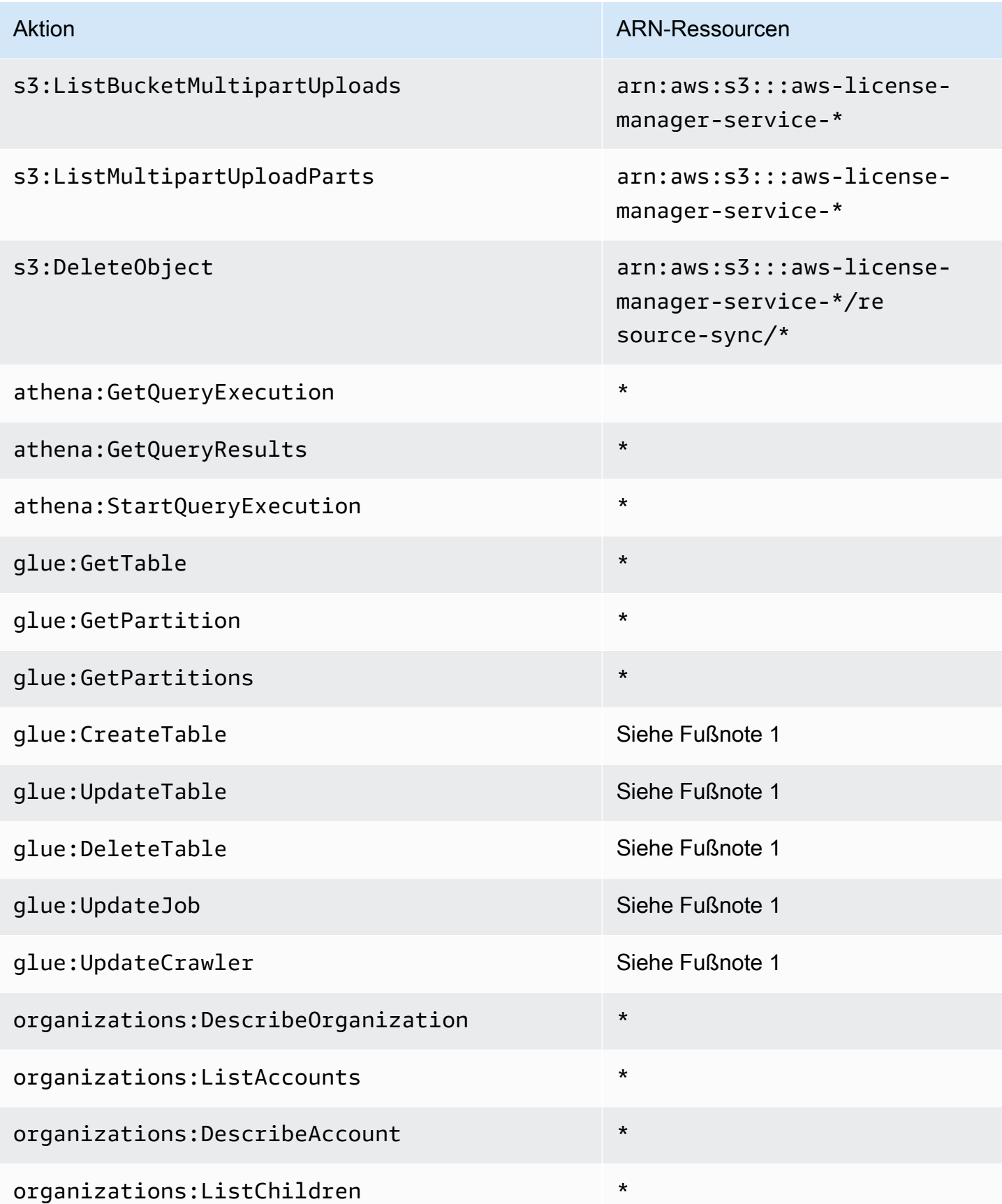

AWS License Manager User Guide

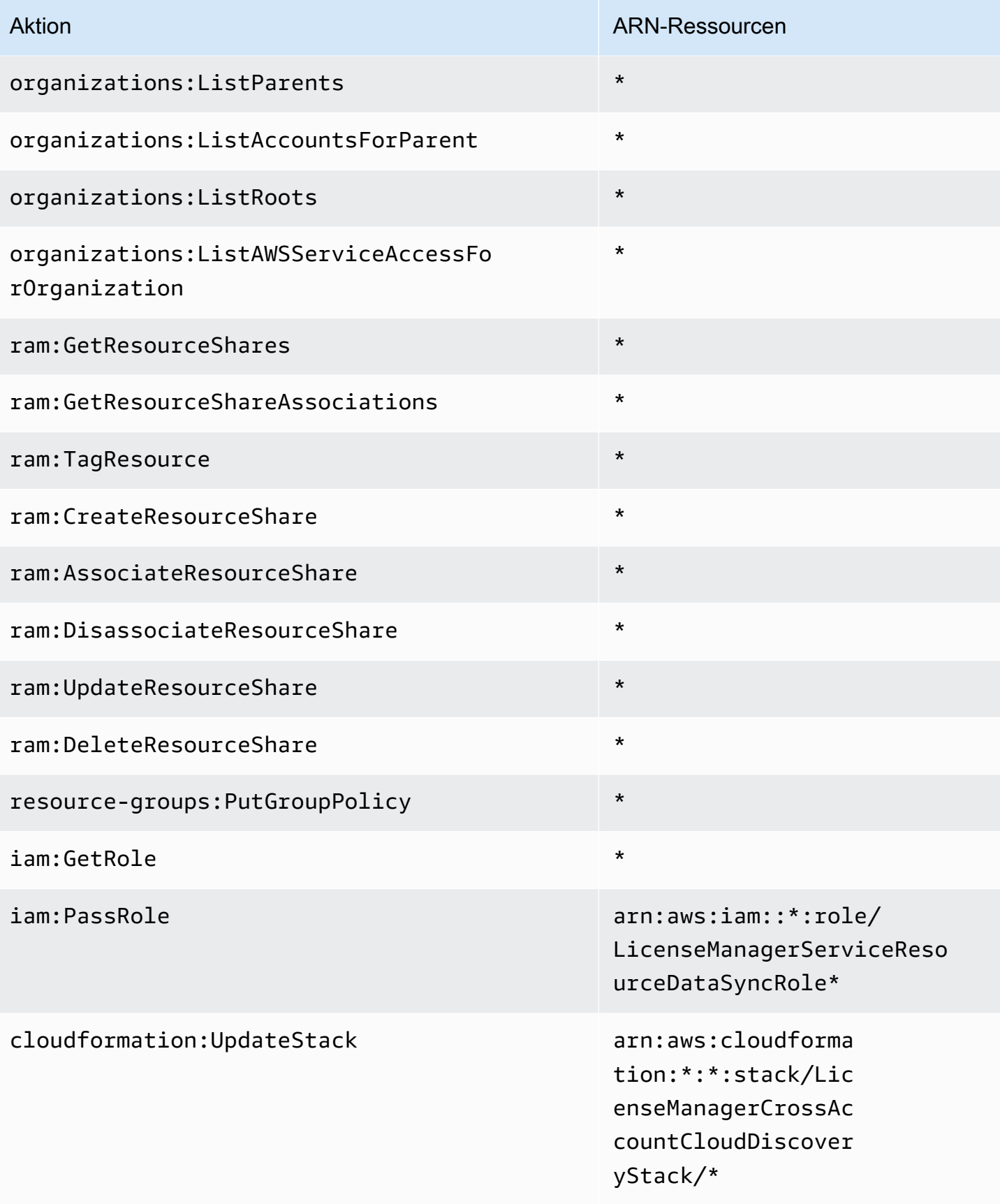
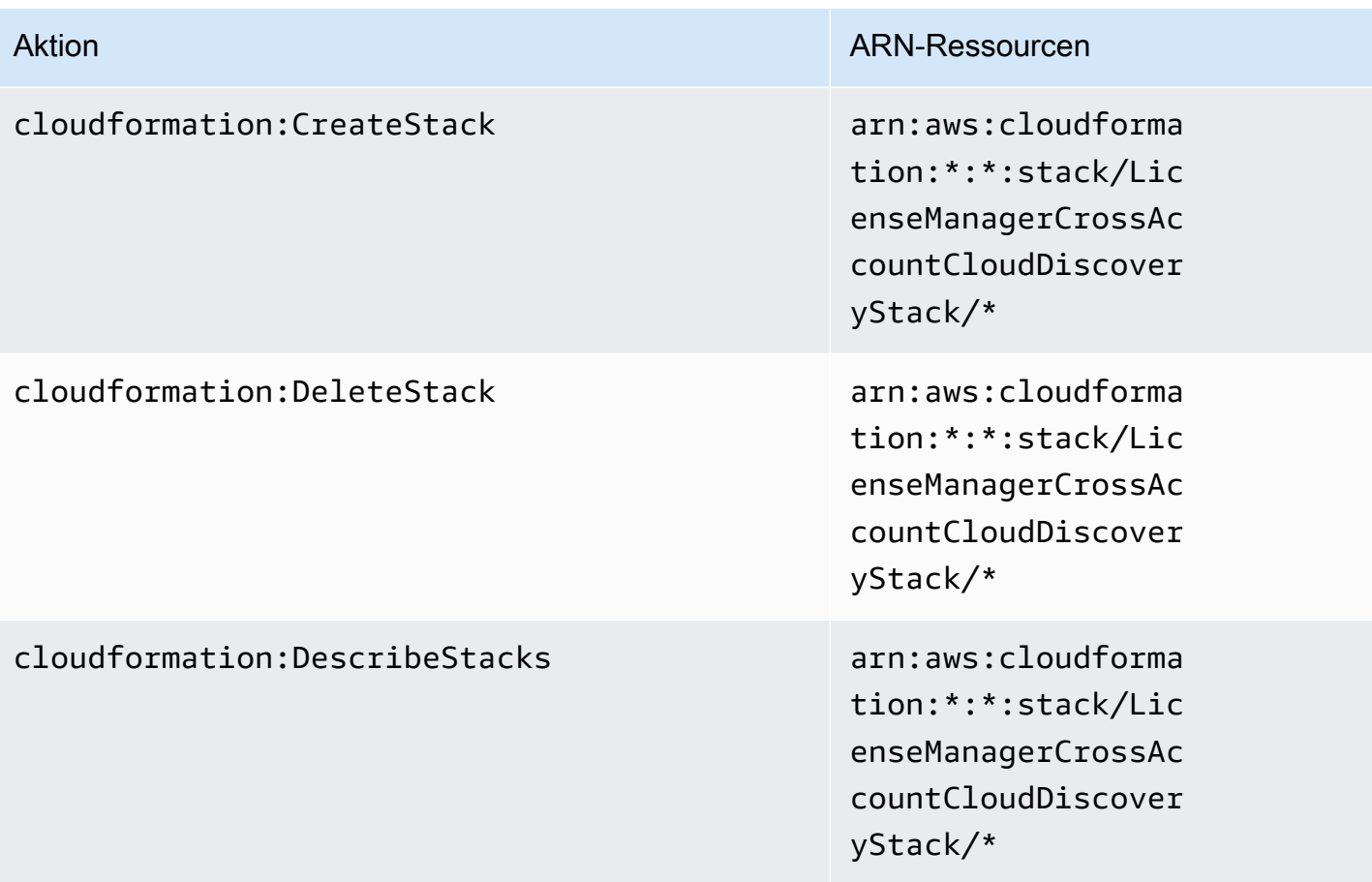

1 Die folgenden Ressourcen sind für die AWS Glue Aktionen definiert:

- arn:aws:glue:\*:\*:catalog
- arn:aws:glue:\*:\*:crawler/LicenseManagerResourceSynDataCrawler
- arn:aws:glue:\*:\*:job/LicenseManagerResourceSynDataProcessJob
- arn:aws:glue:\*:\*:table/license\_manager\_resource\_inventory\_db/\*
- arn:aws:glue:\*:\*:table/license\_manager\_resource\_sync/\*
- arn:aws:glue:\*:\*:database/license\_manager\_resource\_inventory\_db
- arn:aws:glue:\*:\*:database/license\_manager\_resource\_sync

Informationen zum Anzeigen der Berechtigungen für diese Richtlinie in der AWS Management Consolefinden Sie unter [AWSLicenseManagerMasterAccountRolePolicy.](https://console.aws.amazon.com/iam/home#/policies/arn:aws:iam::aws:policy/aws-service-role/AWSLicenseManagerMasterAccountRolePolicy)

### AWS verwaltete Richtlinie: AWSLicenseManagerMemberAccountRolePolicy

Diese Richtlinie ist an die serviceverknüpfte Rolle namens

angehängtAWSServiceRoleForAWSLicenseManagerMemberAccountRole, damit License Manager API-Aktionen für die Lizenzverwaltung von einem konfigurierten Verwaltungskonto in Ihrem Namen aufrufen kann. Weitere Informationen finden Sie unter [License Manager – Mitgliedskontorolle.](#page-168-0)

Die Rollenberechtigungsrichtlinie ermöglicht es License Manager, die folgenden Aktionen für die angegebenen Ressourcen durchzuführen.

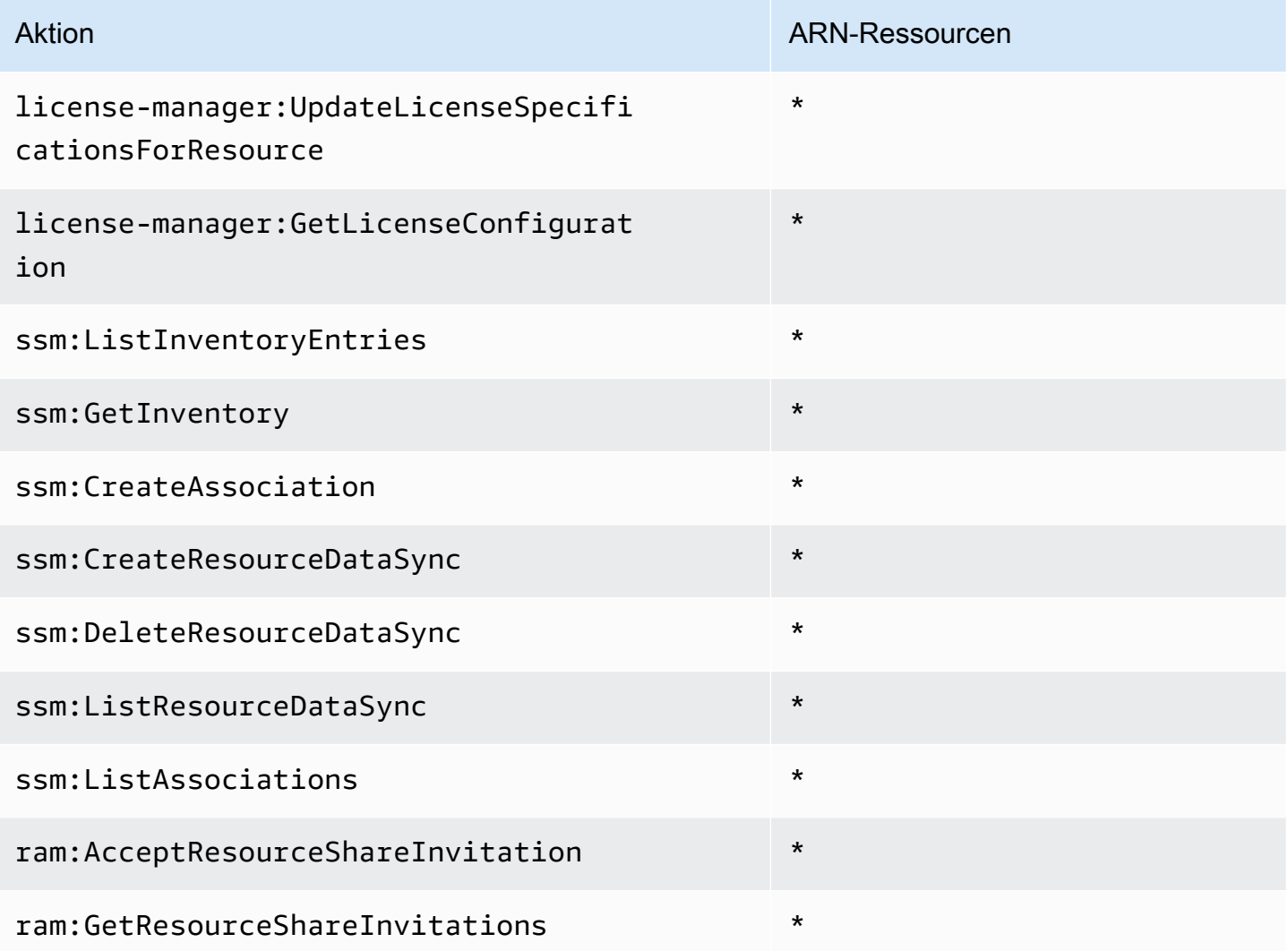

Informationen zum Anzeigen der Berechtigungen für diese Richtlinie in der AWS Management Consolefinden Sie unter [AWSLicenseManagerMemberAccountRolePolicy](https://console.aws.amazon.com/iam/home#/policies/arn:aws:iam::aws:policy/aws-service-role/AWSLicenseManagerMemberAccountRolePolicy).

AWSLicenseManagerMemberAccountRolePolicy 176

### <span id="page-182-1"></span>AWS verwaltete Richtlinie: AWSLicenseManagerConsumptionPolicy

Sie können die AWSLicenseManagerConsumptionPolicy-Richtlinie an Ihre IAM-Identitäten anfügen. Diese Richtlinie gewährt Berechtigungen, die den Zugriff auf die License Manager-API-Aktionen ermöglichen, die für die Nutzung von Lizenzen erforderlich sind. Weitere Informationen finden Sie unter [Verwendung der Lizenz](#page-91-0).

Informationen zum Anzeigen der Berechtigungen für diese Richtlinie finden Sie unter [AWSLicenseManagerConsumptionPolicy](https://console.aws.amazon.com/iam/home#/policies/arn:aws:iam::aws:policy/AWSLicenseManagerConsumptionPolicy) im AWS Management Console.

#### <span id="page-182-0"></span>AWS verwaltete Richtlinie:

### AWSLicenseManagerUserSubscriptionsServiceRolePolicy

Diese Richtlinie ist an die serviceverknüpfte Rolle namens

AWSServiceRoleForAWSLicenseManagerUserSubscriptionsService Richtlinie angehängt, damit License Manager API-Aktionen aufrufen kann, um benutzerbasierte Abonnementressourcen zu verwalten. Weitere Informationen finden Sie unter [License Manager – Benutzerbasierte](#page-170-0)  [Abonnementrolle.](#page-170-0)

Die Rollenberechtigungsrichtlinie ermöglicht es License Manager, die folgenden Aktionen für die angegebenen Ressourcen durchzuführen.

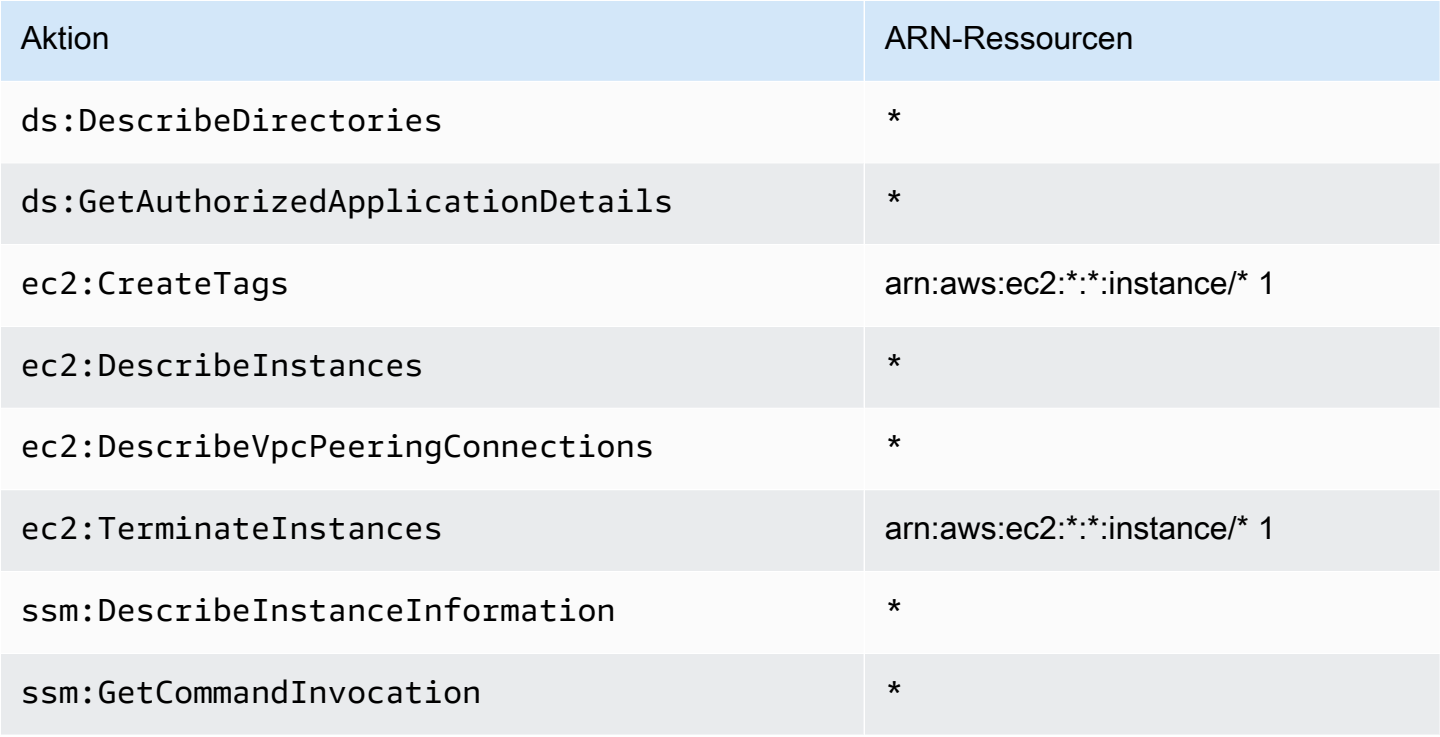

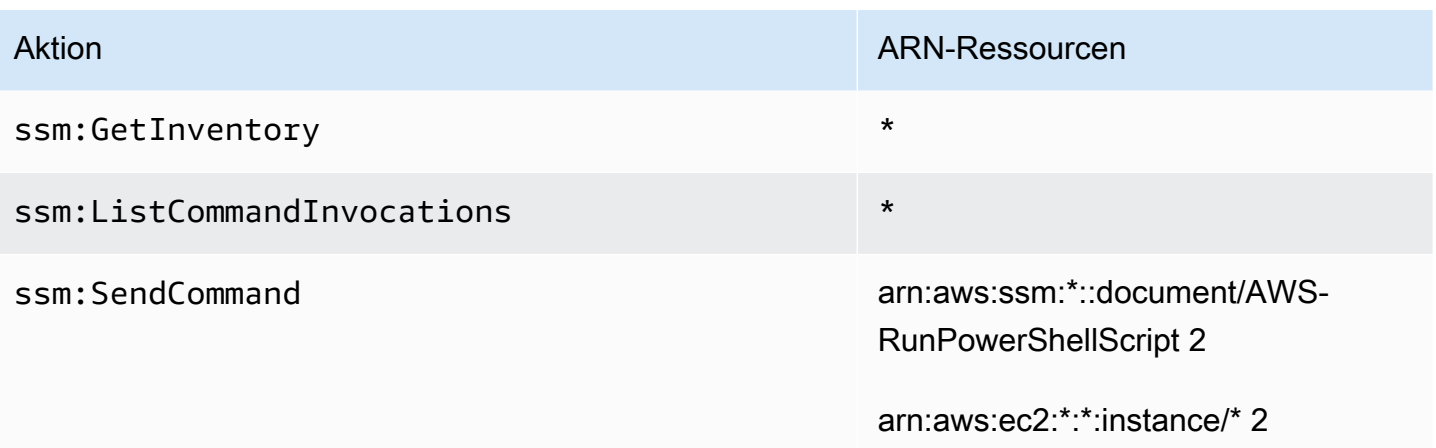

1 License Manager kann nur Tags auf Instances erstellen und beenden, die die Produktcodes [bz0vcy31ooqlk5tsash4r1ik,](https://aws.amazon.com/marketplace/pp/prodview-dzstlnjdl3izg) [77yzkpa7kvee1y1tt7wnsdwoc](https://aws.amazon.com/marketplace/pp/prodview-bh46d5p2hapns) oder [d44g89hc0gp9jdzm99rznthpw](https://aws.amazon.com/marketplace/pp/prodview-zo3zltrbpgr5i) haben.

2 License Manager kann einen SSM-Ausführungsbefehl nur mit dem -AWS-RunPowerShellScriptDokument auf Instances mit dem Tag-Namen AWSLicenseManager und dem Wert ausführenUserSubscriptions.

Informationen zum Anzeigen der Berechtigungen für diese Richtlinie in der AWS Management Consolefinden Sie unter [AWSLicenseManagerUserSubscriptionsServiceRolePolicy](https://console.aws.amazon.com/iam/home#/policies/arn:aws:iam::aws:policy/aws-service-role/AWSLicenseManagerUserSubscriptionsServiceRolePolicy).

### <span id="page-183-0"></span>AWS verwaltete Richtlinie:

### AWSLicenseManagerLinuxSubscriptionsServiceRolePolicy

Diese Richtlinie ist an die serviceverknüpfte Rolle namens AWSServiceRoleForAWSLicenseManagerLinuxSubscriptionsService Richtlinie angehängt, damit License Manager API-Aktionen zur Verwaltung von Linux-Abonnementressourcen aufrufen kann. Weitere Informationen finden Sie unter [License Manager – Linux-Abonnementrolle.](#page-172-0)

Die Rollenberechtigungsrichtlinie ermöglicht es License Manager, die folgenden Aktionen für die angegebenen Ressourcen durchzuführen.

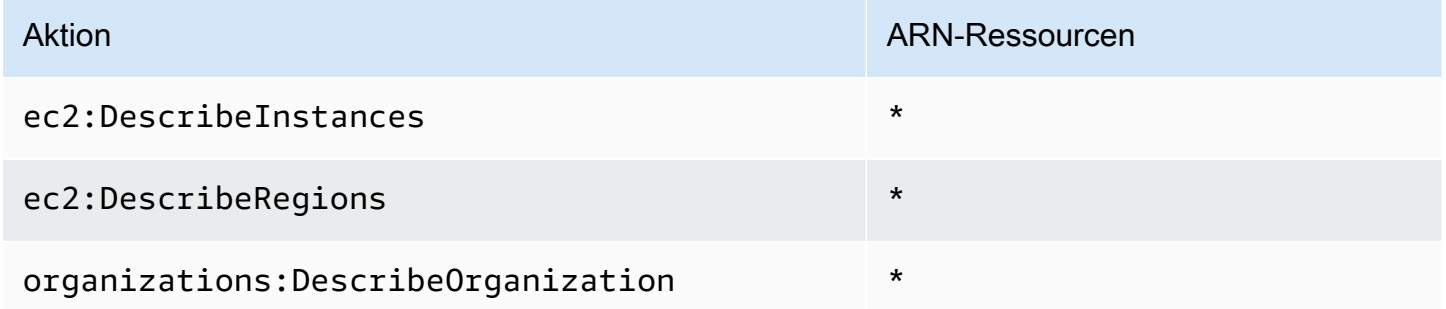

and the User Guide of the User Guide of the User Guide of the User Guide of the User Guide of the User Guide of the User Guide of the User Guide of the User Guide of the User Guide of the User Guide of the User Guide of th

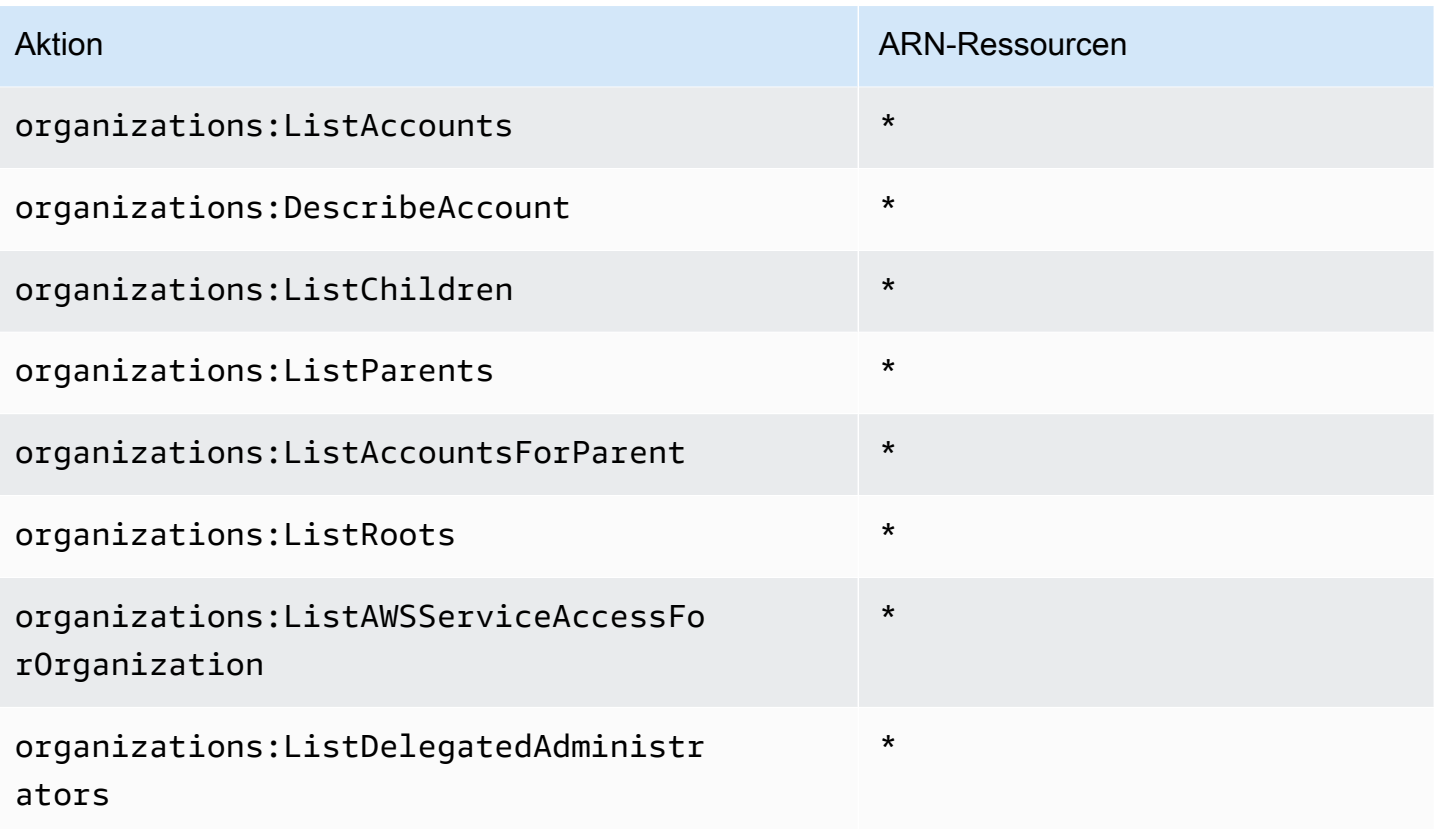

Informationen zum Anzeigen der Berechtigungen für diese Richtlinie in der AWS Management Consolefinden Sie unter [AWSLicenseManagerLinuxSubscriptionsServiceRolePolicy.](https://console.aws.amazon.com/iam/home#/policies/arn:aws:iam::aws:policy/aws-service-role/AWSLicenseManagerLinuxSubscriptionsServiceRolePolicy)

### License Manager-Updates für -AWSverwaltete Richtlinien

Anzeigen von Details zu Aktualisierungen für -AWSverwaltete Richtlinien für License Manager, seit dieser Service mit der Verfolgung dieser Änderungen begonnen hat.

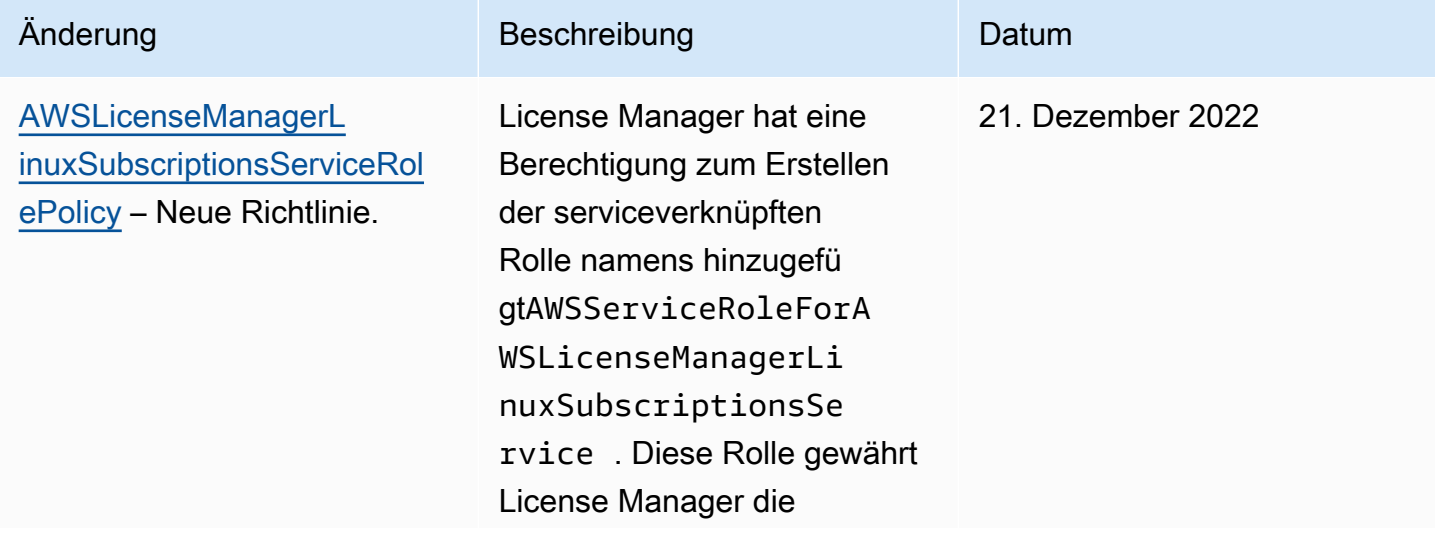

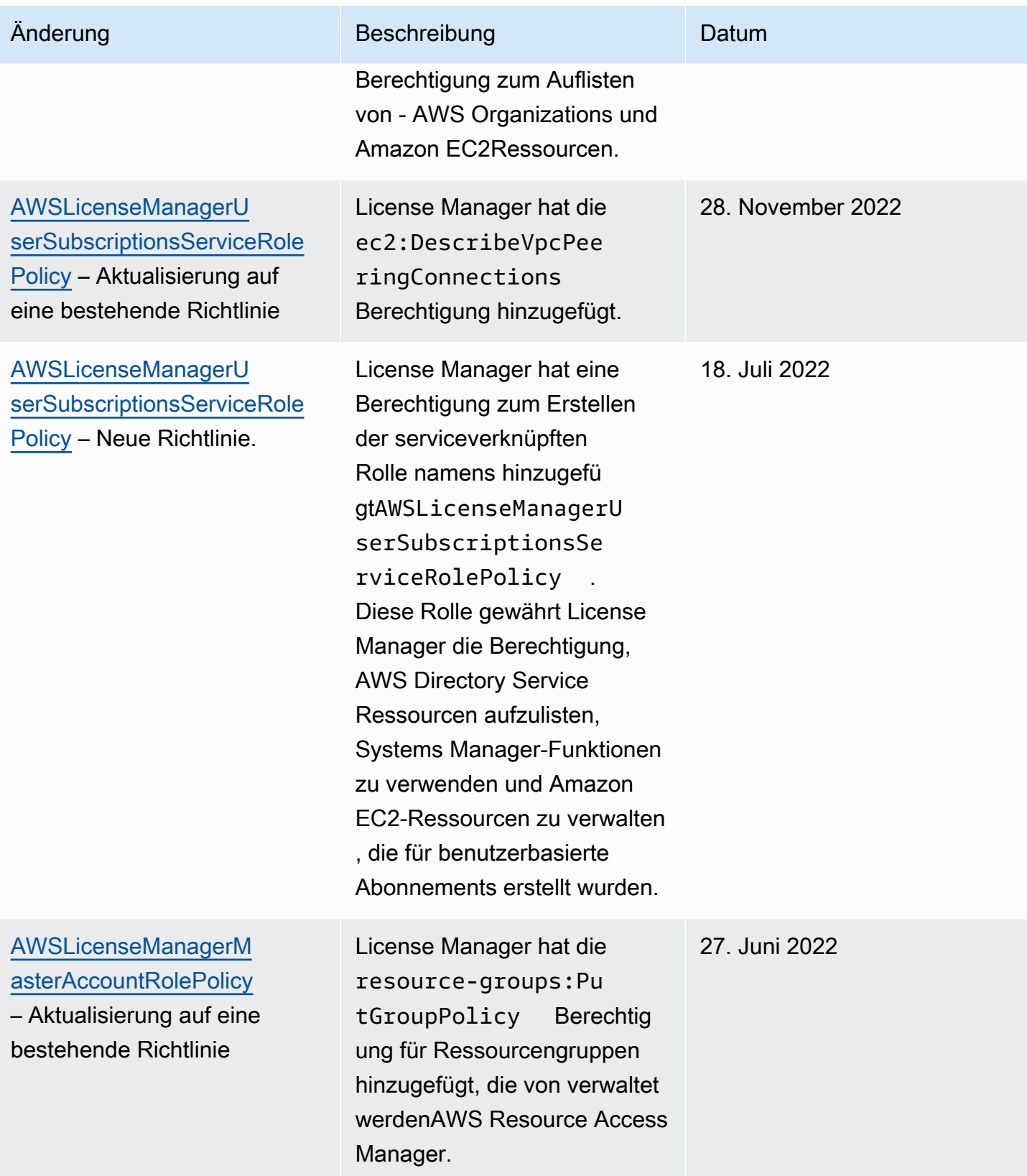

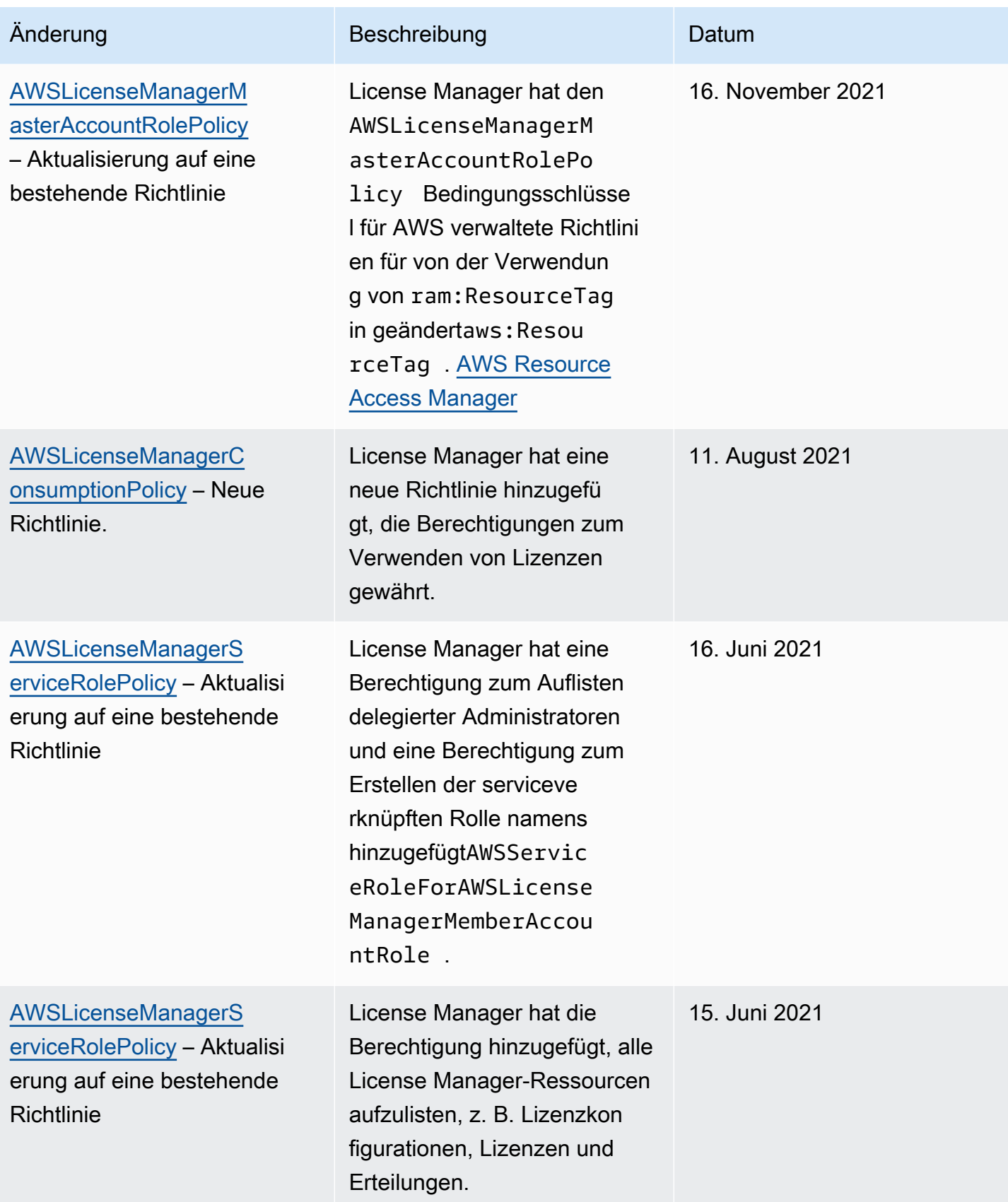

AWS License Manager National Secrets of the Control of the User Guide of the User Guide of the User Guide of the User Guide

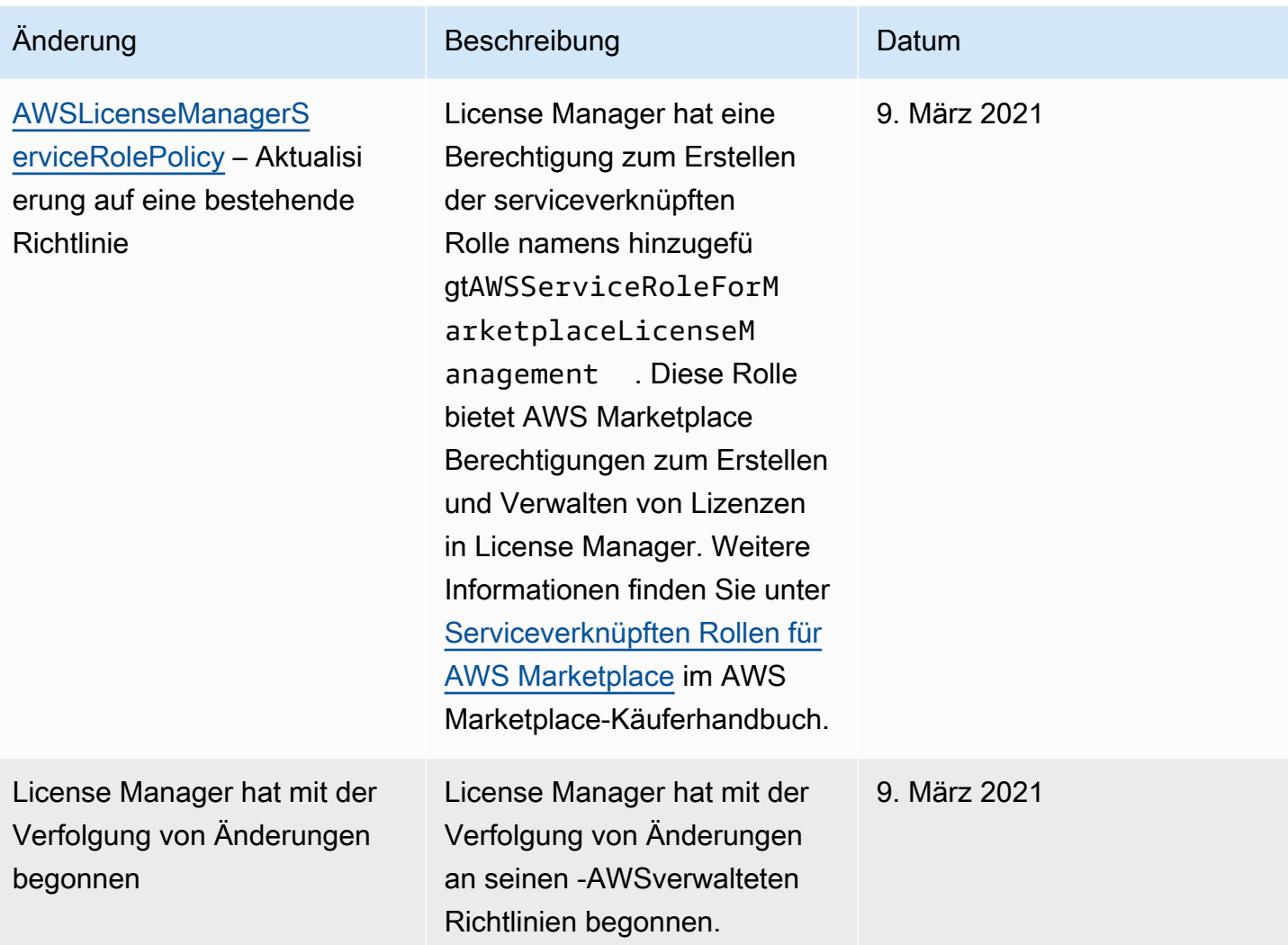

## Kryptografisches Signieren von Lizenzen

License Manager kann Lizenzen, die von einem ISV oder im Namen eines ISV ausgestellt wurden, kryptografisch signieren. AWS Marketplace Mithilfe der Signatur können Anbieter die Integrität und Herkunft einer Lizenz innerhalb der Anwendung selbst überprüfen, selbst in einer Offline-Umgebung.

Um Lizenzen zu signieren, verwendet License Manager eine asymmetrische Version, die zu einem ISV AWS KMS key gehört und in AWS Key Management Service ()AWS KMS geschützt ist. Dieses vom Kunden verwaltete CMK besteht aus einem mathematisch verwandten Paar aus öffentlichem und privatem Schlüssel. Wenn ein Benutzer eine Lizenz anfordert, generiert License Manager ein JSON-Objekt, das die Lizenzberechtigungen auflistet, und signiert dieses Objekt mit dem privaten Schlüssel. Die Signatur und das Klartext-JSON-Objekt werden an den Benutzer zurückgegeben. Jede Partei, der diese Objekte vorgelegt werden, kann anhand des öffentlichen

Schlüssels überprüfen, ob der Text der Lizenz nicht geändert wurde und dass die Lizenz vom Eigentümer des privaten Schlüssels signiert wurde. Der private Teil des key pair wird niemals verlassen AWS KMS. Weitere Informationen zur asymmetrischen Kryptografie finden Sie unter [Verwenden von symmetrischen und asymmetrischen Schlüsseln.](symmetric-asymmetric.html) AWS KMS

#### **a** Note

License Manager ruft beim Signieren AWS KMS [Sign](https://docs.aws.amazon.com/kms/latest/APIReference/API_Sign.html)und Überprüfen von Lizenzen die und [Verify](https://docs.aws.amazon.com/kms/latest/APIReference/API_Verify.html)API-Operationen auf. Der CMK muss den Schlüsselverwendungswert [SIGN\\_VERIFY](https://docs.aws.amazon.com/kms/latest/developerguide/concepts.html#key-usage) haben, damit er von diesen Vorgängen verwendet werden kann. Diese Variante von CMK kann nicht für die Verschlüsselung und Entschlüsselung verwendet werden.

Der folgende Arbeitsablauf beschreibt die Ausstellung von kryptografisch signierten Lizenzen:

- 1. In der AWS KMS Konsole, der API oder dem SDK erstellt der Lizenzadministrator ein asymmetrisches, vom Kunden verwaltetes CMK. Der CMK muss eine Schlüsselverwendung von sign and verify haben und den RSASSA-PSS-SHA-256-Signaturalgorithmus unterstützen. Weitere Informationen finden Sie unter [Asymmetrische CMKs erstellen und S](https://docs.aws.amazon.com/kms/latest/developerguide/create-keys.html#create-asymmetric-cmk)[o wählen Sie Ihre CMK-](https://docs.aws.amazon.com/kms/latest/developerguide/symm-asymm-choose.html)[Konfiguration](https://docs.aws.amazon.com/kms/latest/developerguide/symm-asymm-choose.html) aus.
- 2. In License Manager erstellt der Lizenzadministrator eine Verbrauchskonfiguration, die einen AWS KMS ARN oder eine ID enthält. Die Konfiguration kann eine oder beide Optionen "Ausleihen" und "Vorläufig" angeben. Weitere Informationen finden Sie unter [Einen Block mit vom Verkäufer](https://docs.aws.amazon.com/license-manager/latest/userguide/create-vended-license.html) [ausgestellten Lizenzen](https://docs.aws.amazon.com/license-manager/latest/userguide/create-vended-license.html) erstellen.
- 3. Ein Endbenutzer erhält die Lizenz mithilfe der [CheckoutBorrowLicense](https://docs.aws.amazon.com/license-manager/latest/APIReference/API_CheckoutBorrowLicense.html)API-Operation [CheckoutLicense](https://docs.aws.amazon.com/license-manager/latest/APIReference/API_CheckoutLicense.html)oder. Der CheckoutBorrowLicense Vorgang ist nur für Lizenzen zulässig, für die Borrow konfiguriert ist. Als Teil der Antwort wird eine digitale Signatur zusammen mit dem JSON-Objekt zurückgegeben, das die Berechtigungen auflistet. Das Klartext-JSON sieht wie folgt aus:

```
{ 
    "entitlementsAllowed":[ 
        { 
            "name":"EntitlementCount", 
            "unit":"Count", 
            "value":"1" 
        } 
    ],
```

```
 "expiration":"2020-12-01T00:47:35", 
    "issuedAt":"2020-11-30T23:47:35", 
    "licenseArn":"arn:aws:license-
manager::123456789012:license:l-6585590917ad46858328ff02dEXAMPLE", 
    "licenseConsumptionToken":"306eb19afd354ba79c3687b9bEXAMPLE", 
    "nodeId":"100.20.15.10", 
    "checkoutMetadata":{ 
       "Mac":"ABCDEFGHI" 
    }
}
```
## Compliance-Validierung für AWS License Manager

Informationen darüber, ob ein AWS-Service in den Geltungsbereich bestimmter Compliance-Programme fällt, finden Sie unter [AWS-Services in Geltungsbereich nach Compliance-Programm](https://aws.amazon.com/compliance/services-in-scope/). Wählen Sie das Compliance-Programm, das Sie interessiert. Allgemeine Informationen finden Sie unter [AWS-Compliance-Programme.](https://aws.amazon.com/compliance/programs/)

Sie können Auditberichte von Drittanbietern unter AWS Artifact herunterladen. Weitere Informationen finden Sie unter [Berichte herunterladen in AWS Artifact.](https://docs.aws.amazon.com/artifact/latest/ug/downloading-documents.html)

Ihre Compliance-Verantwortung bei der Verwendung von AWS-Services ist von der Sensibilität Ihrer Daten, den Compliance-Zielen Ihres Unternehmens und den geltenden Gesetzen und Vorschriften abhängig. AWS stellt die folgenden Ressourcen zur Unterstützung der Compliance bereit:

- [Kurzanleitungen für Sicherheit und Compliance](https://aws.amazon.com/quickstart/?awsf.filter-tech-category=tech-category%23security-identity-compliance)  In diesen Bereitstellungsleitfäden werden Überlegungen zur Architektur erörtert und Schritte zum Bereitstellen von Basisumgebungen auf AWS zur Verfügung gestellt, die auf Sicherheit und Compliance ausgerichtet sind.
- [Erstellung einer Architektur mit HIPAA-konformer Sicherheit und Compliance in Amazon Web](https://docs.aws.amazon.com/whitepapers/latest/architecting-hipaa-security-and-compliance-on-aws/welcome.html) [Services](https://docs.aws.amazon.com/whitepapers/latest/architecting-hipaa-security-and-compliance-on-aws/welcome.html) – In diesem Whitepaper wird beschrieben, wie Unternehmen mithilfe von AWS HIPAAberechtigte Anwendungen erstellen können.

**a** Note

Nicht alle AWS-Services sind HIPAA-berechtigt. Weitere Informationen finden Sie in der [Referenz für HIPAA-berechtigte Services.](https://aws.amazon.com/compliance/hipaa-eligible-services-reference/)

• [AWS-Compliance-Ressourcen](https://aws.amazon.com/compliance/resources/) – Diese Arbeitsbücher und Leitfäden könnten für Ihre Branche und Ihren Standort relevant sein.

- [AWS-Compliance-Leitfäden für Kunden](https://d1.awsstatic.com/whitepapers/compliance/AWS_Customer_Compliance_Guides.pdf)  Verstehen Sie das Modell der geteilten Verantwortung aus dem Blickwinkel der Einhaltung von Vorschriften. In den Leitfäden werden die bewährten Methoden zum Schutz von AWS-Services zusammengefasst und die Leitlinien den Sicherheitskontrollen in verschiedenen Frameworks (einschließlich des National Institute of Standards and Technology (NIST), des Payment Card Industry Security Standards Council (PCI) und der International Organization for Standardization (ISO)) zugeordnet.
- [Auswertung von Ressourcen mit Regeln](https://docs.aws.amazon.com/config/latest/developerguide/evaluate-config.html) im AWS ConfigEntwicklerhandbuch Der AWS Config-Service bewertet, wie gut Ihre Ressourcenkonfigurationen mit internen Praktiken, Branchenrichtlinien und Vorschriften übereinstimmen.
- [AWS Security Hub](https://docs.aws.amazon.com/securityhub/latest/userguide/what-is-securityhub.html) Dieser AWS-Service bietet einen umfassenden Überblick über Ihren Sicherheitsstatus innerhalb von AWS. Security Hub verwendet Sicherheitskontrollen, um Ihre AWS-Ressourcen zu bewerten und Ihre Einhaltung von Sicherheitsstandards und bewährten Methoden zu überprüfen. Eine Liste der unterstützten Services und Kontrollen finden Sie in der [Security-Hub-](https://docs.aws.amazon.com/securityhub/latest/userguide/securityhub-controls-reference.html)[Steuerungsreferenz](https://docs.aws.amazon.com/securityhub/latest/userguide/securityhub-controls-reference.html).
- [AWS Audit Manager](https://docs.aws.amazon.com/audit-manager/latest/userguide/what-is.html)  Dieser AWS-Service hilft Ihnen, Ihre AWS-Nutzung kontinuierlich zu überprüfen, um den Umgang mit Risiken und die Compliance von Branchenstandards zu vereinfachen.

## Ausfallsicherheit in AWS License Manager

Im Zentrum der globalen AWS-Infrastruktur stehen die AWS-Regionen und -Availability Zones. Regionen stellen mehrere physisch getrennte und isolierte Availability Zones bereit, die über hoch redundante Netzwerke mit niedriger Latenz und hohen Durchsätzen verbunden sind. Mithilfe von Availability Zones können Sie Anwendungen und Datenbanken erstellen und ausführen, die automatisch Failover zwischen Zonen ausführen, ohne dass es zu Unterbrechungen kommt. Availability Zones sind besser verfügbar, fehlertoleranter und skalierbarer als herkömmliche Infrastrukturen mit einem oder mehreren Rechenzentren.

Weitere Informationen über AWS Regionen und Availability Zones finden Sie unter [AWS Globale](https://aws.amazon.com/about-aws/global-infrastructure/) [Infrastruktur.](https://aws.amazon.com/about-aws/global-infrastructure/)

## Sicherheit der Infrastruktur in AWS License Manager

Als verwalteter Dienst AWS License Manager ist er durch AWS globale Netzwerksicherheit geschützt. Informationen zu AWS-Sicherheitsdiensten und wie AWS die Infrastruktur schützt, finden Sie unter [AWSCloud-Sicherheit.](https://aws.amazon.com/security/) Informationen zum Entwerfen Ihrer AWS-Umgebung anhand der bewährten

Methoden für die Infrastruktursicherheit finden Sie unter [Infrastrukturschutz](https://docs.aws.amazon.com/wellarchitected/latest/security-pillar/infrastructure-protection.html) im Security Pillar AWS Well‐Architected Framework.

Sie verwenden AWS veröffentlichte API-Aufrufe, um über das Netzwerk auf License Manager zuzugreifen. Kunden müssen Folgendes unterstützen:

- Transport Layer Security (TLS). Wir benötigen TLS 1.2 und empfehlen TLS 1.3.
- Verschlüsselungs-Suiten mit Perfect Forward Secrecy (PFS) wie DHE (Ephemeral Diffie-Hellman) oder ECDHE (Elliptic Curve Ephemeral Diffie-Hellman). Die meisten modernen Systemen wie Java 7 und höher unterstützen diese Modi.

Außerdem müssen Anforderungen mit einer Zugriffsschlüssel-ID und einem geheimen Zugriffsschlüssel signiert sein, der einem IAM-Prinzipal zugeordnet ist. Alternativ können Sie mit [AWS](https://docs.aws.amazon.com/STS/latest/APIReference/Welcome.html)  [Security Token Service](https://docs.aws.amazon.com/STS/latest/APIReference/Welcome.html) (AWS STS) temporäre Sicherheitsanmeldeinformationen erstellen, um die Anforderungen zu signieren.

# AWS License Manager und Schnittstellen-VPC-Endpunkte (AWS PrivateLink)

Sie können eine private Verbindung zwischen Ihrer Virtual Private Cloud (VPC) herstellen undAWS License Manager einen Schnittstellen-VPC-Endpunkts erstellen. Schnittstellen-Endpunkte werden mit bereitgestellt [AWS PrivateLink,](https://aws.amazon.com/privatelink) einer Technologie, die Sie verwenden können, um ohne Internet-Gateway, NAT-Gerät, VPN-Verbindung oderAWS Direct Connect -Verbindung privat auf die License Manager Manager-API zuzugreifen. Die Instances in Ihrer VPC benötigen für die Kommunikation mit dem License Manager keine öffentlichen IP-Adressen. Der Datenverkehr zwischen Ihrer VPC und dem License Manager verlässt das Amazon-Netzwerk nicht.

Jeder Schnittstellenendpunkt wird durch eine oder mehrere [Elastic Network-Schnittstellen](https://docs.aws.amazon.com/AWSEC2/latest/UserGuide/using-eni.html) in Ihren Subnetzen dargestellt.

Weitere Informationen finden Sie unter [Schnittstellen-VPC-Endpunkte \(AWS PrivateLink\)](https://docs.aws.amazon.com/vpc/latest/userguide/vpce-interface.html) im Amazon-VPC-Benutzerhandbuch.

### Erstellen eines Schnittstellen-VPC-Endpunkts für License Manager erstellen

Erstellen Sie einen Schnittstellen-Endpunktrichtlinie für License Manager mit einem der folgenden Service-Namen:

- com.amazonaws. *region* .license-manager
- com.amazonaws. *Region*. license-manager-fips

Wenn Sie einen privaten DNS für den Endpunkt aktivieren, können Sie mit dem standardmäßigen DNS-Namen für die Region API-Anforderungen an senden. Zum Beispiel licensemanager.*region*.amazonaws.com.

Weitere Informationen finden Sie unter [Erstellen eines Schnittstellenendpunkts](https://docs.aws.amazon.com/vpc/latest/userguide/vpce-interface.html#create-interface-endpoint) im Amazon VPC Leitfaden.

#### Erstellen einer VPC-Endpunktrichtlinie für License Manager erstellen

Sie können eine Richtlinie an Ihren VPC-Endpunktrichtlinie anhängen, um den Zugriff auf License Manager zu steuern. Die Richtlinie gibt die folgenden Informationen an:

- Der Prinzipal, der die Aktionen ausführen kann
- Aktionen, die ausgeführt werden können
- Die Ressource, auf der die Aktionen ausgeführt werden können

Im Folgenden finden Sie ein Beispiel für eine Endpunktrichtlinie für License Manager. Wenn diese Richtlinie an einen Endpunktrichtlinie angefügt wird, gewährt sie Zugriff auf die angegebenen License Manager Manager-Aktionen für alle Prinzipale auf allen Ressourcen.

```
{ 
     "Statement": [ 
           { 
                "Principal": "*", 
                "Effect": "Allow", 
                "Action": [ 
                   "license-manager:*" 
                ], 
                "Resource": "*" 
           } 
      ]
}
```
Weitere Informationen finden Sie unter [Steuerung des Zugriffs auf Services mit VPC-Endpunkten](https://docs.aws.amazon.com/vpc/latest/userguide/vpc-endpoints-access.html) im Amazon VPC Benutzerhandbuch.

# Problembehebung AWS License Manager

Die folgenden Informationen können Ihnen bei der Behebung von Problemen bei der Verwendung helfen AWS License Manager. Bevor Sie beginnen, stellen Sie sicher, dass Ihr License Manager Manager-Setup die unter genannten Anforderungen erfüll[tEinstellungen inAWS License Manager](#page-139-0).

## Fehler bei der kontoübergreifenden Erkennung

Bei der Einrichtung der kontoübergreifenden Suche wird möglicherweise die folgende Fehlermeldung auf der Inventar-Suchseite angezeigt:

Athena-Ausnahme: Die Athena-Abfrage ist fehlgeschlagen, weil - Nicht genügend Berechtigungen zum Ausführen der Abfrage vorhanden sind. Bitte migrieren Sie Ihren Katalog, um den Zugriff auf diese Datenbank zu ermöglichen.

Dies kann vorkommen, wenn Ihr Athena-Dienst den von Athena verwalteten Datenkatalog verwendet und nicht den. AWS Glue Data Catalog Eine Upgrade-Anleitung finden Sie unter Schritt für [Schritt](https://docs.aws.amazon.com/athena/latest/ug/glue-upgrade.html)  [zum Upgrade auf den AWS Glue Data Catalog.](https://docs.aws.amazon.com/athena/latest/ug/glue-upgrade.html)

# Das Verwaltungskonto kann Ressourcen nicht von einer selbst verwalteten Lizenz trennen

#### Wenn ein Mitgliedskonto einer Organisation die

AWSServiceRoleForAWSLicenseManagerMemberAccountRole Service Linked Role (SLR) in seinem Konto löscht und einer selbstverwalteten Lizenz eigene Ressourcen zugeordnet sind, kann das Verwaltungskonto keine Lizenzen von diesen Mitgliedskontenressourcen trennen. Das bedeutet, dass die Ressourcen des Mitgliedskontos weiterhin Lizenzen aus dem Verwaltungskontenpool verbrauchen. Stellen Sie die Spiegelreflexkamera wieder her, damit das Verwaltungskonto die Zuordnung von Ressourcen aufheben kann.

Dieses Verhalten berücksichtigt Fälle, in denen ein Kunde es vorzieht, dem Verwaltungskonto nicht zu gestatten, einige Aktionen auszuführen, die sich auf die Ressourcen des Mitgliedskontos auswirken.

## Systems Manager Manager-Inventar ist veraltet

Systems Manager speichert Daten 30 Tage lang in seinen Inventardaten. Während dieses Zeitraums zählt License Manager eine verwaltete Instanz als aktiv, auch wenn sie nicht pingfähig ist. Nachdem die Inventardaten aus Systems Manager gelöscht wurden, markiert License Manager die Instanz als inaktiv und aktualisiert die lokalen Inventardaten. Um sicherzustellen, dass die Anzahl der verwalteten Instanzen korrekt ist, empfehlen wir, die Instances manuell in Systems Manager zu deregistrieren, damit License Manager Bereinigungsvorgänge ausführen kann.

## Offensichtliches Fortbestehen eines abgemeldeten AMI

License Manager löscht veraltete Verknüpfungen zwischen Ressourcen und selbstverwalteten Lizenzen alle paar Stunden. Wenn ein AMI, das mit einer selbstverwalteten Lizenz verknüpft ist, über Amazon EC2 abgemeldet wird, erscheint das AMI möglicherweise kurzzeitig weiterhin im License Manager Manager-Ressourcenbestand, bevor es gelöscht wird.

# Neue Instances für untergeordnete Konten erscheinen nur langsam im Ressourcenbestand

Wenn der kontoübergreifende Support aktiviert ist, aktualisiert License Manager Kundenkonten standardmäßig täglich um 13 Uhr. Später am Tag hinzugefügte Instanzen werden am nächsten Tag im Ressourcenbestand des Verwaltungskontos angezeigt. Sie können die Häufigkeit ändern, mit der das Aktualisierungsskript ausgeführt wird, indem Sie das LicenseManagerResourceSynDataProcessJobTrigger in der AWS Glue Konsole für das Verwaltungskonto bearbeiten.

# Nach der Aktivierung des kontoübergreifenden Modus werden Instanzen für Kinderkonten nur langsam angezeigt

Wenn Sie den kontenübergreifenden Modus in License Manager aktivieren, kann es zwischen einigen Minuten und einigen Stunden dauern, bis Instanzen in untergeordneten Konten im Ressourceninventar angezeigt werden. Die Zeit hängt von der Anzahl der untergeordneten Konten und der Anzahl von Instances in jedem untergeordneten Konto ab.

## Die kontoübergreifende Erkennung kann nicht deaktiviert werden

Nachdem ein Konto für die kontoübergreifende Erkennung konfiguriert wurde, ist es nicht möglich, zur Erkennung einzelner Konten zurückzukehren.

# Ein Benutzer mit einem Kinderkonto kann einer Instanz keine gemeinsame, selbstverwaltete Lizenz zuordnen

Wenn dies der Fall ist und die kontoübergreifende Erkennung aktiviert wurde, überprüfen Sie Folgendes:

- Das untergeordnete Konto wurde aus der Organisation entfernt.
- Das Kinderkonto wurde aus der Ressourcenfreigabe entfernt, die im Verwaltungskonto erstellt wurde.
- Die selbstverwaltete Lizenz wurde aus der Ressourcenfreigabe entfernt.

## Die Verknüpfung von AWS Organizations Konten schlägt fehl

Wenn die Seite Settings (Einstellungen) diesen Fehler meldet, bedeutet dies, dass ein Konto aus den folgenden Gründen kein Mitglied der Organisation ist:

- Ein untergeordnetes Konto awurde us der Organisation entfernt.
- Ein Kunde hat den Zugriff auf License Manager über die Organisationskonsole des Verwaltungskontos deaktiviert.

# Dokumenthistorie für AWS License Manager

In der folgenden Tabelle werden die Versionen von beschrieben AWS License Manager.

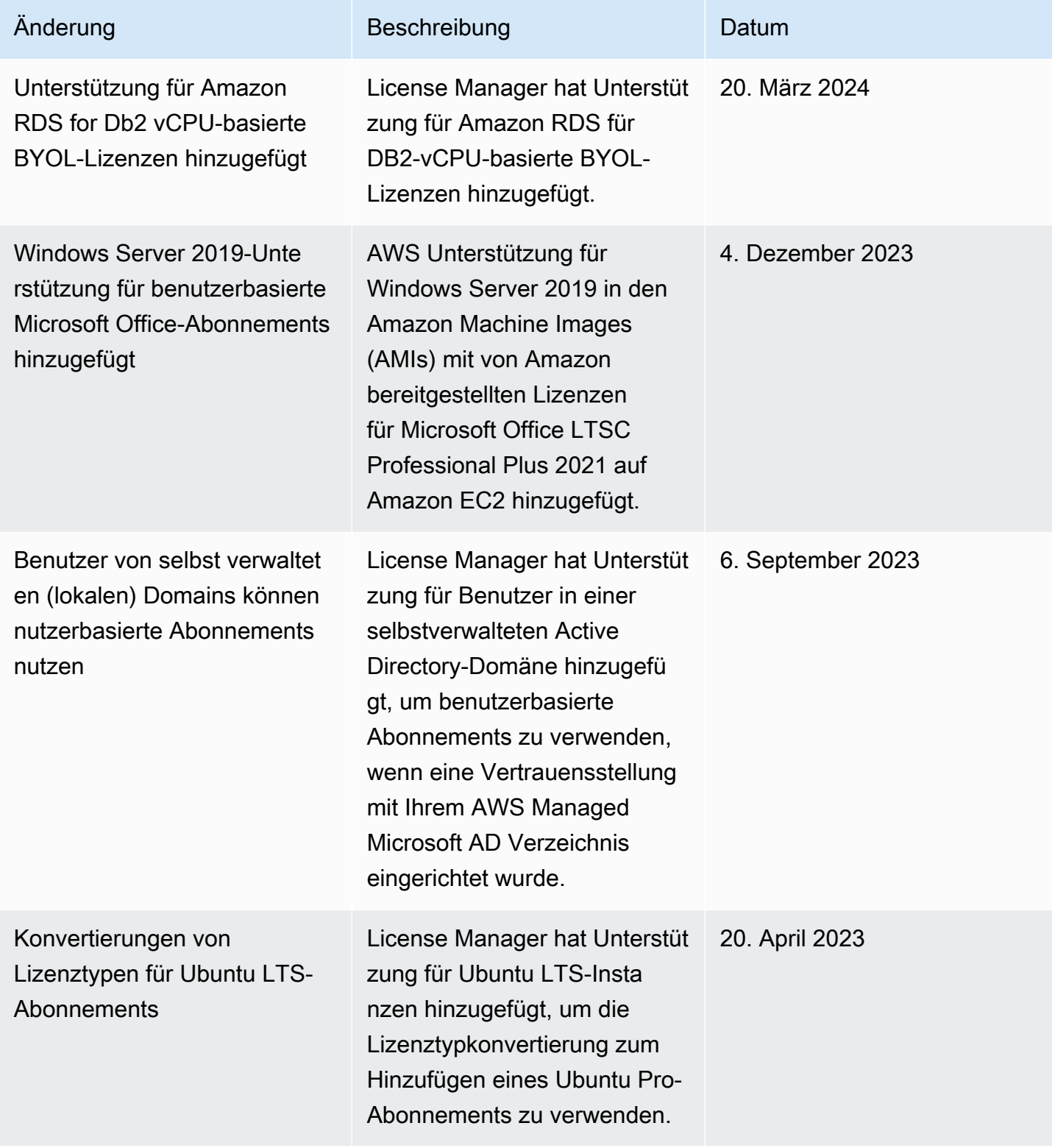

AWS License Manager User Guide

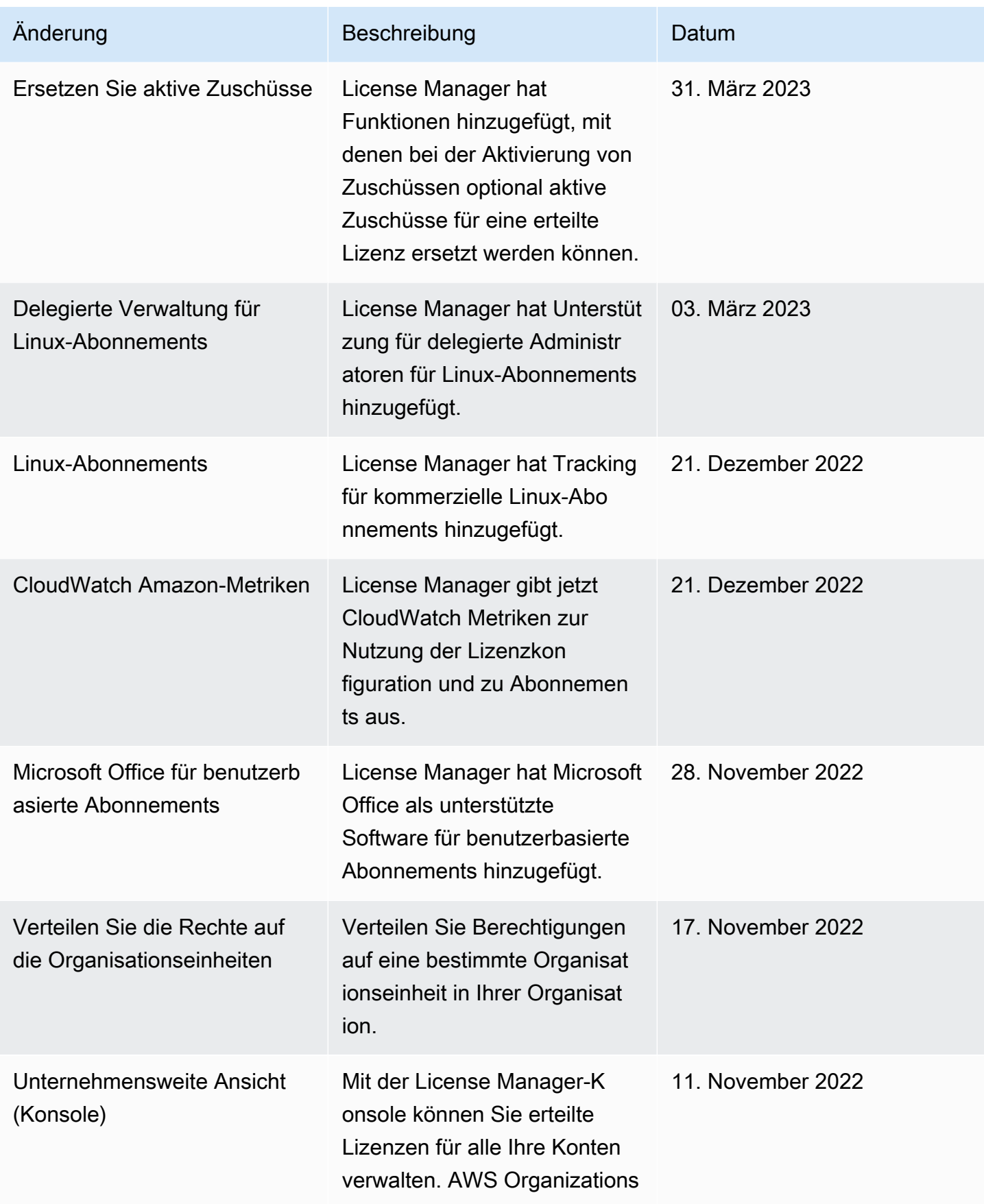

AWS License Manager User Guide

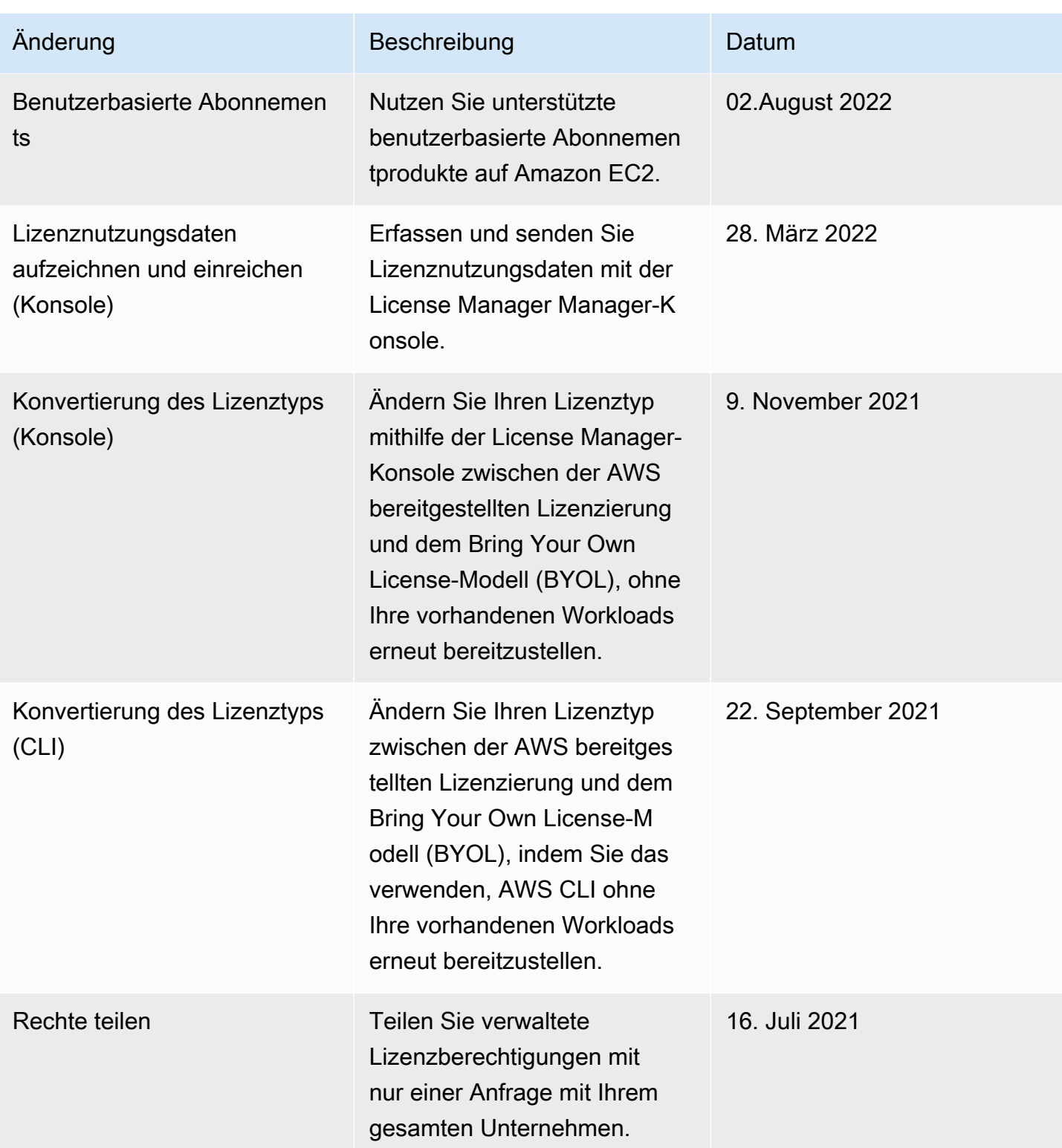

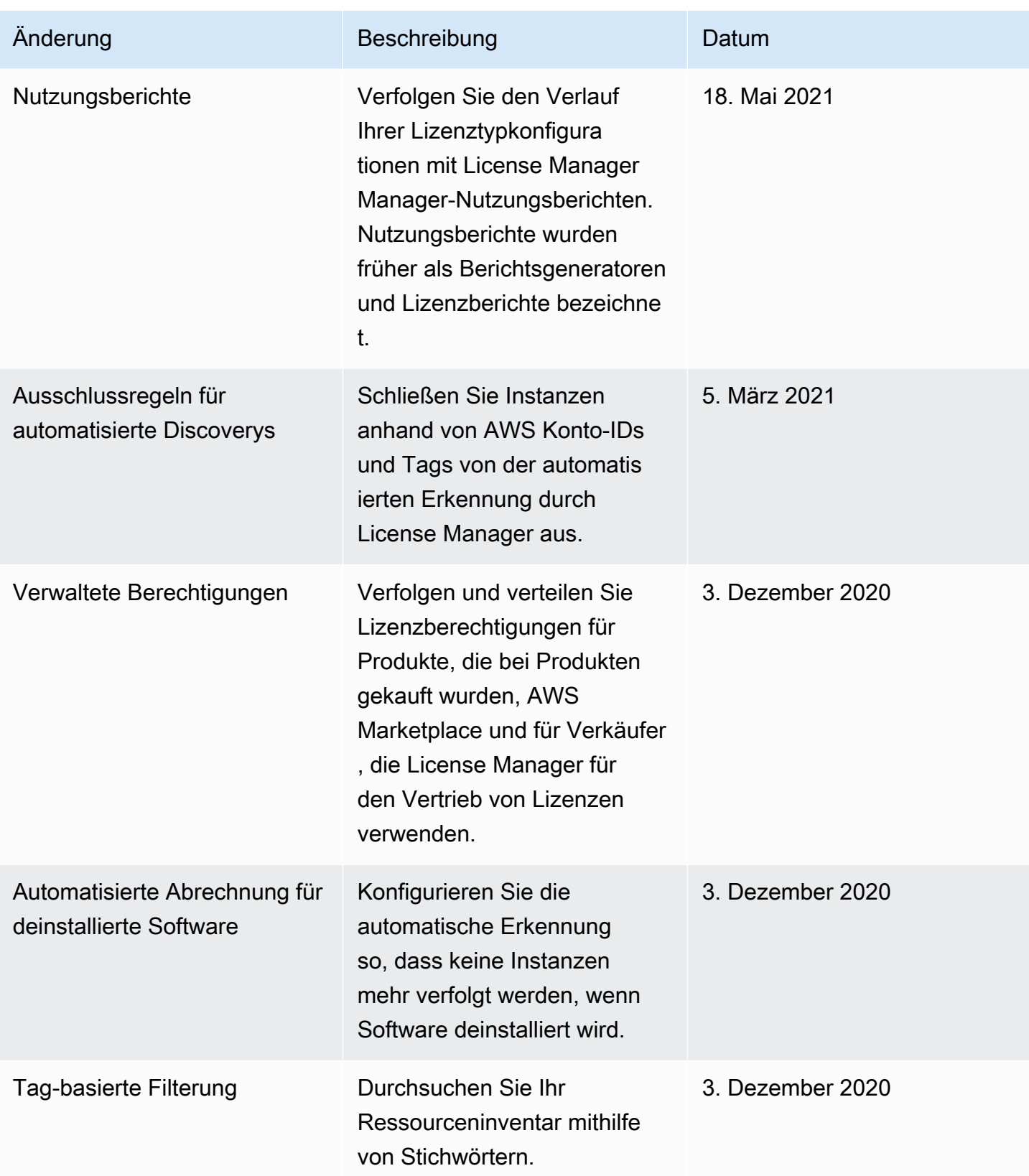

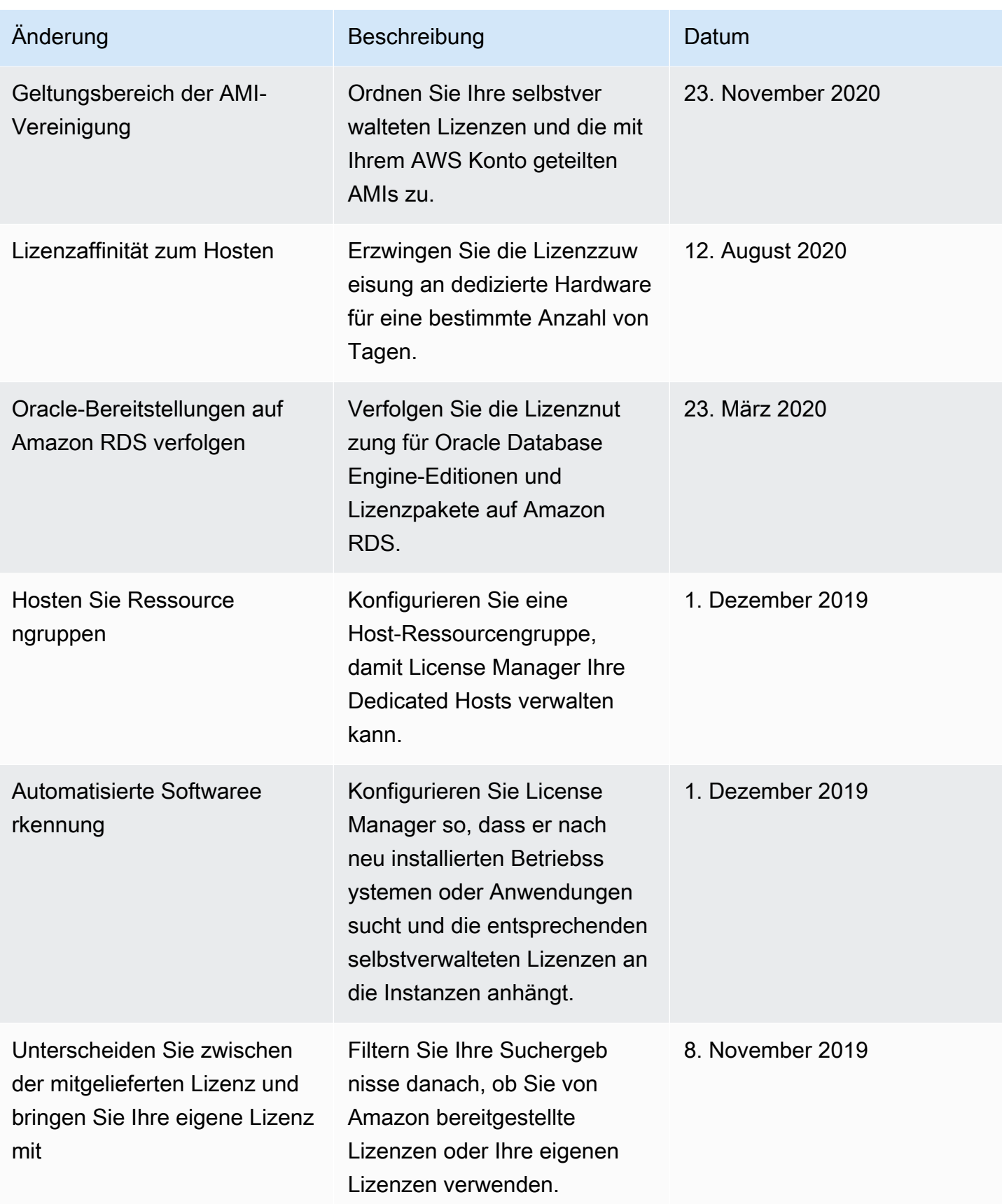

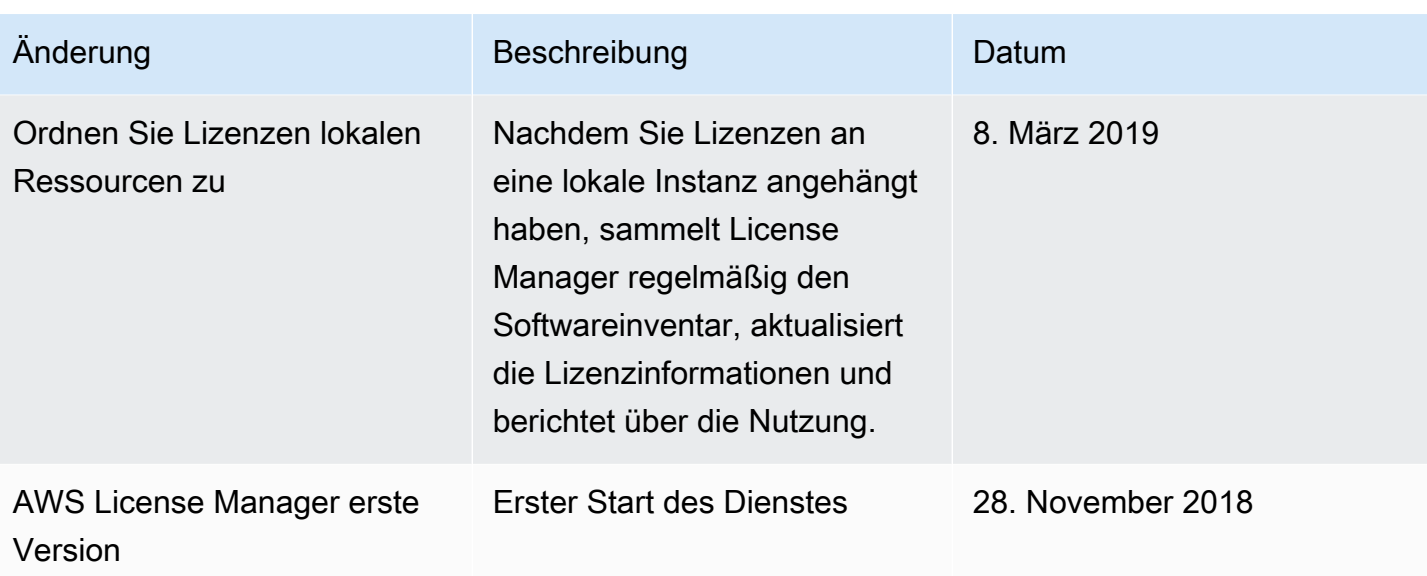

Die vorliegende Übersetzung wurde maschinell erstellt. Im Falle eines Konflikts oder eines Widerspruchs zwischen dieser übersetzten Fassung und der englischen Fassung (einschließlich infolge von Verzögerungen bei der Übersetzung) ist die englische Fassung maßgeblich.